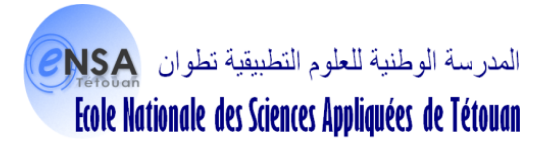

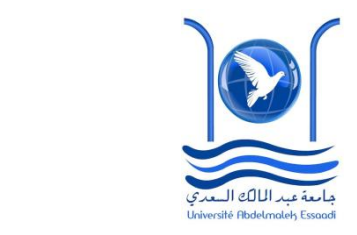

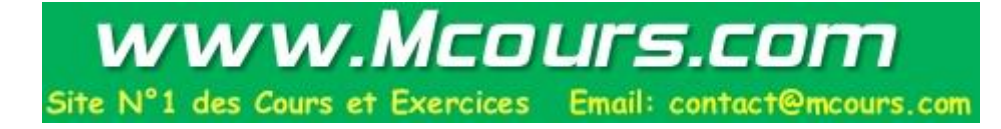

# **Mémoire de Fin d'Etudes**

**Pour l'obtention du diplôme**

# **D'Ingénieur d'Etat**

**Mécatronique**

**Promotion 2011 – 2012**

**Amélioration du flux de production de la ligne 1103 & Conception et automatisation d'un banc de test des filtres EMC**

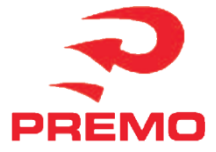

## **M. ACHRAF KHARRAZ M. OUSSAMA BERKATI**

**Soutenance le 26 Juin 2012**

**Membres de jury : Mme. Alia ZAKRITI Encadrante ENSATé M. Mustapha SANBI Encadrant ENSATé M. Enseignant ENSATé M. Enseignant ENSATé M. Enseignant ENSATé** 

**Année Universitaire : 2011-2012**

# **Présentation**

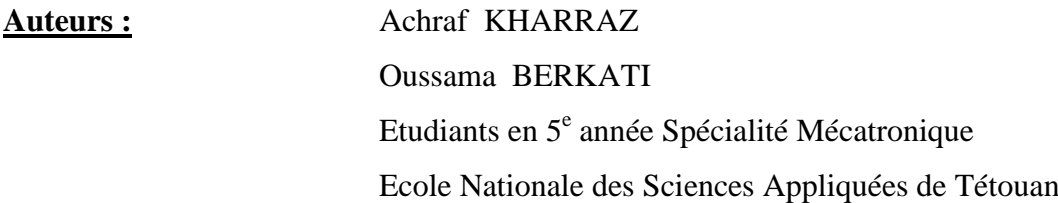

**Professeurs référents :** Mustapha SANBI

Enseignant Chercheur Mechatronics Engineering Ecole Nationale des Sciences Appliquées de Tétouan

Alia ZAKRITI Enseignante Chercheure Ecole Nationale des Sciences Appliquées de Tétouan

**Ingénieurs tuteurs** : Ahmed BENBEZZA

Responsable de maintenance Premo

 Yassine BELGHADI Ingénieur process Premo

#### **PFE effectué chez Premo-Tanger :**

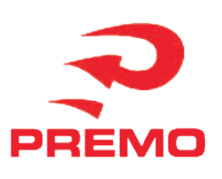

Adresse : ILot 7 Module 6, 7, 8 90000 - TANGER (MOROCCO) Tel. : +212 5 39 39 45 41/42 FAX. : 00 212 5 39 39 45 40 info@grupopremo.com www.grupopremo.com

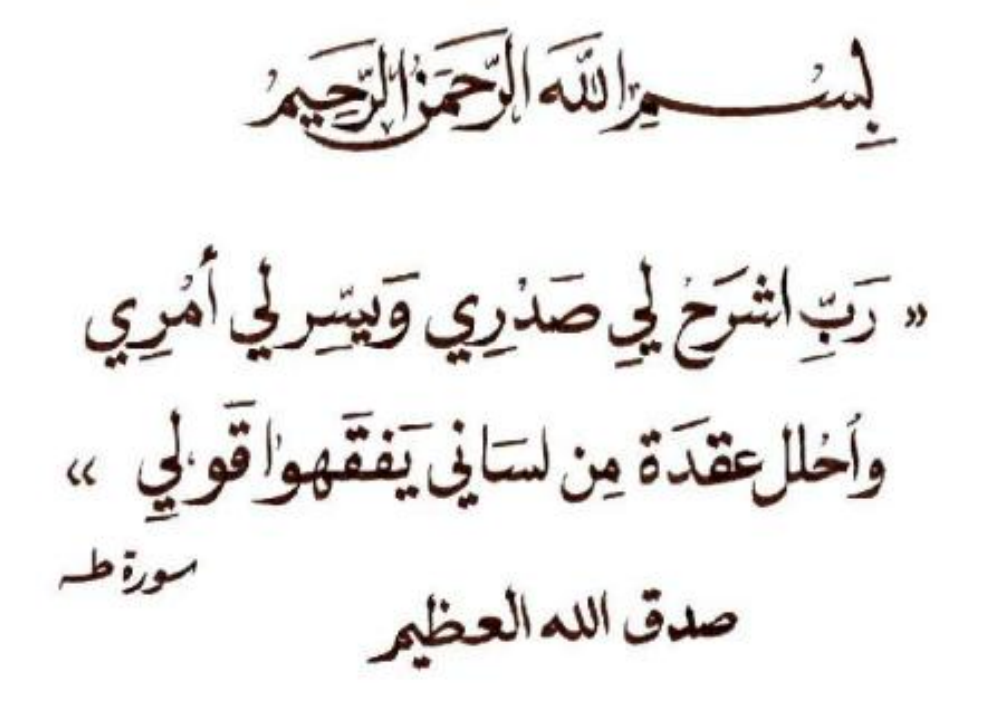

وعارنبوي

# **Résumé**

Ce projet vise à accomplir deux objectifs, l'amélioration du flux de production de la ligne 1103 et l'automatisation et la conception d'un banc de test des filtres EMC.

Pour le premier objectif on a visé trois aspects ; La réduction de scrap en appliquant l'AMDEC processus et la mise en place d'une carte de contrôle pour le processus du test électrique, l'amélioration de la disponibilité via l'application de l'AMDEC machine sur les équipements de la production pour déduire les plans de maintenance préventive systématique pour chaque machine et par une amélioration de la gestion du stock des pièces de rechange, et enfin la réduction du temps de changement de série.

Le deuxième objectif concernant l'automatisation et la conception d'un banc de test de filtres, on a visé à protéger les opérateurs qui s'interviennent lors du test de la rigidité électrique par la conception d'un banc de test en plastique, aussi à réduire la durée du test qui se fait manuellement et ainsi augmenter la cadence de la production grâce à une interface en LabVIEW. Enfin, on a donné accès aux traces de test des filtres via le réseau de l'entreprise grâce à la base de donnée crées sous Access.

# **Mots clés**

Analyse des modes de défaillance, de leurs effets et de leur criticité - Carte de contrôle - Maintenance corrective - Maintenance préventive - Maintenance préventive systématique - Maitrise statistique des procédés(MSP) - Scrap - Pièces de rechange - Point de Commande - Stock de Sécurité - [Compatibilité ElectroMagnétique](http://fr.wikipedia.org/wiki/Compatibilit%C3%A9_%C3%A9lectromagn%C3%A9tique) [-Interface Homme Machine](http://fr.wikipedia.org/wiki/Interface_homme-machine) - Laboratory Virtual Instrument Engineering Workbench - Virtual Instrument Software Architecture

# **Abstract**

This project aims to accomplish two objectives: improving the workflow of the line 1103 and the automation and the design of a testbed EMC filters.

For the first objective we targeted three aspects; Reducing scrap by applying the FMEA process and the establishment of a control chart for the process of electrical testing, improving availability through the application of FMEA machine equipment production to derive the systematic preventive maintenance schedules for each machine and by improving inventory management of spare parts, and finally reducing the changeover time series.

The second objective for automation and design a test bench of filters, it aimed to protect the operators which occur when the electric strength test by designing a test bench plastic, also reduce the duration of the test that is done manually and thus increase the rate of production through a LabVIEW interface. Finally, it was given access to trace filter testing via the corporate network through the database created in Access.

# **Keywords**

Analysis Failure Modes, Effects and Criticality - Control card - Corrective maintenance - Preventive maintenance - Preventive maintenance routine - Statistical Process Control (SPC) - Scrap - Spare Parts - Control Point - stock safety - Electromagnetic Compatibility, Human Machine Interface - Laboratory Virtual Instrument Engineering Workbench - Virtual Instrument Software Architecture

**ملخص**

1103، والتشغيل الألبي، وتصميىم عازل كهربائي يهدف هذا المشروع إلى تحقيق هدفين: تحسين سير العمل في خط للمرشحات نوع EMC.

عن الهدف الأول استهدفنا ثلاثة جوانب، الحد من الخردة من خلال تطبيق عملية FMEA وإنشاء مخطط السيطرة على عملية الاختبار الكهربائية، وتحسين توافر من خلال تطبيق FMEA إنتاج معدات آلة للتوصل إلى منهجية جداول الصيانة الوقائية لكل آلة، وتحسين إدارة المخزون من قطع الغيار ، و أخيرا خفض سلسلة وقت التغيير.

الهدف الثاني يخص تصميم مقعد اختبار لجميع أنواع المرشحات، والتي تهدف لحماية المستخدم الهسؤول عن اختبار القوة الكهربائية, ذلك عن طريق تصميم عازل الاختبار الكهربائي من البلاستيك ، وأيضا خفض فترة الاختبار التي تتم يدويا، وبالتالي زيادة معدل الإنتاج من خلال واجهة |إنسان-ألة و أخيرا، تم ت إتاحة الوصول إلى تتبع اختبار |المرشحات عبر شبكة الشر كة من خلال قاعدة بيانات تم إنشاؤ ها في Acces .

## **الكلمات االساسية**

وسائط فشل التحليل والآثار والحرجية -بطاقة التحكم - الصيانة التصحيحية -الصيانة الوقائية -الصيانة الوقائية الروتينية -التحكم في العمليات الإحصائية - خردة -قطع غيار - نقطة التحكم -مخزون السلامة -التوافق الكهرومغناطيسي، واجهة آلة الإنسان -مختبر الهندسة الآلة الإفتر اضية طاولة العمل -هندسة البرمجيات الظاهري الصك

# **Liste des abréviations :**

AMDEC : Analyse des modes de défaillance, de leurs effets et de leur criticité MSP : Maitrise statistique des procédés AFNOR : Association française de normalisation LCS : Limite de contrôle supérieure LCI : Limite de contrôle Inférieure LC/ Limite de Contrôle PDCA : Plan, Do, Check, Act. 8D : 8 Do. 5P : 5 Pourquoi SMED : Single Minute Exchange of Die MTTR : Mean time to Repair MTBF : Mean Time Between Failures ARM: Advanced Risc Machine ADI: Analog Devices, Inc CEM: [Compatibilité ElectroMagnétique](http://fr.wikipedia.org/wiki/Compatibilit%C3%A9_%C3%A9lectromagn%C3%A9tique) [DSP](http://fr.wikipedia.org/wiki/Processeur_de_signal_num%C3%A9rique) : Digital Signal Processor EMI: ElectroMagnetic Interference EPP/ECP: Enhanced Parallel Port/Enhanced Capability Port GOOP: Graphical Object Oriented Programming GPIB: General Purpose Interface Bus IHM: [Interface Homme-Machine](http://fr.wikipedia.org/wiki/Interface_homme-machine) LabVIEW: Laboratory Virtual Instrument Engineering Workbench LCD: Liquid Crystal Display OCR: Optical Character Recognition PCI: [Peripheral Component Interconnect](http://fr.wikipedia.org/wiki/Peripheral_Component_Interconnect) PDA: Personal Digital Assistant PLC: Power Line Communication UDL: Universal Data Link VI: Virtual Instrument VME: Virtual Machine Environment VISA: Virtual Instrument Software Architecture

A mes très chers parents à qui je dois tout A tous ceux qui me sont chers

*BERKATI Oussama* 

A ma très chère mère Ouafae

**Aucune dédicace ne saurait exprimer tout ce que je ressens pour toi. Je te remercie pour tout le soutien exemplaire et l'amour exceptionnel que tu me portes depuis mon enfance et j'espère que ta bénédiction m'accompagnera** 

**toujours.**

A mon cher père Abdesselam

**Ton soutien et tes sacrifices m'ont fait devenir ce que je suis aujourd'hui, Que Dieu le tout puissant te préserve et te procure santé et longue vie.**

A mes frères Ossama Aymane et ma sœur Nessrine

**Tous ce que nous avons vécu ensemble restera gravé dans ma mémoire et me servira de soutien moral durant toute ma vie, que ce travail soit pour vous l'expression de ma gratitude et de toute mon affection.**

A toute ma famille et tous mes amis

**Je vous remercie d'avoir été auprès de moi et je vous offre ce modeste travail.**

*Achraf KHARRAZ* 

# **Remerciements**

En préambule à cette mémoire, nous souhaitons adresser nos remerciements les plus sincères aux personnes qui nous ont apporté leur aide et qui ont contribué à l'élaboration de cette mémoire ainsi qu'à la réussite de cette formidable année universitaire.

Nous tenons à remercier sincèrement Monsieur **AHMED BENBEZZA** Ingénieur responsable du service maintenance et Monsieur **YASSINE BELRHADI** ingénieur process, qui se sont toujours montrés à l'écoute et très disponibles tout au long de la réalisation de notre stage, ainsi pour l'inspiration, l'aide et le temps qu'ils ont bien voulu nous consacrer et sans qui ce travail n'aurait jamais vu le jour.

Nos remerciements s'adressent également à M. **TAYEB AOUICH,** M. **HASSAN CHIDOUD,**  M.**ABEDELAH SELOUANI,** M.**IMAD MRABET et** M.**ALI ARFAOUI**, pour leur générosité et leur grande patience dont ils ont su faire preuve malgré leurs charges professionnelles.

Notre gratitude s'adresse également à Madame **ALIA ZAKRITI** et Monsieur **MUSTAPHA SANBI** pour leur encadrement pédagogique très consistant, ainsi que pour l'intérêt avec lequel ils ont suivi la progression de notre travail et pour leurs conseils efficients.

Nos vifs remerciements s'adressent également à tout le corps professoral de l'Ecole Nationale des Sciences Appliquées de Tétouan.

Vers la fin, il nous est très agréable d'exprimer toutes nos reconnaissances à l'ensemble du personnel de l'usine PREMO Méditerranée: cadres, employés et opérateurs pour leur soutien, leur aide et, surtout, pour leur sympathie. Qu'ils trouvent ici l'expression de notre profonde reconnaissance et notre profond respect.

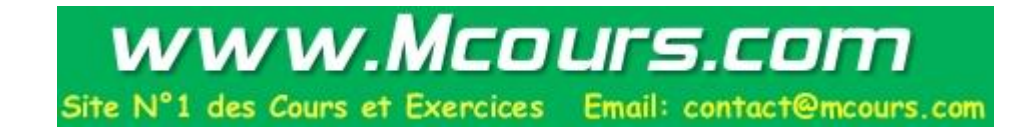

# **Sommaire**

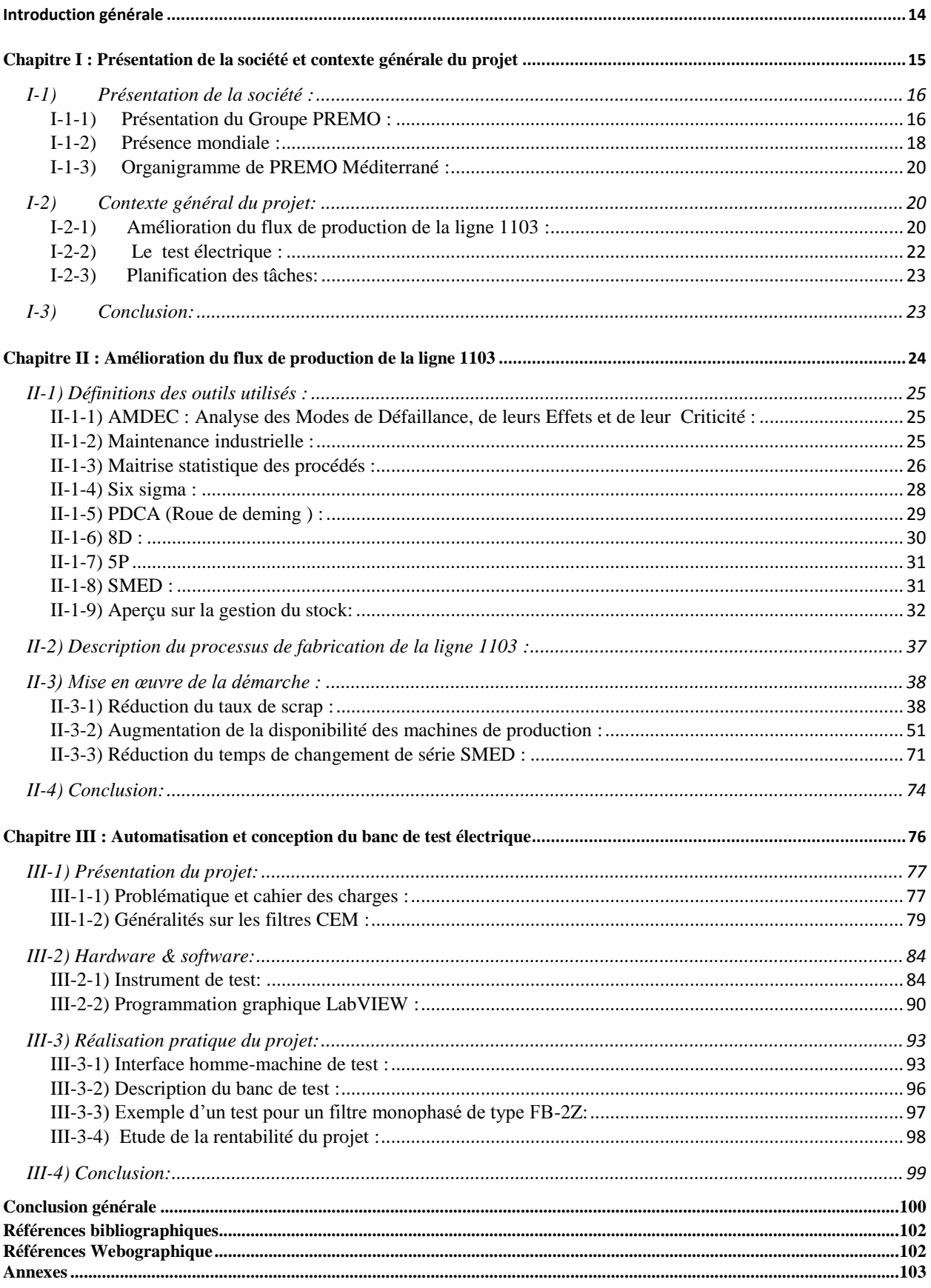

# **Liste des figures**

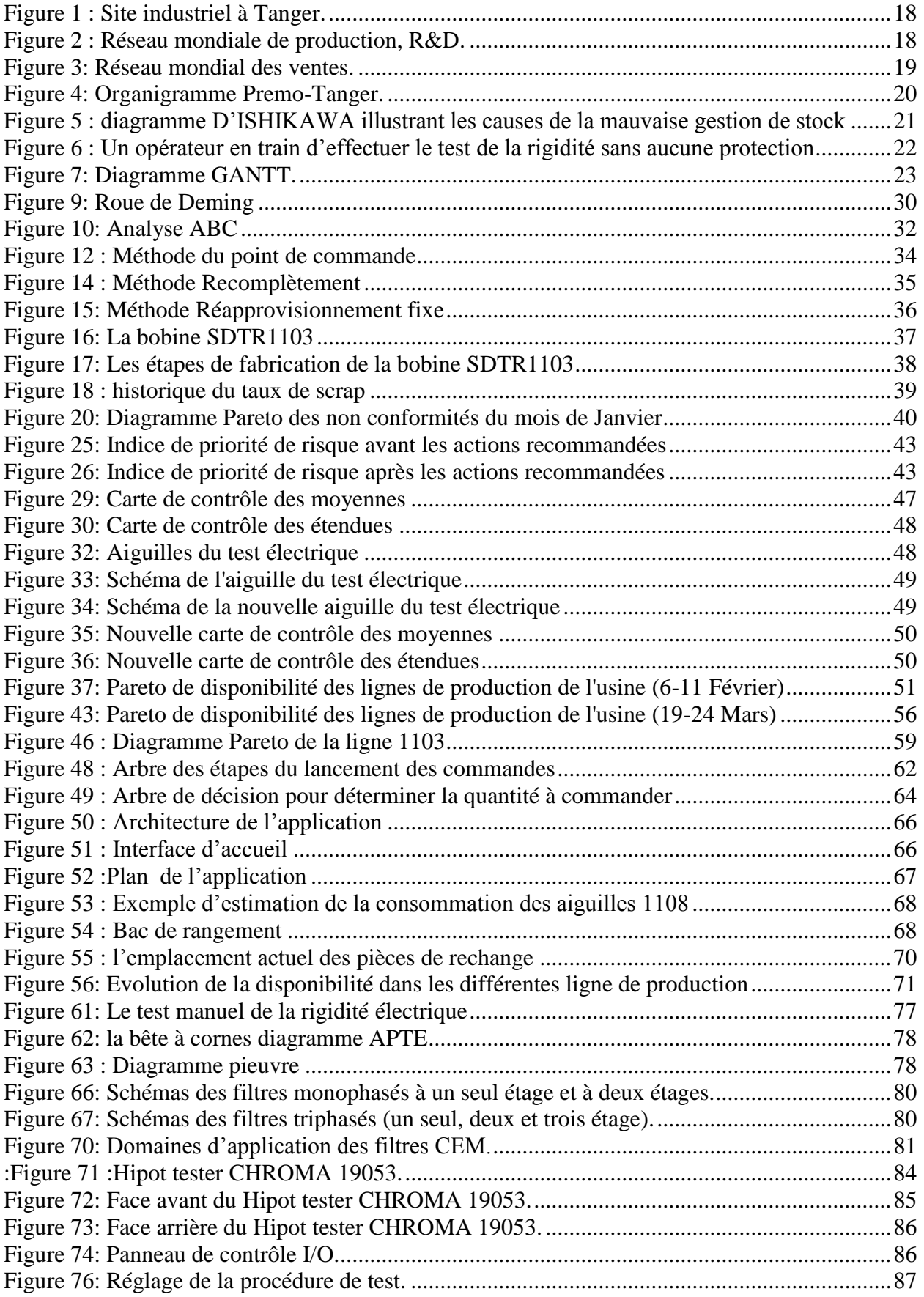

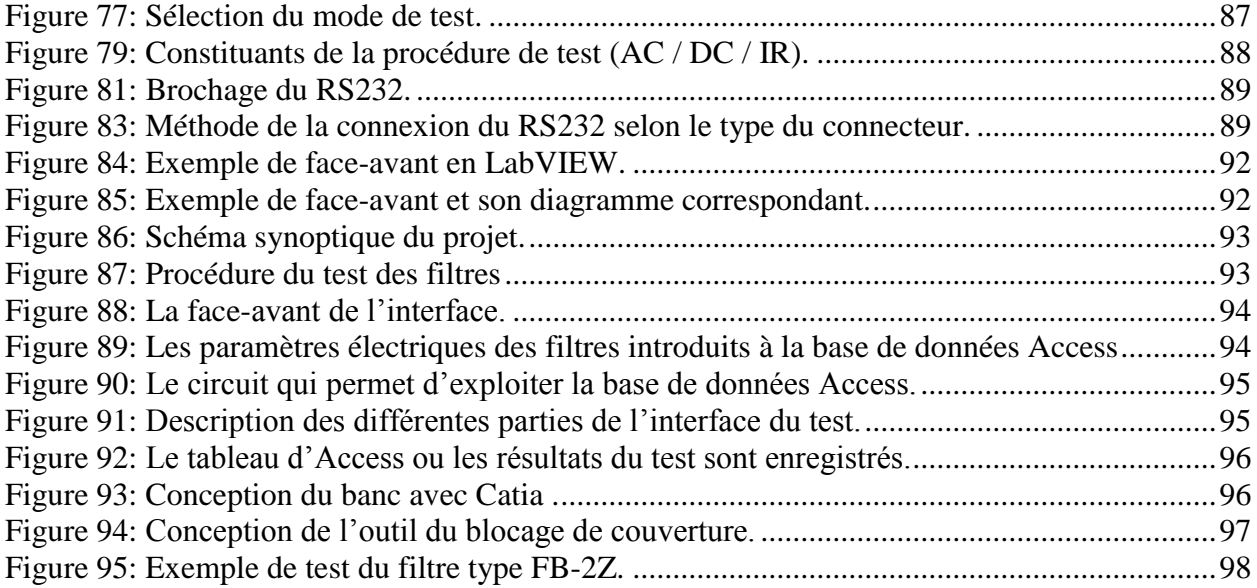

# **Liste des tableaux**

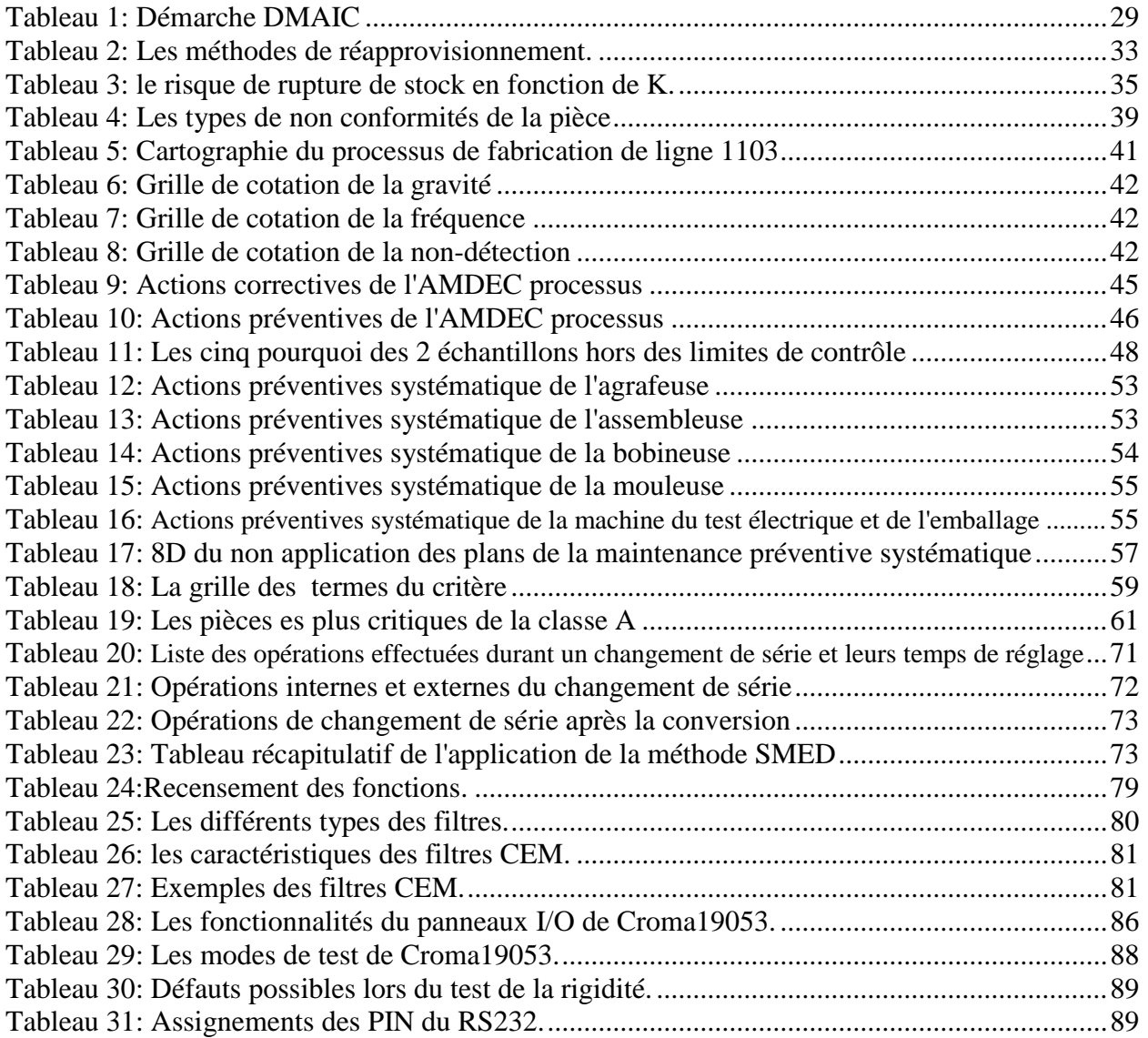

# **Introduction générale**

Dans un milieu industriel caractérisé par une compétitivité acharnée, l'entreprise se trouve aujourd'hui, plus que jamais, dans l'obligation de satisfaire les impératifs: Productivité, Qualité, Coût et Délai. Afin de conserver cet équilibre, elle cherche à éliminer toutes les anomalies existantes dans le système de son travail, partant du principe que tout problème est une opportunité d'amélioration.

À cet égard, notre projet de fin d'études effectué au sein de la société PREMO Méditerranée a deux objectifs, l'amélioration du flux de production de la ligne 1103 et la conception et l'automatisation d'un banc de test de filtres EMC.

Ainsi nous avons été accueillis au sein de la société PREMO Méditerranée de Tanger au département Production/Ingénierie pour effectuer notre stage de fin d'études qui s'inscrit dans le cadre de projet de fin d'études pour l'obtention du diplôme d'ingénieur d'Etat en Mécatronique à l'ENSA-Tétouan.

Le présent rapport décrit la démarche adoptée pour la réalisation de notre projet, qui a été structuré de la façon suivante :

Dans le premier chapitre nous commencerons par une présentation de l'organisme d'accueil PREMO Méditerranée, ensuite nous élaborerons un descriptif détaillé du contexte du projet et de ses objectifs.

Le deuxième chapitre sera consacré au premier objectif qui est l'amélioration du flux de production de la ligne 1103. Nous commencerons par la présentation des outils théoriques utilisés, et après on verra en détail la démarche suivie, en commençant par la réduction du taux de scrap puis l'augmentation de la disponibilité des machines de production et enfin la réduction du temps de changement de série.

Dans le troisième et dernier chapitre, nous entamerons notre deuxième objectif concernant l'automatisation et la conception d'un banc de test des filtres EMC. Nous présenterons en premier lieu la problématique et le cahier des charges ainsi que quelques généralités sur les filtres EMC. Ensuite nous donnerons une description détaillée du matériel et des outils informatique utilisés et on terminera par la présentation de la réalisation pratique.

# **Chapitre I**

# Présentation de la société et contexte générale du projet

Dans ce chapitre nous présenterons la société PREMO méditerranée ainsi qu'une vue générale sur les deux axes de notre projet.

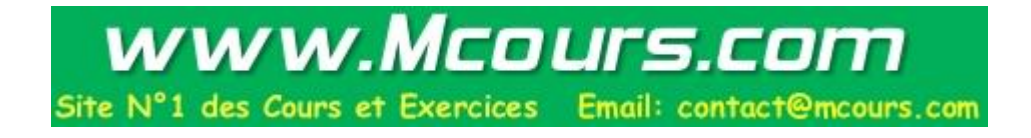

## **I-1) Présentation de la société :**

### **I-1-1)Présentation du Groupe PREMO : [13]**

Le Groupe PREMO jouissant de plus de 45 ans d'expérience est un fabricant international de composants inductifs. Il est en fait l'un des trois plus grands exportateurs de composants électroniques espagnols et un leader mondial des antennes RFID de basse fréquence. PREMO s'est consolidé comme un holding et emploie plus de 500 personnes à travers le monde. Le chiffre d'affaires de la compagnie a été de 28 million d'euros en 2008.

Le Groupe offre une large gamme de produits et services formés des composants RFID, des inductifs, PLC et filtres. PREMO soutient ses clients dès la première étape du design. Un ingénieur hautement qualifié est assigné à chaque nouveau produit/ Project.

PREMO développe et fabrique des produits de haute qualité ayant des applications sur les secteurs stratégiques comme l'industrie automobile, les énergies renouvelables et le secteur ferroviaire.

### **a) La mission de PREMO :**

Le design, la fabrication et la vente des composants électroniques et électromagnétiques.

### **b) La vision de PREMO :**

Être un leader européen et l'un des leaders mondiaux de la technologie en composants électromagnétiques.

Être un des leaders des composants inductifs ayant une approche attrayante dans les principaux marchés et industries en Europe.

### **c) L'histoire de PREMO :**

PREMO, S.A. a été fondée en 1962 afin de développer et fabriquer des postes de télévision et les composants inductifs utilisés dans ces derniers. Cependant, huit ans plus tard PREMO a abandonné la production de postes de télévision et s'est spécialisée dans ce qui allait devenir l'activité principale de tout le groupe: la fabrication et l'exportation des composants inductif. Le premier point de vente à l'étranger fût établi en France en 1982.

En 1981, PREMO s'été divisée en plusieurs sociétés spécialisées dans différents secteurs de composants inductifs. Les sociétés suivantes ont été créées:

- Premium, S.A. (L'Hospitalet de LLobregat Barcelone, 1981 : sources d'alimentation électriques)
- Predan, S.A. (Málaga, 1989 : composants RFID)
- Nuctor, S.A. (L'Hospitalet de LLobregat Barcelone, 1989 : composants inductifs)
- Powertransfo, S.A. (L'Hospitalet de LLobregat Barcelone, 1991 : transformateurs de puissance)
- Prefilter, S.A. (L'Hospitalet de LLobregat Barcelone, 1991 : filtres RFI).

Une étape importante a été franchise lorsqu'un nouveau centre R&D et une usine ont été ouverts dans Parc Technologique de l'Andalousie (Málaga, Espagne) en 1995 dédiés à la fabrication des composants RFID. Sous la marque Predan, la vente de composants RFID a expérimenté un vrai boom, devenant le produit phare du Groupe PREMO.

En 1999 expansion étrangère débute avec l'ouverture des bureaux de vente aux États-Unis. Le Groupe PREMO se fait représenté dans six états à travers trois réseaux commerciaux.

Cependant, ce n'est qu'en 2001 que le Groupe PREMO commence à se consolider comme une véritable entreprise multinationale. Cela se concrétise par l'ouverture d'un nouveau site industrielle dans la ville chinoise de Wuxi, près de Shanghai. Ce site s'avère être le plus grand centre de production du Groupe PREMO à ce jour. Il emploie plus de 254 salariés parmi lesquels 8 ingénieurs en R&D. Grand nombre de produits PREMO sont fabriqués dans cette usine.

Avec l'ouverture du site chinois, les différentes sociétés formant le Groupe PREMO commencent à ressentir le besoin de commercialiser et vendre leurs produits sous la même marque, sans toutefois perdre leur autonomie. En vertu de ce désir, une nouvelle image de la marque est développée avec une version moderne du logo PREMO conservant la couleur rouge, couleur officielle de PREMO, S.A. Les sociétés mères PREMO, Predan et Powertransfo, Prefilter, Nuctor et Premium vendent désormais sous la nouvelle image de marque.

En 2004, le Groupe PREMO a ajouté une nouvelle gamme de produits à son catalogue : les produits PLC. Il s'agit des inducteurs, des transformateurs, des instruments de contrôle et d'autres dispositifs particulièrement conçus pour la transmission de données à travers le réseau électrique publique. C'est une activité très prometteuse vu que le coût des télécommunications est appelé diminuer tandis que la vitesse de transmission augmentera considérablement à la différence des réseaux de télécommunications traditionnelles. Le développement et la fabrication des produits PLC se feront sur le site de Málaga.

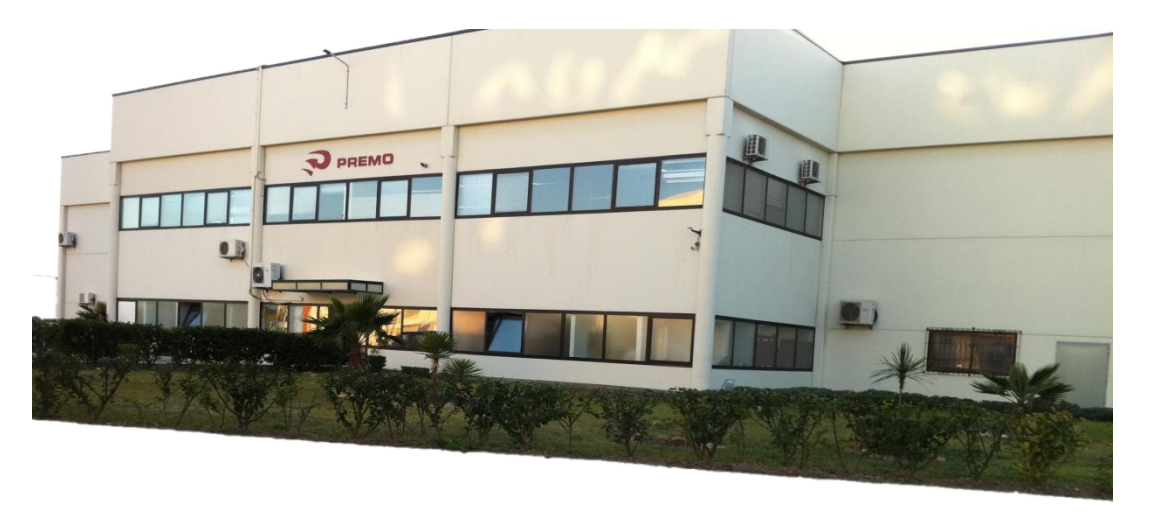

**Figure 1 : Site industriel à Tanger.**

En 2006, PREMO ouvre un nouveau site industriel à Tanger, Maroc.

En 2008, PREMO se consolide comme un holding et un fabricant mondial des composants inductifs.

### **I-1-2)Présence mondiale :**

PREMO est une compagnie dont l'objectif est d'être toujours près de ses clients grâce à un réseau mondiale de production, R&D et les ventes.

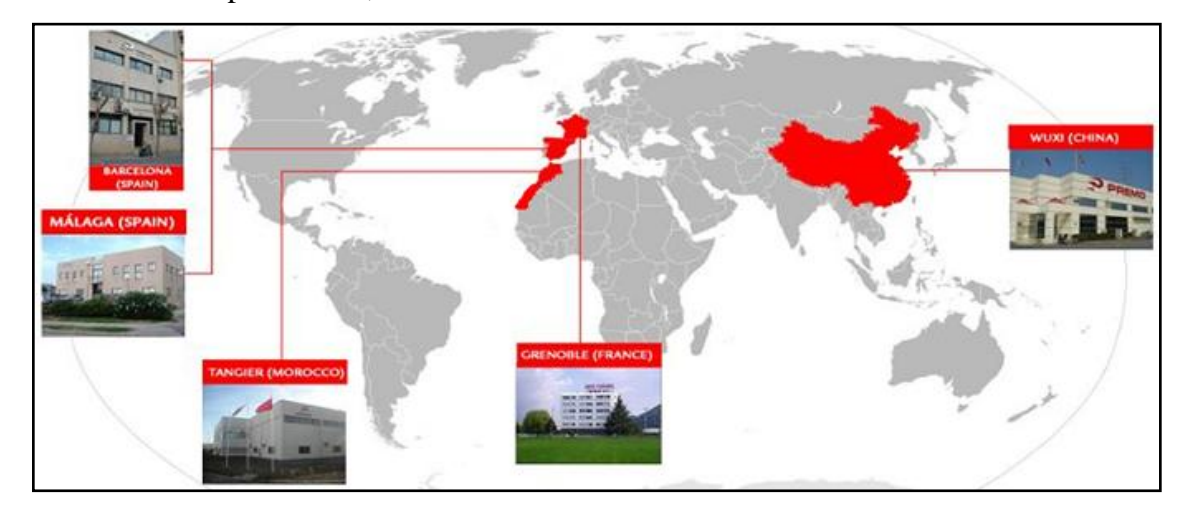

**Figure 2 : Réseau mondiale de production, R&D.**

**Siège social:** Barcelone, Espagne.

### **Centres de design:**

Barcelone, Espagne: centre de conception des composants inductifs, de la technologie planaire et des filtres EMI.

Málaga, Espagne : produit RFID pour l'industrie automobile. Ce centre a son propre laboratoire d'essai.

Grenoble, France: PREMO France développe la technologie du secteur avionique.

### **Sites de production:**

Wuxi, Chine: la plus grande usine du groupe PREMO. Une véritable chaine de design de haute qualité des composants inductifs, RFID, PLC et filtres CEM.

Tanger, Maroc: fabrication des produits RFID, filtres CEM, transformateurs toroïdaux de puissance.

### **Réseau mondial des ventes :**

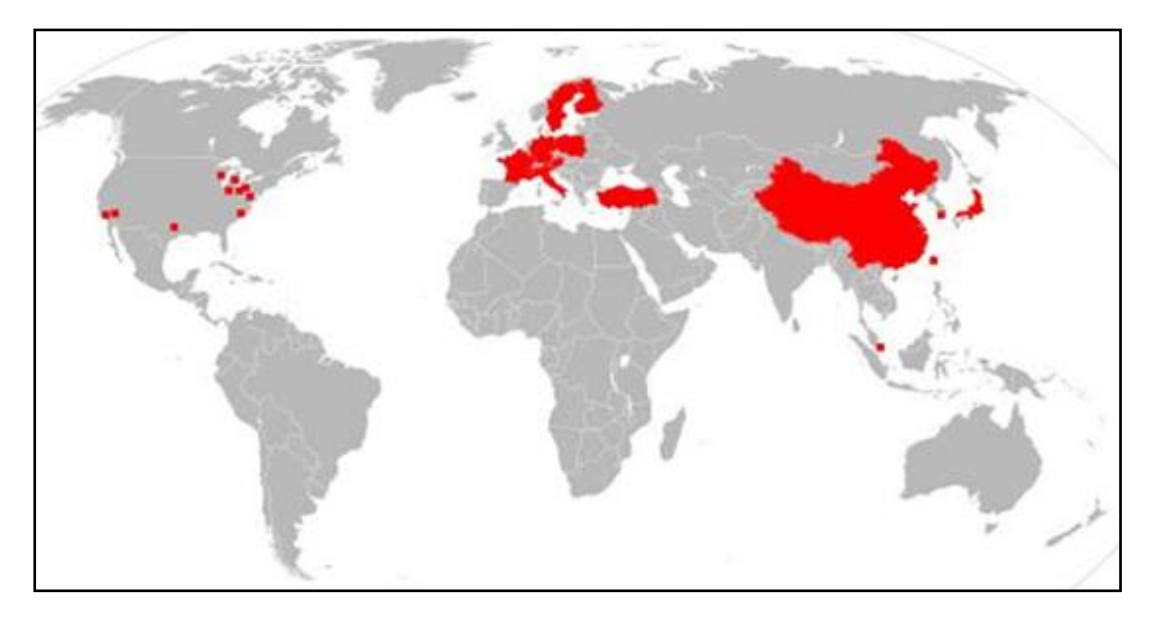

**Figure 3: Réseau mondial des ventes.**

**Représentation des ventes en Asie :** La Chine, Le Japon, Singapour, La Corée du sud, Taiwan.

**Représentation des ventes en Europe:** Autriche, Finlande, France, Allemagne, Pologne, Suède, Suisse, Turquie.

**Représentation de ventes aux États Unis:** Californie et Nevada, Floride, Indiana, Michigan, New Hampshire, Caroline du nord, Ohio, Pennsylvanie, Texas, Wisconsin.

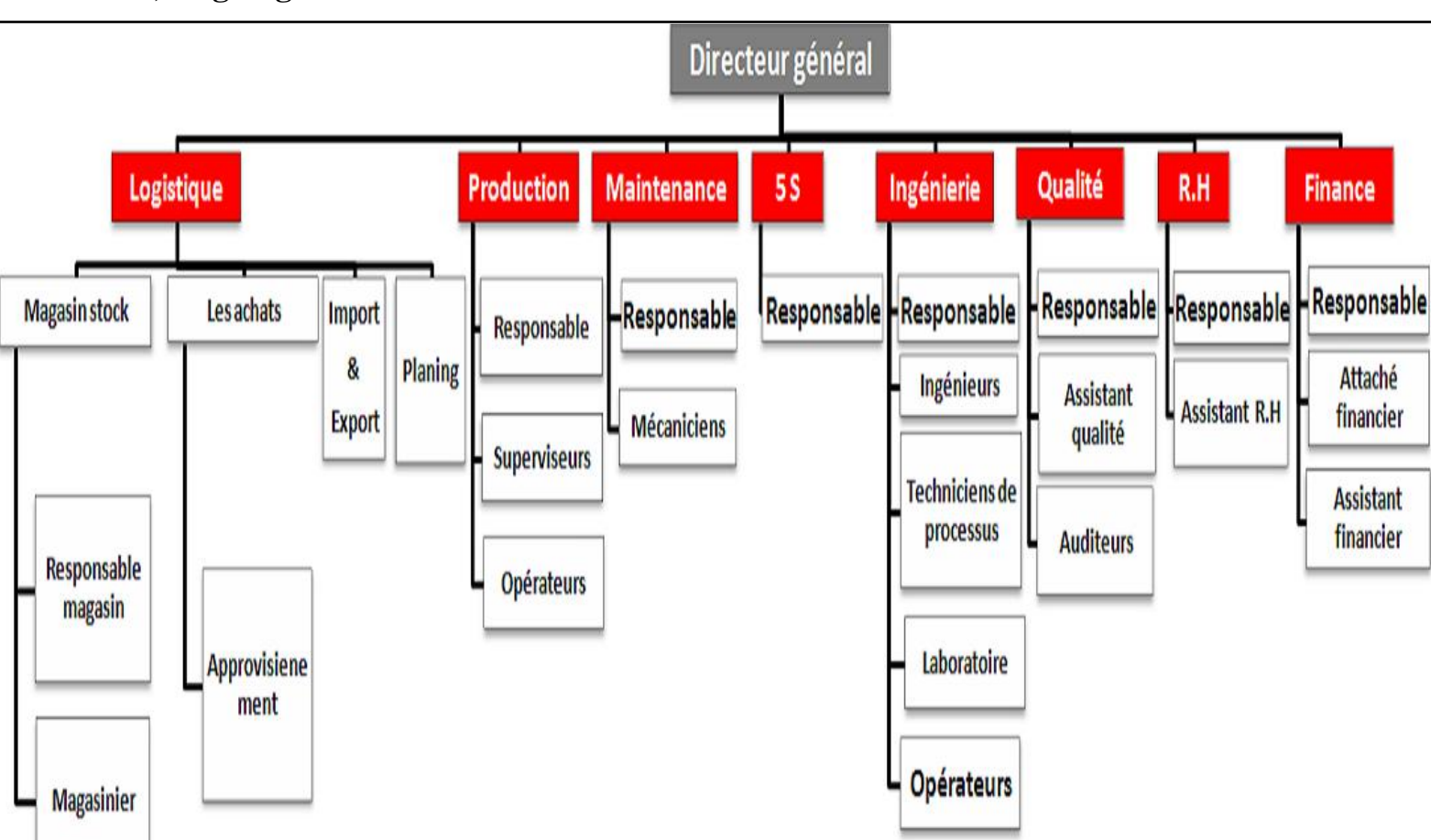

### **I-1-3)Organigramme de PREMO Méditerrané :**

**Figure 4: Organigramme Premo-Tanger.**

# **I-2) Contexte général du projet:**

### **I-2-1) Amélioration du flux de production de la ligne 1103 :**

### **a) Le taux de scrap :**

Le scrap est un terme en anglais qui signifie rebut ou bien pièce non conforme, il est considéré le premier souci du département de la production et de la qualité, vu son impact sur la cadence de production, et sur le coût de revient.

Ainsi une implantation d'une démarche analytique est nécessaire pour y remédier à ce problème, ceci va constituer le premier objectif de notre démarche pour l'amélioration du flux de production.

Nous commencerons par l'application de la méthode AMDEC processus pour éliminer toutes les causes potentielles de défaut ou de défaillance qui arrivent au cours du processus de fabrication et qui ont un impact sur la qualité du produit

Ensuite nous allons mettre en œuvre une carte de contrôle pour le processus du test électrique, pour nous permettre de maitriser la variabilité des mesures de l'inductance de la pièce.

### **b) La disponibilité des machines de la ligne 1103 :**

Le respect des plans de production nécessite le maintien des équipements de production en conditions optimaux, ceci dit il faut améliorer leurs disponibilité, pour le faire on a opté à suivre deux voies.

En premier lieu, nous allons appliquer la méthode AMDEC machine sur les équipements de production, ensuite nous allons élaborer leurs plans de maintenance préventive systématique.

En second lieu, nous continuerons par l'amélioration de la méthode de gestion de stock actuelle (Voir liste des figures dans l'annexe A : Figure 3) qui présente plusieurs restrictions. Pour bien les situer nous avons élaboré le diagramme cause-effet (Diagramme d'Ishikawa) pour illustrer la répartition des causes de la mauvaise gestion actuelle de stock sur les 5 M :

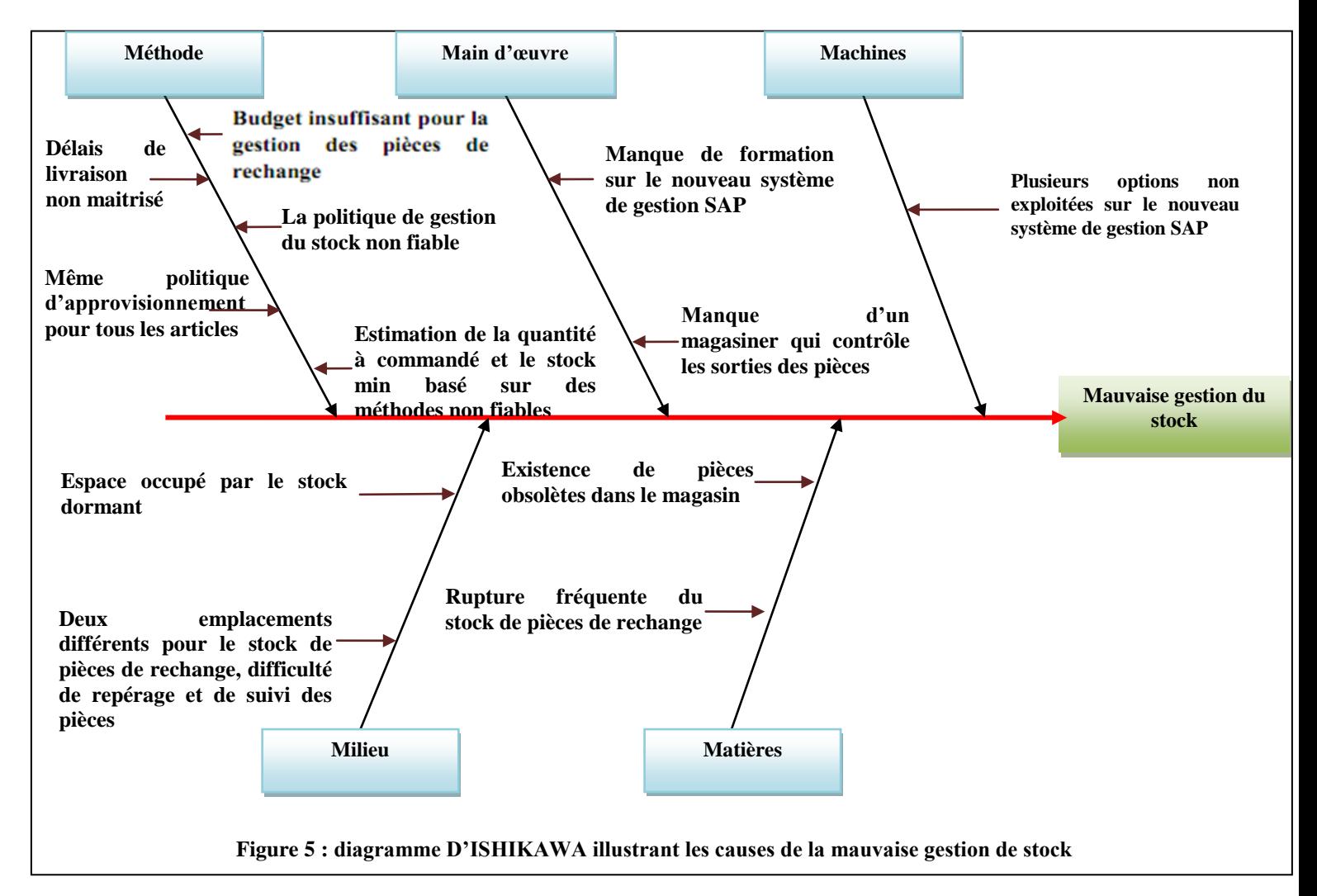

Les objectifs de base planifiée pour la gestion du stock des pièces de rechange :

- La détection des pièces de rechange obsolètes dans le magasin.
- La détermination des articles les plus critiques, les articles à très fortes consommation, ou aux articles en grand nombre chez un même fournisseur.
- L'adoption d'une politique d'approvisionnement fiable pour les articles étudiés.
- L'élaboration d'un logiciel, assurant le suivi de l'activité de gestion de stock des pièces de rechange par l'outil Matlab.
- L'adoption d'une méthode et d'un dispositif de rangement des pièces de rechange au magasin.

### **d) Le temps de changement de série :**

Le temps passé dans le changement d'outils aux moments de changements de série représente un aspect non maitrisé par le département de la production sachant qu'en utilisant des astuces simples et non coûteuses on peut gagner énormément en terme de productivité.

### **I-2-2) Le test électrique :**

### **a) Problématique :**

Le test des filtres EMC est effectué manuellement, vu qu'il n'y a aucun équipement qui supporte la diversité de forme des filtres. Cette opération manuelle est très dangereuse vue qu'il y a risque de choc électrique sur l'opérateur en l'absence d'une protection, aussi bien elle consomme un temps précieux de la main d'œuvre.

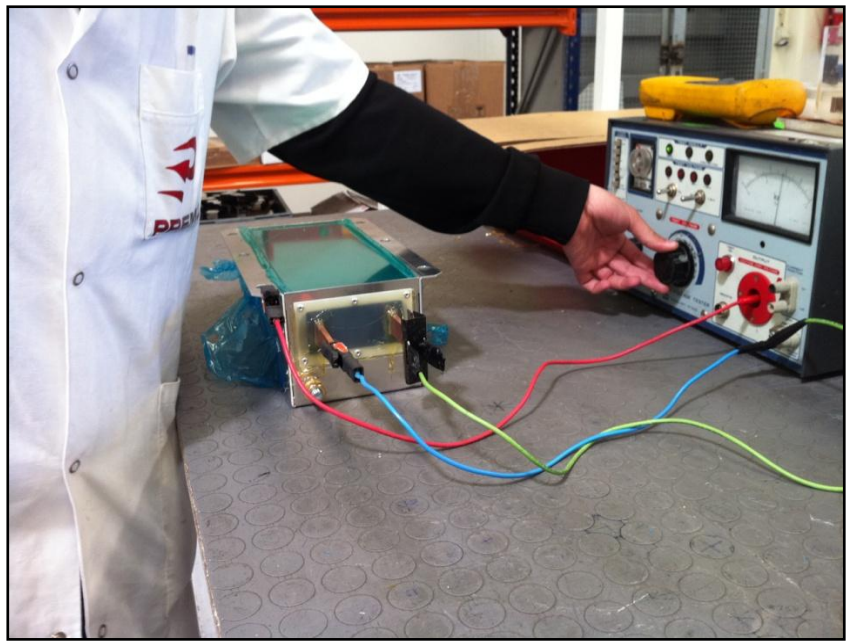

**Figure 6 : Un opérateur en train d'effectuer le test de la rigidité sans aucune protection**

### **b) Objectif du projet :**

- Conception d'un outil de test qui assure la protection pour l'operateur lors du test de la rigidité diélectrique des filtres.
- Réalisation d'un programme de commande et de monitoring en LabVIEW.

### **I-2-3) Planification des tâches:**

|                        | Task Name                                                                  | Duration | Start        | Finish                    | b'12 | 20 Feb '12 | 05 Mar '12                                     | 19 Mar '12                 | 02 Apr '12 | 16 Apr '12           | 30 Apr '12                                                                 |                   | 14 May '12 28 May '12 | 11 Jun '12 | 25 Jun '12           | 09 Jul '12                                      |
|------------------------|----------------------------------------------------------------------------|----------|--------------|---------------------------|------|------------|------------------------------------------------|----------------------------|------------|----------------------|----------------------------------------------------------------------------|-------------------|-----------------------|------------|----------------------|-------------------------------------------------|
| $\overline{2}$         | Intégration à l'entreprise                                                 | 2 days   | Mon 13/02/12 | Tue 14/02/12              |      |            | . Intégration à l'entreprise                   |                            |            |                      |                                                                            |                   |                       |            |                      | STMFTSWSTMFTSWSTMFTSWSTMFTSWSTMFTSWSTMFTSWSTMFT |
|                        |                                                                            |          |              |                           |      |            |                                                |                            |            |                      |                                                                            |                   |                       |            |                      |                                                 |
| $\mathbf{3}$           | Observation du milieu de travail                                           | 3 days?  | Wed 15/02/12 | Fri 17/02/12              |      |            | Observation du milieu de travail               |                            |            |                      |                                                                            |                   |                       |            |                      |                                                 |
| $\overline{4}$         | La collecte des informations et<br>documentations                          | 5 days?  | Mon 20/02/12 | Fri 24/02/12              |      |            | La collecte des informations et documentations |                            |            |                      |                                                                            |                   |                       |            |                      |                                                 |
| $\overline{5}$         | Etude du 1er projet                                                        | 11 days? | Sat 25/02/12 | Fri 09/03/12              |      |            |                                                | Etude du 1er projet        |            |                      |                                                                            |                   |                       |            |                      |                                                 |
|                        | Premiere présentation de l'état<br>d'avancement du projet à<br>l'encadrant | 1 day?   | Thu 29/03/12 | Thu 29/03/12              |      |            |                                                |                            |            |                      | Premiere présentation de l'état d'avancement du projet à l'encadrant       |                   |                       |            |                      |                                                 |
| $\overline{7}$         | Reduction du taux de scrap                                                 | 19 days? | Sat 25/02/12 | Tue 20/03/12              |      |            |                                                | Reduction du taux de scrap |            |                      |                                                                            |                   |                       |            |                      |                                                 |
| $\bf 8$                | Augmenatation de la<br>disponibilité des machines de                       | 23 days? | Fri 16/03/12 | Mon 16/04/12              |      |            |                                                |                            |            |                      | Augmenatation de la disponibilité des machines de production :             |                   |                       |            |                      |                                                 |
| 릚 9<br>5               | Réalisation de l'application de<br>suivie de stock                         | 6 days?  | Tue 17/04/12 | Tue 24/04/12              |      |            |                                                |                            |            |                      | Réalisation de l'application de suivie de stock                            |                   |                       |            |                      |                                                 |
| 분<br>5 <mark>10</mark> | <b>SMED</b>                                                                | 15 days? | Mon 09/04/12 | Fri 27/04/12              |      |            |                                                |                            |            |                      | <b>SMED</b>                                                                |                   |                       |            |                      |                                                 |
| 11                     | Etude du 2eme projet                                                       | 18 days? | Mon 12/03/12 | Tue 03/04/12              |      |            |                                                |                            |            | Etude du 2eme projet |                                                                            |                   |                       |            |                      |                                                 |
| 12                     | Auto-formation LabVIEW et<br>familiarisation avec Chroma                   | 15 days? |              | Thu 05/04/12 Wed 25/04/12 |      |            |                                                |                            |            |                      | Auto-formation LabVIEW et familiarisation avec Chroma                      |                   |                       |            |                      |                                                 |
| 13                     | Deuxieme présentation de<br>l'état d'avancement du projet à<br>l'encadrant | 1 day?   | Tue 24/04/12 | Tue 24/04/12              |      |            |                                                |                            |            |                      | i. Deuxierne présentation de l'état d'avancerrient du projet à l'encadrant |                   |                       |            |                      |                                                 |
| 14                     | Conception du banc de test                                                 | 2 days   | Wed 25/04/12 | Thu 26/04/12              |      |            |                                                |                            |            |                      | Conception du banc de test                                                 |                   |                       |            |                      |                                                 |
| 15                     | Programme de Test                                                          | 6 days   |              | Wed 25/04/12 Wed 02/05/12 |      |            |                                                |                            |            |                      |                                                                            | Programme de Test |                       |            |                      |                                                 |
| 16                     | Test                                                                       | 3 days   |              | Thu 03/05/12 Mon 07/05/12 |      |            |                                                |                            |            |                      | Test                                                                       |                   |                       |            |                      |                                                 |
| 17                     | Rédaction du rapport                                                       | 90 days  | Wed 15/02/12 | Thu 14/06/12              |      |            |                                                |                            |            |                      |                                                                            |                   |                       |            | Rédaction du rapport |                                                 |
| 18                     | Soutenance orale                                                           | 4 days?  |              | Mon 25/06/12 Thu 28/06/12 |      |            |                                                |                            |            |                      |                                                                            |                   |                       |            |                      | Soutenance orale                                |

**Figure 7: Diagramme GANTT.**

Le diagramme de GANTT présenté ci-dessus, jouait le rôle du fil conducteur tout au long du projet. Il nous a permis d'ajuster les dérives et de maitriser la gestion du temps alloué pour la réalisation du projet. Les livrables des différentes phases de ce planning servent de documentation pour le projet et nous ont servis à la rédaction de ce rapport.

## **I-3) Conclusion:**

On a mis notre projet dans son contexte, en commençant par la présentation de la société PREMO, puis en donnant une vue générale sur nos objectifs et sur les différentes étapes qu'on va aborder dans la suite du rapport.

# **Chapitre II**

# Amélioration du flux de production de la ligne 1103

Dans ce chapitre nous détaillons la démarche suivie pour améliorer le flux de production, en commençant par une petite vue sur les outils théoriques utilisés, puis leur mise en œuvre dans le cadre des trois objectifs suivants : diminution du taux de scrap, augmentation de la disponibilité des machines et enfin la réduction du temps de changement de série.

## **II-1) Définitions des outils utilisés :**

# **II-1-1) AMDEC : Analyse des Modes de Défaillance, de leurs Effets et de leur Criticité : [1]**

L'AMDEC est une méthodologie qui vise à transformer la maintenance corrective en maintenance prédictive. Elle doit permettre d'évaluer la fiabilité d'un matériel en analysant dans un premier temps de façon systématique les défauts que peut présenter ce matériel au cours de son utilisation puis d'améliorer dans un deuxième temps la fiabilité en modifiant les éléments susceptibles de causer ces défauts (actions correctives).

La méthode AMDEC a été développée selon plusieurs approches :

- AMDEC « produit » : concerne le produit dans sa phase de conception et vérifie sa conformité au cahier des charges (étude des composants delà nomenclature).
- AMDEC « processus » : concerne les produits par rapport à sa réalisation et permet de vérifier l'impact du processus sur la conformité du produit (étude des opérations de la gamme de fabrication).
- AMDEC « ressource de production » : concerne la fiabilité des moyens utilisés dans la fabrication des produits. Il est à rapprocher dans le cas des machines du TRS (taux de rendement synthétique).

### **II-1-2) Maintenance industrielle : [10][14]**

Le maintien des équipements de production est un enjeu clé pour la productivité des usines aussi bien pour la qualité des produits. L'objectif de cette partie est de définir la maintenance et les normes utilisées

- D'après Larousse: La maintenance est l'ensemble de tous ce qui permet de maintenir ou de rétablir un système en état de fonctionnement.
- D'après L'Association française de Normalisation (AFNOR X 60-010-1994)
- Ensemble des activités destinées à maintenir ou à rétablir un bien dans un état ou dans des conditions données de sûreté de fonctionnement, pour accomplir une fonction requise. Ces activités sont une combinaison d'activités technique, administratives et de management.

#### **Types de la maintenance industrielle :**

*Maintenance corrective* (extrait de la norme AFNOR X 60-010-1994) : Ensemble des activités réalisées après la défaillance d'un bien ou la dégradation de sa fonction, pour lui permettre d'accomplir une fonction requise, au moins provisoirement.

#### *Maintenance préventive* (extrait de la norme AFNOR X 60-010-1994)

Maintenance ayant pour objet de réduire la probabilité de défaillance ou de dégradation d'un bien service rendu.

On peut subdiviser la maintenance préventive en trois types :

- la maintenance systématique, maintenance préventive exécutée à des intervalles de temps préétablis ou selon un nombre défini d'unités d'usage mais sans contrôle préalable de l'état du bien, (extrait norme NF EN 13306 X 60-319).
- *la maintenance conditionnelle:* maintenance préventive basée sur une surveillance du fonctionnement du bien et/ou des paramètres significatifs de ce fonctionnement intégrant les actions qui en découlent, (extrait norme NF EN 13306 X 60-319).
- *la maintenance prévisionnelle:* maintenance partant de la surveillance de l'état du matériel et de la conduite d'analyses périodiques pour déterminer l'évolution de la dégradation du matériel et la période d'intervention.

### **II-1-3) Maitrise statistique des procédés : [17]**

Est l'ensemble des méthodes et des actions permettant d'évaluer de façon statistique les performances d'un procédé de production, et de décider de le régler, si nécessaire, pour maintenir les caractéristiques des produits stables et conformes aux spécifications retenues.

La MSP est une méthode préventive qui vise à amener le procédé au niveau de qualité requis et à le maintenir grâce à un système de surveillance/cartes de contrôle.

La mise en place du MSP implique la démarche suivante :

- 1 Choisir le domaine d'application (Pièces, Machines).
- 2 Analyser les causes de variabilité du procédé.
- 3 Choisir les paramètres à surveiller (Xmoy, R, S).
- 4 Choisir le type de carte de contrôle (Xmoy, R).
- 5 Mettre en place les cartes de contrôle provisoires.
- 6 Rechercher et supprimer les causes assignables.
- 7 Calculer les nouvelles limites des cartes de contrôle.
- 8 Calculer les indices de capabilité du procédé (Cp, Cpk).
- 9 Effectuer un suivi et améliorer.

### **Carte de contrôle :**

### **Il y'a deux types de carte de contrôle :**

### *Carte de contrôle par mesures :*

-Carte X- Etendue mobile.

-Carte Moyenne-Etendue :

Le calcul des limites de contrôle se fait de la façon suivante :

Pour la carte des moyennes :

$$
LCS = \overline{\overline{X}} + A_2 \overline{R}
$$
  
\n
$$
LC = \overline{\overline{X}} - A_2 \overline{R}
$$
  
\n
$$
Avec: \left( \overline{X} = \sum_{i=1}^{n} \frac{X_i}{n} \right) ; \quad \overline{\overline{X}} = \sum_{i=1}^{k} \frac{\overline{X_k}}{k} ;
$$

Pour la carte des étendues :

$$
LSCR = D4 \overline{R}
$$
  

$$
LCR = \overline{R}
$$
  

$$
LICR = D3 \overline{R}
$$

$$
LC_{R} = R
$$
  

$$
LIC_{R} = D_{3}\overline{R}
$$

$$
\overline{R} = \sum_{i=1}^{k} \frac{R_{i}}{k} ; \quad \boxed{A}
$$

A2, D3 et D4 dépend de la aille de l'échantillon.

 LCS : Limite de Contrôle Supérieure LCI : Limite de Contrôle Inférieure LC : Limite de Contrôle

### -Carte Moyenne-Ecart-type.

### *Carte de contrôle par attributs :*

- Carte p : carte de contrôle pour la proportion (%) de non -conformes (défectueux).
- Carte np : carte de contrôle pour le nombre d'unité non -conformes (défectueux).
- Carte c : carte de contrôle pour le nombre de non -conformités (défauts).
- Carte u : carte de contrôle pour le nombre moyen de non-conformités par sous groupe.

### **Critère de capabilité :**

La capabilité se mesure par le rapport entre la performance réelle d'une machine ou d'un système de production et la performance exigée.

- Capabilité intrinsèque du procédé

### **Cp = Intervalle de Tolérance / Dispersion du procédé= (Ts-Ti)/6σ**

Cet indicateur compare la performance attendue du procédé (l'intervalle de tolérance) et la performance obtenue sur celui-ci (la dispersion).

- Capabilité réelle du procédé **Cpk=min[(Ts-X)/3 σ ; (X -Ti)/3σ ]**.

L'indice C pk tient compte de la dispersion et du centrage du procédé.

Interprétation de C p et C pk :

Un procédé, pour être capable, ne doit pas produire des articles défectueux. Le critère de base pour la capabilité sera donc le Cpk qui inclut à la fois le Cp et le déréglage du procédé.

Un procédé est capable si son Cpk est supérieur à 1,33; Mais il ne faut pas pour autant négliger le Cp.En effet, en comparant pour un procédé le Cp et le Cpk, nous pouvons obtenir de précieux renseignements. En cas de réglage parfait, on vérifie aisément que Cp = Cpk. En revanche, plus le déréglage est important et plus la différence entre Cp et Cpk devient importante.

L'objectif des opérateurs sera donc d'avoir un Cpk le plus proche possible du Cp.

### **II-1-4) Six sigma : [2]**

Six Sigma, c'est assimiler les multiples facettes d'une approche d'amélioration de la performance de l'entreprise résolument tournée vers la satisfaction des clients dans un but affiché de meilleure rentabilité économique de l'entreprise

C'est une méthode de résolution de problèmes en suivant la démarche DMAICS (Définir, Mesurer, Analyser, Innover/Améliorer, Contrôler, Standardiser) permettant de réduire la variabilité sur les produits.

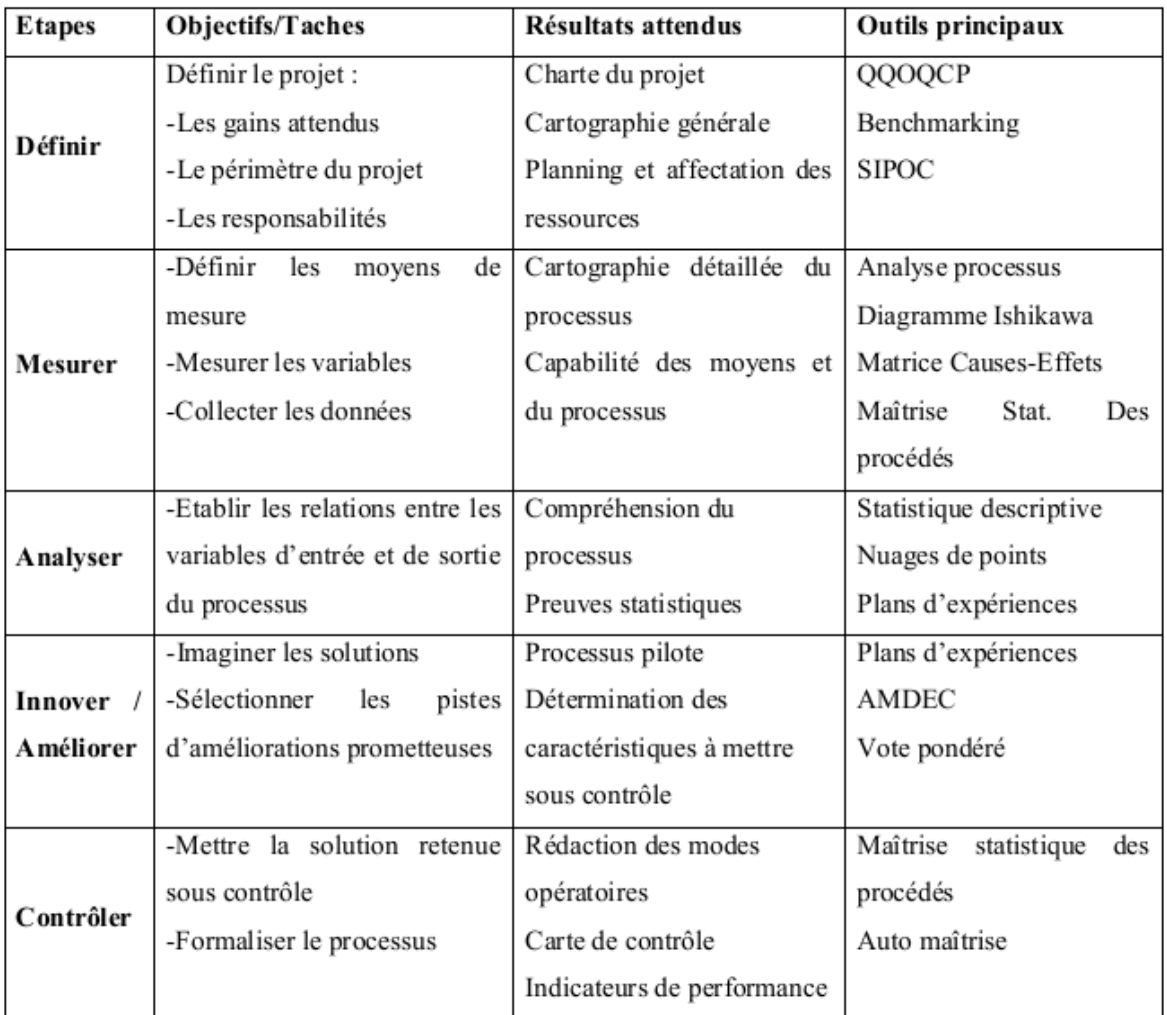

#### **Tableau 1: Démarche DMAIC**

### **II-1-5) PDCA (Roue de deming )** : **[3]**

### **Objectif :**

Générer un état d'esprit d'amélioration continue.

### **Enjeux :**

Améliorer une situation existante.

Visualiser l'état d'avancement des actions d'un plan de progrès.

Atteindre les objectifs fixés.

### **Principe :**

La roue de Deming, ou PDCA, est une démarche d'amélioration continue en quatre étapes :

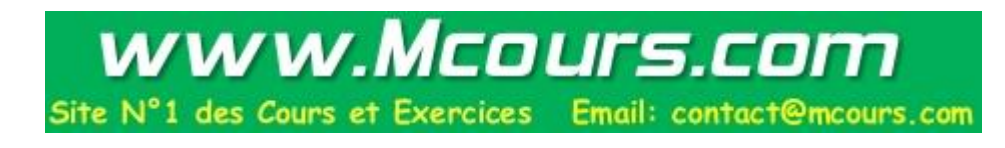

### **Chapitre II**

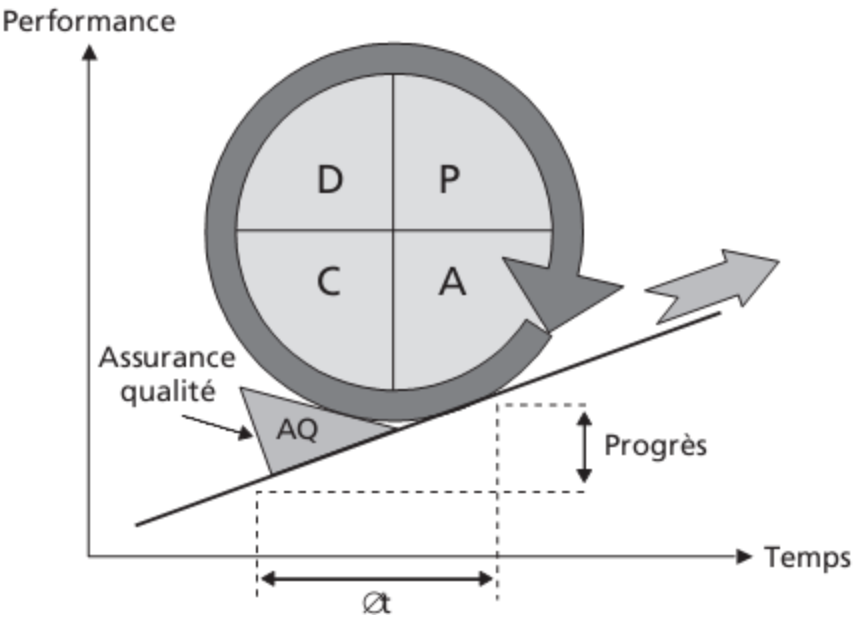

**Figure 8: Roue de Deming**

- $P = Plan$  (planifier) : Poser le problème; Mesurer l'écart entre la situation initiale et l'objectif, rechercher les causes de l'écart (problème), rechercher des solutions pour atteindre l'objectif, planifier la mise en œuvre des solutions.
- $D = Do$  (faire) : Mettre en œuvre les solutions.
- C = Check (vérifier) : Si les solutions mises en œuvre permettent d'atteindre les objectifs fixés.
- $A =$  Act (consolider) : Corriger le tir si les résultats attendus ne sont pas obtenus, poursuivre l'action dans la direction choisie et consolider les résultats.

### **II-1-6) 8D : [15]**

Le 8D est une démarche qualité qui permet d'éradiquer un problème au sein d'une entreprise ou organisation. 8D est le raccourci anglais pour 8 DO (8 actions à réaliser). Les 8 actions à entreprendre en cas de problème ponctuel sont les suivantes :

- 1 Préparation du processus 8D
- 2 Description du problème
- 3 Identification et mise en place des actions immédiates
- 4 Identification des vraies causes du problème
- 5 Validation des actions correctives permanentes
- 6 Implémentation des actions correctives permanentes
- 7 Prévention contre toute récidive
- 8 Félicitation des équipes de travail déployées

### **II-1-7) 5P : [3]**

C'est un outil de questionnement systématique qui permet de remonter aux causes premières d'un dysfonctionnement ou d'une situation observée.

Les 5 «pourquoi» s'utilisent aussi bien dans le domaine du curatif que dans le domaine du préventif.

Le nombre 5 est symbolique, ce peut être plus ou moins. L'important est de mener une investigation le plus en profondeur possible.

### **II-1-8) SMED : [16]**

Le SMED est une méthode d'organisation qui cherche à réduire de façon systématique le temps de changement de série, avec un objectif quantifié. (**Norme AFNOR NF X 50-310).**

La démarche repose essentiellement sur la distinction qui doit être faite entre les opérations internes et les opérations externes.

Opérations internes : Opérations devant être réalisées obligatoirement machine arrêtée.

Opérations externes : Opérations pouvant être réalisées lorsque la machine est en marche.

La démarche d'étude et de recherche de solutions se déroule en 4 étapes :

- 1 Identifier : Lister les opérations réalisées, les décrire précisément et quantifier chacune d'elles.
- 2 Séparer : Séparer les opérations internes et les opérations externes.
- 3 Convertir : analyse des opérations internes et recherche des solutions pour les convertir en opérations externes.
- 4 Réduire : Recherche de solutions pour réduire les opérations internes non convertibles.

### **II-1-9) Aperçu sur la gestion du stock: [4]**

### **a) Définition du stock :**

Selon le Plan Comptable Général, le «stock» peut être défini comme «l'ensemble des biens qui interviennent dans le cycle d'exploitation de l'entreprise pour soit être vendus en l'état ou au terme d'un processus de production à venir ou en cours, soit être consommés au premier usage». Ainsi, parler de stock veut dire parler de marchandises, d'approvisionnements ou de produits.

### **b) Gestion du stock :**

L'objectif de la gestion des stocks est de réduire les coûts de possession (stockage, gardiennage, …) et de passation des commandes, tout en conservant le niveau de stock nécessaire pour éviter toute rupture de stock, pouvant entraîner une perte d'exploitation préjudiciable. Pour cela l'entreprise doit définir des indicateurs précis, et contrôler le mieux possible les mouvements de stocks et leur état réel.

### - **Méthode ABC (Principes de base) :**

La méthode ABC convient à toutes les situations où il faut placer des activités en ordre de priorité.

Son principe de base repose sur le fait qu'un petit nombre d'articles (~20%) représente souvent l'essentiel de la valeur stockée (~80%).

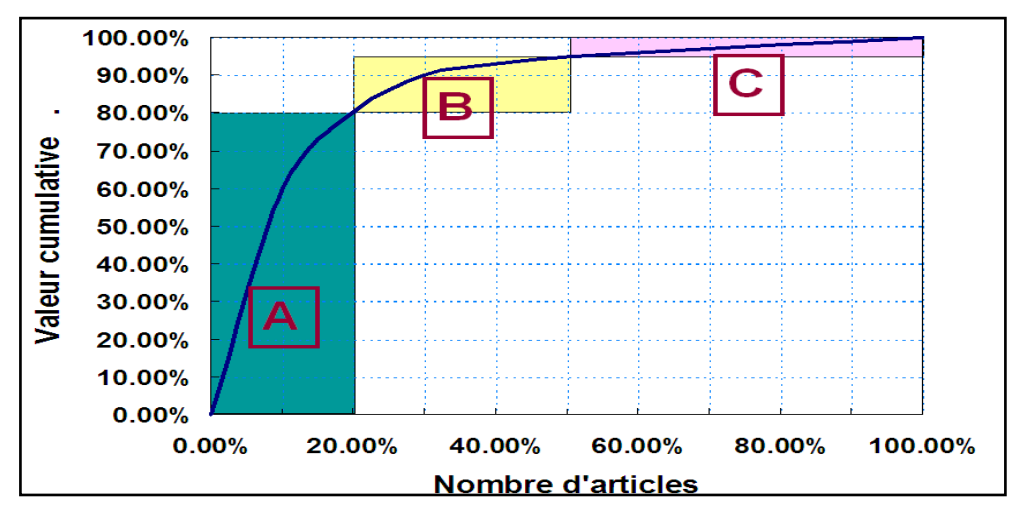

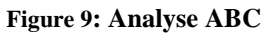

La méthode d'analyse ABC permet de distinguer les articles qui nécessitent une gestion élaborée de ceux pour lesquels une gestion plus globale est suffisante.

### - **Les indicateurs de gestion des stocks :**

Pour une bonne maîtrise de ses stocks, l'entreprise utilise différents indicateurs de gestion des stocks :

**Stock de sécurité :** c'est la quantité en dessous de laquelle il ne faut pas descendre.

**Stock d'alerte :** c'est la quantité qui détermine le déclenchement de la commande, en fonction du délai habituel de livraison.

**Stock minimum :** c'est la quantité correspondant à la consommation pendant le délai de réapprovisionnement.

### **Stock minimum = stock d'alerte – stock de sécurité**

**Stock maximum :** il est fonction de l'espace de stockage disponible, mais aussi du coût que représente l'achat par avance du stock.

#### - **Les méthodes de gestion des stocks :**

Afin de définir la politique d'approvisionnement le responsable approvisionnements s'attachera à répondre aux questions suivantes :

- Quel article commander ?
- Ouand commander ?
- Combien commander ?

Puis, selon son organisation et les caractéristiques de l'article, il définira si les commandes doivent faire l'objet de quantité et date, fixes ou variables.

Les méthodes les plus couramment utilisées peuvent regrouper sous les catégories suivantes :

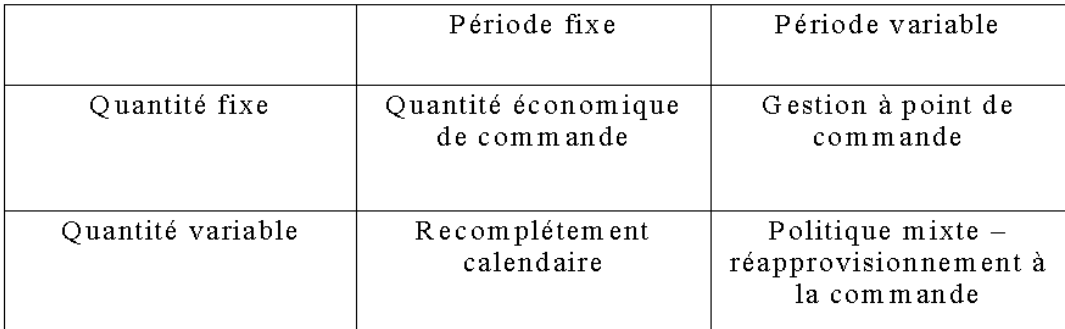

#### **Tableau 2: Les méthodes de réapprovisionnement.**

### *Méthode du point de commande (quantités fixes et dates variables)*

Elle consiste à commander la quantité économique lorsque le stock diminuant atteint le stock d'alerte ou niveau de réapprovisionnement (N.D.R.). Ceci se présente graphiquement de la façon suivante:

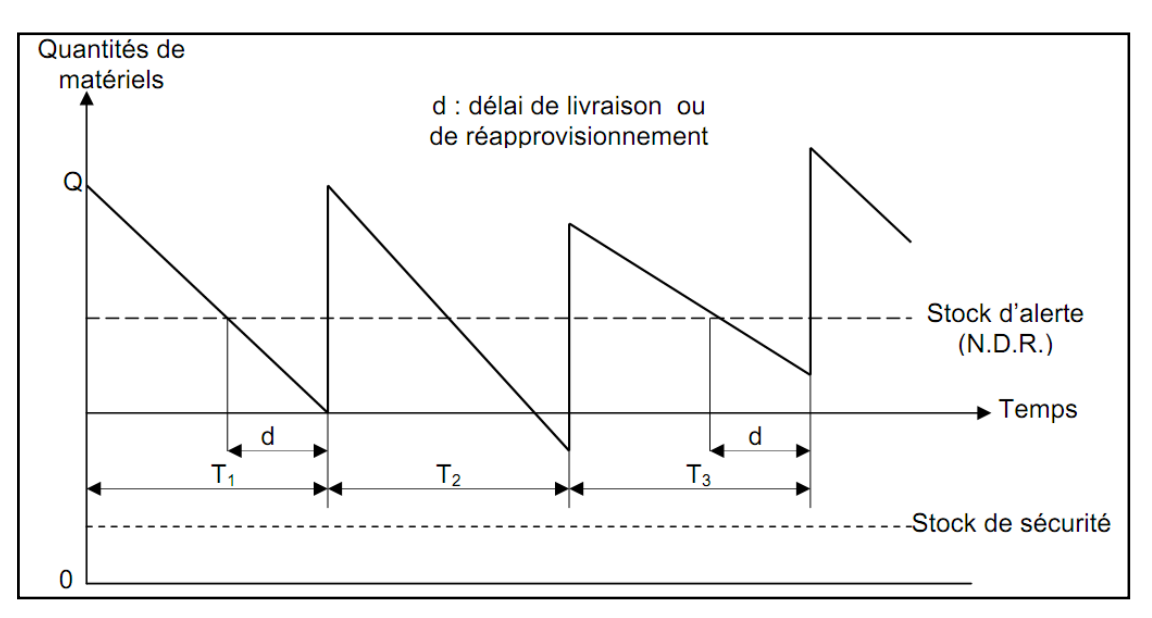

**Figure 10 : Méthode du point de commande**

Il existe une formule pour permettre de calculer ce fameux point de commande, cette quantité minimale du produit où une passation de commande au Fournisseur est judicieuse. Cette formule d'une efficacité redoutable, la voici :

### $PC=C x d + Ss$

- C : la consommation moyenne par unité de temps,
- d : délai d'approvisionnement de l'article,
- Ss : stock de sécurité,

Calcul du stock d'alerte

$$
Sa = C_d + Ss
$$

- $C_d$ : Consommation moyenne pendant le délai de livraison;
- Ss : Stock de sécurité pendant le délai de livraison.

Calcul du stock de sécurité

$$
S_s = k.\sigma.\sqrt{d}
$$

- d : délai de livraison ou d'approvisionnement
- σ : écart type de la distribution des quantités sorties mensuellement
- k : nombre d'écarts types correspondant au niveau de la couverture souhaitée

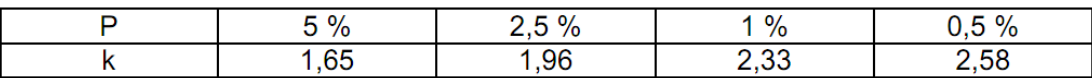

**Tableau 3: le risque de rupture de stock en fonction de K.**

P est le risque de rupture.

Les quantités commandées peuvent être calculées grâce à la formule de la quantité économique (formule de Wilson).

$$
Qe = \sqrt{\left(\frac{2 \times A \times C}{U \times T}\right)}
$$

Avec.

- $\bullet$  *Qe*: quantité économique.
- A: consommation annuelle
- C : coût administratif de
- passation de commande
- U : coût unitaire
	- $T$  : taux par an de
- possession de stock (en%)

#### *Méthode Recomplètement (quantités variables et dates fixes)*

Cette méthode consiste à recompléter de façon régulière le stock pour atteindre une valeur Qm

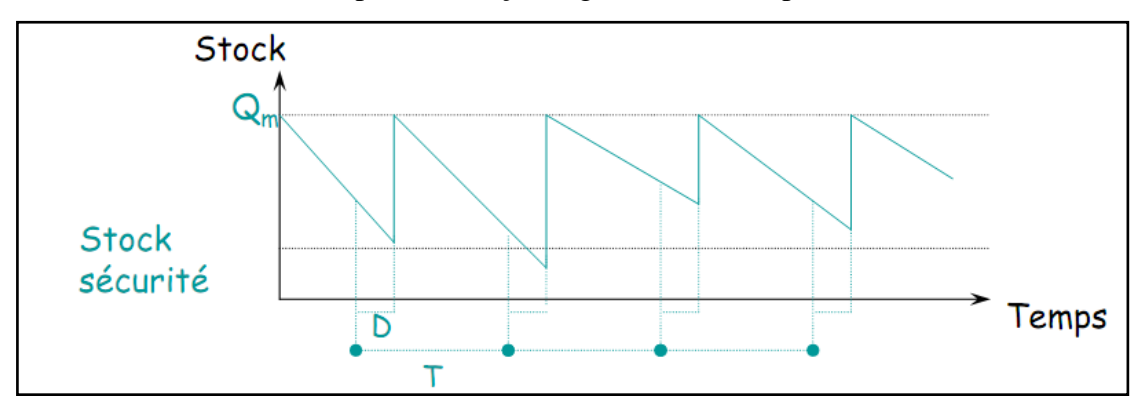

**Figure 11 : Méthode Recomplètement**

Le stock de sécurité se calcule de la même façon que pour la méthode du point de commande, mais on doit tenir compte en plus de la périodicité T0, ainsi :

$$
S_s = k \sigma \sqrt{d + T_0}
$$

k est le nombre correspondant au risque de rupture du stock.

#### *Réapprovisionnement fixe (période et quantité fixes)*

Il peut être utilisé pour les articles de faibles valeurs (catégorie C de l'analyse ABC) dont la consommation est régulière.
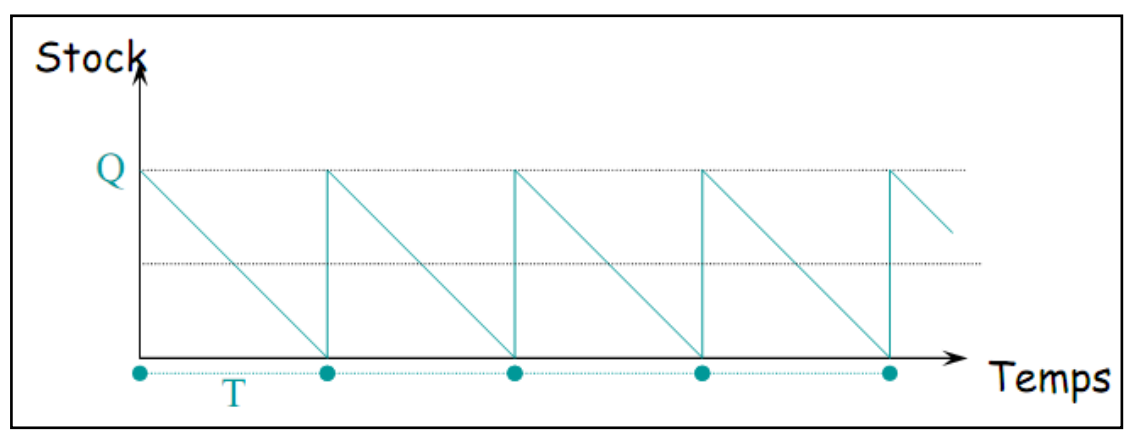

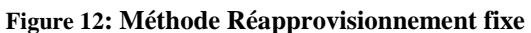

Il est possible de prévoir un stock de sécurité Ss, cela dépend du type et du coût des articles.

#### *Approvisionnement par dates et quantités variables :*

Cette méthode consiste à commander une quantité variable, à des dates variables. Les articles concernés sont les articles coûteux de la catégorie A dont les prix varient et présentent un caractère plus ou moins spéculatif ou stratégique (métaux et diamants en particulier..)

La conception et les conditions d'utilisation doivent être telles que la probabilité de rupture devienne très improbable. Des études de sécurité peuvent être menées pour connaître la conduite à tenir dans ces cas-là (par exemple, analyse par arbre de défaillance).

#### **c) Prévisions**

L'outil appelé prévisions a pour but d'estimer une consommation future à partir de la connaissance d'un historique.

Une prévision est une interprétation d'un historique, lequel est constitué par une série d'observations effectuées à dates fixes et classées chronologiquement. On parle de séries temporelles ou chroniques. Ces observations portent le plus souvent sur des commandes ou des consommations, d'articles ou de produits. Elles sont exprimées en quantités, en volumes, en longueurs, en poids ou en francs.

Parmi les méthodes possibles, on retiendra :

#### *Méthode de lissage exponentiel*

Cette méthode peut-être appliquée à une majorité de type de consommation et ne nécessite pas la conservation d'historique.

Elle consiste à établir la prévision du mois suivant en corrigeant la dernière prévision d'une partie de l'écart entre la réalisation effective et cette dernière prévision. La formule de calcul de la prévision est la suivante :

### $P(i+1) = P(i) + a (R(i) - P(i))$

*P(i+1) : prévision de consommation pour le mois (i+1) établie à la fin du mois (i) P(i) : prévision de consommation pour le mois (i) établie à la fin du mois (i-1) R(i) : consommation réelle pour le mois (i) a : coefficient de lissage pouvant varier entre -1 et 1 mais généralement choisi entre 0,1 et 0,3.*

# **II-2) Description du processus de fabrication de la ligne 1103 :**

La fabrication des produits à Premo –Tanger est répartie en zones de production (chaque zone pour un type spécifique de produit), dans ces zones on trouve des lignes de production.

Le produit qui fait objet de ce projet fait partie de la catégorie « RFID Components », et il port la désignation suivante : **SDTR1103**

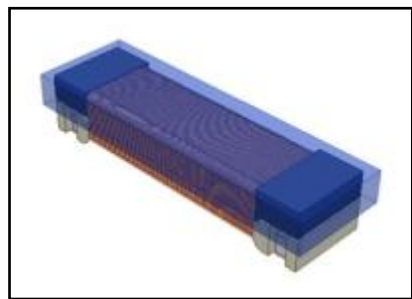

**Figure 13: La bobine SDTR1103**

Afin d'avoir le produit finale, la bobine SDTR 1103 doit passer par 5 étapes décrit par la suit :

### **Etape 1 : Agrafage**

Le plastique (matière première) est introduit à l'agrafeuse grâce au vibrateur, de l'autre coté les filets d'étain sont introduits à l'aide du rouleau tournant. Les plastiques arrivant du vibrateur sont chargés sur le plateau tournant, puis ils sont agrafés de deux coté par le filet d'étain, enfin les plastiques agrafés sont déchargés dans la boite de décharge pour subir à l'assemblage.

#### **Etape 2 : Assemblage**

Dans cette étape la matière première ferrite (noir) est mise sur des tablettes d'aluminium, puis une colle est injectée sur les ferrites. Dans cet ordre les plastiques agrafés sont posé sur les ferrites, ensuite ils passent à la fourre. Après cette étape le produit assemblé est près être bobiné.

#### **Etape 3 : Bobinage**

Les noyaux de ferrite provenant de l'assembleuse sont mis à l'intérieur du vibrateur qui les transmet vers les mandrins de bobinage. D'autre part le fil de cuivre supporté par le remontoir guidé par l'aiguille est enroulé sur le noyau de ferrite à l'aide des mandarins. Puis le produit semi fini passe à la mouleuse.

### **Etape 4 : Moulage**

C'est la dernière étape avant l'emballage du produit. Les bobines sont insérées dans des cavités en plastique où un adhésif bleu est injecté. Ensuite les bobine passe par un fourre qui solidifier l'adhésif.

### **Etape 5 : Emballage**

La dernière étape qui reste est le test électrique, où les bobines sont déchargées des cavités à l'aide d'un Pick&place de décharge. Ensuite ils passent à la station de test électrique qui mesure l'inductance et les facteurs qualité des bobines. Enfin, les bobines déclarées défectueuses sont rejeté, et Les non défectueux se déplacent sur une bande transporteuse vers le deuxième Pick&place qui les place sur la bande CARRIER. La bande CARRIER est scellée avec la bande COVER dans la station de scellage.

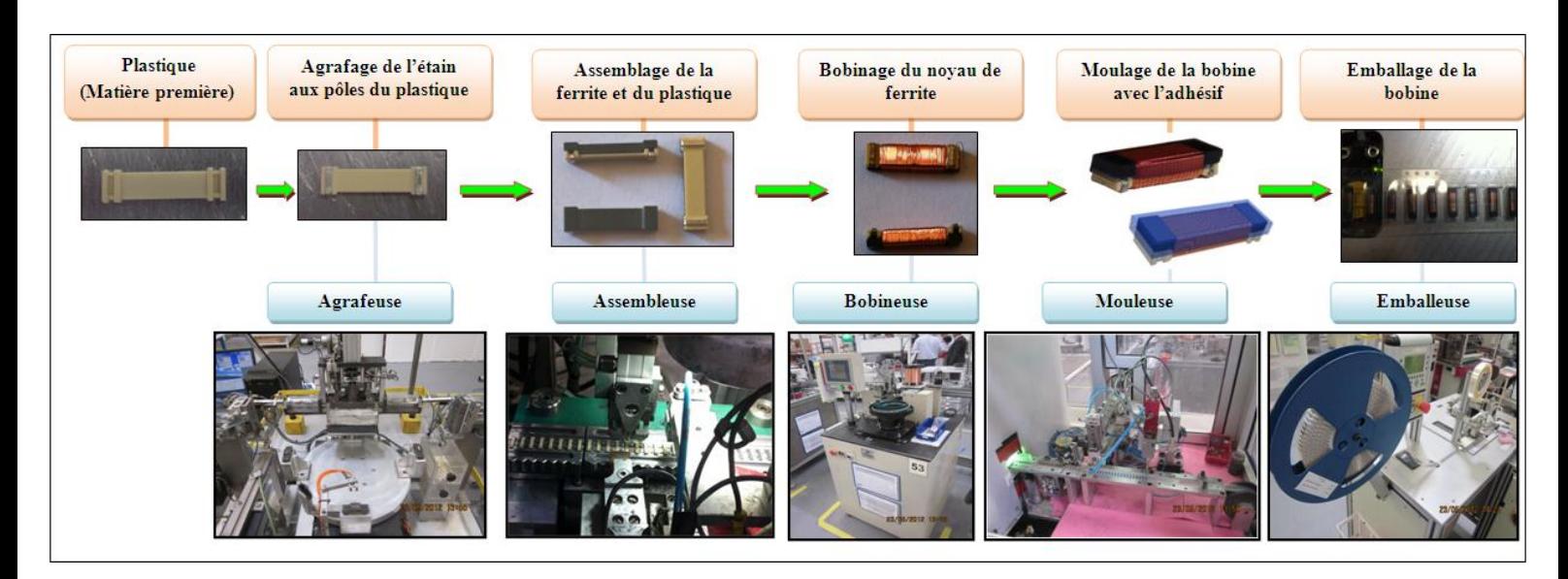

**Figure 14: Les étapes de fabrication de la bobine SDTR1103**

# **II-3) Mise en œuvre de la démarche :**

# **II-3-1) Réduction du taux de scrap :**

### **a) Analyse des données :**

Avant de se mettre main en ouvre avec notre démarche pour la réduction du scrap, il est nécessaire d'analyser l'historique du taux de scrap, et aussi de prendre conscience des différentes non conformités.

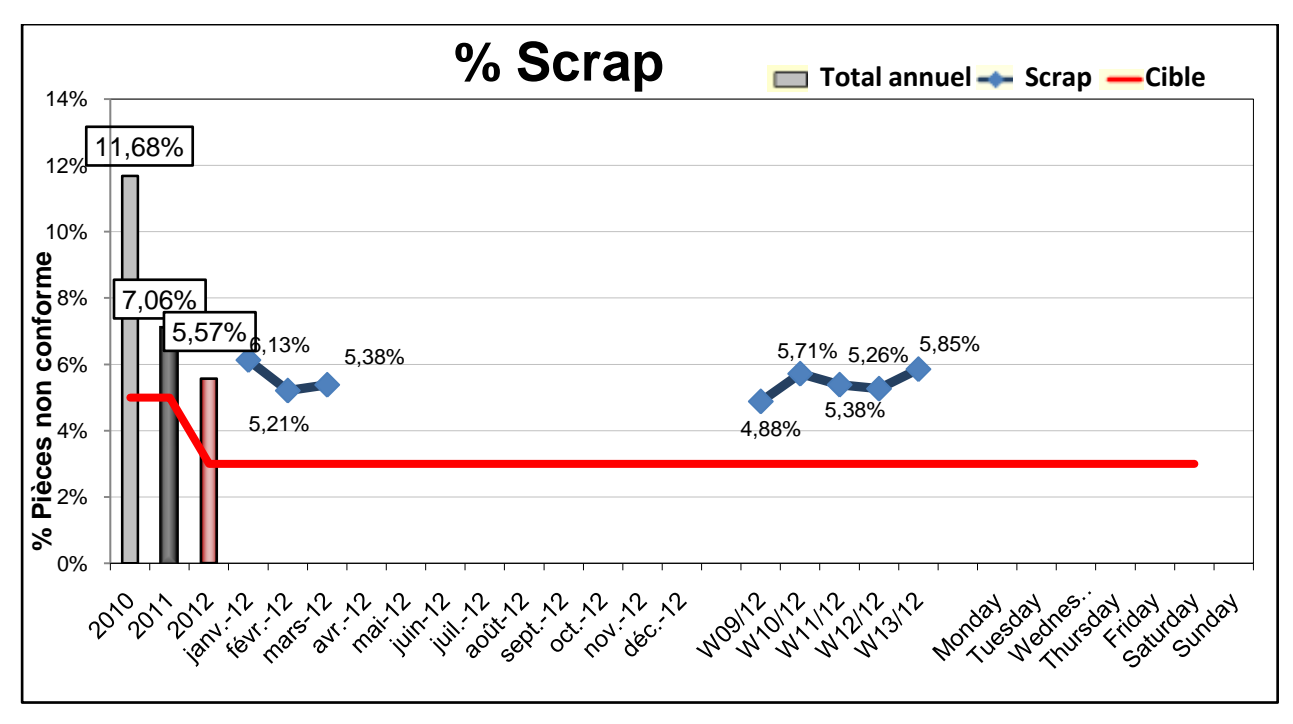

**Figure 15 : historique du taux de scrap**

Le passage du taux de scrap de 11.68% depuis 2010 à 7.06% en 2011, reflète une évolution positive des efforts fournis par le département de la production, mais malgré ca, ces efforts restent insuffisants, vu que le taux de scrap est encore loin de la cible qui est 3%.

Maintenant nous allons voir les types de non conformités que la pièce peut avoir :

| Non-conformité                                                                                                    |
|----------------------------------------------------------------------------------------------------|
| Moulage incomplet: distribution non uniforme de l'adhésif ou bien le moulage monte jusqu'à la surface de la bobine                  |
| Fil Libre/collé                                                                                                    |
| Par terre : les produits semi fini (ferrites) tombent par terre ou à l'intérieur des machines le long du processus de fabrication à |
| cause de leur petites dimensions                                                                                                    |
| Fil hors Zone                                                                                                    |
| Mal position moulage : moulage sur la mauvaise surface                                                                              |
| Fil court                                                                                                    |
| Bride NOK : agrafe Non OK                                                                                                    |
| Moulage sur Bride : Moulage sur agrafe                                                                                              |
| Fil cassé/Coupé                                                                                                    |
| Test électrique : inductance de la pièce en dehors des limites de tolérance                                                         |
| Mal Aligné : l'assemblage de la ferrite et le plastique n'est pas bien aligné                                                       |
| Bobinage NOK : bobine ouverte                                                                                                    |
| Plastique brulé                                                                                                    |
| Ferrite cassée Fissure                                                                                                    |

**Tableau 4: Les types de non conformités de la pièce**

Après nous sommes proposé d'analyser l'historique récent en nous basant sur les statistiques du mois de Janvier, et pour faire ceci nous avons utilisé le diagramme de PARETO, ce qui nous a donné le graphe suivant :

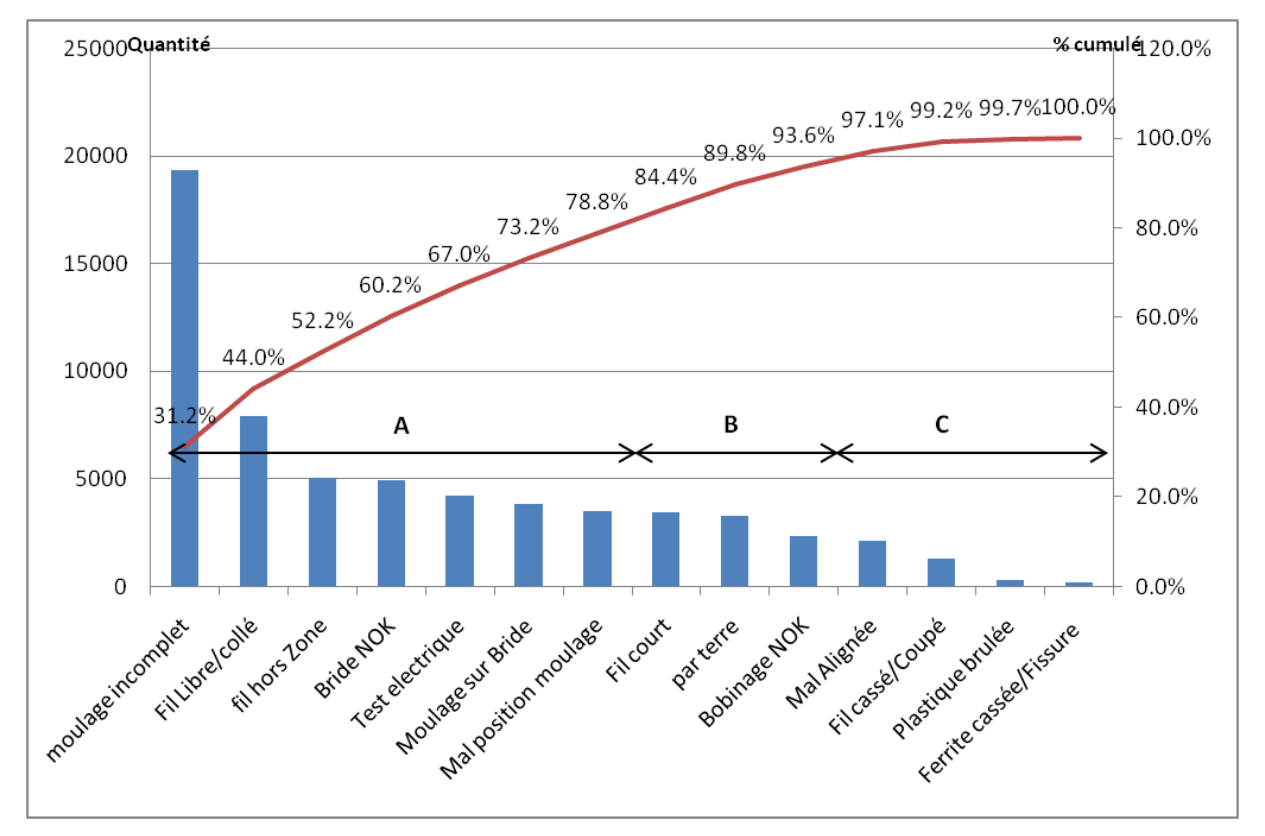

**Figure 16: Diagramme Pareto des non conformités du mois de Janvier**

D'après le graphe on constate que approximativement 80% des non conformités est présentées par les défauts suivants :

- moulage incomplet.
- Fil Libre/collé.
- fil hors Zone.
- Bride NOK.
- Test électrique.
- Moulage sur Bride.
- Mal position moulage.

Alors que 20% qui reste est représentée par :

- Fil court.
- Par terre.
- Bobinage NOK.
- Mal Alignée.
- Fil cassé/Coupé.
- Plastique brulée.
- Ferrite cassée/Fissure.

#### **b) AMDEC processus :**

#### **Décomposition fonctionnelle du processus :**

La première étape de notre démarche AMDEC consiste à une décomposition fonctionnelle du processus pour pouvoir assimiler toutes les opérations du processus de fabrication, pour faire cela on a proposé de réaliser un diagramme de flux. C'est un outil schématique qui permet de simplifier le flux de production, par sa décomposition en opérations simples. cartographie regroupant toutes les données nécessaires, y compris les entrées et les sorties de chaque opération ainsi que sa valeur ajoutée.

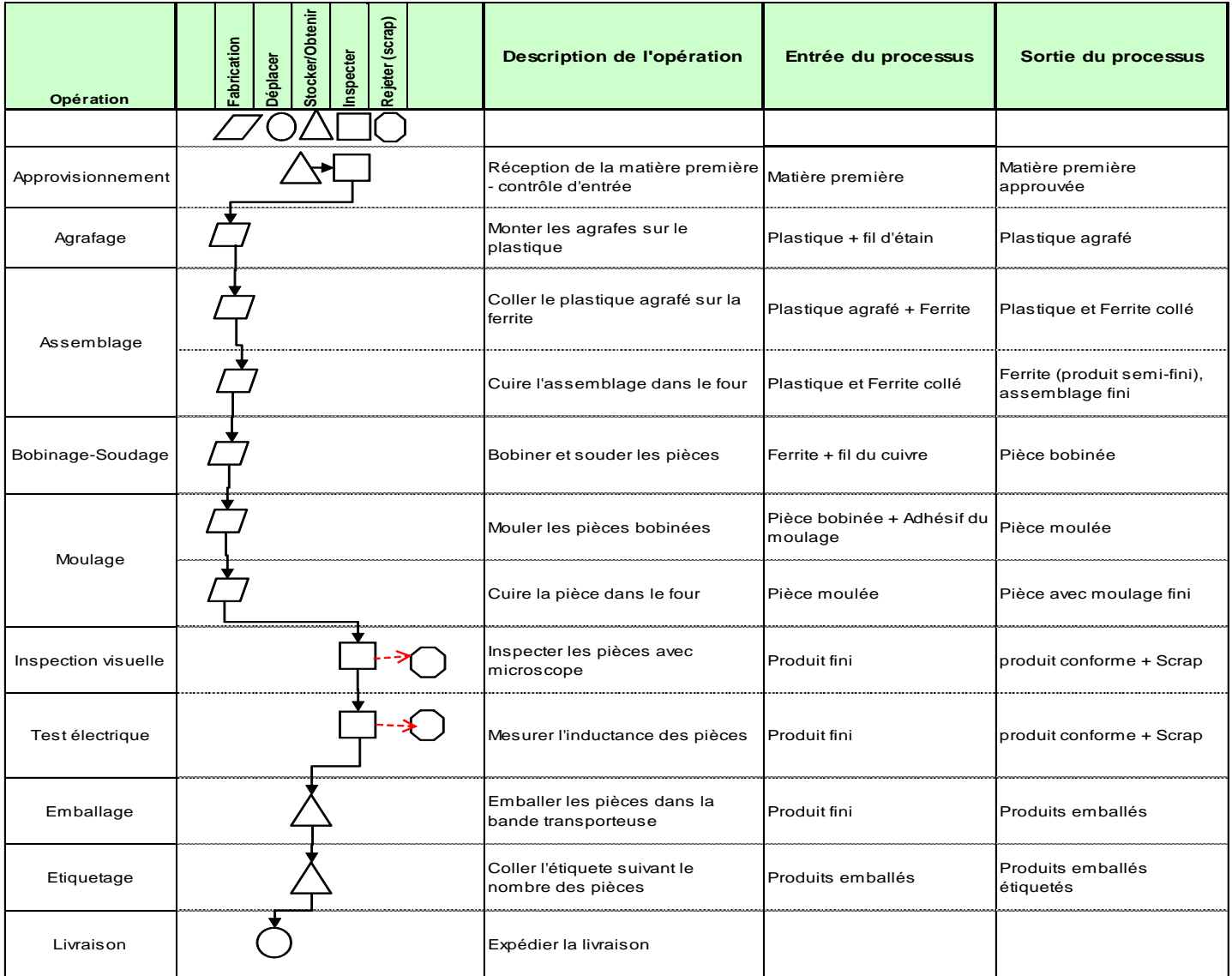

**Tableau 5: Diagramme du flux de production de la ligne 1103**

### **Grille de cotation :**

Les grilles de cotation que nous avons adopté pour nos trois coefficients, gravité, fréquence et la non-détection sont les suivantes :

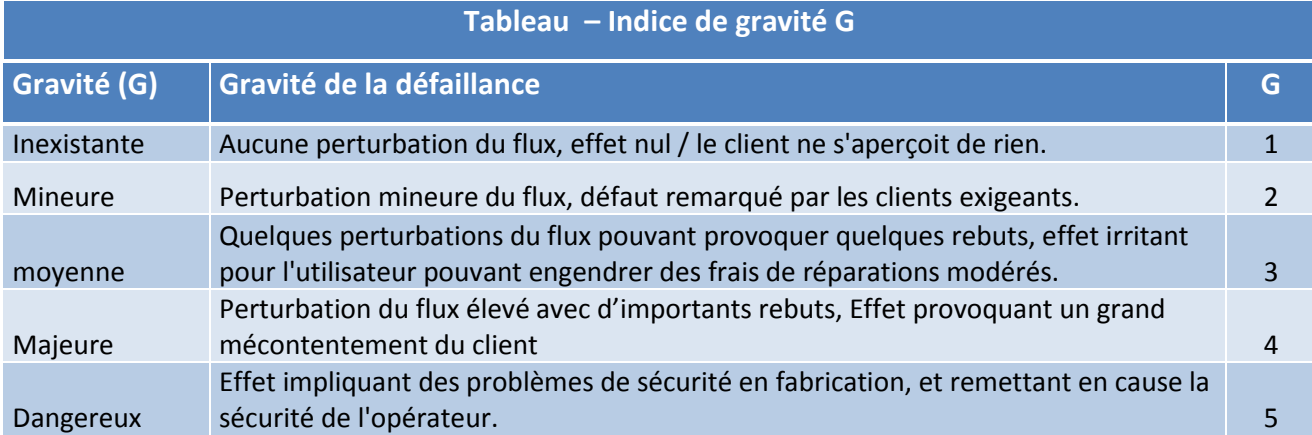

#### **Tableau 6: Grille de cotation de la gravité**

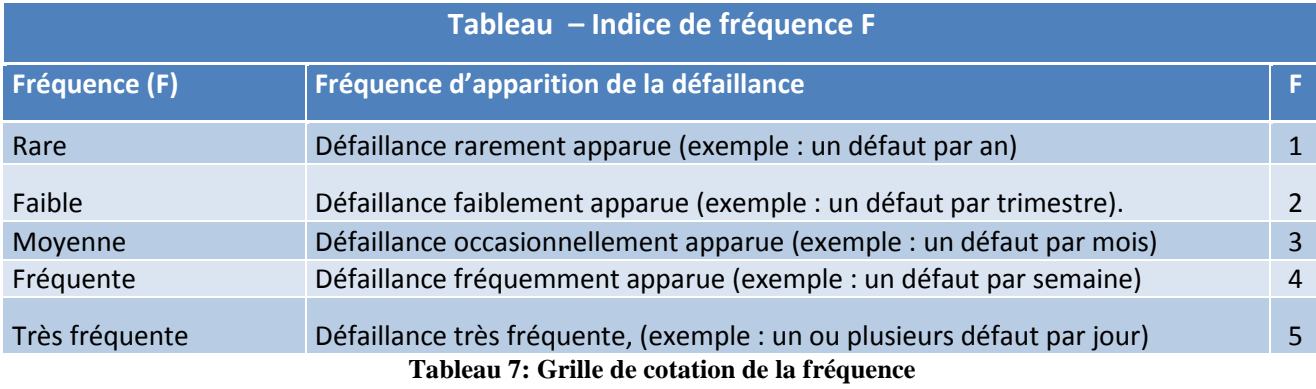

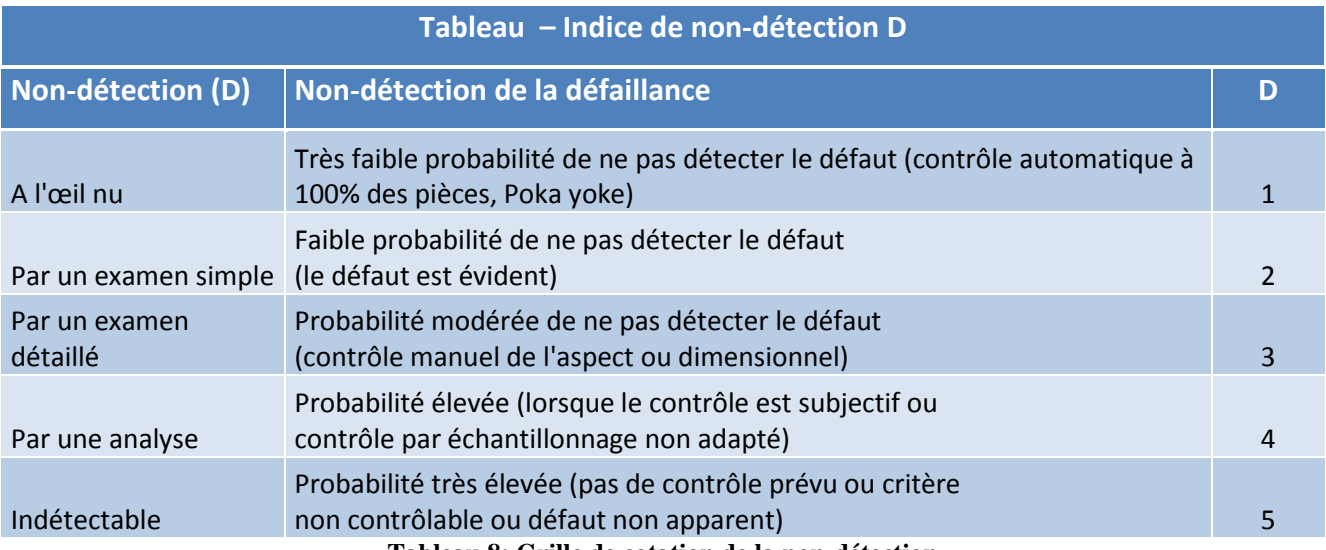

**Tableau 8: Grille de cotation de la non-détection**

#### **Mise en œuvre et synthèse :**

Après l'analyse des mécanismes de défaillance, et l'évaluation de la criticité, on a proposé des actions correctives et ensuite on a donné une estimation des nouvelles valeurs de la criticité, ainsi on a pu réaliser notre tableau AMDEC processus.(voir Annexe A, liste des tableaux, tableau 1) Les actions recommandées nous ont permis d'estimer les nouvelles valeurs de l'indice de priorité de risque (criticité), on nous basant sur la nature de cette action et sur le coté à lequel il agit qu'il soit la gravité de la défaillance, la fréquence ou la non-détection.

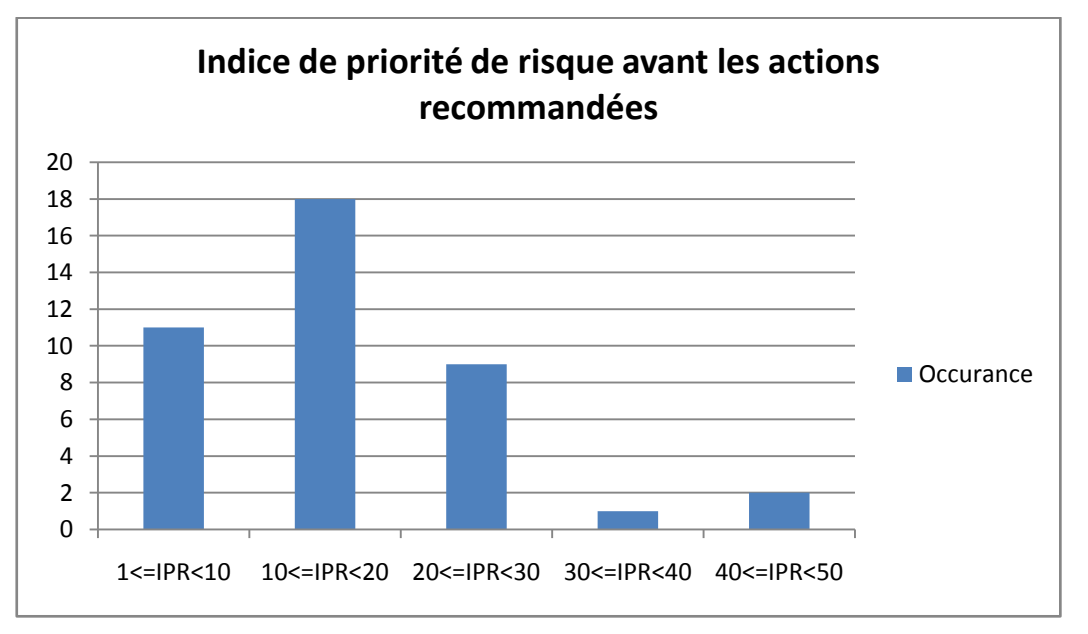

**Figure 17: Indice de priorité de risque avant les actions recommandées**

Nous constatons qu'un grand nombre de défaillance a un indice de priorité entre 10 et 30, on constate aussi l'existence de quelques défaillances qui ont un indice de priorité entre 30 et 50 et qui sont considérés critique.

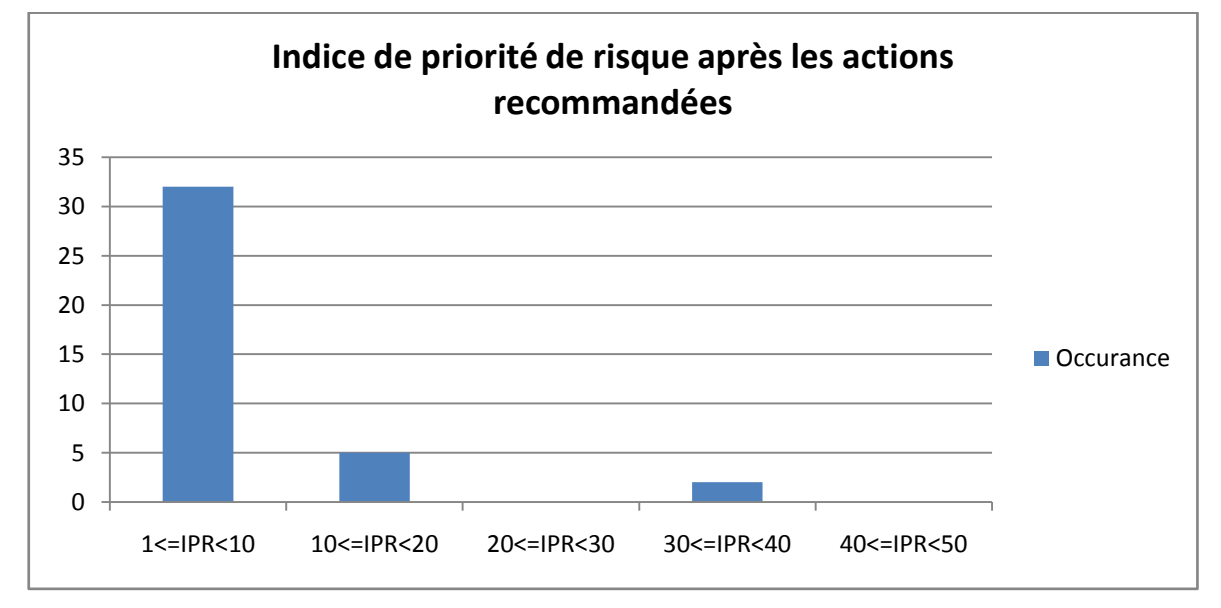

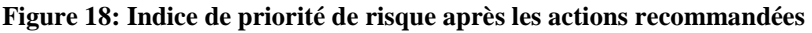

L'estimation des indices de priorité de risque après les actions recommandées nous donnent une distribution concentrée dans l'intervalle compris entre 1 et 10, ce qui montre qu'on aura une diminution importante des criticités des défaillances lors d'une application correcte des actions recommandées.

### **Suivi du plan d'action :**

Le plan d'action que nous avons déduit à partir de l'application de la méthode AMDEC, se devise en deux catégories : actions correctives et action préventives.

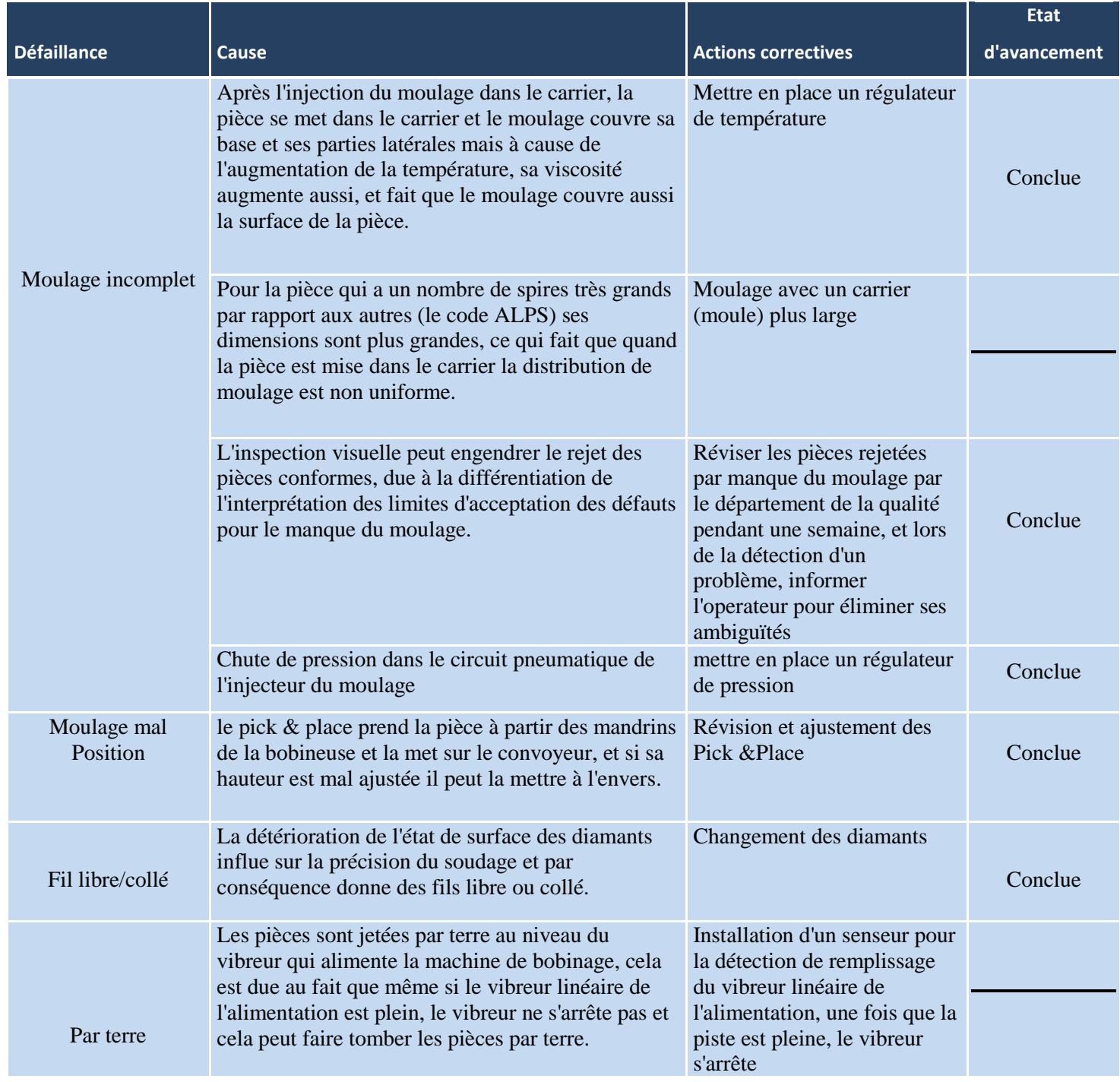

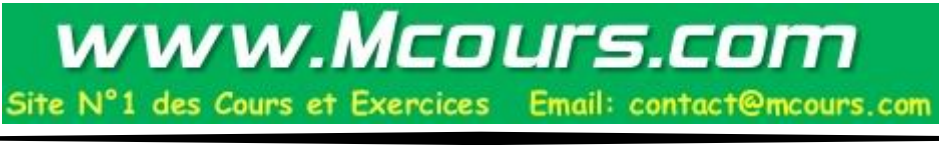

**Chapitre II** 

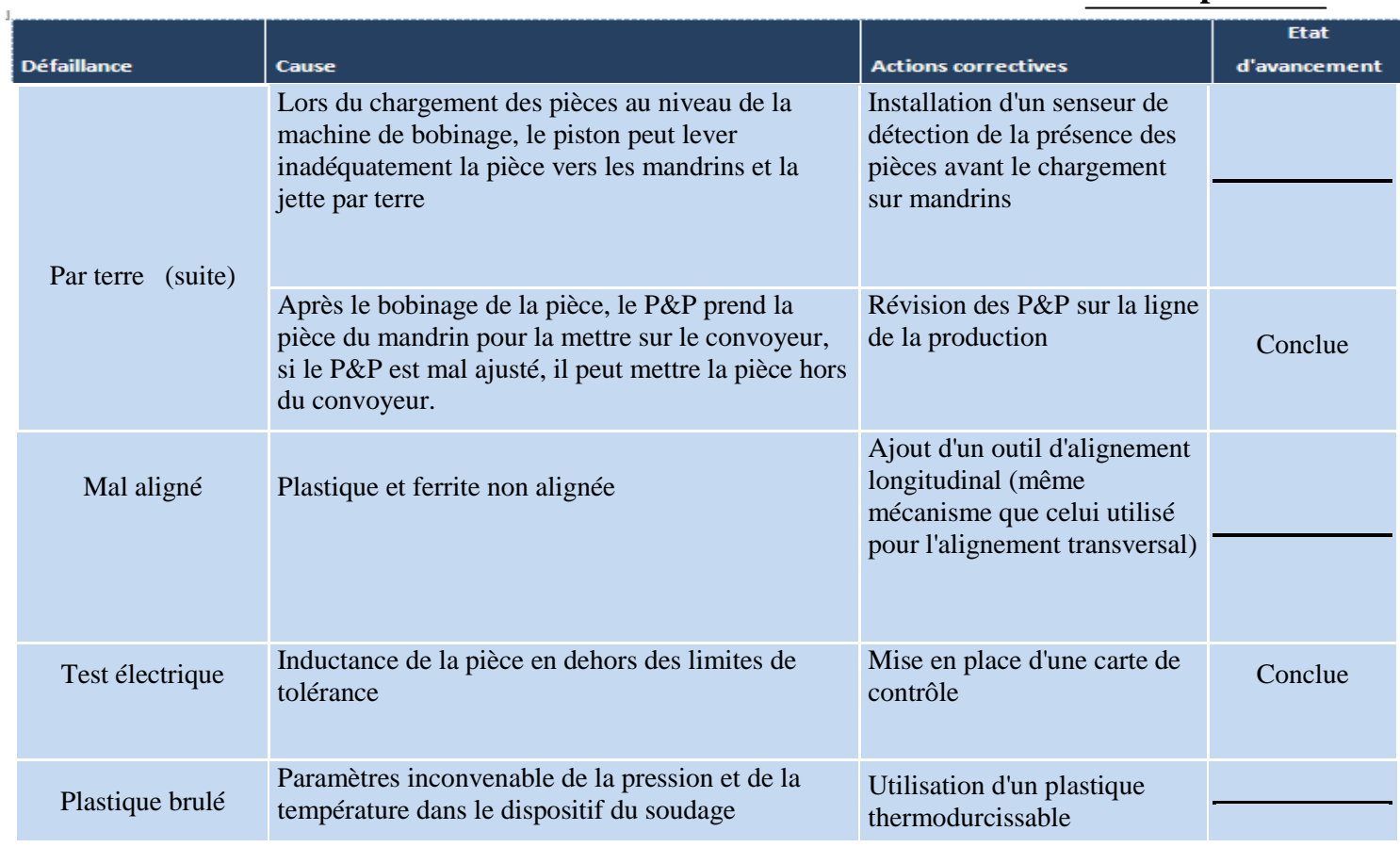

**Tableau 9: Actions correctives de l'AMDEC processus**

On remarque que le tiers des actions n'a pas été appliqué, ceci à cause du manque des moyens

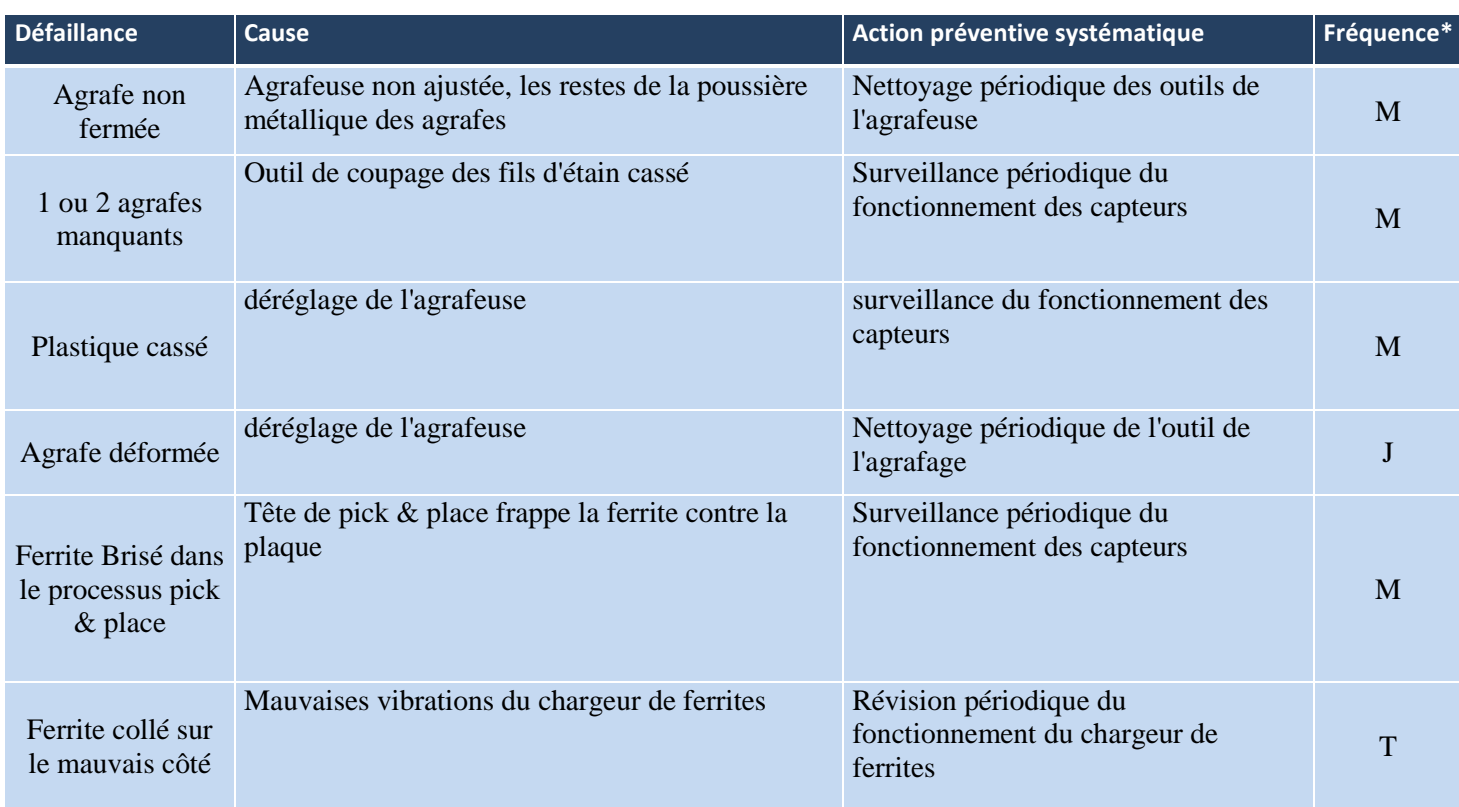

financiers.

# **Chapitre II**

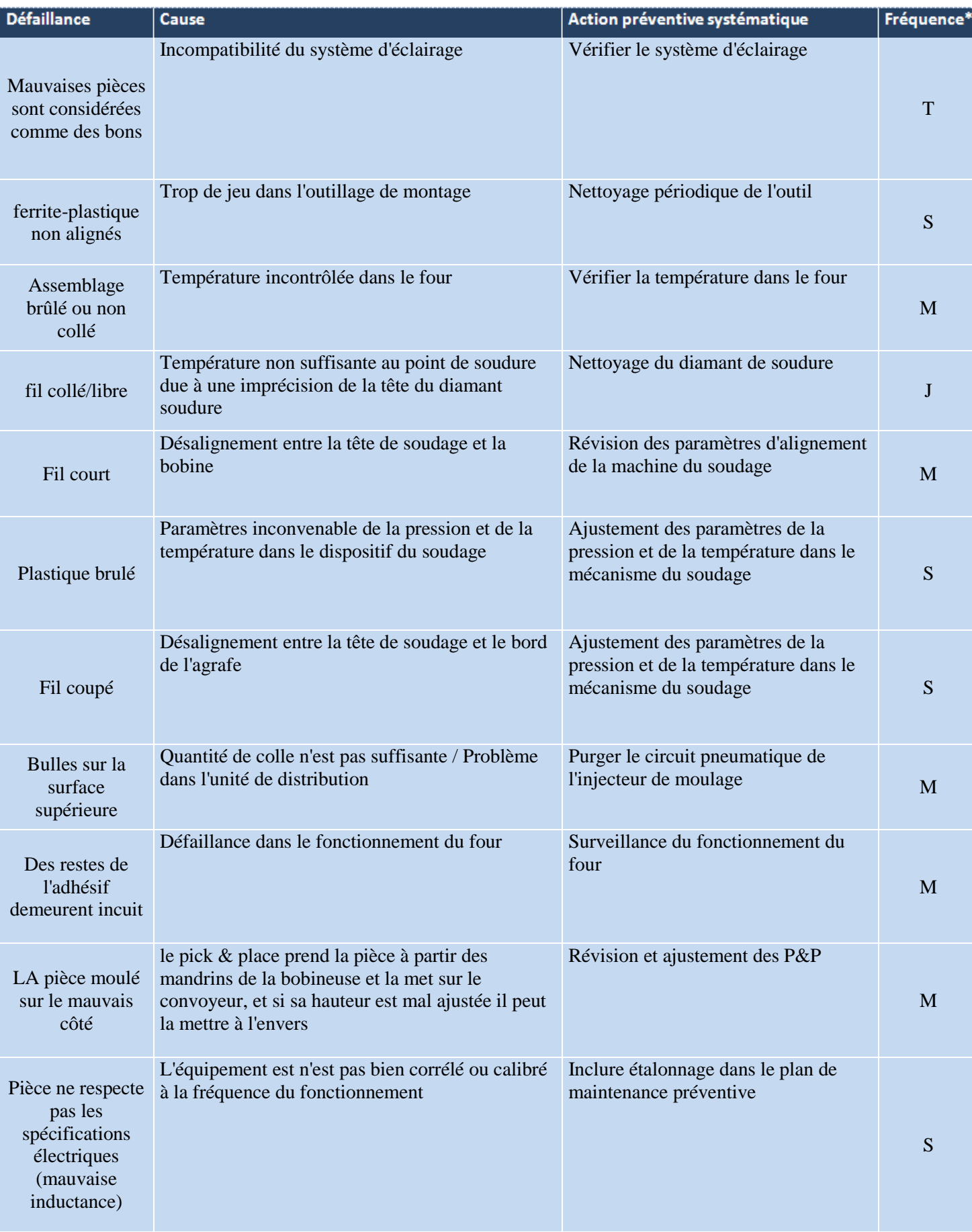

**Tableau 10: Actions préventives de l'AMDEC processus**

*\*M : mensuel T : trimestriel S : hebdomadaire J : journalier*

Ces actions sont introduites dans le plan de maintenance préventive systématique (voir Annexe A, Liste des tableaux, tableau 2), ce plan comporte d'autres actions qui sont déterminées dans une partie ultérieure qu'on va aborder dans la suite de notre rapport.

# **c) Mise sous contrôle du processus du test électrique suivant la démarche DMAIC du 6 sigma :**

#### **Définir :**

Le processus du test électrique permet de mesurer l'inductance du transpondeur, c'est une caractéristique primordiale dans le fonctionnement de la pièce chez l'utilisateur.

Donc on va mettre en œuvre une carte de contrôle des moyennes et des étendues pour suivre cette caractéristique, en nous basant sur les notions de la MSP (maîtrise statistique des processus), ce qui nous va permettre de diminuer la variabilité de l'inductance en effectuant des actions de surveillance et d'amélioration.

On a choisi d'appliquer cette démarche sur le produit X-D0750-010 qui a les caractéristiques suivantes :

*Lnominal=2.66 Lmax=2.79 Lmin=2.5*

#### **Mesurer :**

Pour observer notre processus, on a pris 20 échantillons de 5 pièces, un échantillon chaque 15 minutes, puis on tracer la carte de contrôle des moyennes et des étendues, après avoir calculé les limites de contrôles. (Voir Annexe A, Liste des tableaux, tableau 3)

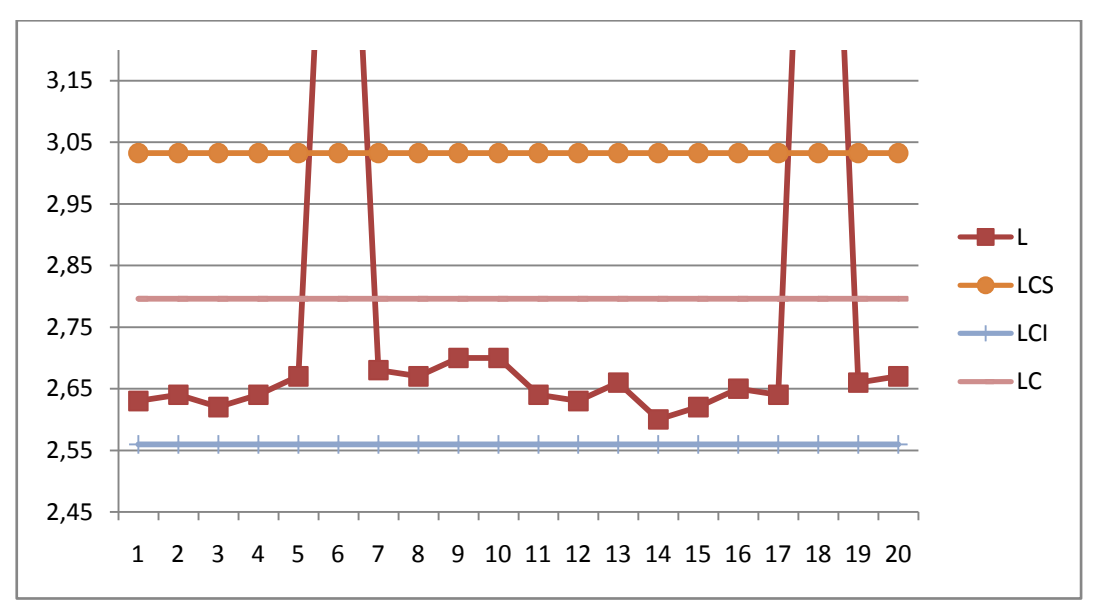

**Figure 19: Carte de contrôle des moyennes**

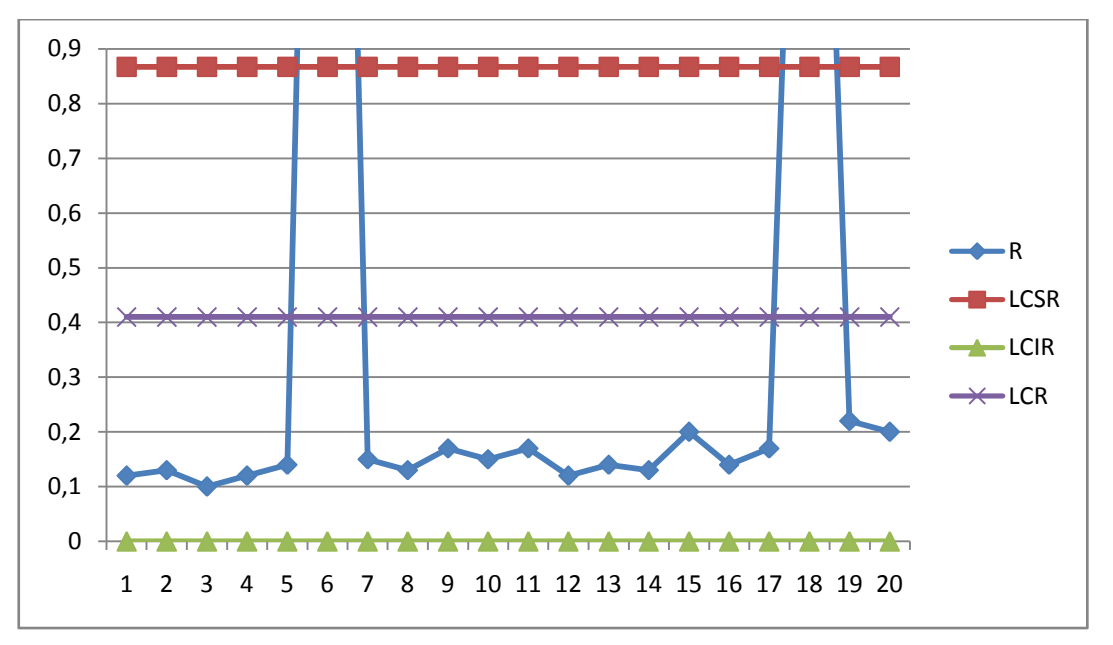

**Figure 20: Carte de contrôle des étendues**

#### **Analyser et Innover :**

D'après le graphe on constate que les échantillons 6 et 18 sont très loin des limites de contrôles, ce qui montre l'existence d'un déréglage très important.

Après la révision du scrap du test électrique il s'est avéré que les bobines des pièces du scrap ont été ouvertes, autrement dit leurs fils ont été coupé.

Pour chercher la cause de ce problème, on a utilisé la méthode des 5 P :

**Problème principale :** échantillon hors de limite de contrôle.

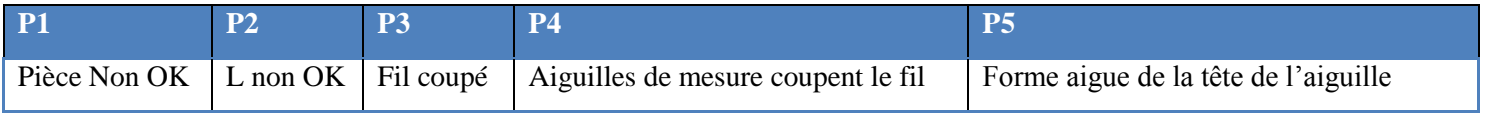

**Tableau 11: Les cinq pourquoi des 2 échantillons hors des limites de contrôle**

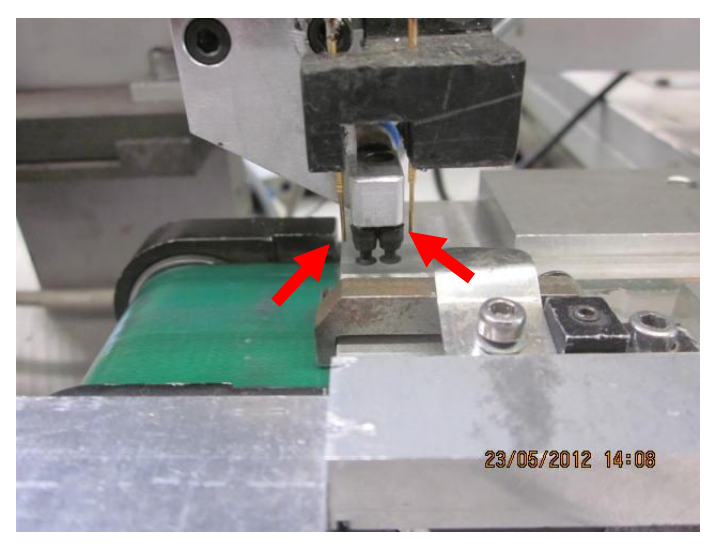

**Figure 21: Aiguilles du test électrique**

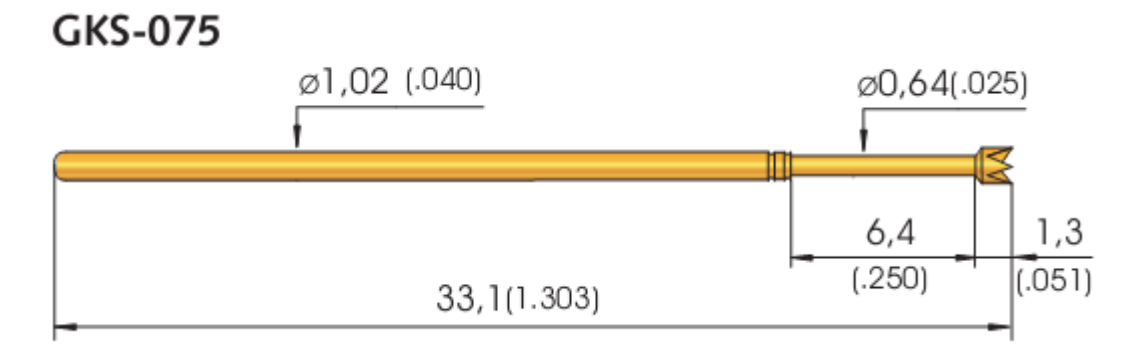

**Figure 22: Schéma de l'aiguille du test électrique**

D'après le schéma prélevé de la fiche technique de l'aiguille (voir Annexe A, Liste des figures, figure 1), on peut constater que la forme aigue de la tête des aiguilles est la cause de cette défaillance.

La solution proposée a été l'utilisation d'une autre aiguille avec une forme plus adaptable, donc on a cherché dans le catalogue du même fournisseur (voir Annexe A, Liste des figures, figure 2) et on a choisi l'aiguille suivante :

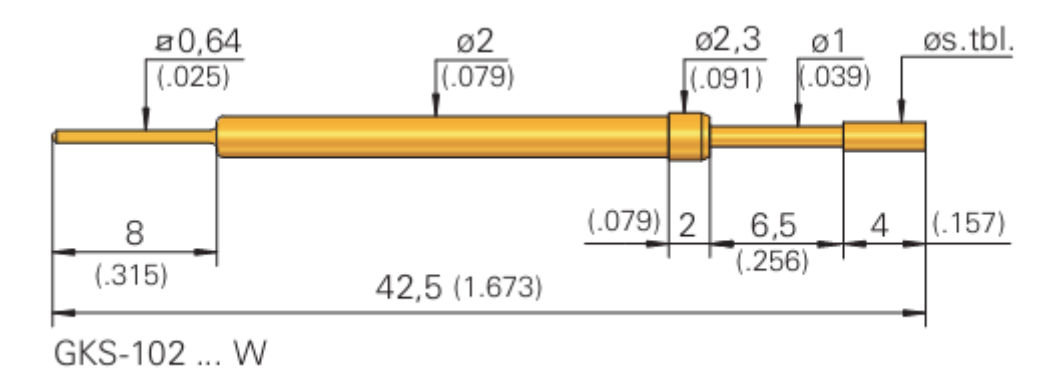

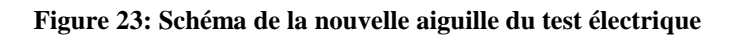

### **Contrôler :**

Sachant que les nouvelles aiguilles ont été mises en place ultérieurement, on a calculé les nouvelles limites de contrôles ainsi que la capabilité réelle Cpk et la capabilité intrinsèque Cp du processus (voir Annexe A, Liste des tableaux, tableau4) et on a tracé les nouvelles cartes de contrôle :

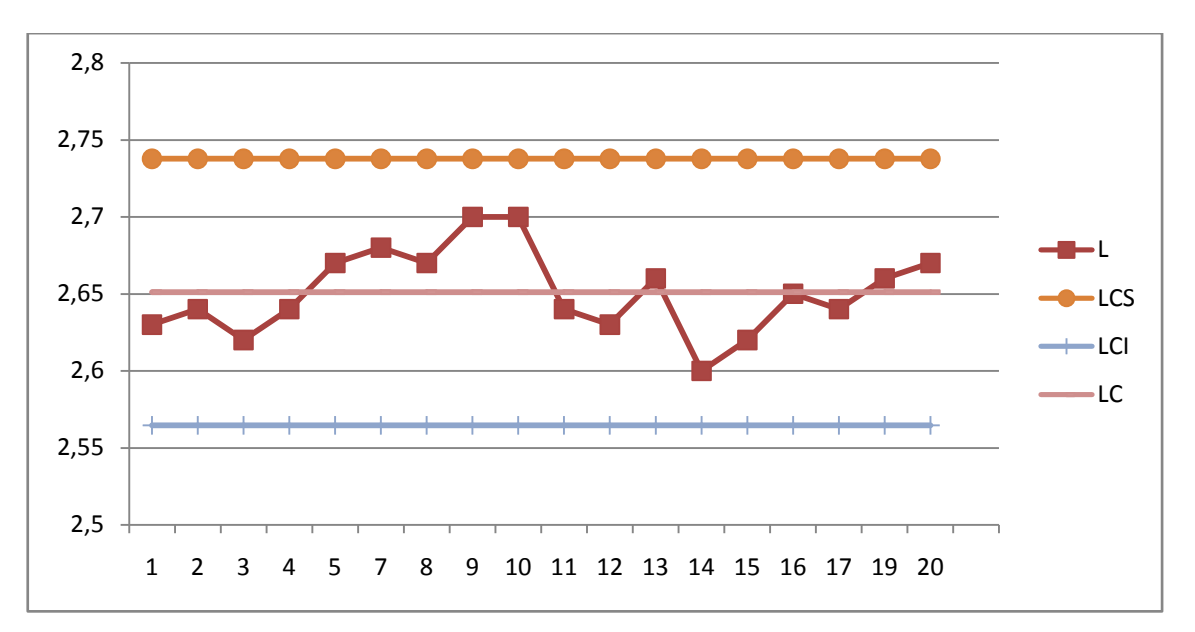

**Figure 24: Nouvelle carte de contrôle des moyennes**

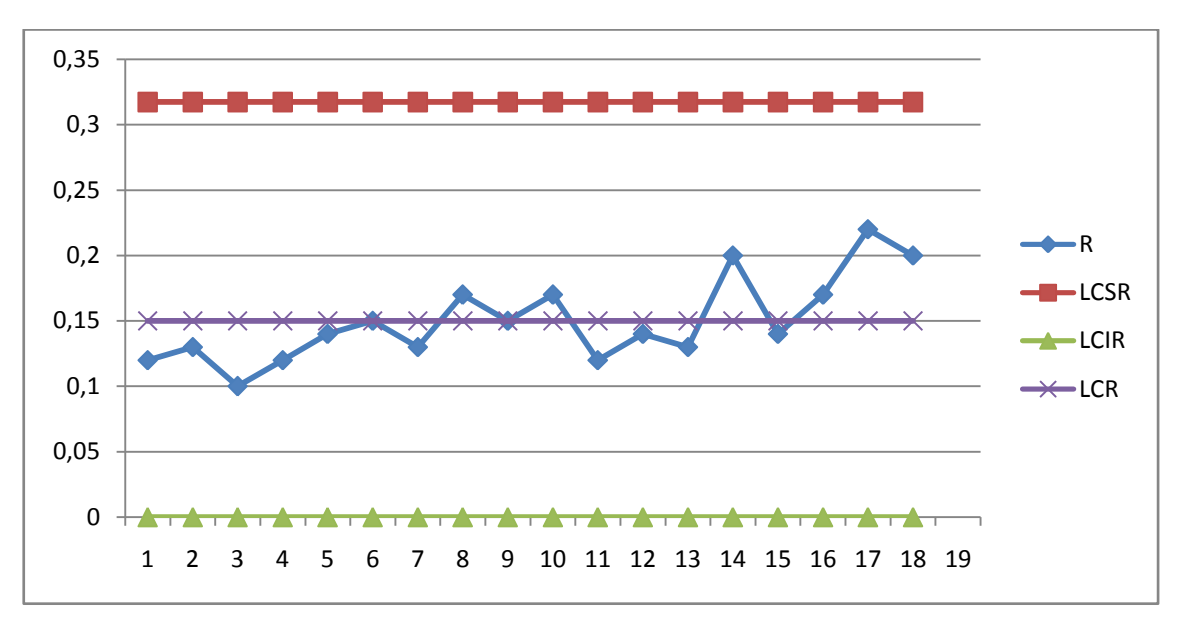

**Figure 25: Nouvelle carte de contrôle des étendues**

Maintenant qu'on a éliminé ce déréglage, il est temps d'évaluer les capabilités du processus, on a les résultats suivant :

Cpk=1.69 > 1.33 et Cp=1,76 > 1.33  $\rightarrow$  le processus est donc capable, ou autrement dit, il est sous contrôle.

La diminution de la fréquence d'échantillonnage est une conséquence normale, vu que dans la pratique il doit être quatre fois plus grande que la fréquence des actions correctives, donc plus le processus est stable plus en diminue la fréquence d'échantillonnage, dans notre cas on suggère de prendre un échantillon de 5 pièces chaque heure.

L'objectif à atteindre par le maintien d'une application correcte des cartes de contrôle, c'est de prévenir entre autres déréglage, l'usure des aiguilles du test avant une perte totale de leur

fonctionnement, ceci peut être découvert si on remarque l'apparition d'une tendance dans les valeurs de mesures ou une évolution sous forme de dents de scie.

### **d) Résultat et synthèse :**

Le taux de scrap a passé de 6 .13% au mois du Janvier à 4.2% au mois du Mai, ce qui prouve que la démarche de notre travail a été bénéfique est rentable, dorénavant il faudra continuer les efforts dans une démarche d'amélioration continue qui tiendra compte de chaque nouvelle condition concernant les 5M.

# **II-3-2) Augmentation de la disponibilité des machines de production :**

### **a) Introduction :**

L'arrêt des machines de production a toujours présenté un grand problème pour le département de la production, vu que toute diminution de la disponibilité des machines a un impact direct sur la productivité de la ligne, surtout quand il s'agit des arrêts brusque due à une panne imprévue, ou d'un manque de pièce de rechange lors d'une action de maintenance corrective.

La démarche qu'on va suivre consiste à une amélioration de la maintenance préventive, et de la gestion de stock des pièces de rechange.

### **b) Amélioration de la maintenance préventive :**

Dans cette partie, on va adopter la démarche PDCA comme méthode de résolution de problèmes.

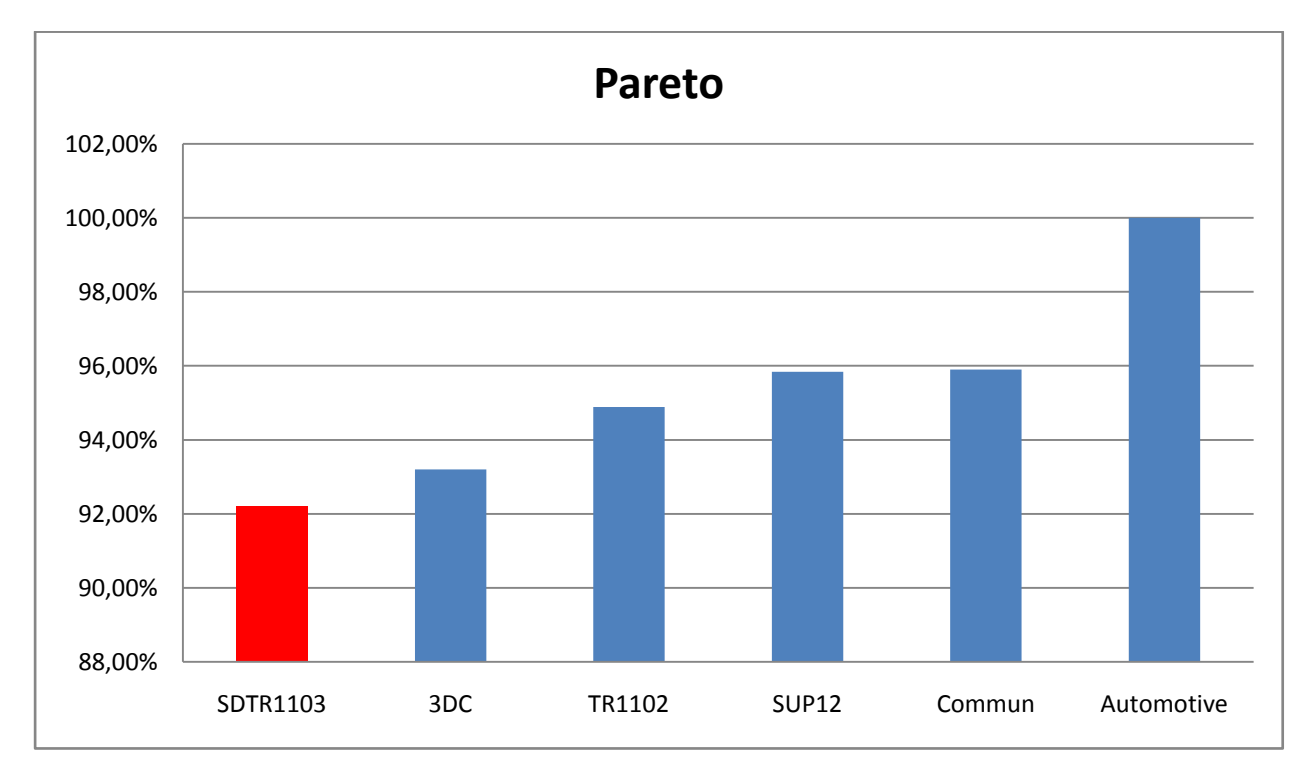

### - **Planifier :**

**Figure 26: Pareto de disponibilité des lignes de production de l'usine (6-11 Février)**

En nous basant sur les données de la semaine allant du 6 Février au 11, on constate que parmi toutes les lignes de production de l'usine, la ligne 1103 est classée dernière suivant le critère de la disponibilité avec un pourcentage de 92.2%, ceci est due aux arrêts causées par les nombreuses actions correctives, et par le manque d'une actions préventives et de surveillance de l'évolution de l'état des machines avant la production d'une panne.

Sachant qu'il existe déjà des plans de maintenance préventive systématique pour chaque machine, il nous a été demandé de mettre en œuvre un nouveau plan de maintenance préventive systématique adapté aux conditions actuelles des équipements, ce plan va être déduit après l'application de l'AMDEC machine sur les machines de la ligne 1103, ainsi on pourra avoir une vision complète sur les différentes défaillances et les actions préventives adéquates pour chacune d'elles, ainsi que leurs fréquences.

- **Faire :**

Dans cette étape on va appliquer la méthode Analyse des modes de défaillance, de leurs effets et de leur criticité (AMDEC), sur les machines de production de la ligne 1103, c'est-à-dire : l'agrafeuse, l'assembleuse, la bobineuse, la mouleuse et la machine du test électrique et de l'emballage (voir Annexe A, Liste des tableaux 4).

Les tableaux suivants regroupent les actions préventives déduites de l'application de la méthode AMDEC :

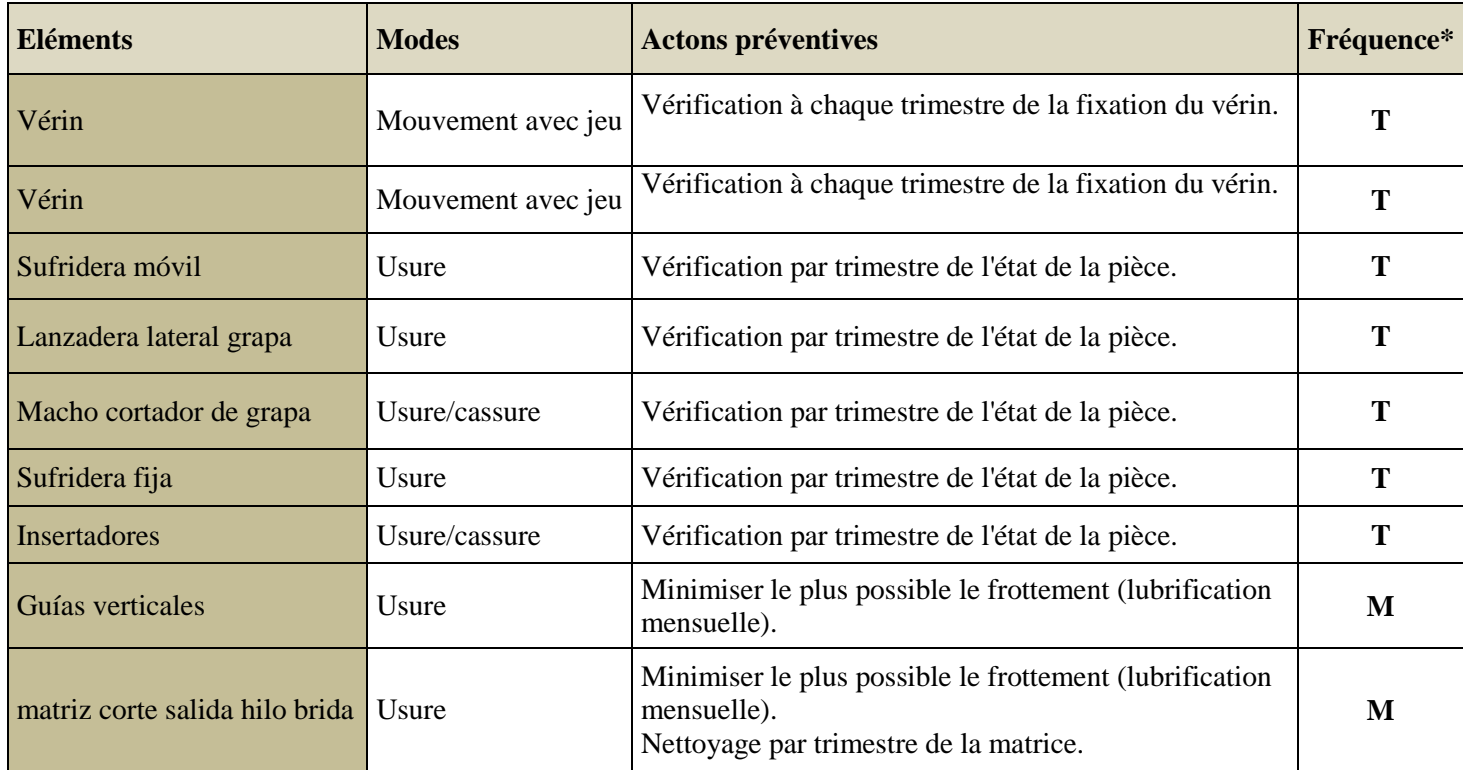

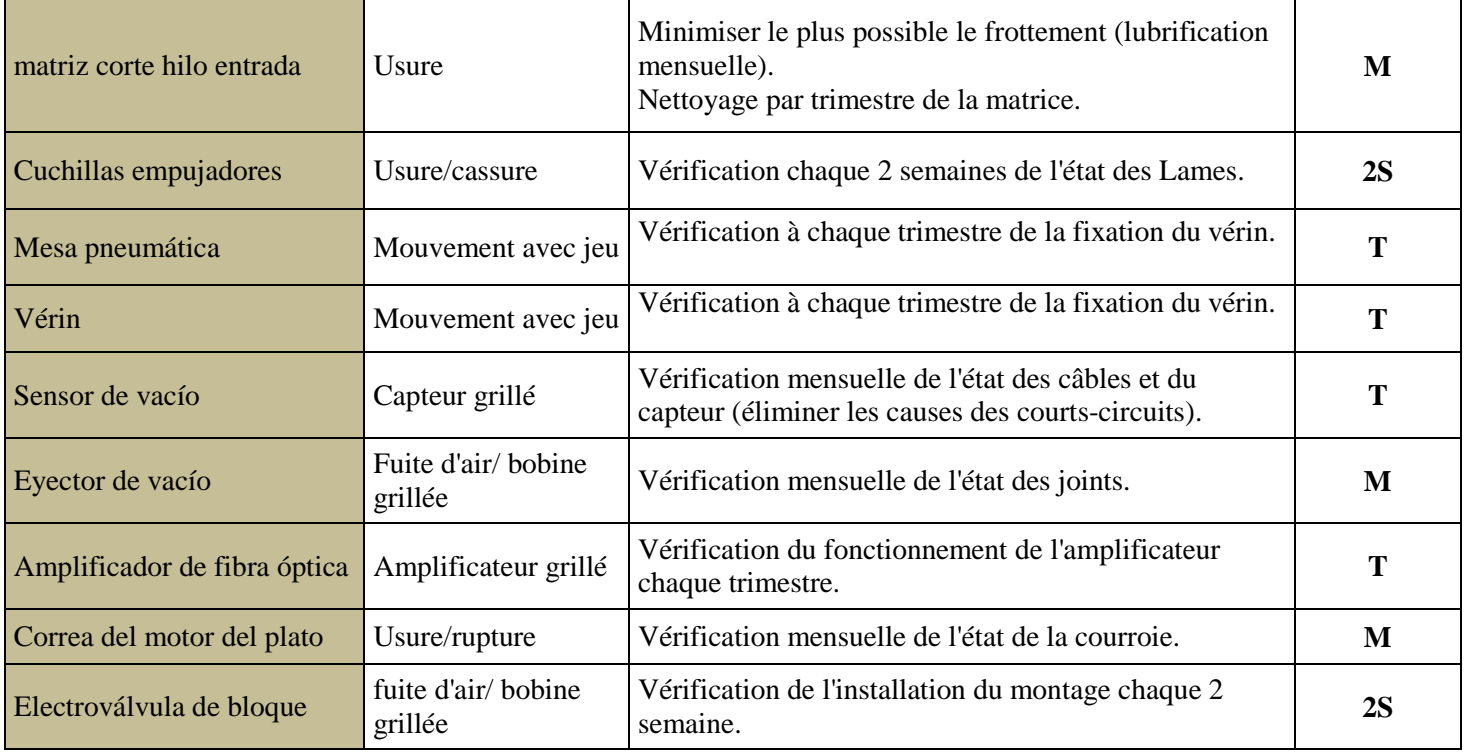

**Tableau 12: Actions préventives systématique de l'agrafeuse**

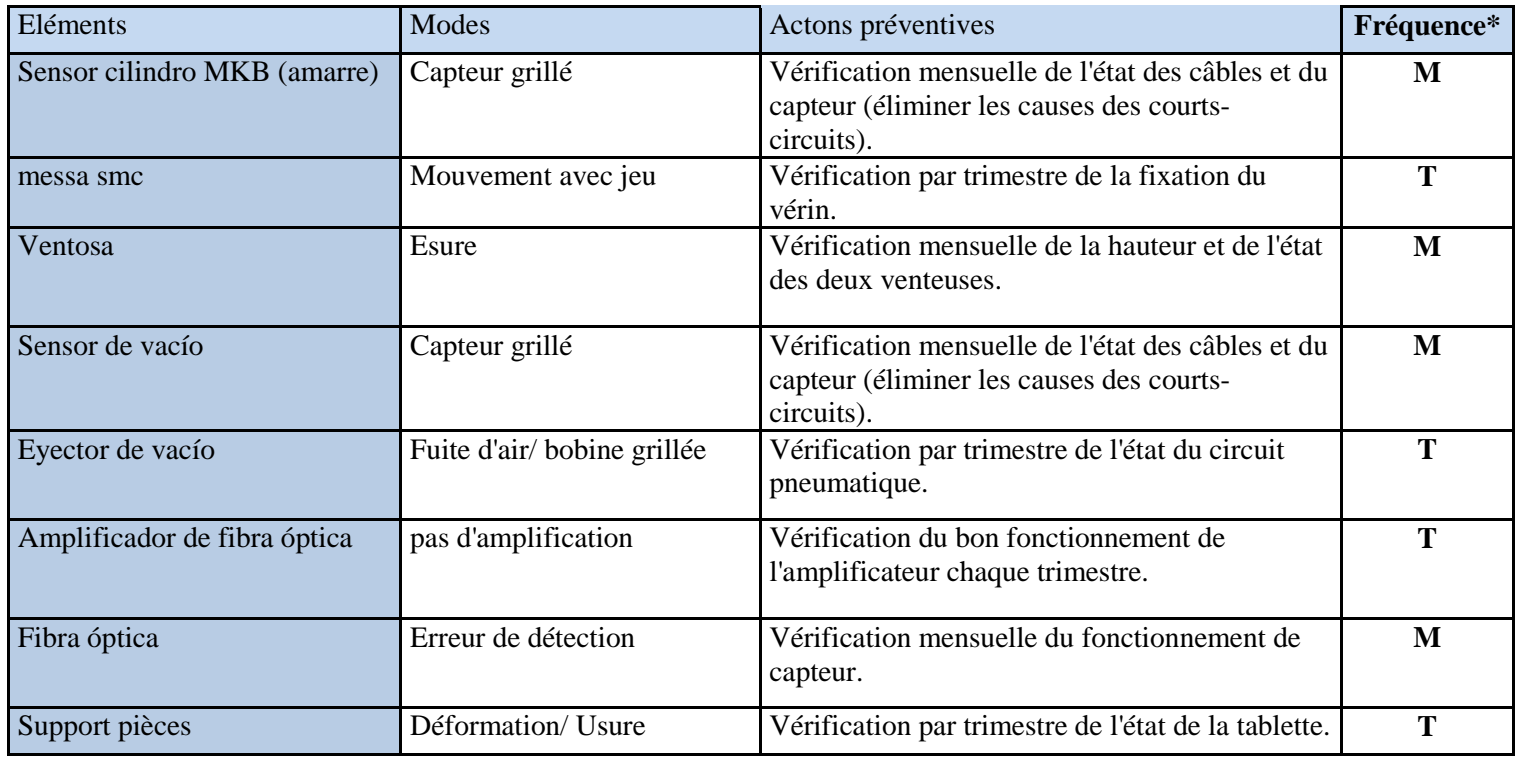

**Tableau 13: Actions préventives systématique de l'assembleuse**

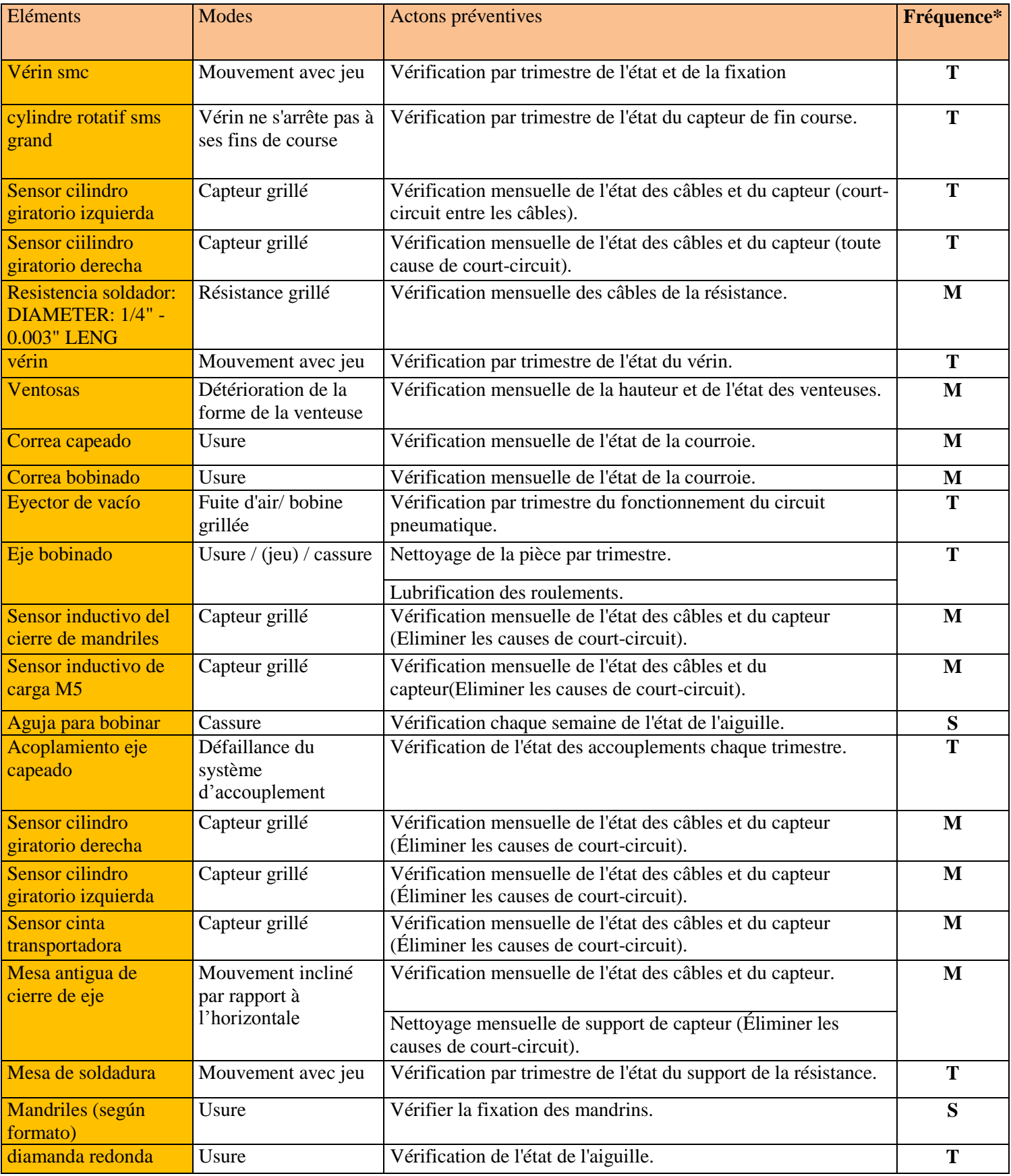

**Tableau 14: Actions préventives systématique de la bobineuse**

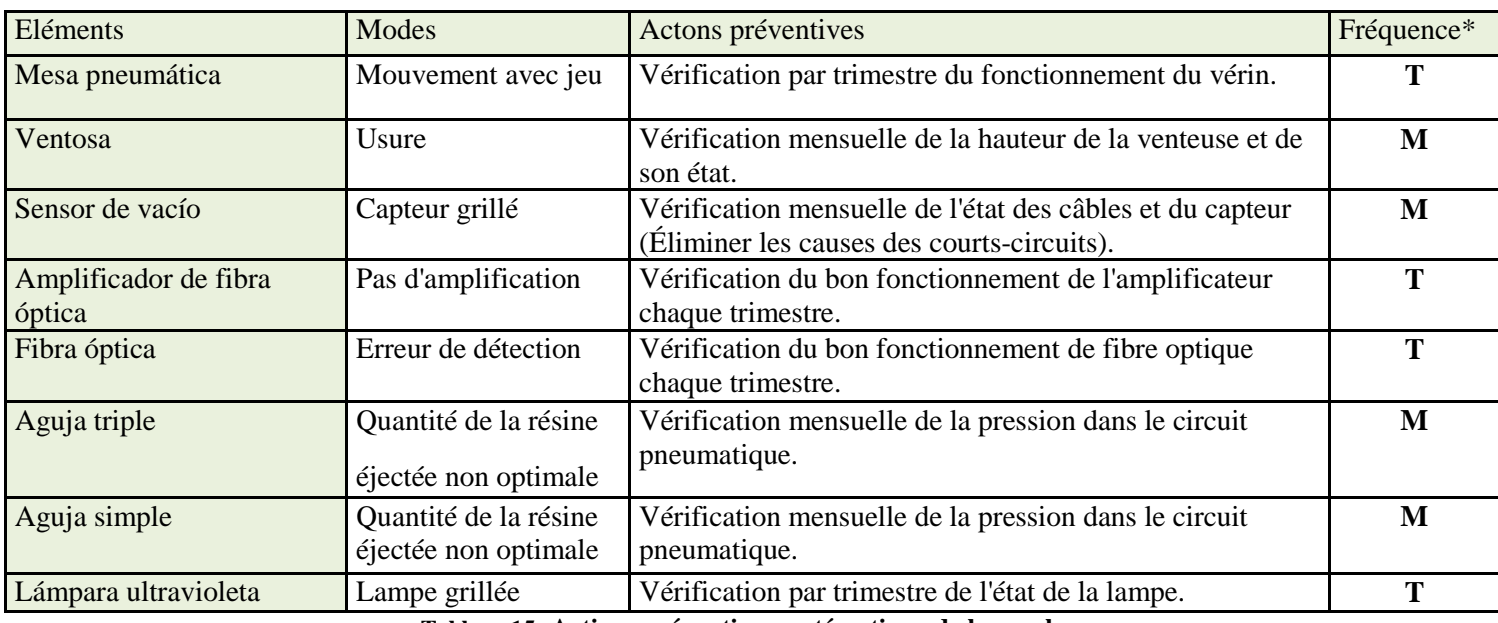

**Tableau 15: Actions préventives systématique de la mouleuse**

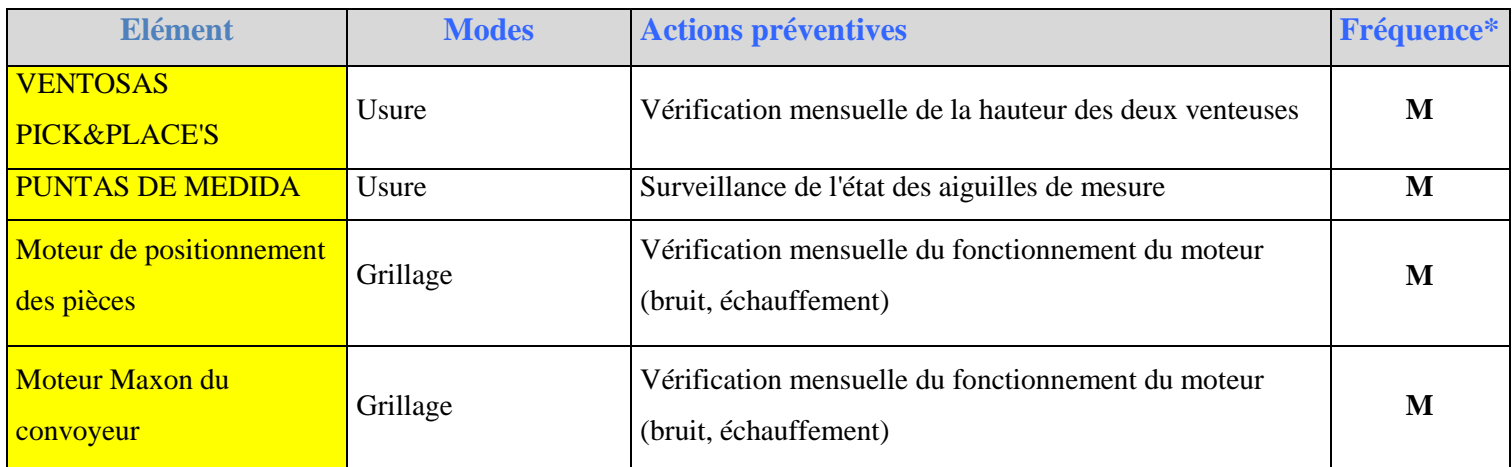

**Tableau 16: Actions préventives systématique de la machine du test électrique et de l'emballage**

#### *\*M : mensuel T : trimestriel S : hebdomadaire J : journalier*

On a fait une comparaison entre ces actions et ceux des anciens plans de la maintenance préventive systématique, et on a sorti avec un nouveau qui regroupe les deux afin d'obtenir le résultat le plus optimal. (voir Annexe A, Liste des tableaux, tableau 2)

- **Contrôler :**

Après la rédaction des nouveaux plans de la maintenance préventive systématique, et les mettre à la disposition du responsable de la maintenance, on a reçu son accord pour les communiquer aux techniciens responsables de la ligne 1103 afin de les appliquer.

Après une certaine période d'essai, on a relevé la disponibilité des lignes de production de toute l'usine, durant la semaine allant du 19 au 24 Mars, et on obtenu le résultat suivant :

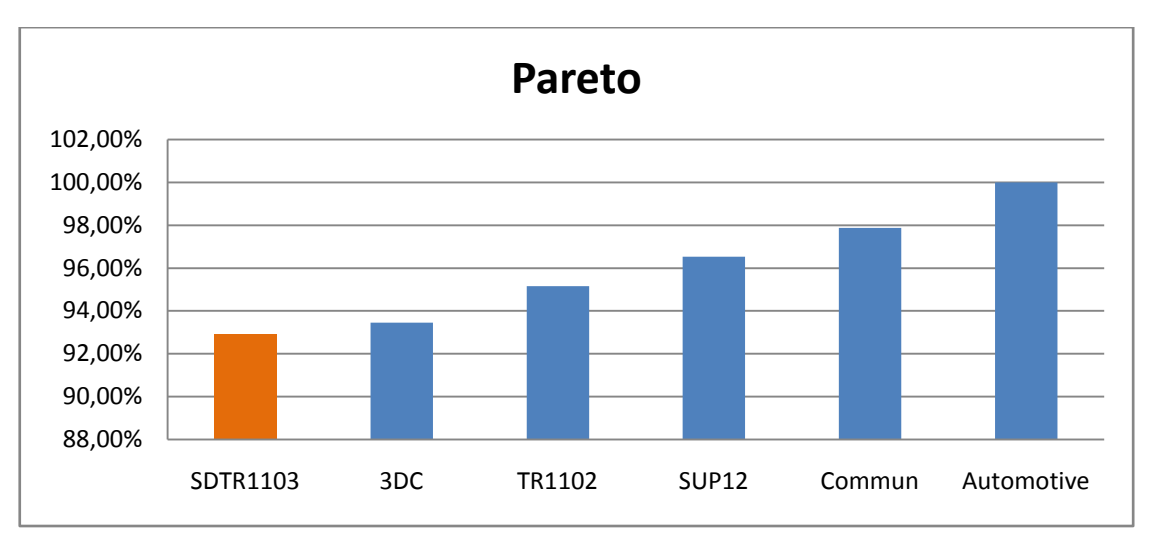

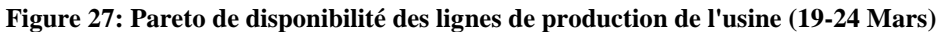

On a remarqué que la ligne 1103 est encore la dernière de toutes les lignes de production concernant la disponibilité, avec un pourcentage de 92.94%, et on a découvert après que les fiches des plans de la maintenance préventive systématique ont été rempli par les techniciens sont les appliquées.

- **Agir :**

Pour éradiquer ce problème on a suivi la démarche 8D, cette démarche a été rédigée dans une fiche standard que la société nous a donné pour l'utiliser dans notre travail.

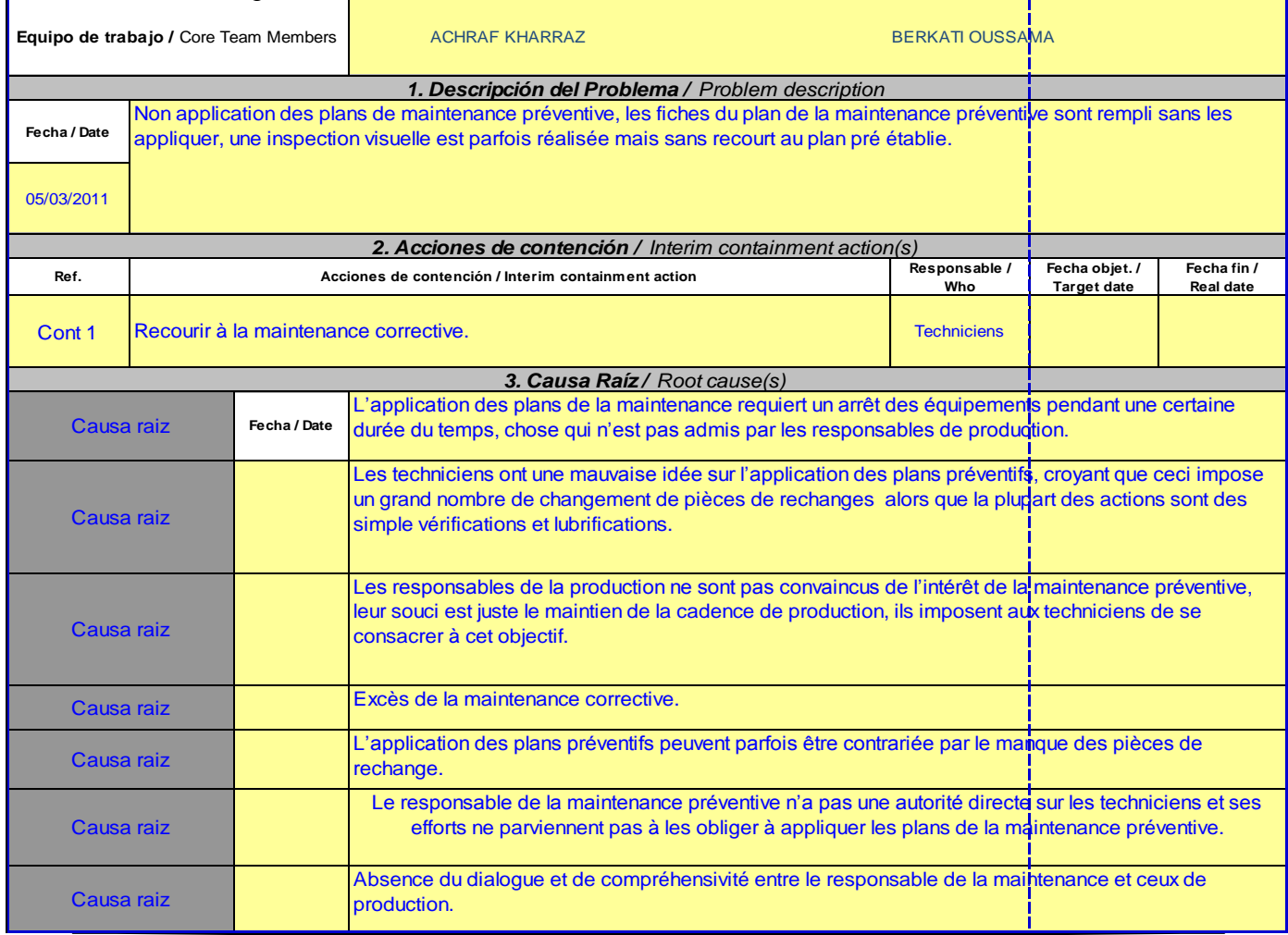

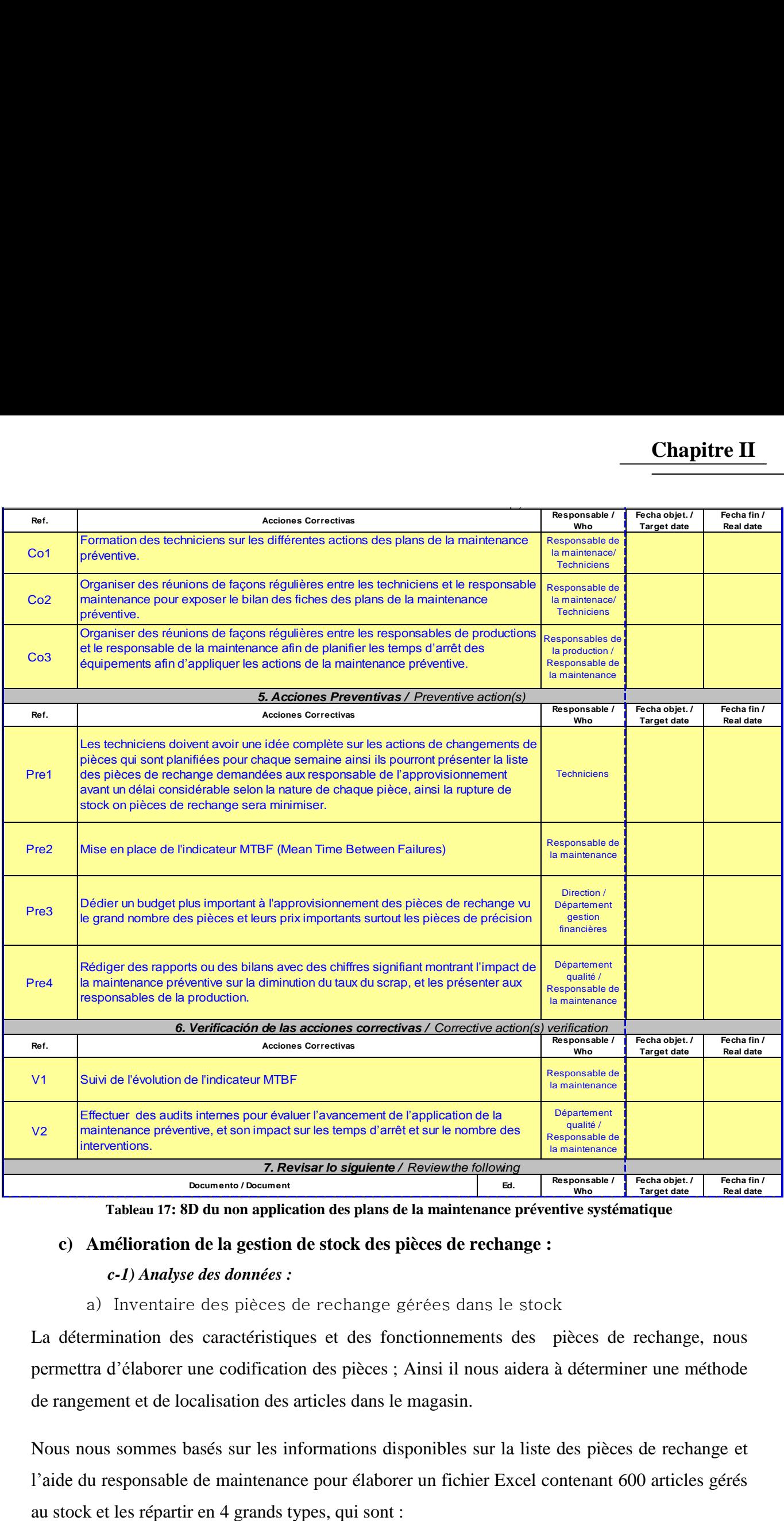

**Tableau 17: 8D du non application des plans de la maintenance préventive systématique**

#### **c) Amélioration de la gestion de stock des pièces de rechange :**

#### *c-1) Analyse des données :*

a) Inventaire des pièces de rechange gérées dans le stock

La détermination des caractéristiques et des fonctionnements des pièces de rechange, nous permettra d'élaborer une codification des pièces ; Ainsi il nous aidera à déterminer une méthode de rangement et de localisation des articles dans le magasin.

Nous nous sommes basés sur les informations disponibles sur la liste des pièces de rechange et l'aide du responsable de maintenance pour élaborer un fichier Excel contenant 600 articles gérés

- 1. Mécanique
- 2. Pneumatique
- 3. Electrique
- 4. Consommable
- b) Identification des pièces obsolètes dans le stock

En effet il s'agit des pièces qui n'étaient plus demandées par le service maintenance, mais qui figurent toujours dans le stock.

On a parvenus à identifier parmi Les 600 pièces, 26 qui correspondent à des capteurs et des moteurs électriques qui ne sont plus utilisés par le service maintenance.

c) Les critères du classement des pièces de rechange

Les articles du stock ne sont pas tous de même importance, il n'y a pas raison de les gérer tous de la même manière. En effet, Il existe une multitude de critères qui permettent le choix de la manière de les classifier : Délai de livraison, le coût... Alors il faut choisir des critères cohérents qui permettront de définir la criticité de chaque article.

Les critères retenus sont : délai de livraison, gravité, détection de la défaillance, fréquence de défaillance et le coût de la pièce, le produit de ces cinq critères nous donne la criticité de chaque pièce.

#### *c-2) Classification des pièces par l'analyse PARETO*

### a) Application de la méthode PARETO

Le stock contient un nombre très élevé des pièces de rechange (600 Articles), et elles ne présentent pas toutes les mêmes risques. De ce fait il est impossible de consacrer autant d'attention à chacun de ces articles.

Afin de repérer les articles les plus critiques et de leurs adopter la meilleure méthode de gestion, nous avons opté pour une analyse PARETO.

La méthode PARETO consiste à classer des éléments en 3 classes (A, B, C) selon leur importance et cela suivant un critère bien déterminé .

Le critère choisi dans ce cas est la criticité (C=délai × coût × gravité × détection × fréquence) vu l'importance de ces termes au service d'approvisionnement. La négligence de l'un de ces termes ne donne plus une vision globale sur le problème, ce sont des termes indispensables et indissociables.

Chaque terme a des niveaux qui présentent son importance, la description de ces niveaux est illustrée dans la grille en dessous :

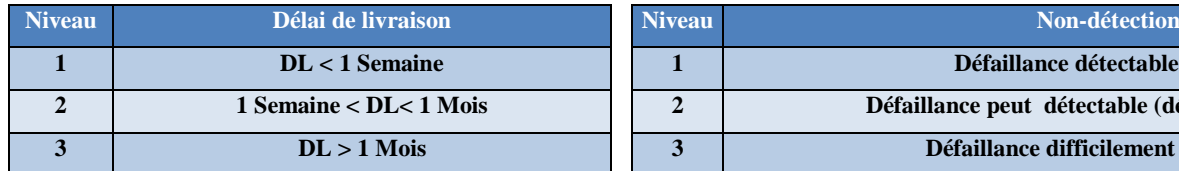

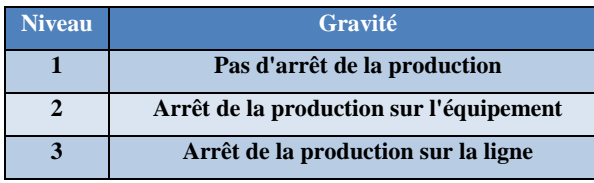

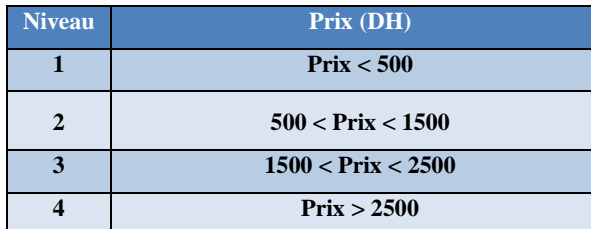

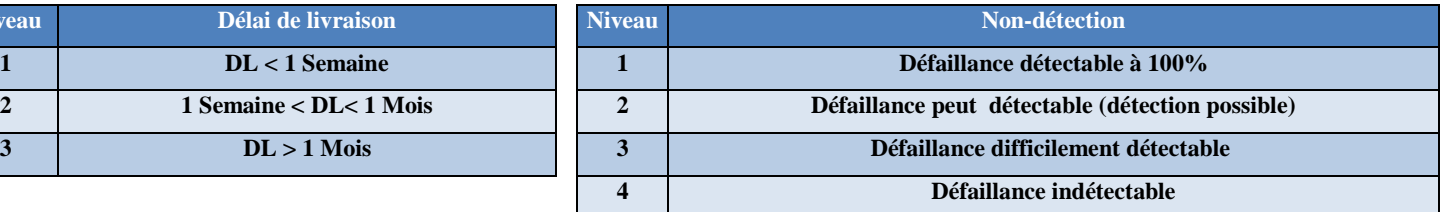

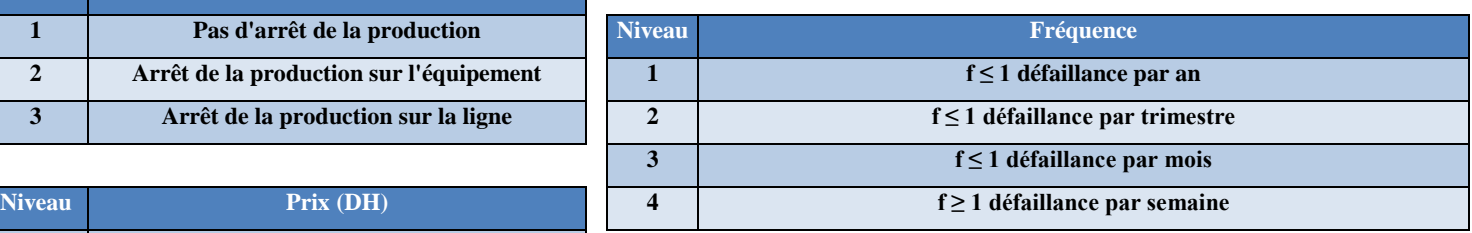

**<sup>2</sup> 500 < Prix < 1500 Tableau 18: La grille des termes du critère**

*Remarque* : Dans les cas les plus fréquents le critère adopté pour classifier les pièces c'est leurs consommation, mais puisque dans notre cas on n'a pas un historique de consommation, donc c'est pourquoi on choisi de travailler avec cette criticité.

### b) Identification des classes

Après l'application de la démarche Pareto on a pu extraire les trois classes A, B et C, qui sont illustrés dans la courbe ci-dessous :

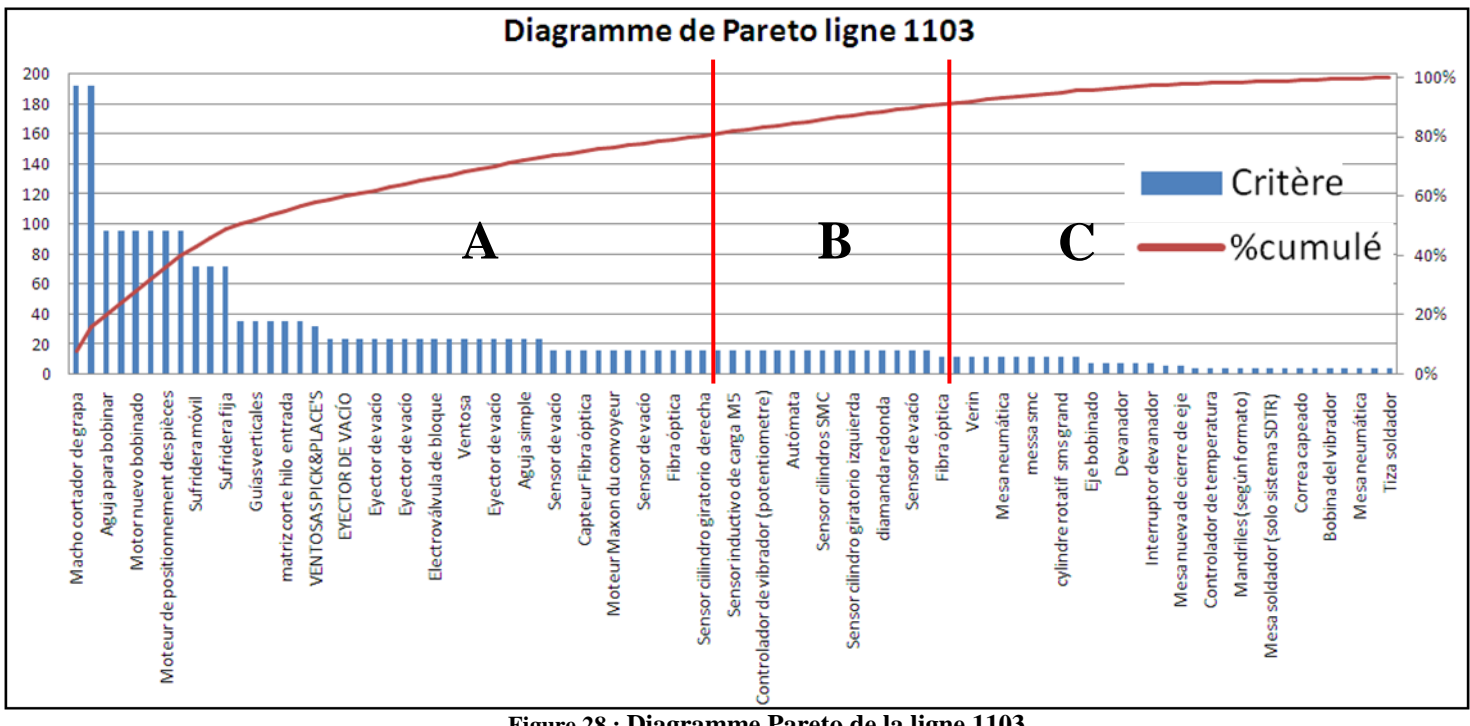

**Figure 28 : Diagramme Pareto de la ligne 1103**

Classe A: Il s'agit de la classe la plus importante, elle contient presque 46% des éléments classés qui sont responsables de 80% du critère choisi (C= délai  $\times$  coût  $\times$  gravité  $\times$  détection  $\times$ fréquence). En effet elle correspond à 41 articles sur lesquels il faut intervenir pour maitriser la partie essentielle du problème, et c'est l'objet du paragraphe suivant.

La classe B : Contient 29% des éléments classés qui sont responsables de 15% des effets. Elle contient 26 articles.

La classe C : Contient 25% des éléments classés qui ne sont responsables que de 5% des effets. Elle contient 21 articles.

### *c-3) Adoptions d'une politique d'approvisionnement*

a) Etude des éléments de la classe «A» :

Les articles dont il faut donner plus d'importance sont illustré dans le tableau en dessous, car ils sont la cause directe de rupture de stock.

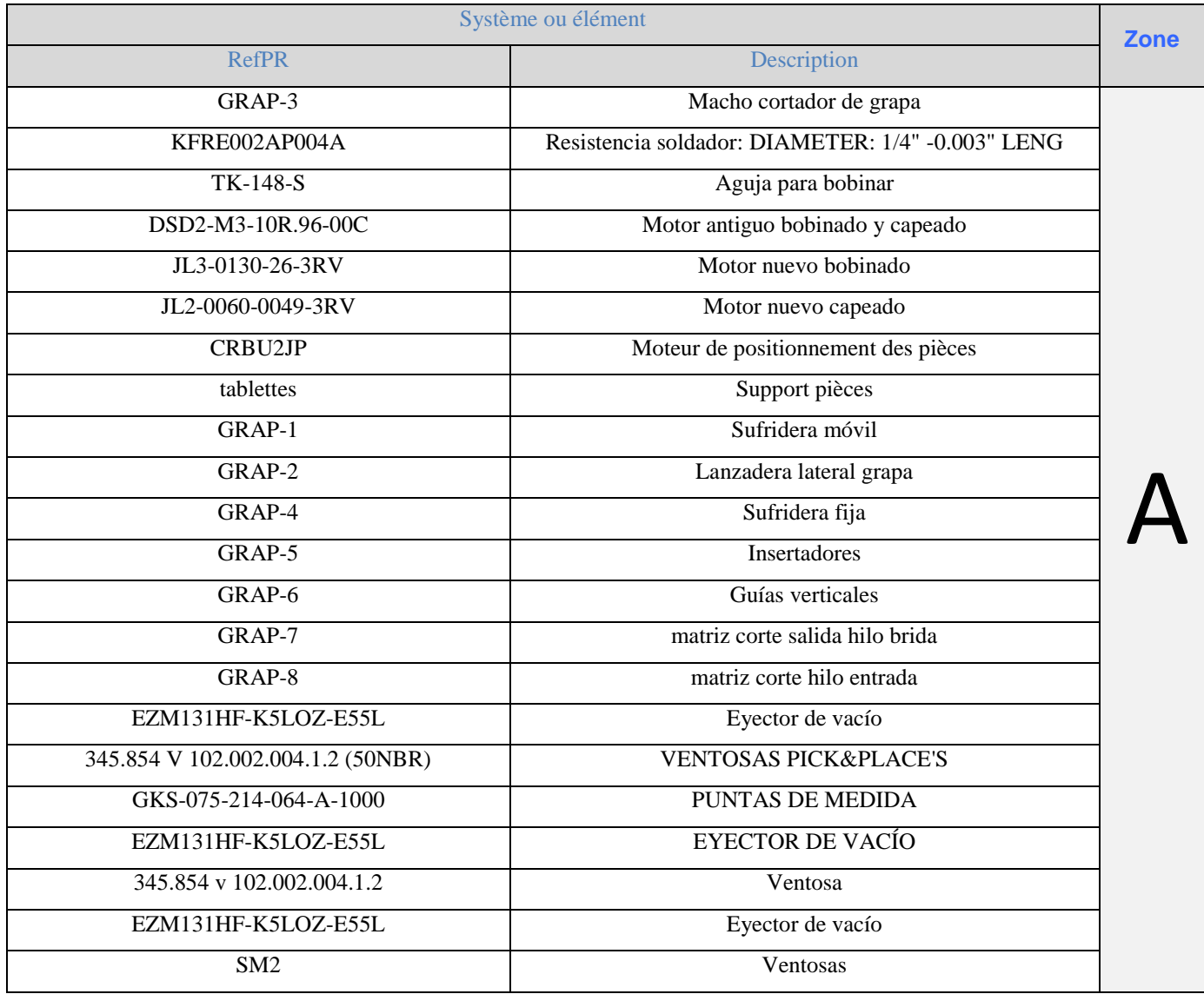

# **Chapitre II**

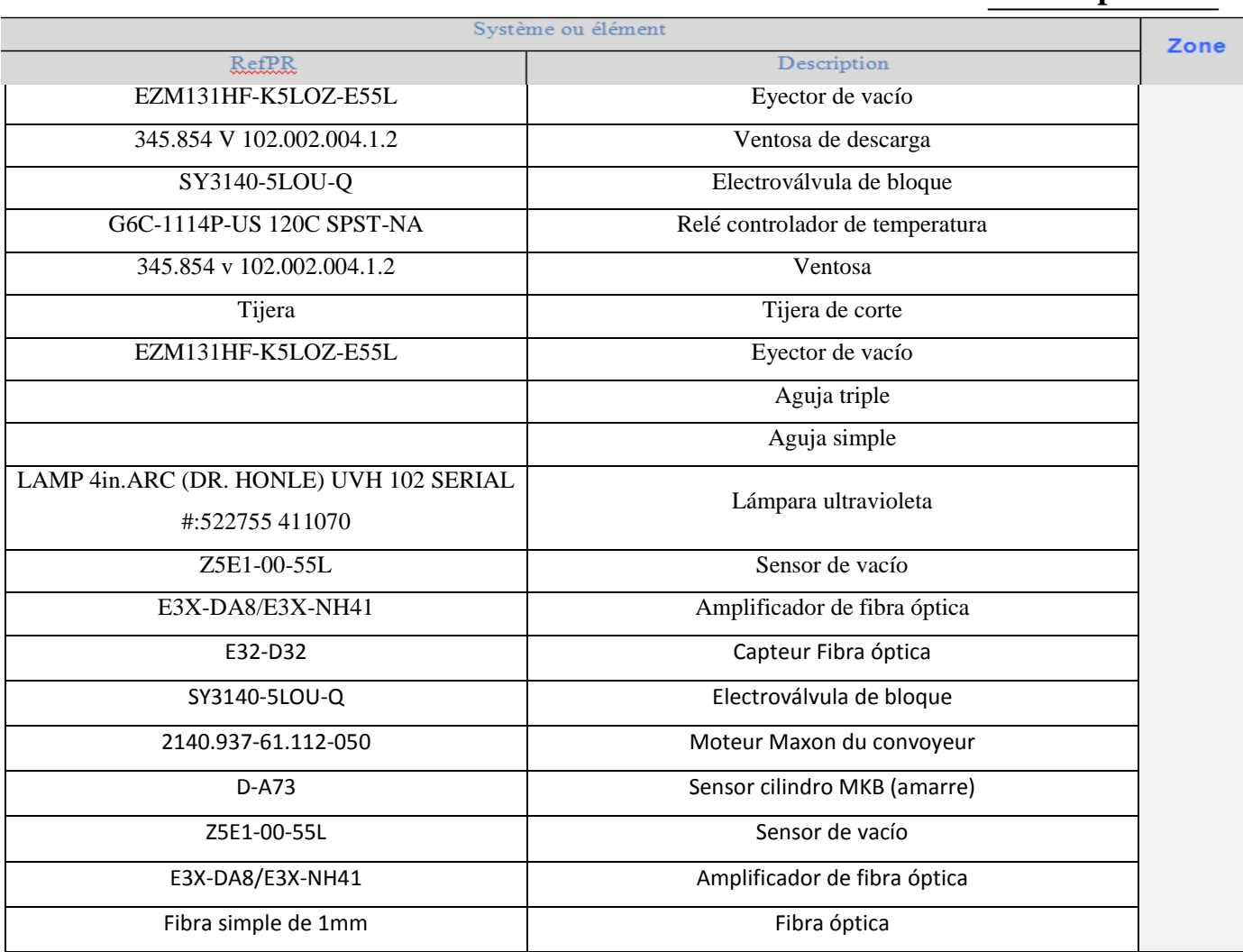

#### **Tableau 19: Les pièces es plus critiques de la classe A**

Ils sont presque 41 articles dont il faut déterminer leur quantité économique, la méthode choisie pour déterminer celle-ci était la point de commande puisque le délai est maitrisé et la quantité est variable . Aussi on a proposé au service maintenance le calcul de la prévision de consommation des pièces pour un mois, grâce à la méthode Lissage Exponentielle, son calcul sera présenté dans l'application qu'on traitera dans la suite de notre rapport.

L'absence de l'historique de consommation qui est la cause de la mauvaise gestion du stock, nous a imposé de calculer le point de commande avec l'unité de temps disponible. Ce qui cause une mauvaise estimation de la quantité économique ce qui donne par la suite des ruptures fréquentes du stock.

# **Chapitre II**

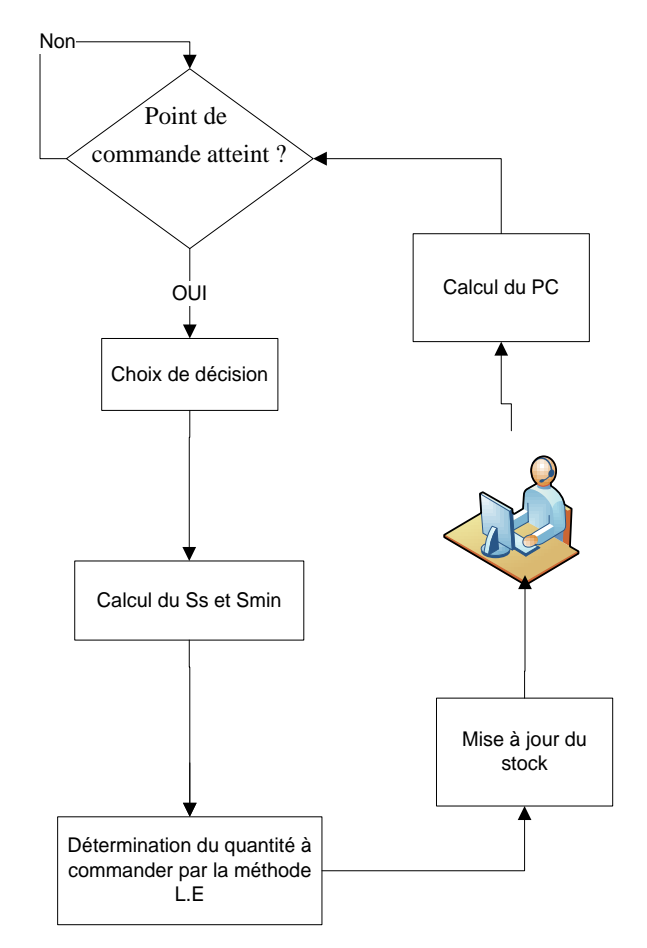

**Figure 29 : Arbre des étapes du lancement des commandes**

Alors on a proposé une nouvelle stratégie d'approvisionnement, qui ce base sur des décisions, pour diminuer les ruptures fréquentes du stock et les arrêts des équipements ; Ainsi la non application des plans de la maintenance préventive systématique.

b) Principe de la nouvelle stratégie d'approvisionnement :

Une bonne gestion doit tenir compte des éléments suivants :

- **Matériel obsolète** : pièces qui ne peuvent être utilisées sur aucun équipement de production du site, soit l'équipement a été écarté de la production ou il a subit une modification qu'il n'aura pas besoin de cette pièce.
- Besoins pour préventif : besoins pour les interventions programmées suffisamment à l'avance. Gérés directement par les demandeurs.
- **Besoins pour curatif** : tout ce qui est NON PREVENTIF. gérés directement par le service maintenance.
- **Impact d'arrêt** : en présence d'anomalie, l'absence des pièces induit un arrêt de production d'équipement prononcé conformément à l'exigence de la procédure de sécurité des biens, qualité et environnement.
- **Action palliative** : possibilité de trouver une alternative à la pièce manquante pour remettre l'équipement en fonctionnement normal ou en mode dégradé acceptable.
- **Degré de stratégie:** en fonction des critères précédents, on détermine le degré de criticité de l'équipement sur lequel la pièce est montée.

Cette stratégie vise à répondre à deux grandes questions : quand déclencher l'approvisionnement du stock ? Combien commander ? La réponse à ces deux questions dépend de la politique de gestion adoptée. Nous nous sommes intéressés d'élaborer cette politique sous forme d'un arbre de décision.

c) Arbre de décision de la nouvelle politique d'approvisionnement :

Après avoir détaillé le principe de la nouvelle politique d'approvisionnement, nous le mettons alors en œuvre à l'arbre de décision décrit ci-dessous :

### *Le sommet (racine) :*

L'accent est mis sur les pièces obsolètes **« La pièce est-elle obsolète ? »,** qui ne sont plus demandées par le service maintenance. Donc le stockage de ces pièces de rechange, constitue un stock dormant, d'où la décision d'éliminer ce stock (le premier critère d'arrêt D1).

### *Le deuxième critère de séparation :*

Dans ce point le choix est mis sur les pièces qui ne sont pas obsolètes mais qui sont curatives **« La pièce est-elle curative ?»,** si celles-ci ne l'ait pas (pièces préventives), on proposera d'arrêter l'approvisionnement et de ne plus les gérer au stock magasin, (D2).

## *Troisième critère de séparation :*

Dans le cas des pièces curatives, on ajoute un critère sur leur impact d'arrêt **« L'absence de la pièce génère t-elle un arrêt de production sur un équipement ? »,** s'il celle-ci existe, on passe au *quatrième critère***,** si non on passe au *septième critère de séparation.*

## *Quatrième critère de séparation :*

Pour les pièces qui génèrent un arrêt d'équipement, on a posé la question sur la possibilité de les dépanner « **Existe t-il une action palliative ?»,** s'il celle-ci existe, on propose d'arrêter l'approvisionnement jusqu'au stock minimal qui doit couvrir le délai d'approvisionnement  $(D_3)$ .

### *Cinquième critère de séparation :*

Dans le cas d'absence d'une action palliative, on met l'accent sur l'impact au niveau de la sécurité et de l'environnement « **Pas d'impact sur la SE (Sécurité, Environnement) »,** si ceci existe on doit arrêter l'approvisionnement jusqu'au stock d'alerte (Point de Commande) et le coefficient de sécurité K=1.65 qui correspond à P=5% ( $D_4$ ).

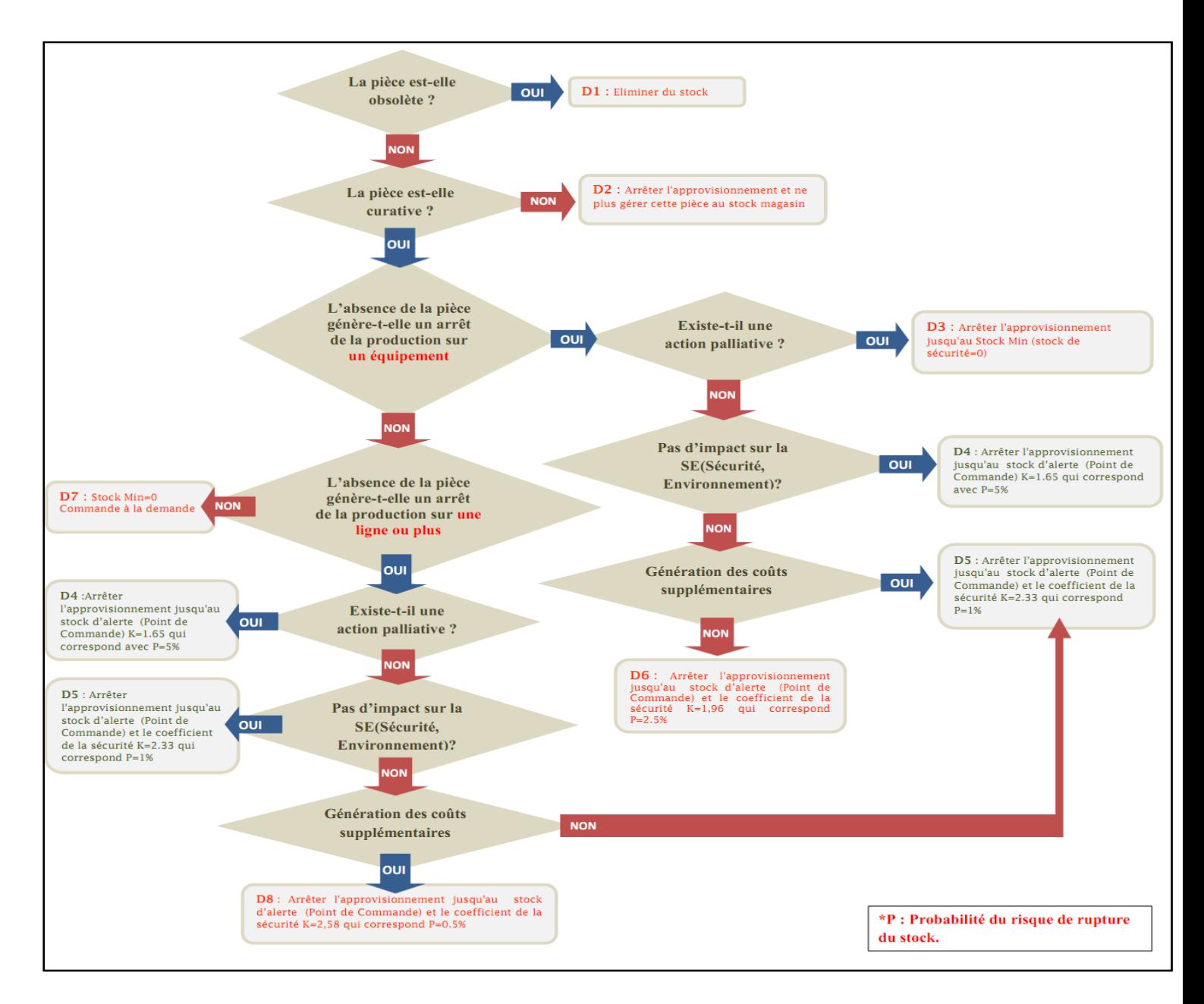

**Figure 30 : Arbre de décision pour déterminer la quantité à commander**

#### *Sixième critère de séparation :*

Pour les pièces qui engendrent un arrêt sans avoir une influence sur SE, on ajoute le critère des coûts supplémentaires**« Génération des coûts supplémentaires ? »,** dans le cas de la confirmation à cette question, on doit arrêter l'approvisionnement jusqu'au stock d'alerte (Point de Commande) et le coefficient de la sécurité K=2.33 qui correspond à P=1% ( $D_5$ ), si non on a proposé de diminuer le coefficient de sécurité K=1,96  $(D<sub>6</sub>)$ .

#### *Septième critère de séparation :*

Dans ce point, on augmente sur le degré de criticité et on s'intéresse à l'arrêt de la production sur un équipement par rapport à l'arrêt de la ligne **« L'absence de la pièce génère-t-elle un arrêt**  **de la production sur une ligne ou plus ?»**. Si celles-ci ne l'ait pas, on décide d'arrêter l'approvisionnement jusqu'au stock minimal (0) c'est-à-dire qu'il y'aura la commande au cas du demande (D7), si non on passe au *quatrième critère de séparation* mais cette fois avec des décisions différentes (voir figure arbre de décision).

**Remarque :** En général pour calculer le stock minimal, il faut tenir compte de la consommation moyenne par unité de temps (C), et du délai d'approvisionnement de l'article (D), mais dans notre cas pour que le stock soit capable de couvrir le délai de l'approvisionnement et de ne pas avoir une rupture ; On a pris en considération le coefficient de sécurité K .

En général le coefficient de sécurité K est égale à un dans le cas des pièces moins critiques, mais pour les pièces critiques on s'est basé sur l'expérience du responsable de maintenance, qui nous a aider à déterminer ce coefficient en question.

### **d) Réalisation de l'application de suivie du stock des pièces de rechange :**

Une bonne gestion du stock n'est pas seulement l'application d'une méthode analytique, mais il faut suivre l'évolution du stock et le rendement de la méthode choisie. En plus vue le grand nombre des pièces à traiter (600 pièces), avec un suivi journalier le responsable de maintenance se retrouve face à une tâche délicate sans l'aide d'un outil informatique.

Afin de répondre à cette contrainte il fallait prévoir un outil permettant un suivie facile du flux du stock, de ce fait on a réalisé une application sous Matlab, qu'on présentera par la suite.

### *Architecture de l'application*

Le choix de Matlab comme langage de programmation n'était pas aléatoire, mais puisque il permet la manipulation de matrice, afficher des courbes et des données, mettre en œuvre des algorithmes, et créer des interfaces utilisateurs. Pour ces raisons on a programmé l'application qu'on traitera dans les prochains paragraphes.

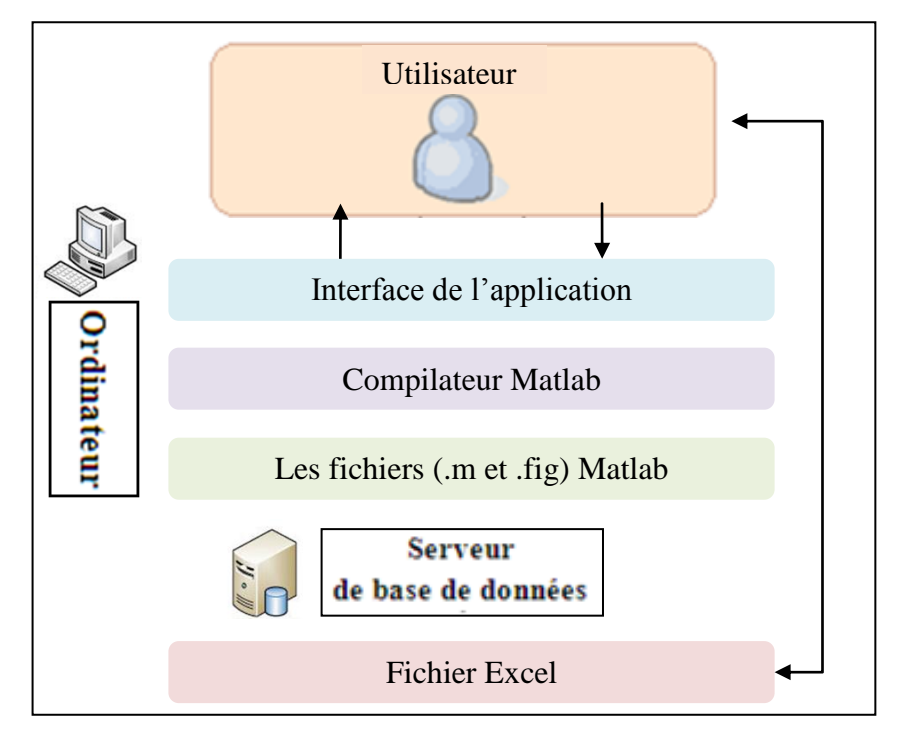

**Figure 31 : Architecture de l'application**

L'utilisateur a accès à l'interface de l'application qui lui assure différentes tâches, derrière cette dernière il y a un programme sous forme (fichier.m) compilé par Matlab.

Les données sont importées du serveur depuis un fichier Excel, ce fichier est actualisé par l'utilisateur. Les nouveaux sont traités une autre fois suivant les précédentes démarches.

### *Description des différentes options de l'application*

L'application permet au responsable de maintenance un suivie journalier des pièces de rechange avec des simples cliques.

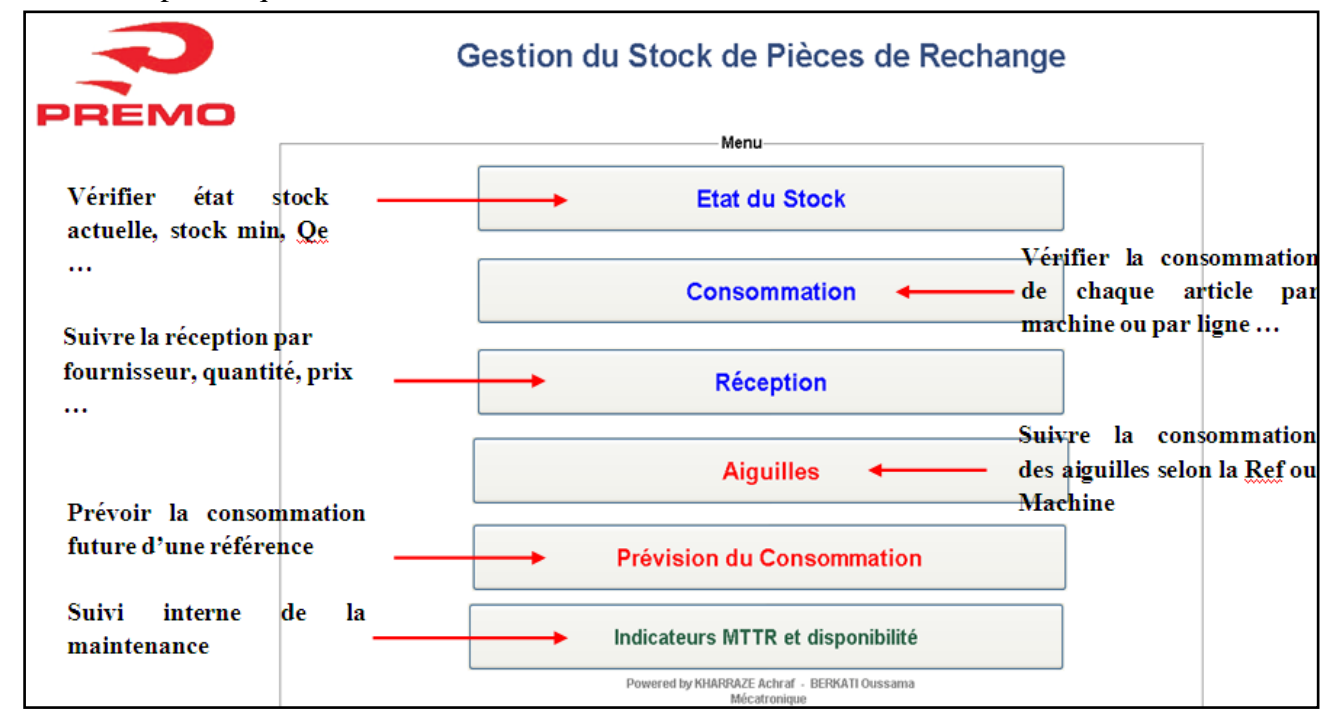

**Figure 32 : Interface d'accueil**

L'exploitation des différentes parties de l'application sont facilement accessible à l'aide de l'interface d'accueil, celle la contienne toutes les fonctionnalités nécessaire pour la gestion des pièces de rechange. L'avantage de cette application c'est que l'utilisateur à le droit de modifier toutes les options afin de les adapter pour son besoin.

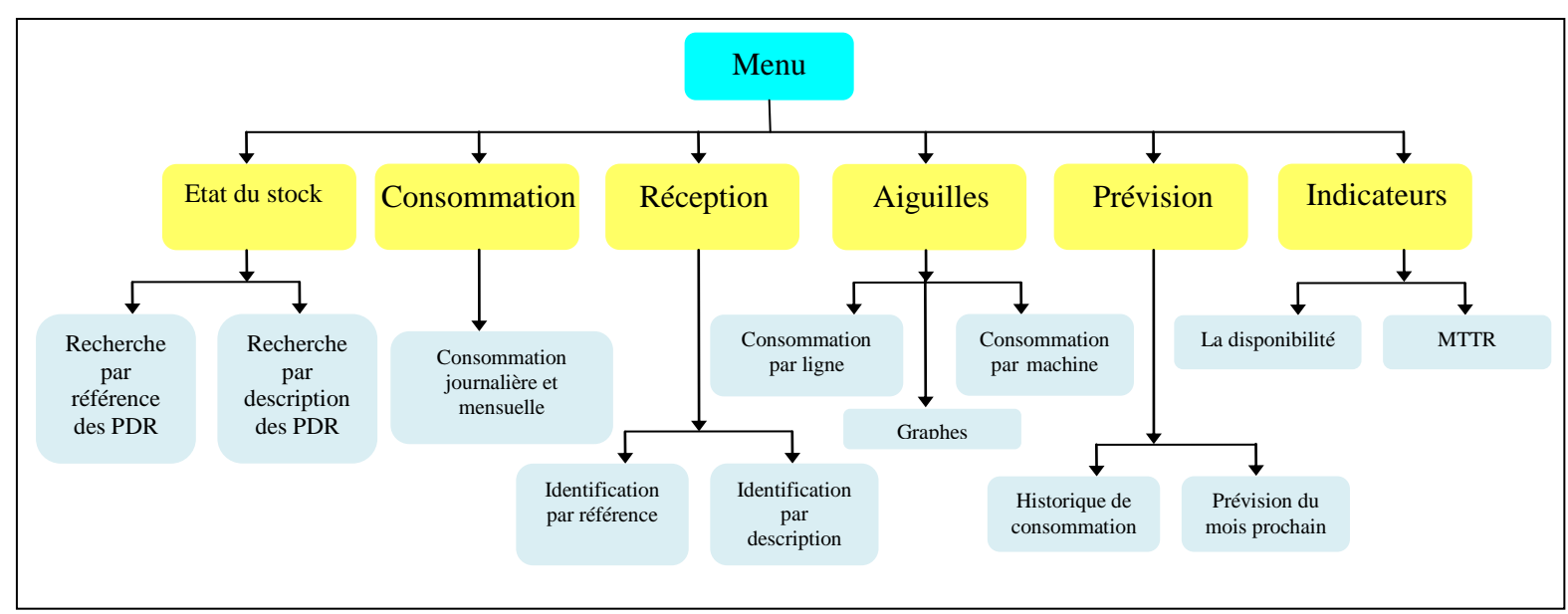

**Figure 33 : Plan de l'application**

Le passage d'une fonction à l'autre se fait avec une souplesse comme le montre la le plan de l'application, si on prend le cas des aiguilles l'utilisateur peu au même temps savoir la consommation d'une pièce dans une ligne et la consommation de la même pièce par machine avec leurs représentations graphiques. D'ailleurs le passage d'une couche à l'autre est possible seulement à l'aide des boutons retour ou home (le bouton rouge X), celui la permet de revoir la page d'accueille n'import dans quelle couche l'utilisateur soit l'utilisateur.

### *Exemple de prévision de la consommation des aiguilles*

Dans cette partie on traitera le cas des aiguilles type SMP 1108, leur prévision de consommation pour le mois 4. Les méthodes théoriques vues précédemment (lissage exponentiel et point de commande) sont inclut dans l'application pour permettre au responsable de maintenance un métrise du flux des pièces de rechange.

Dans notre exemple on eu comme estimation pour le mois d'avril, la consommation de 27 aiguilles de type 1108. Alors que la consommation réel pour le même moi était 24 aiguilles (voir figure). De ce fait on a pu estimer la consommation avec une bonne précision, en plus on a pu éviter la rupture du stock.

 $\overline{26}$ 

24

12

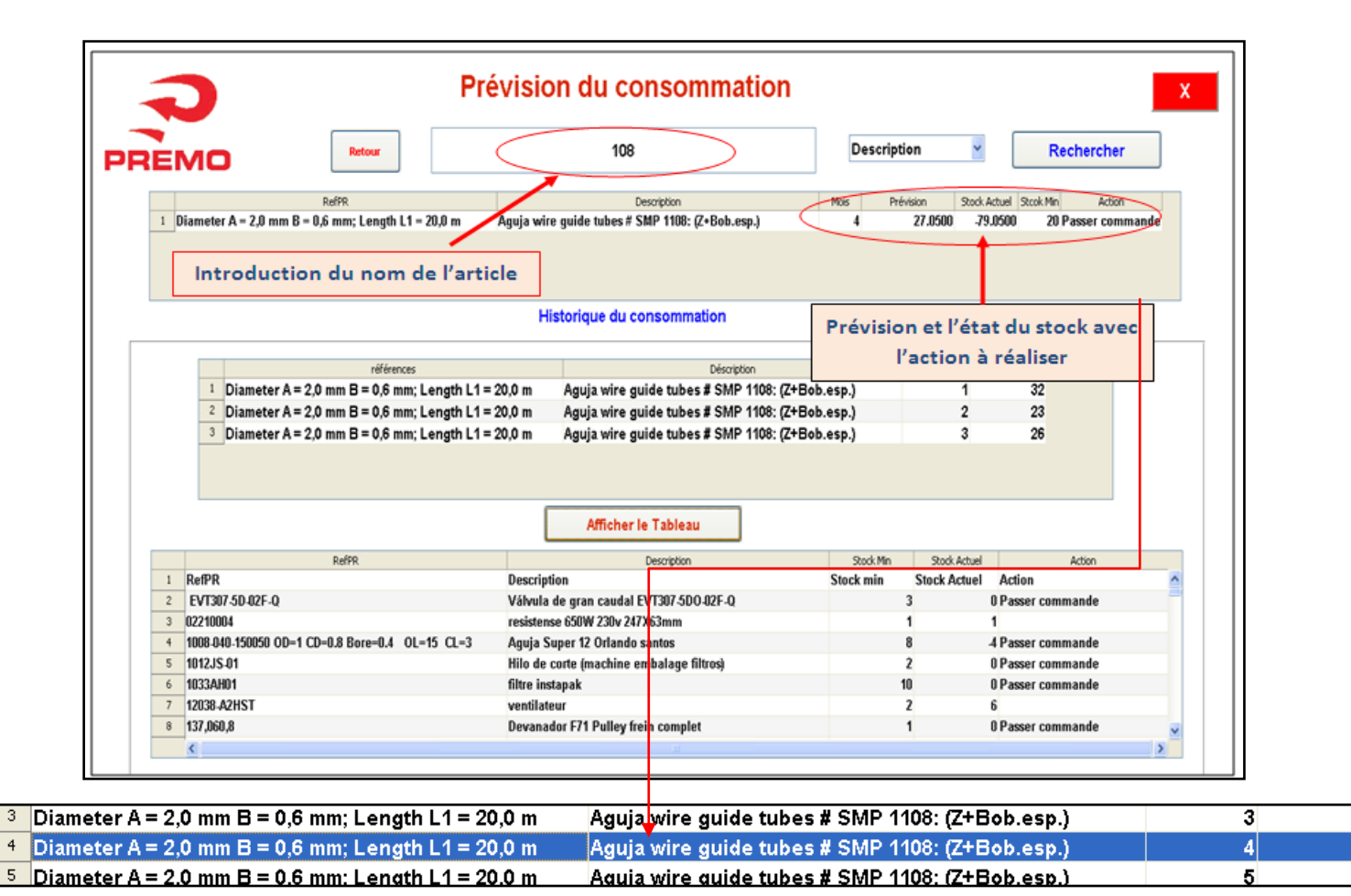

**Figure 34 : Exemple d'estimation de la consommation des aiguilles 1108**

#### **e) Organisation de l'espace réservé aux magasinages des pièces de rechange :**

#### *Codification d'emplacement*

La codification de l'emplacement qu'on a proposé pour ranger les bacs est de type alphanumérique. Les bacs contiennent trois emplacements, alors la fiche indique les codes de trois références de pièce comme le montre la figure.

| <b>Type</b> | Mécanique   |  |
|-------------|-------------|--|
| Réf-1       | M-1000-0001 |  |
| Réf-2       | M-1000-0002 |  |
| Réf-3       | M-1000-0003 |  |

**Figure 35 : Bac de rangement**

Une ligne pour le type des pièces et les trois restants indiquent les codes de chaque pièce.

### *Nomenclature*

Le code est composé comme suite :

- Une lettre indiquant la catégorie de la pièce (pièce de rechange  $= M$ )
- 4 chiffres différentier le type des pièces.
- Les chiffres restant c'est pur différentier les pièces de même famille.

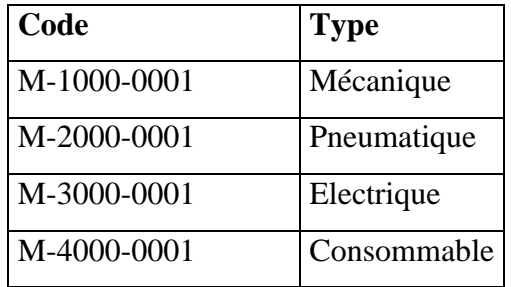

### **Exemple :**

**La pièce:** LED Driver. Xitanium. 17W Outdoor. 700mA.

**Catégorie:** Pièce de rechange: M

**Type:** Electrique: 3000

**Référence de pièce :** 243-377 :8

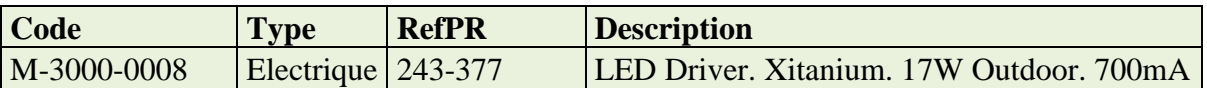

#### *L'espace réservé au stockage des pièces de rechange*

On a proposé un rayonnage métallique pour le rangement des Bancs présenté dans la partie précédente. Le rayonnage à les dimensions suivant : L=2,20m et l=1,25m.

Les images en dessous montrent l'état de rangement des pièces de rechange avant la proposition du nouveau rayonnage et l'état de ce dernier après cette proposition.

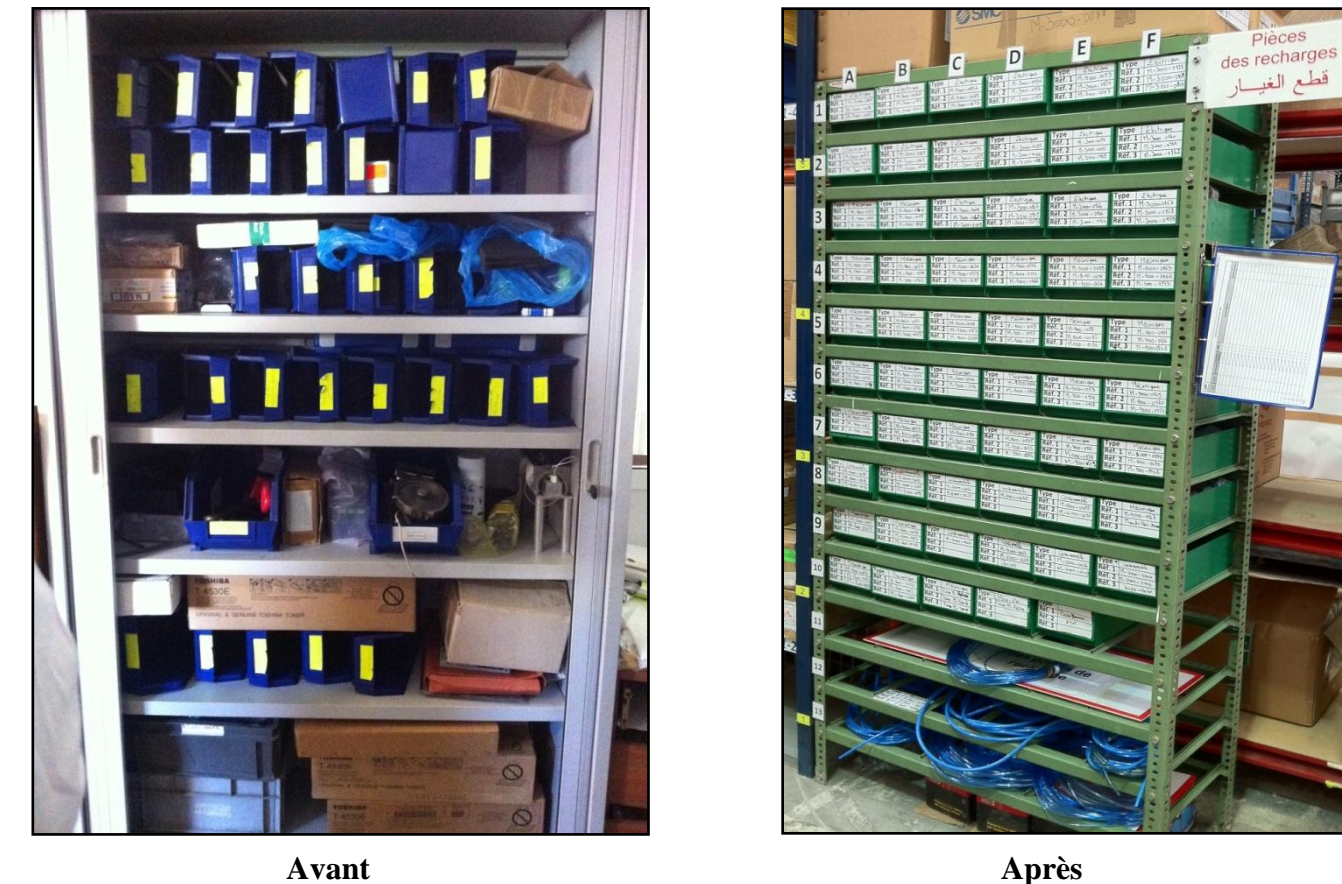

**Figure 36 : l'emplacement actuel des pièces de rechange**

## **f) Résultat et synthèse :**

L'évaluation des disponibilités des lignes de production de l'usine dans la période allant de 7 à 12 Mai est présentée dans le graphe suivant :

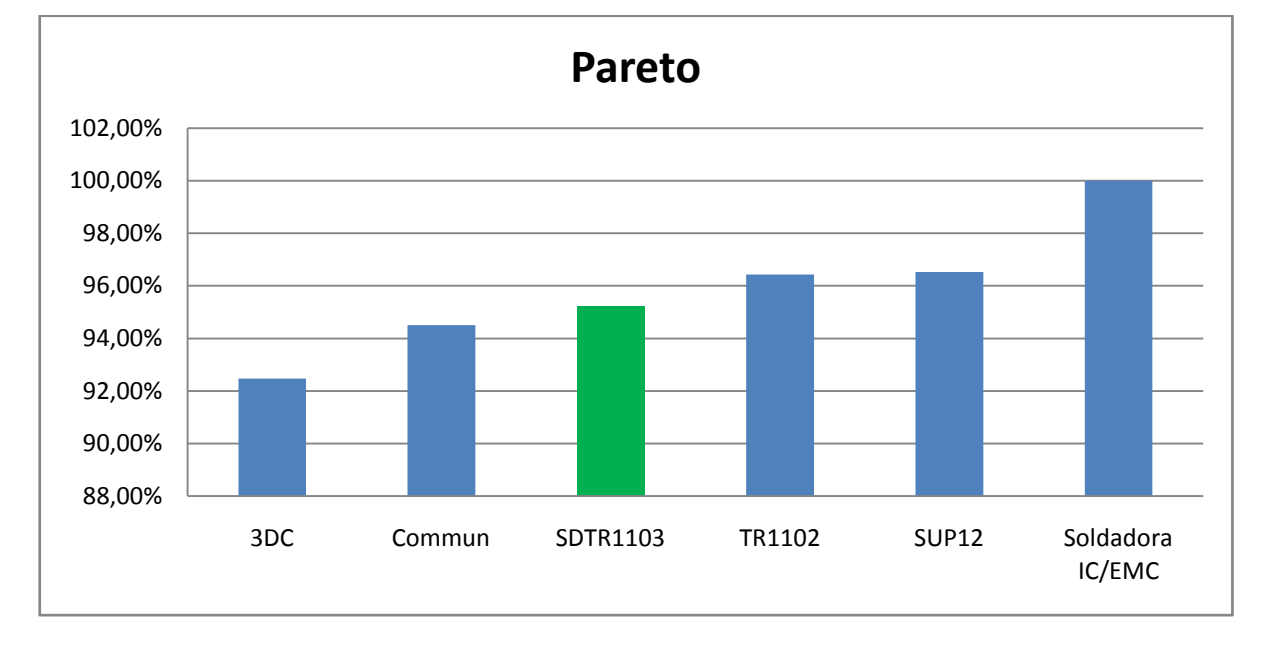

#### **Figure 37: Evolution de la disponibilité dans les différentes lignes de production**

On remarque que la disponibilité de la ligne 1103 est passée de 92.2% (2ème semaine du mois Févier) à 95.21%, cette évolution est jugé très positive.

Pour continuer dans ce progrès, Il faudra d'une part une mise à jour périodique des plans de la maintenance préventive systématique, et d'une autre part actualiser les calculs de la quantité économique et du point de commande et des prévisions jusqu'à avoir un historique suffisant pour avoir des résultats fiables.

# **II-3-3) Réduction du temps de changement de série SMED :**

La grande diversité de produits fabriqués par la ligne 1103 (38 produits), représente une grande difficulté pour l'entreprise, cette difficulté ce manifeste par le nombre élevé des changements de fabrication et les temps non productifs passée à ces changements.

Les produits se différentient entre elles par les trois caractéristiques suivantes :

- *Code :* c'est un code saisi à partir de l'interface de la bobineuse déterminant le nombre de spire de la bobine.
- *Type de ferrite :* Ici on se réfère à la ferrite produit semi fini c'est-à-dire la ferrite assemblée avec le plastique, ils se différent par le type du col par lequel ces deux composantes sont assemblées.
- *Type de fil :* Dans cette partie on va utiliser la méthode SMED (Single Minute Exchange of Die) pour remédier à ce problème, en suivant les quatre étapes suivantes : Identifier, Séparer, Convertir et Réduire.
- **a) Identifier :**

Les opérations effectuées durant un changement de série sont représentées dans le tableau suivant :

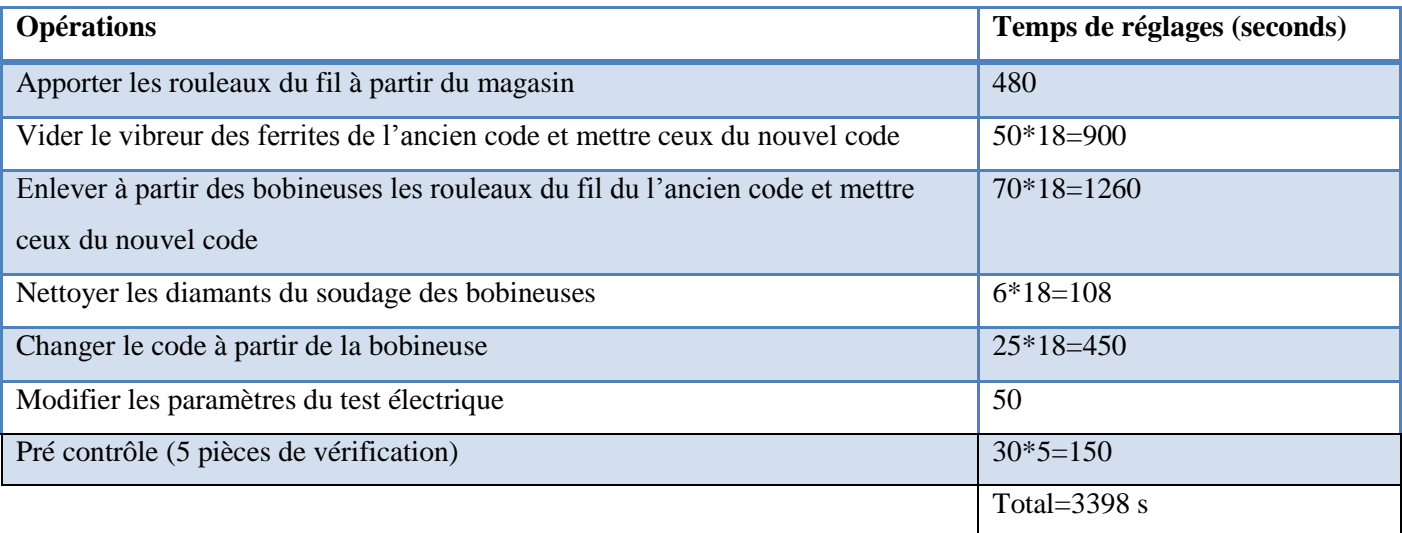

**Tableau 20: Liste des opérations effectuées durant un changement de série et leurs temps de réglage**
### **b) Séparer :**

La séparation des opérations internes et les opérations externes sont représentée dans le tableau suivant :

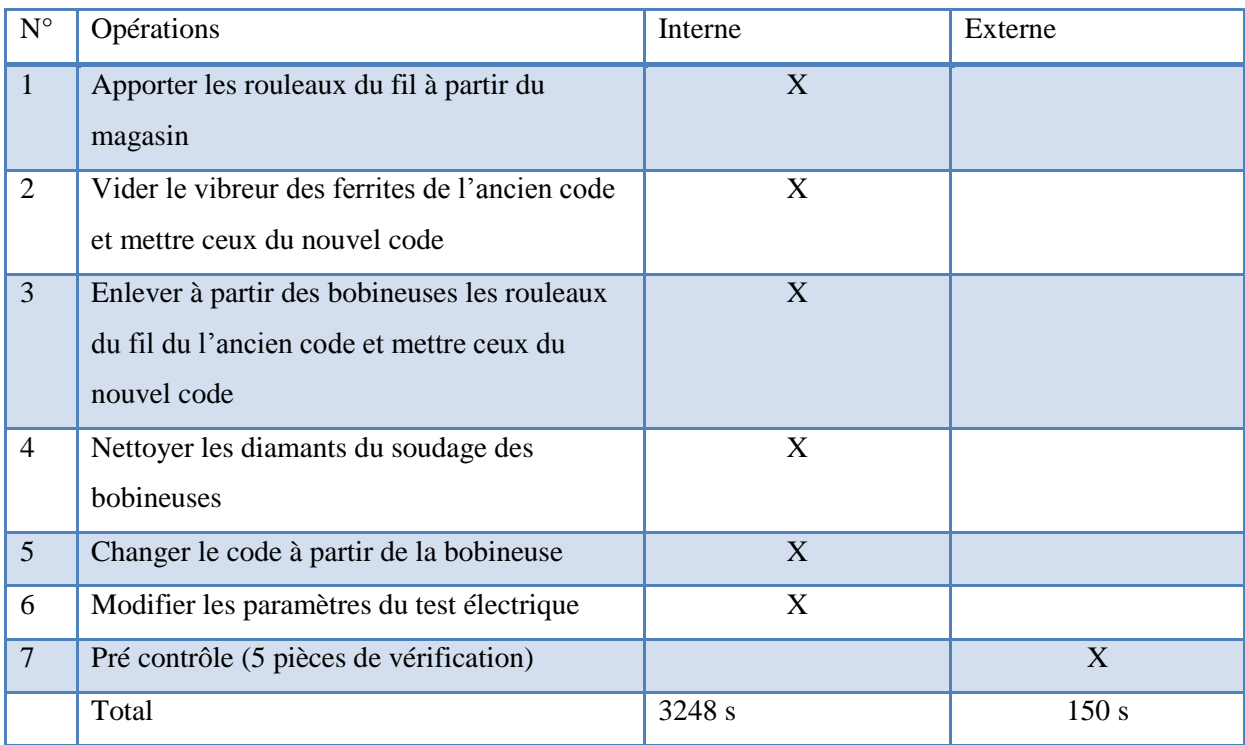

**Tableau 21: Opérations internes et externes du changement de série**

En ce qui suit on va traiter juste les opérations internes, parce qu'en agissant sur elles, on va pouvoir réduire le temps de changement de série.

#### **c) Convertir :**

Désigner un emplacement de la matière première à coté de la ligne, contenant les rouleaux du fil des différents codes à produire durant toute la journée.

Ce stock doit être alimenté chaque fin de journée par le responsable du magasin selon le plan de production.

L'opération numéro 1 est maintenant externe (voir le tableau en dessous). Les diamants peuvent être nettoyés avec la bobineuse en marche, sans perturber son fonctionnement. L'opération numéro 4 est maintenant externe (voir le tableau en dessous).

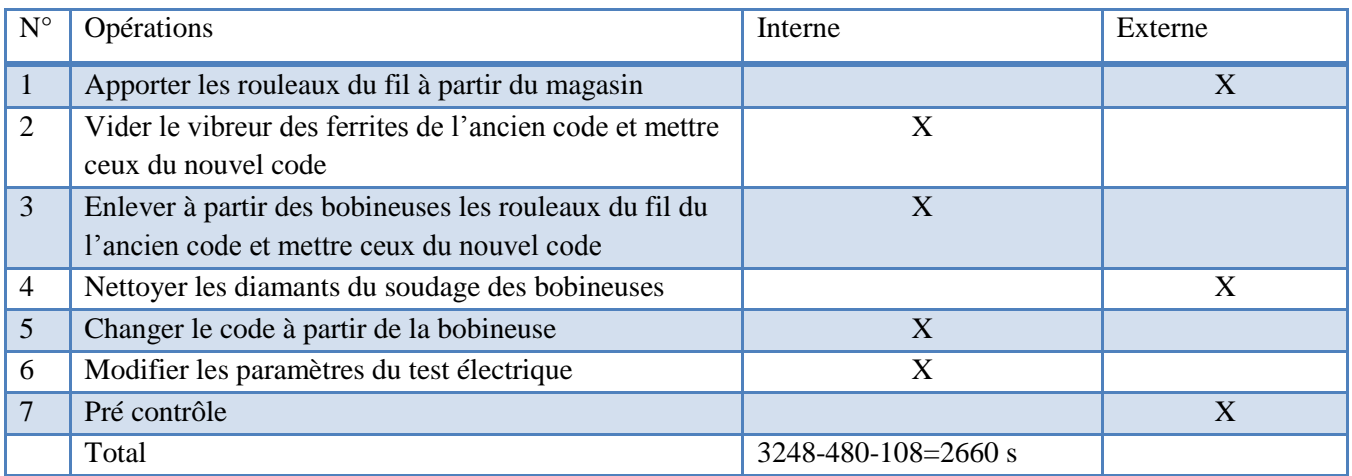

**Tableau 22: Opérations de changement de série après la conversion**

#### **d) Réduire :**

Pour les opérations deux et trois, ils sont réalisés par deux opérateurs (un opérateur se charge de chaque ligne).

Sachant que les deux opérateurs chargés de l'inspection visuelle ne font rien durant cette période du changement de série, il sera convenable qu'ils participent aussi à ces deux opérations, ce qui permettra de réduire leurs temps à la moitié.

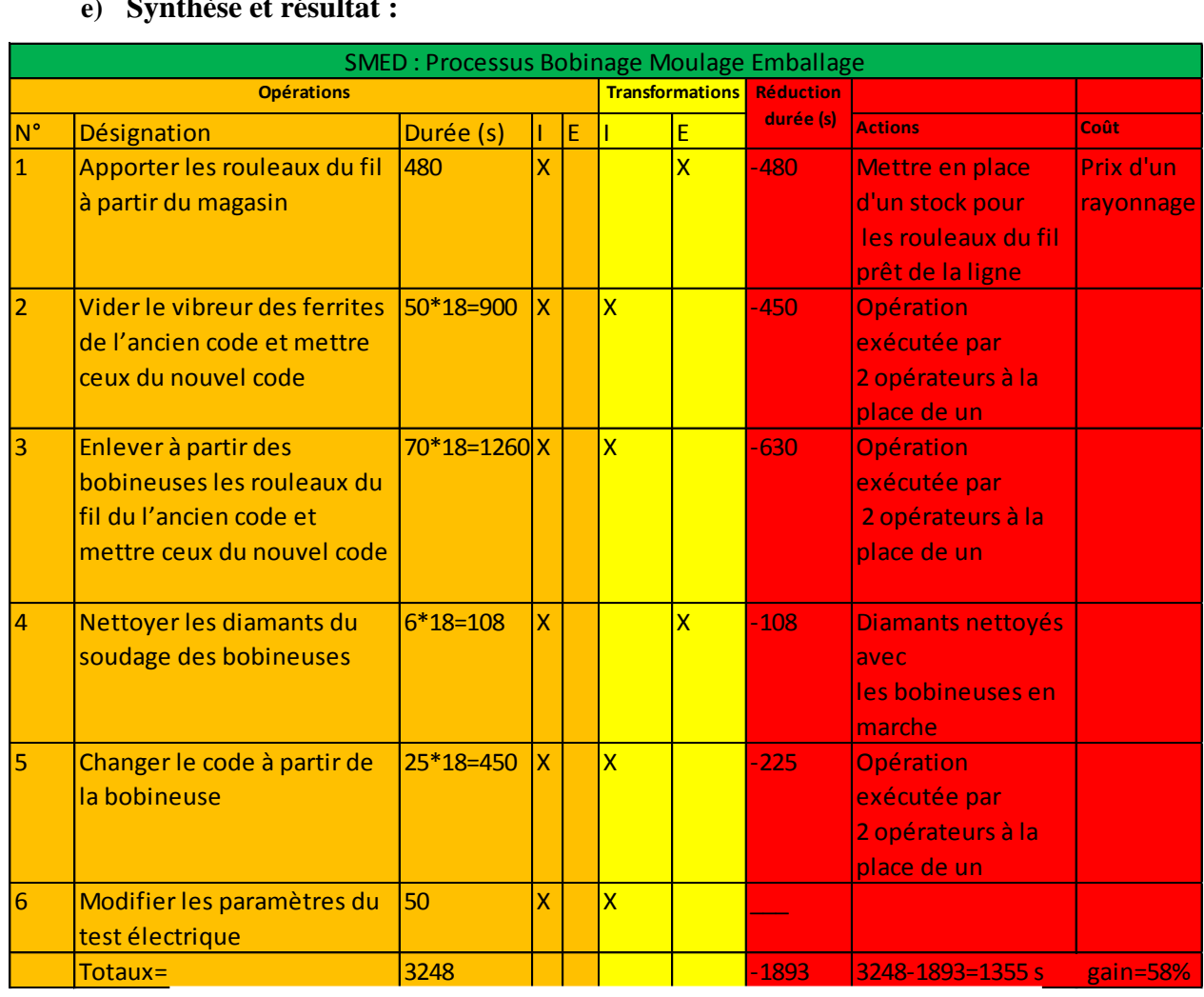

#### **e) Synthèse et résultat :**

**Tableau 23: Tableau récapitulatif de l'application de la méthode SMED**

On a atteint un gain de 58%, on parvenant à diminuer chaque changement de série par 1355 seconds= 31.55min.

Sachant que la cadence moyenne de production est égale à 19 pièces par minute, et qu'on effectue une moyenne de trois changements de série par journée, donc le calcul du gain sur la production nous donne :

31.55\*19\*3=1798 pièces par journée, soit 43152 pièces par mois.

**Remarque :** Une autre astuce à mettre en place c'est le choix du code à fabriquer après chaque changement de série, sachant qu'on produit quatre types différents du produit par jour, et que on a le choix de lancer la fabrication de ces quatre produits avec l'ordre qu'on veut, et que tous ces produits se différentient par trois caractéristiques : le type de ferrite, le type du fil et le code introduit dans la machine.

Sachant que la majorité des produits ont deux de ces caractéristiques qui sont similaires donc le choix du produit à fabriquer après chaque changement de série devient une façon de réduction du temps de changement de série

Par exemple si deux ou trois produits ont le même type de fil donc il est préférable de lancer la fabrication de ces trois produits avant de passer au quatrième, ainsi on a à changer le fil qu'une seule fois au lieu de le faire deux fois si on procède à la fabrication avec un ordre différent.

# **II-4) Conclusion:**

Les éléments traités dans le cadre de ce travail ont été développé suivant une méthode logique et structurée. On a travaillé sur trois côté essentiels afin d'améliorer le flux de production de la ligne 1103.

Notre démarche pour réduire le taux de scrap a été confronté à certaines contraintes, parmi lesquels le manque des moyens financiers afin d'investir dans le cadre d'un plan d'action ainsi que le manque de rigueur dans l'application de certaines solutions, dorénavant le taux de scrap a sensiblement baissé, en passant de 6 .13% au mois de Janvier à 4.2% au mois de Mai.

Au cours de notre étude sur l'axe concernant la disponibilité des machines, on a repéré des nombreuses anomalies concernant l'application de la maintenance préventive et la gestion de stock des pièces de rechange. Notre démarche suive nous a permis de proposer et de mettre en œuvre certaines solutions pratiques, ce qui a permis de faire augmenter la disponibilité des machines de 92.2% dans la deuxième semaine de mois de Février à 95.21% dans la deuxième semaine de mois de Mai.

Le temps de changement de série n'a jamais été objet d'étude et optimisation malgré les pertes qu'il peut générer, ainsi les astuces et les propositions que nous avons données nous ont permis d'obtenir, à partir d'un calcul théorique, un gain de productivité arrivant jusqu'à 43152 pièces par mois.

# **Chapitre III**

# Automatisation et conception du banc de test électrique

Dans ce chapitre, après de donner quelques informations sur les instruments utilisés ainsi que les filtres EMC. Nous détaillons les étapes de l'automatisation du test électrique avec le logiciel LabVIEW ainsi que la conception de banc de test des filtres EMC avec le logiciel CATIA.

# **III-1) Présentation du projet:**

# **III-1-1) Problématique et cahier des charges :**

# **a- Problématique :**

Pour tester les filtres électriques on doit effectuer deux vérifications :

Le 1er test consiste à vérifier la rigidité diélectrique et la résistance d'isolement en appliquant une tension très élevé qui peut arriver à 5KVac/5KVdc à l'aide d'un testeur de rigidité électrique « Analogique».

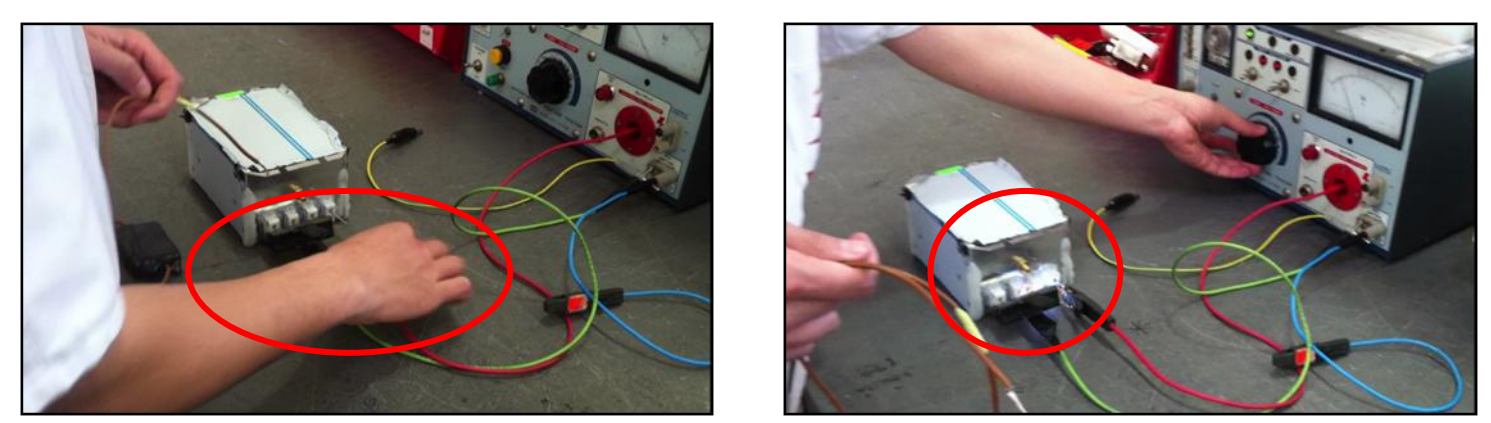

**Figure 38: Le test manuel de la rigidité électrique**

*Cette opération est manuelle donc très dangereuse vue qu'il y a risque de choc électrique sur l'opérateur en l'absence d'une protection, aussi bien elle consomme un temps précieux de la main d'œuvre.*

Le 2ème test consiste à vérifier les paramètres R, L et C, en appliquant une tension très faible de l'ordre de quelques millivolts. Ce 2ème test ne fait pas objet de ce projet.

# **b- Objectif du projet :**

- Conception d'un outil de test qui assure une ultra protection pour l'operateur lors du test de la rigidité diélectrique des filtres, compatible aux filtres monophasés et triphasés de différentes forme et taille.
- Réalisation d'un programme de commande et de monitoring en LabVIEW qui va permettre la configuration des outils de test, ainsi que la supervision des résultats obtenus.

## **c- Enoncé fonctionnel du besoin:**

Pour chaque projet, Il faut énoncer clairement le besoin. Il s'agit d'exprimer avec rigueur le but et les limites de l'étude. L'outil utilisé pour cela est « la bête à cornes » *(diagramme APTE).*

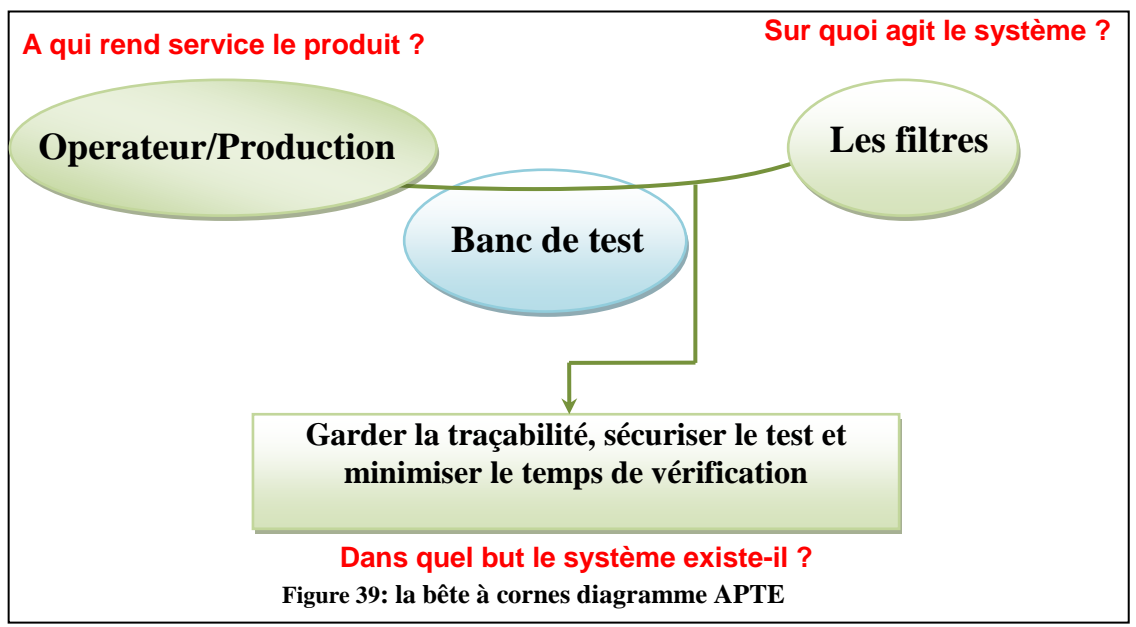

On obtient ainsi le diagramme suivant:

#### *Validation du besoin*

À partir de cela, il ne reste plus qu'à valider le besoin en se posant les questions suivantes :

- Pourquoi le besoin existe-t-il ? (à cause de quoi ?)
- Qu'est-ce qui pourrait le faire disparaître/évoluer ?
- Quel est le risque de le voir disparaître/évoluer ?

#### **d- Analyse fonctionnelle**

#### *Recherche des fonctions de service :*

Il s'agit de définir les liens entre le système et son environnement. L'outil utilisé pour cela est «Le [diagramme pieuvre»](http://fr.wikipedia.org/wiki/M%C3%A9thode_APTE).

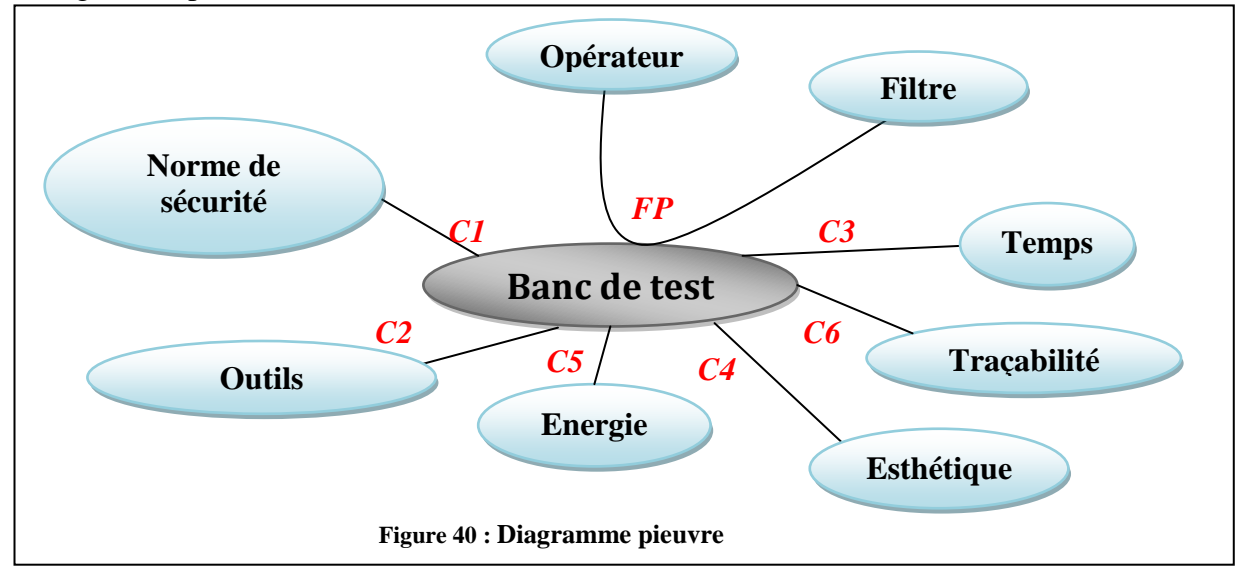

#### *Validation des fonctions de service*

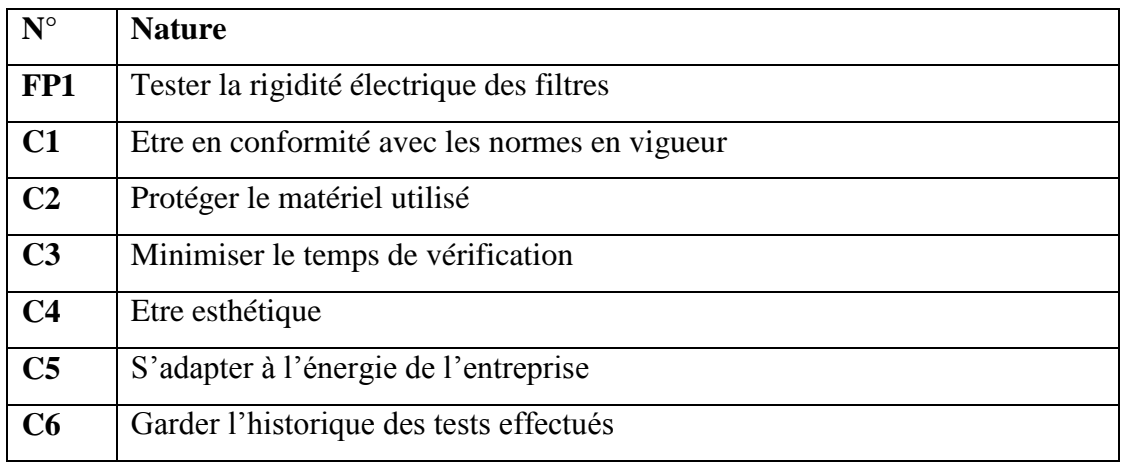

**Tableau 24:Recensement des fonctions.**

## **III-1-2) Généralités sur les filtres CEM : [5]**

#### **a- La compatibilité électromagnétique - CEM:**

La compatibilité électromagnétique *(en anglais ElectroMagnetic Compatibility – EMC)* est définie comme étant l'aptitude d'un dispositif, d'un appareil ou d'un système à fonctionner dans son environnement électromagnétique de façon satisfaisante et sans produire lui-même des perturbations électromagnétiques intolérables pour tout ce qui se trouve dans cet environnement.

Elle revêt donc deux aspects :

- Tout appareil fonctionne de façon satisfaisante dans son environnement électromagnétique. Cela signifie que chaque appareil « résiste » aux agressions que constituent les perturbations provenant du milieu, et donc qu'il est « immunisé » contre celles-ci : son niveau d'immunité est suffisamment élevé ;
- Aucun appareil ne doit produire lui-même de perturbations électromagnétiques intolérables pour tout ce qui se trouve dans son environnement. On comprend que son niveau d'émission de perturbations pour ledit environnement doit être suffisamment bas pour que tout ce qui figure dans cet environnement lui soit insensible.

#### **La définition de la CEM met donc en lumière les trois notions fondamentales ci-après :**

- 1- Le niveau d'émission, caractérisant quantitativement la production de perturbations par l'appareil ;
- 2- Le niveau d'immunité, caractérisant la résistance de l'appareil aux agressions que constituent les perturbations en provenance de son environnement ;
- 3- L'environnement électromagnétique.

#### **b- Les filtres CEM:**

Un filtre CEM est un circuit qui prévoit la suppression du bruit électromagnétique pour un dispositif électronique.

| <b>Types des filtres CEM</b>  | <b>Classification des filtres CEM</b>             |
|-------------------------------|---------------------------------------------------|
| 1. Filtres monophasés         | 1. Filtres à un seul étage                        |
| 2. Filtres triphasés          | 2. Filtres à haute atténuation à un seul étage    |
| 3. Filtres triphasés + neutre | 3. Filtres à très haute atténuation à deux étages |
|                               | 4. Filtres ultra performants à trois étages       |

**Tableau 25: Les différents types des filtres.**

#### **Exemples de filtres monophasés :**

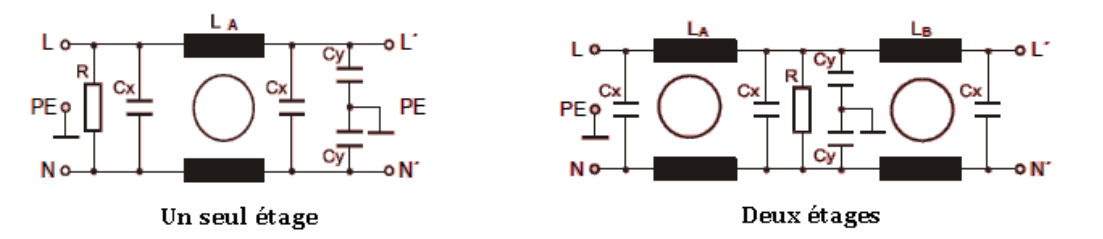

**Figure 41: Schémas des filtres monophasés à un seul étage et à deux étages.**

#### **Exemples de filtres triphasés :**

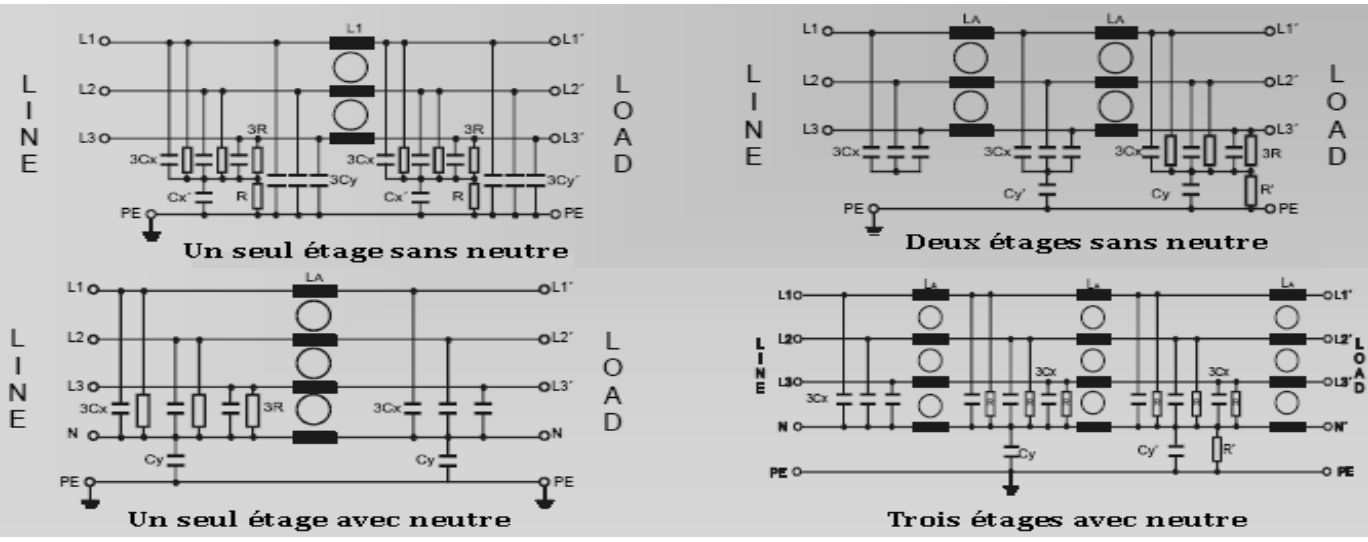

**Figure 42: Schémas des filtres triphasés (un seul, deux et trois étage).**

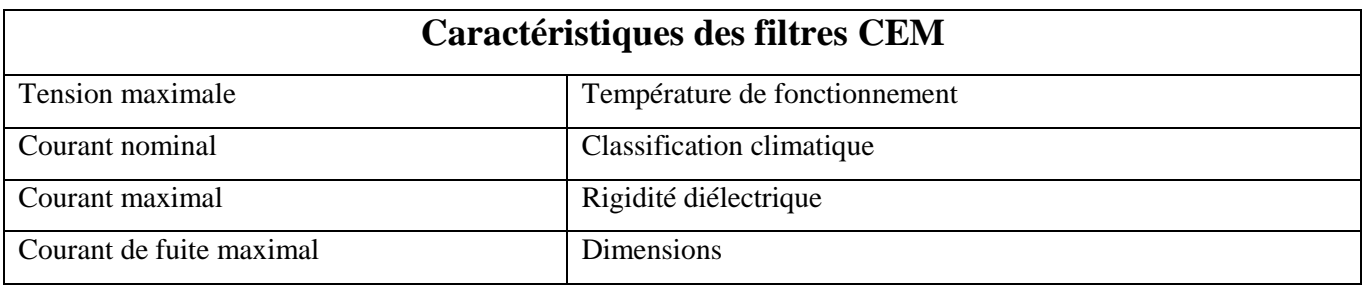

**Tableau 26: les caractéristiques des filtres CEM.**

## **Exemples :**

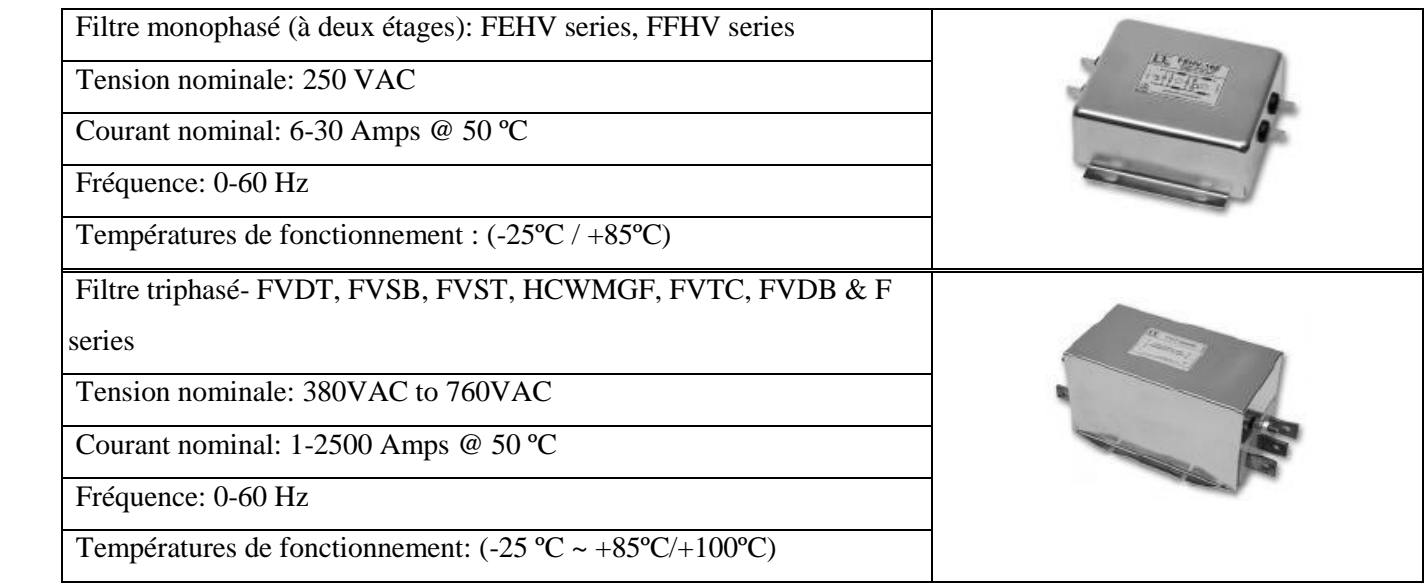

#### **Tableau 27: Exemples des filtres CEM.**

## **Domaines d'application des filtres CEM :**

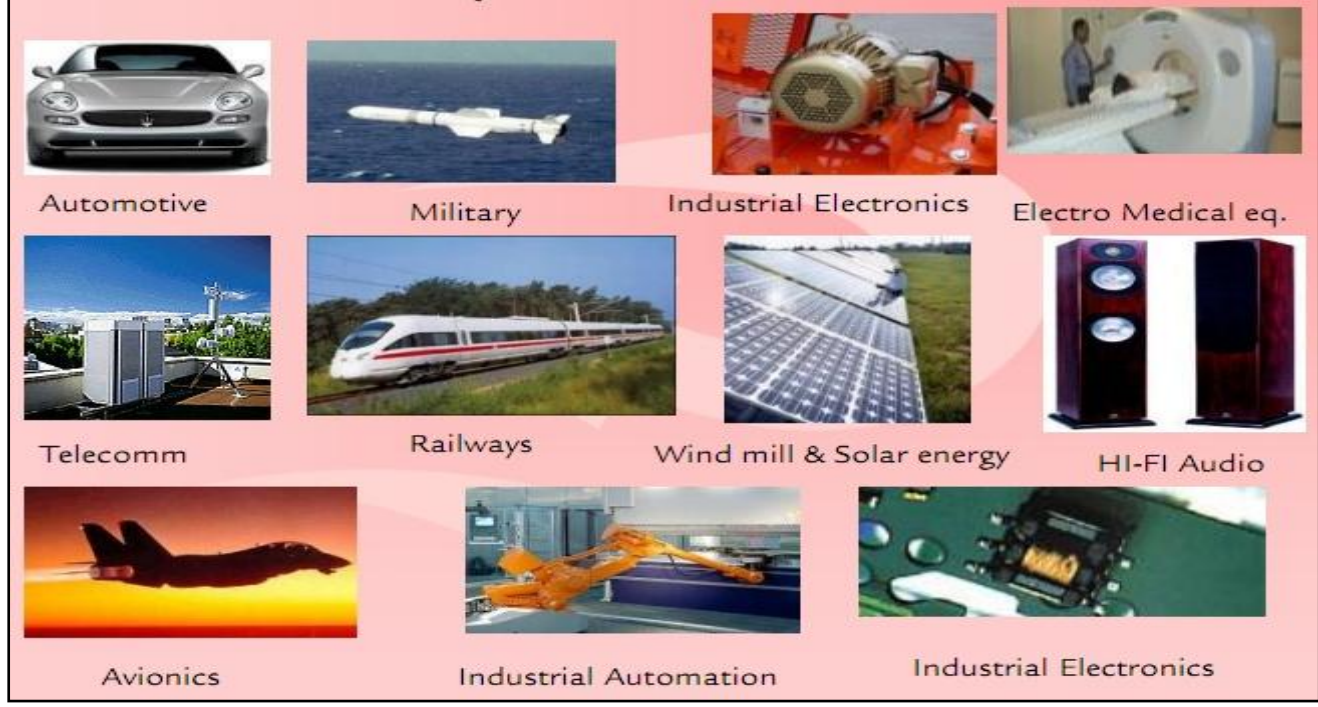

**Figure 43: Domaines d'application des filtres CEM.**

# **III-1-3) La rigidité électrique des filtres CEM : [5]**

### **a- Rigidité électrique :**

La rigidité diélectrique d'un milieu isolant représente la valeur maximum du champ électrique que le milieu peut supporter avant le déclenchement d'un arc électrique. On utilise aussi l'expression champ disruptif qui est synonyme mais plus fréquemment utilisée pour qualifier la tenue d'une installation, alors que le terme rigidité diélectrique est plus utilisé pour qualifier un matériau. Pour un condensateur quand cette valeur est dépassée, l'élément est détruit. La valeur maximale de la tension électrique appliquée aux bornes, est appelée tension de claquage du condensateur.

#### **b- Test de la rigidité électrique :**

Les tests diélectriques sont mis en œuvre dans l'industrie pour le contrôle de produits, appareils ou équipements d'une très grande diversité.

Ils ont pour but soit l'étude des propriétés de tenue aux tensions élevées et d'isolement de matériaux isolants, soit la vérification de la conformité aux normes de sécurité des composants ou équipements électromécaniques et électroniques.

En milieu industriel et dans une moindre mesure en laboratoire, il est parfois difficile d'interpréter les résultats et principalement lorsque ceux-ci sont en dehors des limites souhaitées ou incohérents et conduisent à un refus du produit testé par un service vérificateur.

Lorsque le défaut n'est pas répétitif ou que les résultats sont très proches des valeurs limites autorisées cela entraîne généralement des litiges.

Les tests diélectriques représentés par les essais de rigidité et les mesures de résistance d'isolement nécessitent un mode opératoire et des conditions parfaitement définies pour être valables, répétitives et non contestables.

Le principe d'un essai de rigidité diélectrique est d'appliquer une tension (continue ou alternative) entre les points définis et après stabilisation de la tension de vérifier qu'il n'y a pas un courant de fuite supérieur à la valeur nominale admissible dû à des phénomènes de claquage ou de décharges disruptives (dans l'air ou dans les matériaux isolants).

La sanction de défaut est déterminée par l'analyse de la forme, de l'amplitude et du temps de maintien du courant fourni par le générateur à l'élément en test et par comparaison avec une consigne déterminée.

#### **c- Choix de la tension d'essai :**

Les essais de rigidité diélectrique devant permettre de vérifier que des matériaux ou des équipements répondent aux exigences des normes, il est important de se référer à ces normes pour choisir la tension de mesure.

En l'absence d'indication concernant la valeur de tension d'essai, une règle habituelle est d'appliquer la formule suivante :

#### $U_{\text{essai}} = 2 \times U_{\text{nominal}} + 1000 \text{ volts}$

#### *Essais de rigidité en tension alternative :*

#### **Avantage :**

L'échantillon est éprouvé avec les 2 polarités de tension.

#### o **Inconvénients:**

La plupart des échantillons testés présentant une certaine valeur de capacité, la source HT doit fournir le courant de fuite et le courant réactif, ce qui entraîne un surdimensionnement du générateur d'où une augmentation de son prix, de son poids et une diminution de la sécurité de l'opérateur qui se trouve exposé à des courants plus élevés.

Nécessite d'ajuster le seuil de courant de fuite permanent (IMAX) en fonction de la capacité de chaque échantillon.

Dans le cas d'un produit utilisé en final sous une tension continue, l'essai en tension alternative peut avoir des conséquences gênantes sur sa durée de vie en raison notamment de l'échauffement.

#### *Essais de rigidité en tension continue :*

#### **Avantage :**

La puissance de la source HT peut être inférieure à celle nécessaire en alternatif (poids moindre et sécurité pour l'utilisateur). Le courant ne circule dans l'échantillon que durant la phase de charge.

#### o **Inconvénients :**

Le courant de charge peut faire déclencher la détection de claquage.

L'échantillon ayant été chargé il faut le décharger au travers de la résistance de décharge incorporée dans les appareils (1,5 MΩ). Attention attendre suffisamment pour que la capacité de l'échantillon se soit déchargée avant de le déconnecter de l'appareil soit d'environ 8 secondes par μF.

L'échantillon n'est essayé que dans une seule polarité.

La tension d'essai doit être supérieure à celle prévue en alternatif. Une règle simple est d'utiliser le facteur de correction 1,4 (racine carrée de 2 = rapport entre la valeur efficace d'un signal alternatif et sa valeur crête) entre la tension continue et la tension alternative :

 $U_{\text{continue}} = 1.4 \times U_{\text{alternative}}$ 

# **III-2) Hardware & software: III-2-1) Instrument de test:** [6]

Ce test se fait par l'intermédiaire d'un testeur de rigidité électrique HIPOT TESTER. L'instrument de test qu'on a utilisé est le suivant :

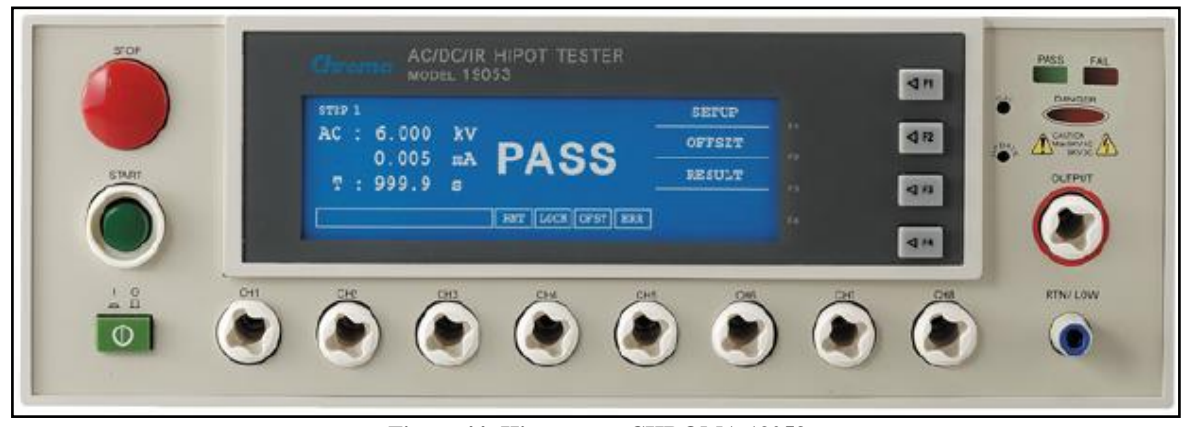

**:Figure 44 :Hipot tester CHROMA 19053.**

Le test de la rigidité se fait avec une puissance de sortie maximale en AC de 150VA (5 kV, 30 mA), en DC: 60VA (6KV, 10mA).

Le test de la résistance d'isolement possède une plage de mesure qui peut aller de 0.1MΩ à 50GΩ et la tension d'essai est comprise entre 50V et 1000V.

Le testeur est équipé d'un port GPIB et un port série RS232 pour communiquer avec des périphériques externes.

### **a- Panneau de la face avant :**

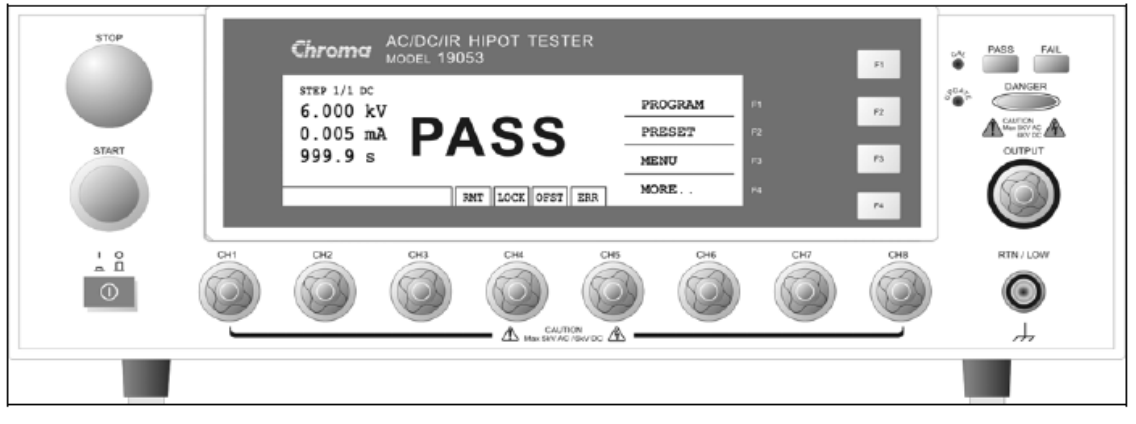

**Figure 45: Face avant du Hipot tester CHROMA 19053.** 

Le côté droit de l'écran LCD comporte des touches (F1-F4) qui correspondent successivement aux descriptions (PROGRAM-PRESET-MENU-MORE..). Si la description est vide, cela signifie que la fonction correspondante est invalide.

# **Zone d'affichage**

**RMT :** Lorsque cette zone est mise en surbrillance, cela signifie que l'unité principale est contrôlée par PC via le câble de raccordement GPIB/RS232 et toutes les touches sont inactives à l'exception de [STOP], [LOCAL] et [MORE..].

*NB : En liaison RS232, le mot «RMT» sur l'écran LCD ne sera pas mis en surbrillance que lorsqu'on met le commande: SYSTem :LOCk :REQuest ?. Lorsque le mot «RMT» n'est pas mis en surbrillance, toutes les touches peuvent être utilisées.*

**LOCK :** Lorsque cette zone est mise en surbrillance, cela signifie que l'unité principale est en cours de paramétrage.

**OFST :** Lorsque cette zone est mise en surbrillance, cela signifie que le courant de fuite a été mis à zéro.

**ERR :** Lorsque cette zone est mise en surbrillance, cela signifie qu'il y a des erreurs qui se trouvent en file d'attente.

**LED de Danger :** L'indication de l'état du test. Lorsque la LED est allumée, le testeur est en cours de test.

**PASS LED :** Lorsque cette LED est allumée, cela signifie que le dispositif testé a passé le test sans problème.

**FAIL LED :** Lorsque cette LED est allumée, cela signifie que le dispositif testé a échoué au test.

### **b- Panneau de la face arrière :**

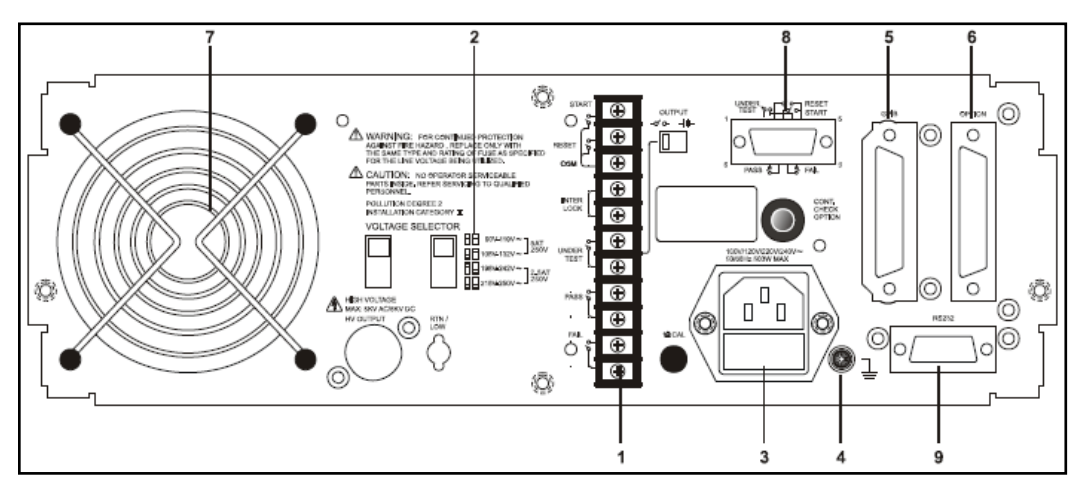

**Figure 46: Face arrière du Hipot tester CHROMA 19053.** 

#### *1. Contrôle I/O:*

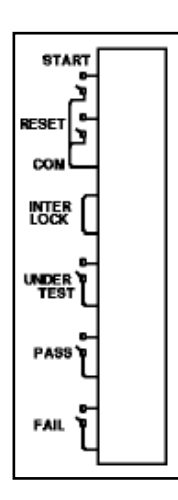

**Figure 47: Panneau de contrôle I/O.** 

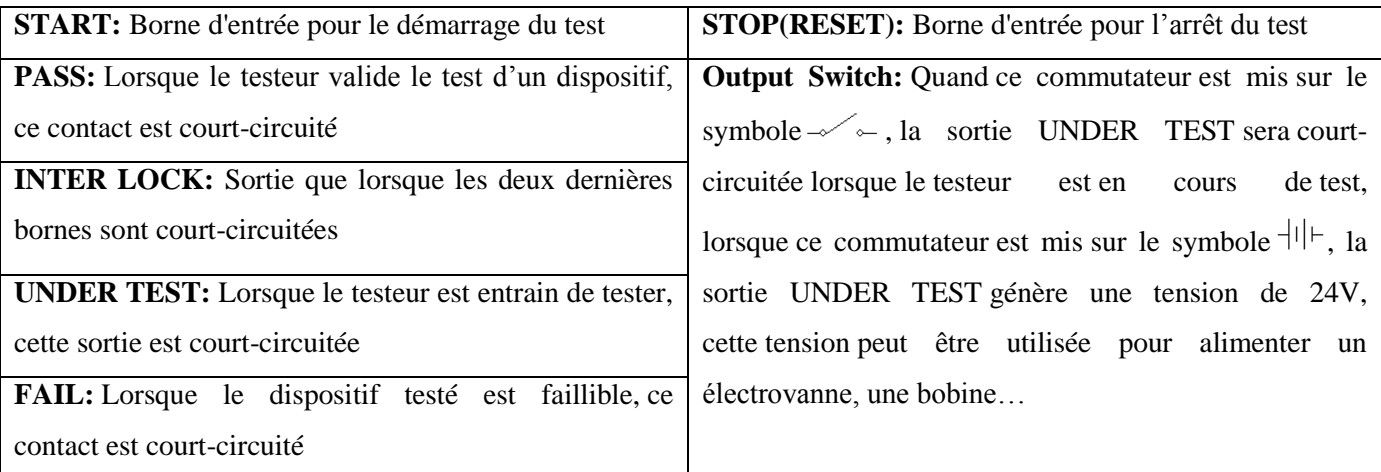

#### **Tableau 28: Les fonctionnalités du panneaux I/O de Croma19053.**

- *2. Sélecteur de la tension du secteur.*
- *3. La prise d'alimentation.*
- *4. La terre.*

#### *5. INTERFACE GPIB (OPTION).*

#### *6. OPTION: Port d'imprimante.*

*7. FAN: le ventilateur de contrôle de température. Lorsque la température atteint 50 °C, le ventilateur démarre automatiquement, lorsque la température est inférieure à 45 °C, le ventilateur s'arrête.*

*8. 9 pins D connector: Même fonctionnement de 1.*

#### *9. Interface RS232.*

#### **c- Réglage du programme :**

#### **Réglage de la procédure de test :**

1. Dans le menu, on appuie sur PROGRAM (fonction F1), puis on entre les réglages comme suit :

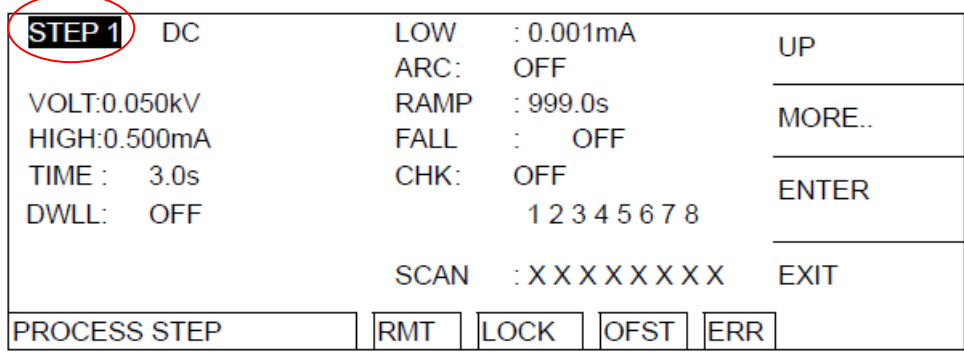

#### **Figure 48: Réglage de la procédure de test.**

2. Après être entré dans le menu réglage du programme, on utilise les touches de fonction UP on sélectionne la procédure d'essai à définir, on peut programmer jusqu'à 99. 3. On appuie sur ENTRER et on déplace le curseur en surbrillance au paramètre qu'on veut définir.

#### **Sélection du mode de test:**

1. Après être entré dans le menu réglage du programme, on appuie sur la touche ENTRER pour déplacer le curseur en surbrillance vers la position suivante.

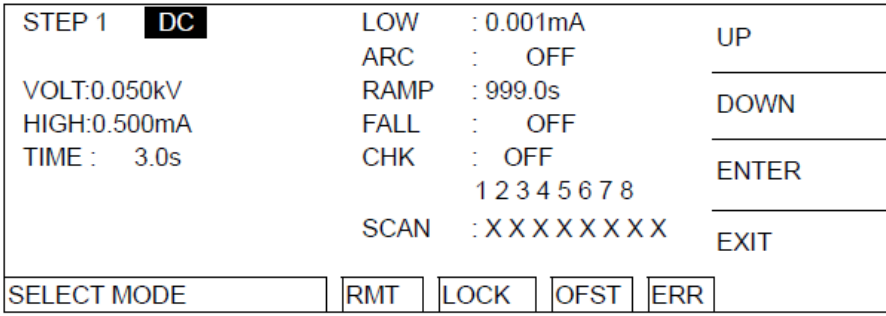

**Figure 49: Sélection du mode de test.** 

2. On Utilise la touche de fonction UP, DOWN pour sélectionner le mode du test : AC / DC / IR.

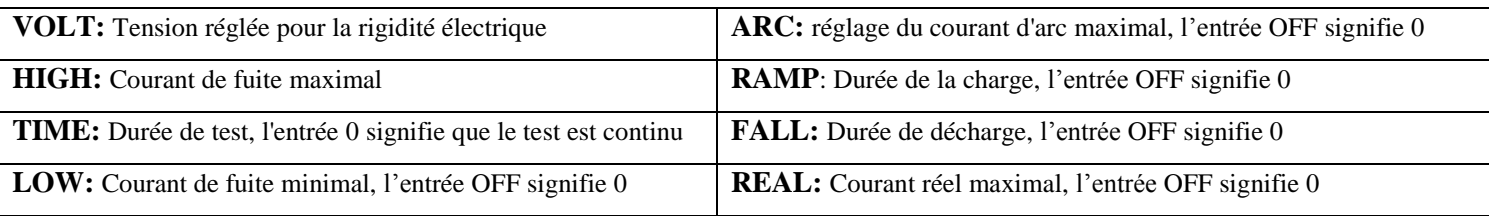

**Tableau 29: Les modes de test de Croma19053.**

#### **La procédure de test (AC / DC / IR).**

Le filtre étant raccordé.

|        | STEP 1/2 AC | LOW<br><b>OFF</b><br>To a                          | <b>PROGRAM</b> |
|--------|-------------|----------------------------------------------------|----------------|
| Line 1 | 0.050kV     | <b>OFF</b><br>ARC:                                 |                |
|        |             | <b>RAMP</b><br><b>OFF</b><br>÷.,                   | <b>PRESET</b>  |
|        |             | FALL<br><b>OFF</b>                                 |                |
| Line 2 | 0.500mA     | <b>REAL</b><br><b>OFF</b><br><b>Contract</b>       | <b>MENU</b>    |
|        |             | 12345678                                           |                |
|        | 3.0s        | $X$ $X$ $X$ $X$ $X$ $X$ $X$ $X$ $X$<br><b>SCAN</b> | MORE           |
| Line 3 |             | <b>ERR</b><br><b>OFST</b><br>.OCK<br><b>RMT</b>    |                |

**Figure 50: Constituants de la procédure de test (AC / DC / IR).** 

STEP 1/2 veut dire qu'il y a 2 procédures de tests au total. AC signifie le mode de test. "Ligne 1" Tension de test, "Ligne 2" Courant max, "Ligne 3" Durée de test. Les résultats des tests seront affichés sur la liste des états.

On appuie sur le bouton START pour démarrer le test.

 Une fois actionné le testeur commence à délivrer la tension préréglée. En même temps, la LED DANGER sera allumée, la liste d'états indique « UNDER TEST»

*NB:*

"Ligne 1" La tension de sortie croit progressivement suivant la durée de test;

"Ligne 2" montrera le relevé du courant.

"Ligne 3" La durée préréglée s'écoulera.

**•** Test réussi :

Quand l'écran affiche PASS, la sortie sera mise hors tension.

• Test infaillible :

Quand l'écran affiche FAIL, la sortie sera mise hors tension.

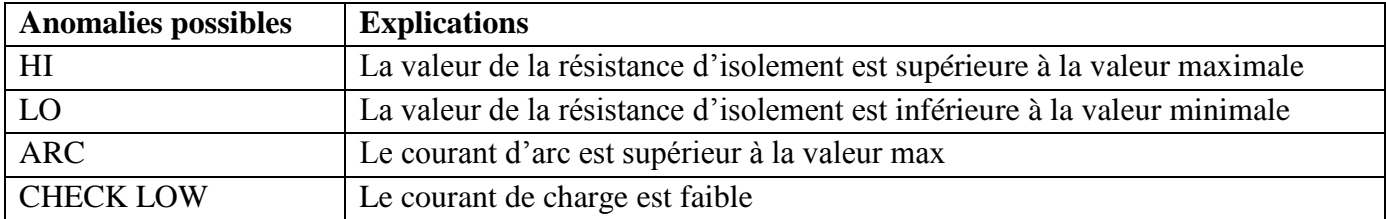

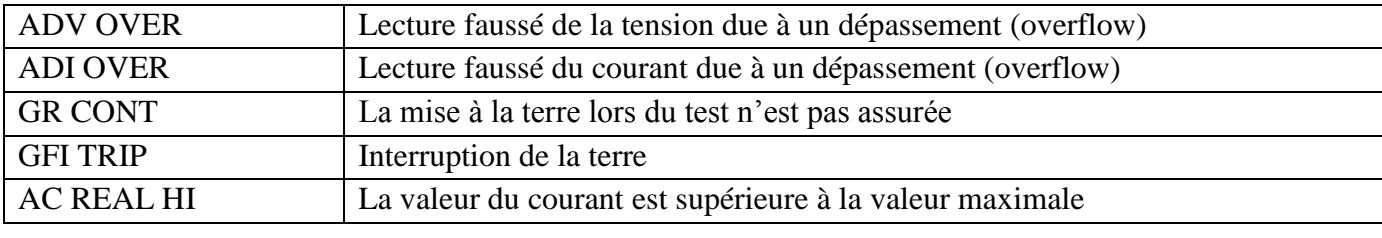

**Tableau 30: Défauts possibles lors du test de la rigidité.**

#### **d- L'interface RS232 :**

L'utilisateur peut commander l'appareil via le port RS232 pour la télécommande et le transfert de

#### données

Format de la commande : (Voir liste des commandes dans l'annexe : Tableau 1).

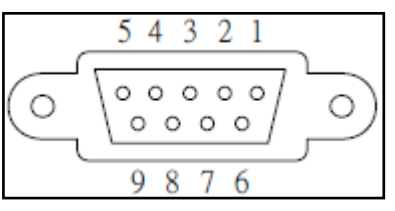

**Figure 51: Brochage du RS232.** 

La longueur de la chaîne de commande est limitée en 1024 caractères [Commande + Paramètres].

• Le connecteur :

| <b>Broche</b> | <b>Nom</b> | <b>Type</b> | <b>Description</b>       |  |  |  |
|---------------|------------|-------------|--------------------------|--|--|--|
|               | $\ast$     | $\ast$      | non utiliser             |  |  |  |
| 2             | <b>RD</b>  | E           | Réception de données.    |  |  |  |
| 3             | <b>TD</b>  | S           | Transmission de données. |  |  |  |
| 4             | $\ast$     | $\ast$      | non utiliser             |  |  |  |
| 5             | SG         | E           | Masse du signal.         |  |  |  |
| $6-9$         | $\ast$     | $\ast$      | non utiliser             |  |  |  |

**Tableau 31: Assignements des PIN du RS232.**

La méthode de connexion :

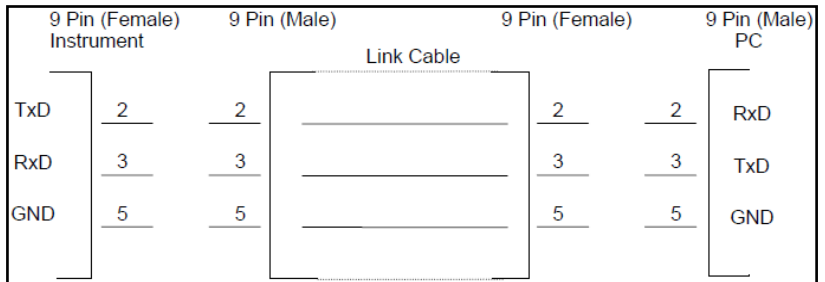

**Figure 52: Méthode de la connexion du RS232 selon le type du connecteur.**

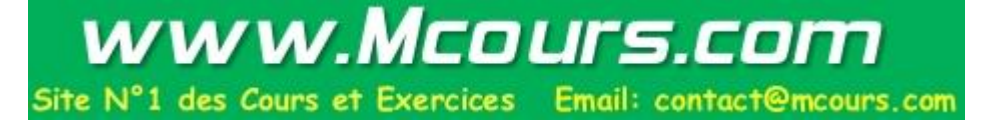

## **III-2-2) Programmation graphique LabVIEW :** [7]

LabVIEW est un logiciel de développement d'applications de la société américaine [National](http://fr.wikipedia.org/wiki/National_Instruments)  [Instruments](http://fr.wikipedia.org/wiki/National_Instruments) basé sur un [langage de programmation graphique](http://fr.wikipedia.org/wiki/Langage_graphique) appelé langage G.

C'est en 1986 que la première version de LabVIEW voit le jour sur [Macintosh.](http://fr.wikipedia.org/wiki/Mac_OS) Il s'ensuit un travail incessant pour ajouter des fonctionnalités.

Les ingénieurs et les scientifiques peuvent s'interfacer rapidement et de façon économique avec des matériels de mesure et de contrôle, analyser des données, partager des résultats et distribuer des systèmes via une programmation graphique intuitive.

#### **a- Un logiciel dédié à la programmation instrumentale :**

Les domaines d'application traditionnels de LabVIEW sont le contrôle/commande, la mesure, l'instrumentation ainsi que le test automatisé à partir d'un PC [\(acquisition de données,](http://fr.wikipedia.org/wiki/Syst%C3%A8me_d%27acquisition_de_donn%C3%A9es) [contrôle](http://fr.wikipedia.org/wiki/Contr%C3%B4le-commande)[commande,](http://fr.wikipedia.org/wiki/Contr%C3%B4le-commande) contrôle [d'instruments](http://fr.wikipedia.org/wiki/Instrumentation_(science)) de mesure, de dispositifs expérimentaux, de bancs de test). Cette vocation est consacrée par des [bibliothèques](http://fr.wikipedia.org/wiki/Biblioth%C3%A8que_logicielle) de fonctions spécialisées [\(GPIB,](http://fr.wikipedia.org/wiki/GPIB) [VXI,](http://fr.wikipedia.org/wiki/VXI) [PXI,](http://fr.wikipedia.org/wiki/PXI) cartes d'acquisition DAQ, traitement de données...), mais aussi par les particularités du langage G (parallélisme inhérent à l'exécution par flux de données) et de l'environnement de développement (pilotes de périphériques standards, assistants pour l'installation du matériel).

Le concept d'instrument virtuel qui a donné son nom à LabVIEW (**Lab**oratory **V**irtual **I**nstrument **E**ngineering **W**orkbench), se manifeste par la permanence d'une interface graphique pour chaque module (fonction) d'un programme. Les contrôles et les indicateurs de ce panneau avant constituent l'interface par laquelle le programme interagit avec l'utilisateur (lecture de commandes et de paramètres, affichage des résultats). Les fonctions de contrôle-commande de cartes ou d'instruments constituent l'interface par laquelle le programme interagit avec le montage.

Un programme LabVIEW permet donc d'automatiser un montage associant plusieurs appareils programmables, et réunit l'accès aux fonctionnalités de ce montage dans une interface utilisateur unique, véritable face avant d'un instrument virtuel.

#### **b- Le langage G :**

Pour le développeur, un programme en langage G se présente comme un schéma, le diagramme, réunissant différentes [icônes](http://fr.wikipedia.org/wiki/Ic%C3%B4ne_(informatique)) reliées par des fils de couleur. Chaque fil symbolise le passage d'une donnée depuis une source dont elle sort (comme résultat), vers une cible où elle entre (comme paramètre).

Les diagrammes du langage G ont donc une signification bien différente de celle des schémas électroniques qu'ils évoquent parfois. Dans un diagramme LabVIEW, la donnée ne transite dans le fil qu'au moment où elle est générée par son icône source. L'icône cible ne commencera son exécution que lorsque toutes ses données d'entrée seront disponibles. Ce modèle d'ordonnancement par [flots de données](http://fr.wikipedia.org/wiki/Architecture_Dataflow) détermine l'ordre d'exécution des traitements du programme.

Une conséquence importante de cette règle est que les traitements qui n'échangent pas de données sont libres de s'exécuter en parallèle. Cette propriété du langage G facilite le développement d'applications [multiprocessus,](http://fr.wikipedia.org/wiki/Processus_(informatique)) particulièrement intéressantes dans le cadre du contrôle de systèmes réactifs (embarqués ou non).

La conception des programmes en langage G conserve une approche essentiellement procédurale. Mariée à l'exécution par flots de données, cette approche procure de bons résultats dans le domaine de l'instrumentation. Elle est aussi la plus intuitive pour des ingénieurs ou des chercheurs souvent plus familiers des protocoles expérimentaux que des concepts informatiques.

Le support d'une conception [orientée objet](http://fr.wikipedia.org/wiki/Programmation_orient%C3%A9e_objet) sous LabVIEW s'est développé de façon plutôt confidentielle avec tout d'abord le kit "GOOP" proposé par une société suédoise dès 1999, puis avec un support des notions de classe et d'héritage au sein même de l'environnement de développement 8.20, en 2006.

#### **c- Évolution de LabVIEW :**

Créé par Jeff Kodosky et présenté pour la première fois sur [Macintosh](http://fr.wikipedia.org/wiki/Macintosh) en 1986, LabVIEW a étendu son usage au [PC](http://fr.wikipedia.org/wiki/Compatible_PC) et à divers systèmes d'exploitation [\(Microsoft](http://fr.wikipedia.org/wiki/Microsoft_Windows)  [Windows,](http://fr.wikipedia.org/wiki/Microsoft_Windows) [UNIX,](http://fr.wikipedia.org/wiki/UNIX) [Linux,](http://fr.wikipedia.org/wiki/Linux) [Mac OS X.](http://fr.wikipedia.org/wiki/Mac_OS_X)..), ainsi qu'aux [PDA](http://fr.wikipedia.org/wiki/Assistant_personnel) sous [Palm OS](http://fr.wikipedia.org/wiki/Palm_OS) et [Pocket](http://fr.wikipedia.org/wiki/Pocket_PC)  [PC](http://fr.wikipedia.org/wiki/Pocket_PC) sous [Windows Mobile.](http://fr.wikipedia.org/wiki/Windows_Mobile) Il s'est également développé en direction des [systèmes](http://fr.wikipedia.org/wiki/Syst%C3%A8me_embarqu%C3%A9)  [embarqués](http://fr.wikipedia.org/wiki/Syst%C3%A8me_embarqu%C3%A9) et [temps réel,](http://fr.wikipedia.org/wiki/Syst%C3%A8me_temps_r%C3%A9el) en s'ouvrant par exemple à la programmation de circuits intégrés [\(FPGA\)](http://fr.wikipedia.org/wiki/FPGA).

#### **d- Toolkits :**

Il est possible d'étendre les fonctionnalités de LabVIEW en ajoutant des [toolkits](http://fr.wikipedia.org/wiki/Toolkit) qui sont distribués séparément. La liste ci-dessous donne un inventaire de ses compléments :

- FPGA : pour la programmation de carte [FPGA,](http://fr.wikipedia.org/wiki/FPGA)
- PDA : Module NI LabVIEW Mobile pour les matériels portables type [PDA](http://fr.wikipedia.org/wiki/PDA) sous [Windows Mobile](http://fr.wikipedia.org/wiki/Windows_Mobile) et [Palm OS,](http://fr.wikipedia.org/wiki/Palm_OS)
- Real Time : module pour la programmation [temps-réel,](http://fr.wikipedia.org/wiki/Temps-r%C3%A9el)
- Applications embarquées : pour les [DSP,](http://fr.wikipedia.org/wiki/Processeur_de_signal_num%C3%A9rique) [ARM,](http://fr.wikipedia.org/wiki/Processeur_ARM) ADI Blackfin,
- Datalogging and Supervisory Control : pour le développement de superviseur pour les [automates programmables industriels](http://fr.wikipedia.org/wiki/Automate_programmable_industriel) (Siemens, Télémécanique, Mitsubishi...),
- Vision : traitement des images, reconnaissance de formes, [OCR.](http://fr.wikipedia.org/wiki/OCR)

#### **e- Face-avant :**

La face-avant est l'interface utilisateur du VI. La figure ci-dessous montre un exemple de faceavant :

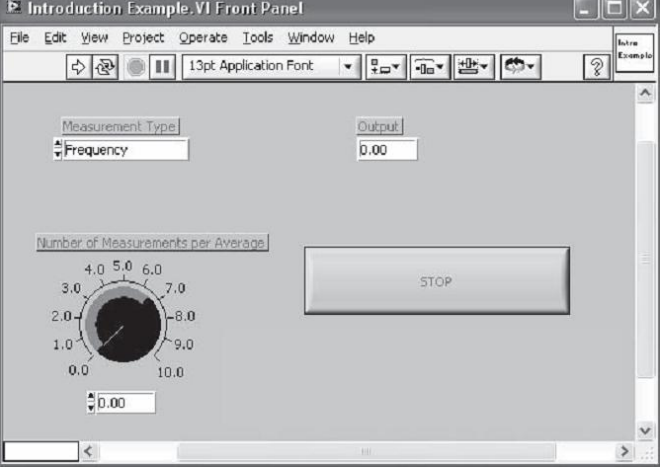

**Figure 53: Exemple de face-avant en LabVIEW.**

Vous construisez la face-avant à l'aide de commandes et d'indicateurs, qui sont respectivement les terminaux d'entrées et de sorties interactifs du VI.

Les commandes sont des boutons rotatifs, des boutons-poussoirs, des cadrans et autres périphériques d'entrée. Les indicateurs sont des graphes, des LED et autres afficheurs. Les commandes simulent les périphériques d'entrée d'instruments et fournissent les données au diagramme du VI. Les indicateurs simulent les périphériques de sortie d'instruments et affiche les données que le diagramme acquiert ou génère.

#### **f- Diagramme :**

Après avoir construit la face-avant, vous devez ajouter le code en utilisant les représentations graphiques des fonctions pour contrôler les objets de la face-avant. Le diagramme contient ce code source graphique. Les objets de la face-avant apparaissent comme des terminaux sur le diagramme. Vous ne pouvez pas supprimer un terminal du diagramme. Le terminal disparaît uniquement après que son objet correspondant dans la face-avant a été supprimé.

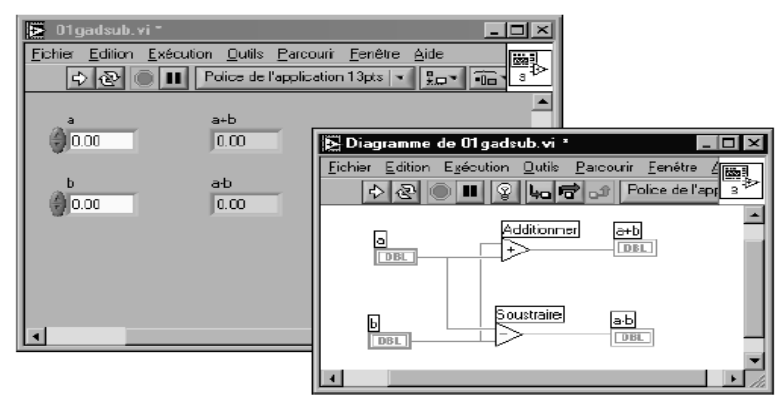

**Figure 54: Exemple de face-avant et son diagramme correspondant.**

# **III-3) Réalisation pratique du projet:**

# **III-3-1) Interface homme-machine de test :**

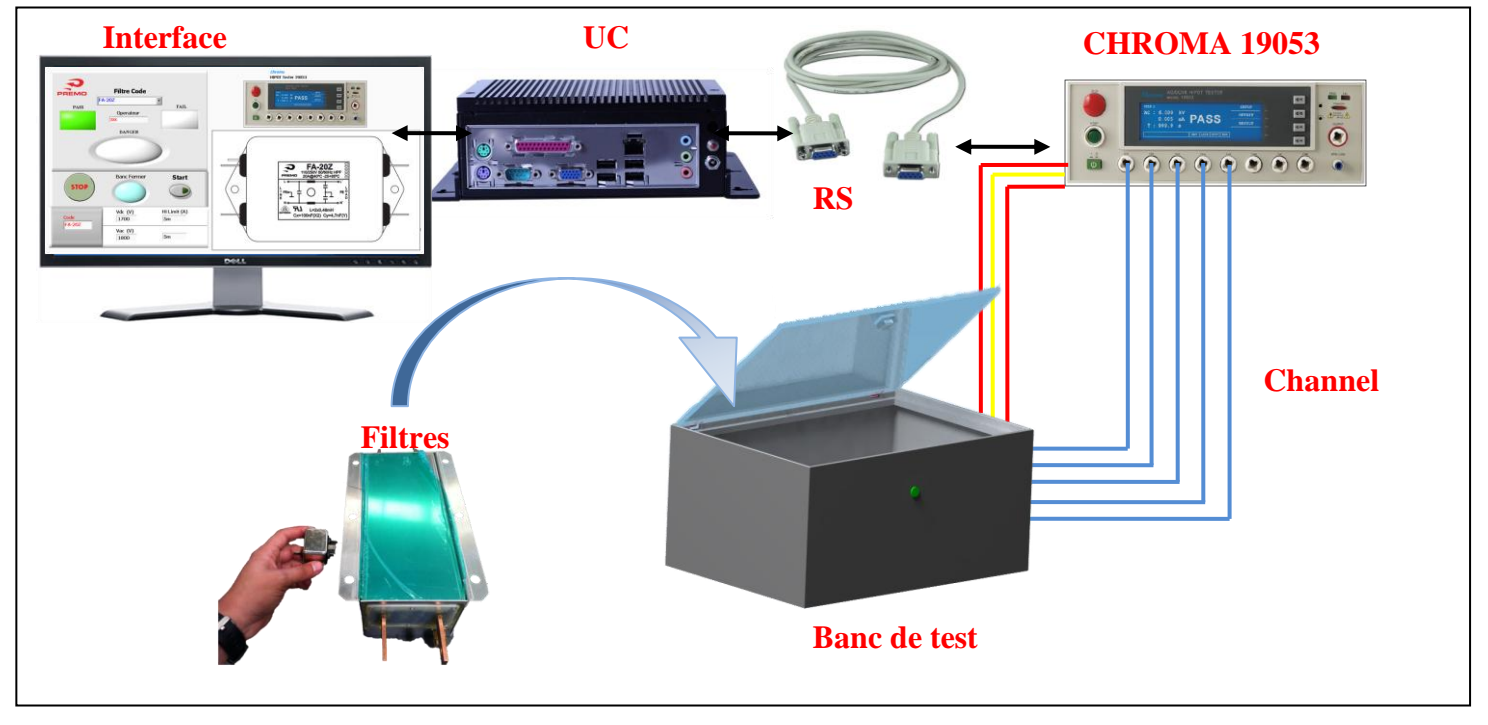

**a- Schéma synoptique du projet:**

**Figure 55: Schéma synoptique du projet.**

#### **b- Description de l'interface**

L'interface Homme-Machine est conçue pour faciliter la tâche à l'opérateur durant le test, aussi lui aider à exploiter les résultats de test facilement.

Cette dernière est devisée en trois parties comme il est représenté dans la figure en dessous :

- 1. Cette partie est réservée pour lancer le test et pour exploiter les résultats du test.
- 2. Dans partie affiche les paramètres du filtre à tester.
- 3. Cette partie affiche l'image du filtre.

L'interface est facilement exploitable par l'utilisateur car les entrées sont simplifiée et facile à comprendre, encore elle permet de réaliser le test dans un temps < 4s suivant le passage présenter en dessous :

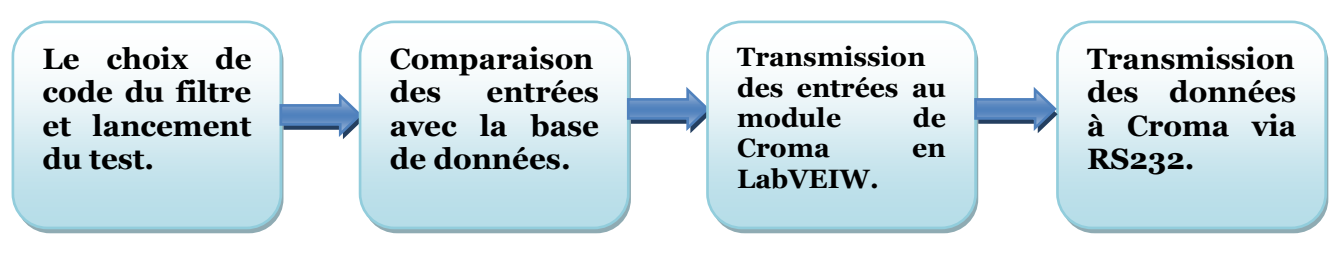

**Figure 56: Procédure du test des filtres**

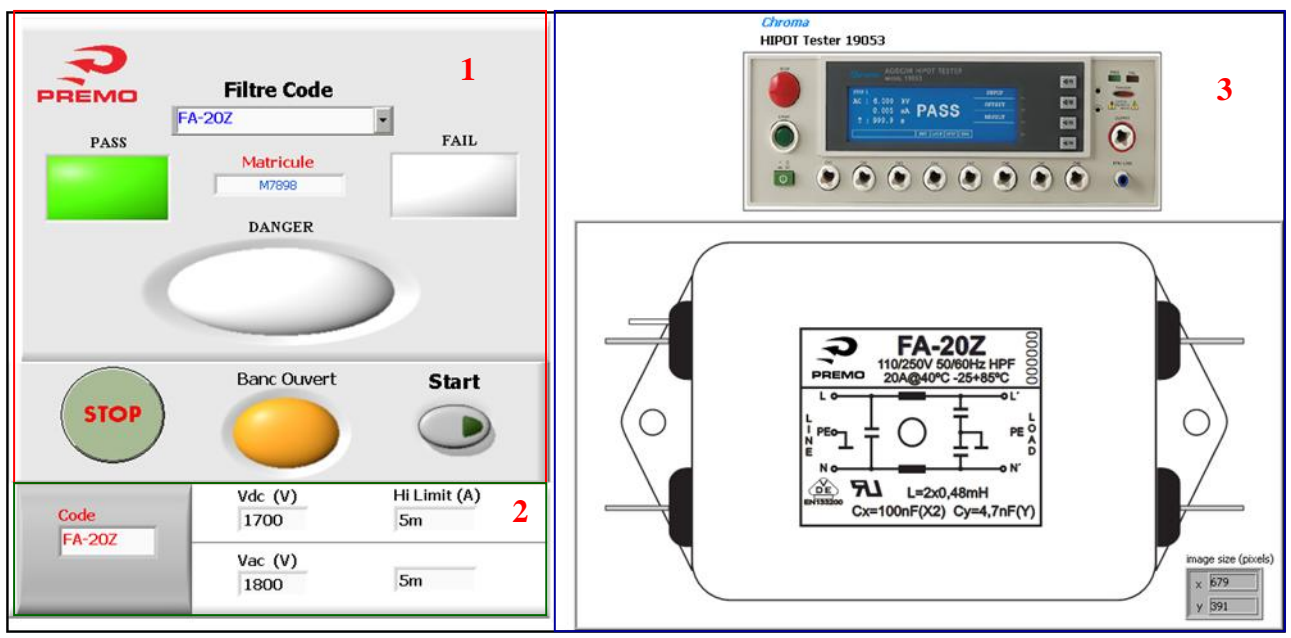

**Figure 57: La face-avant de l'interface.**

L'avantage de cette interface est qu'elle permet de minimiser le temps consacré à la configuration contrairement à la configuration manuelle surtout s'il s'agit de plusieurs STEP.

#### **c- Configuration du Hipot Tester Chroma :**

La réalisation du test électrique manuel avec Croma 19053 vaut une configuration des paramètres de filtre présente dans « PRODUCT DATA SHEET », celle la prend un temps précieux vue qu'il y a plusieurs procédures à introduire (Voir configuration du Croma).

Ainsi on a fait appel au « Database Connectivity Toolkit » dans LabVIEW, qui permet d'importer les données introduit en Access, pour les transmettre au module de configuration de Croma (Voir annexe B : Liste des PROGRAMMES, programme 1).

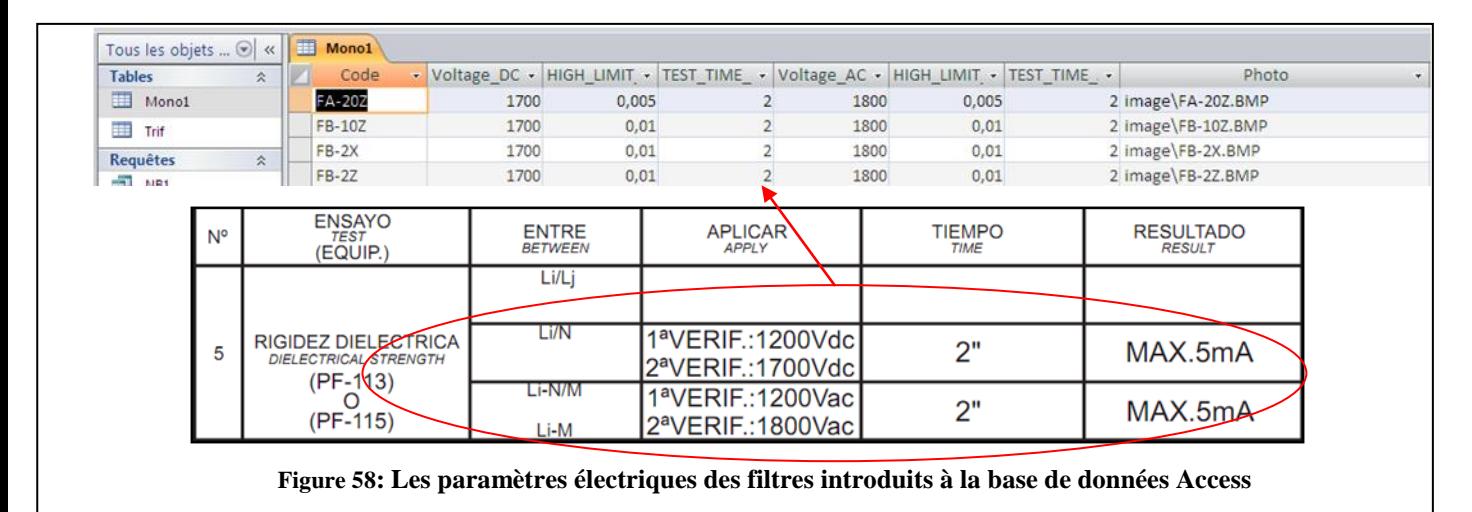

Pour que le module présenté en dessus puisse fonctionner correctement, on doit spécifier le chemin de la base de données, puis lui définir le tableau à utiliser, enfin lire et transmettre les données au module de configuration(Voir Les programme dans l'annexe B : programme 1, programme 3 )La configuration de l'instrument de test se fait via le port série RS232, mais le programme ne fonctionne qu'après installation du driver NI VISA pour la communication série.

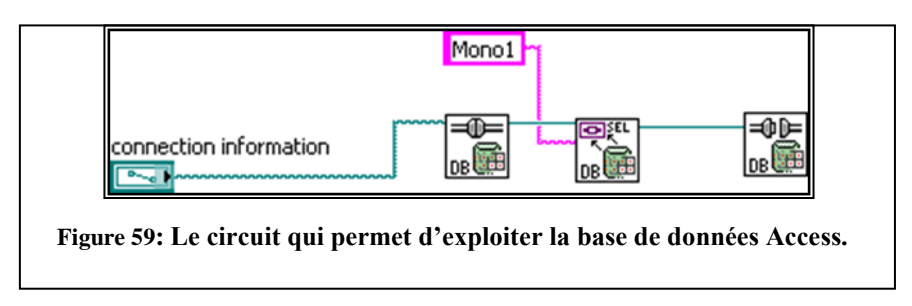

Lorsque la configuration est terminée, le test est déclenché immédiatement à l'aide du partie TEST (Voir Les programmes dans l'annexe B : programme 5), dans cette partie le test est lancé via le RS232 et aussi l'état du test est déterminé; est-ce qu'il est « Pass » ou « Fail ».

#### **d- Supervision des résultats obtenus :**

Les résultats du test sont visualisés dans cette partie de l'interface, aussi c'est la où l'utilisateur choisie le type de filtre à tester et si le test est validé ou non.

La figure en dessous décrit chaque partie de l'interface :

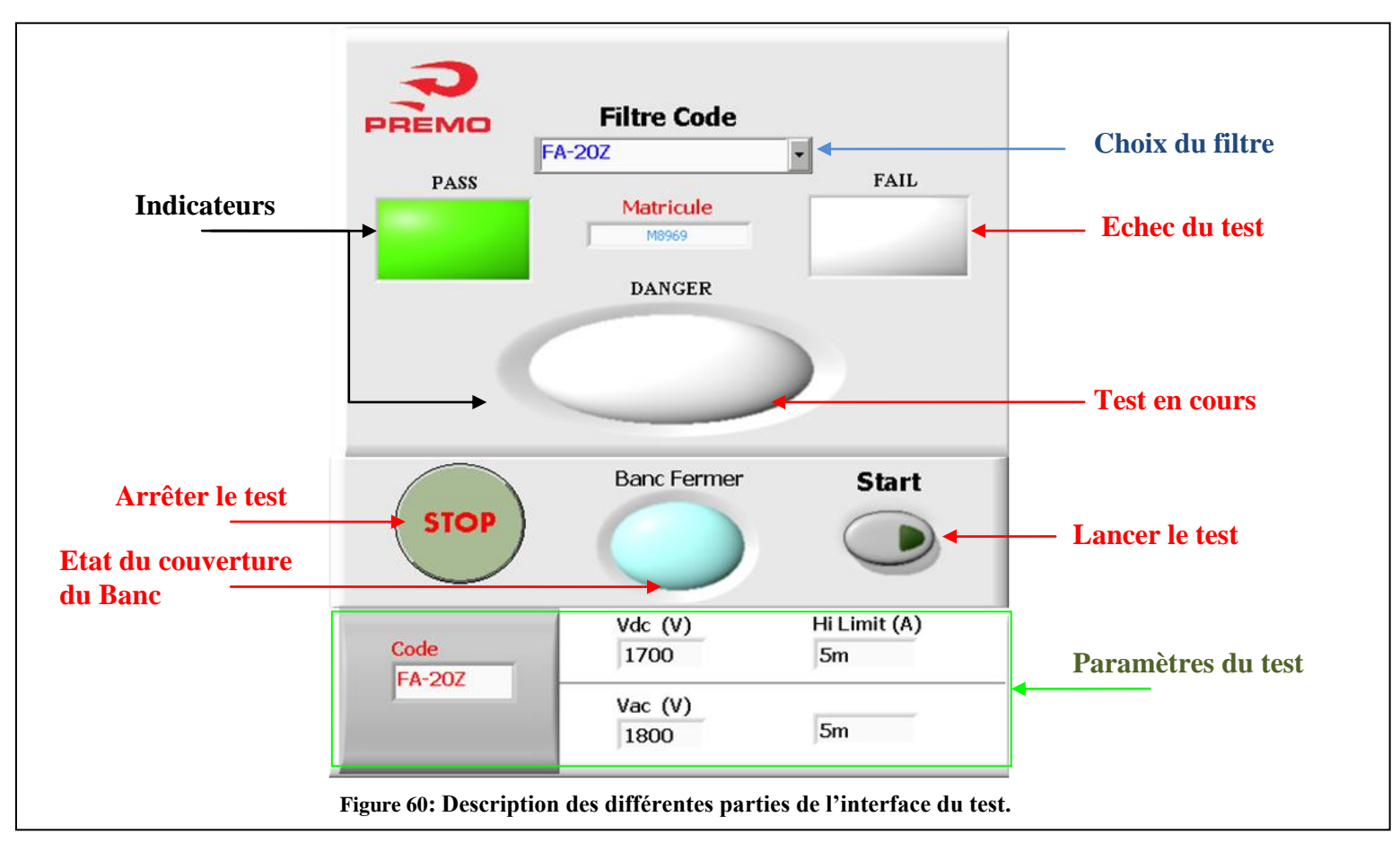

Apres le lancement du test les résultats sont enregistrés automatiquement dans la base de données Access pour garder la traçabilité des tests. Cette opération est effectué par le programme 5 (Voir Les programme dans l'annexe B : programme 5) où toutes les détailles sont disponible dans la base de données tel que le code du filtre, le jour de test et par qui.

| Toutes les tables    |  | $\circledcirc$ « $\mathbb{E}$ rigidite |           |                       |                            |             |  |
|----------------------|--|----------------------------------------|-----------|-----------------------|----------------------------|-------------|--|
| rigidite             |  | Numero du v                            | Code<br>٠ | Date                  | Etat du TEST +   Matricule |             |  |
| 国<br>rigidite: Table |  |                                        | ll "code" | 01/06/2012 17: "PASS" |                            | "matricule" |  |

**Figure 61: Le tableau d'Access ou les résultats du test sont enregistrés.**

## **III-3-2) Description du banc de test :**

Ce banc de test des filtres électriques permet le contrôle diélectrique, l'isolement, et le test de résistance, alors avoir un test des équipements en toute sécurité.

Notre programme LabVIEW permet l'automatisation de test électrique et l'enregistrement des données du test pour les exploiter ultérieurement.

#### **a- Conception du banc :**

Le banc est conçu pour supporté une multitude de formes des filtres (L<1m,  $\&0.7m$ ) monophasé et triphasé. Il est encore équipé d'un bouton poussoir qui permet de monter la couverture du banc sans avoir besoin de le faire manuellement, grâce au ressort de torsion mis au niveau des paumelles.

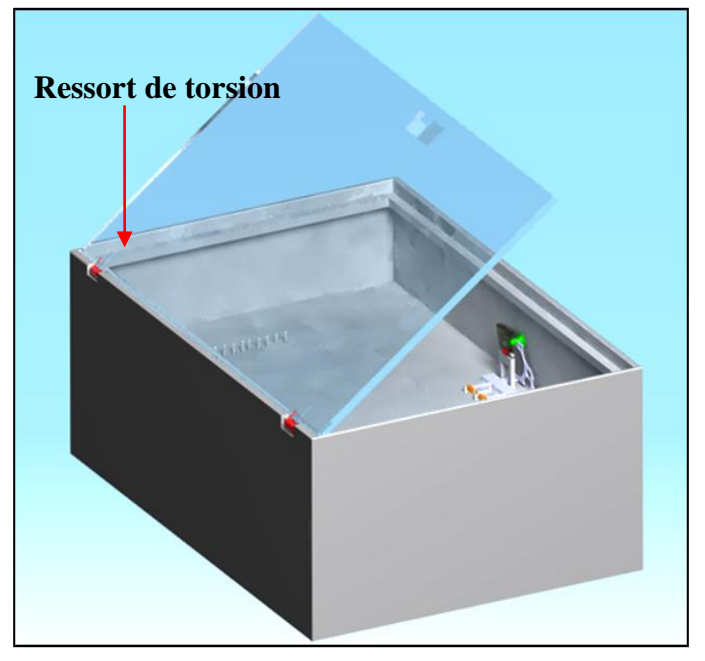

**Figure 62: Conception du banc avec Catia .**

#### **b- Sécurité du banc :**

Le test de la rigidité électrique représente un danger pour l'opérateur étant en contact direct avec les filtres à tester, sur tout si le filtre est chargé. Les filtres testés contiennent généralement des condensateurs ; en réalisant le test à des tensions élevées les condensateurs demeurent chargés et engendrent un danger à l'opérateur.

C'est pour ceci qu'on a conçu un banc qui lorsqu'il est ouvert interdit le démarrage du test de la rigidité. Aussi le filtre est déchargé automatiquement à l'ouverture du banc, grâce à la résistance de décharge lié au bouton poussoir qui permet d'ouvrir le banc.

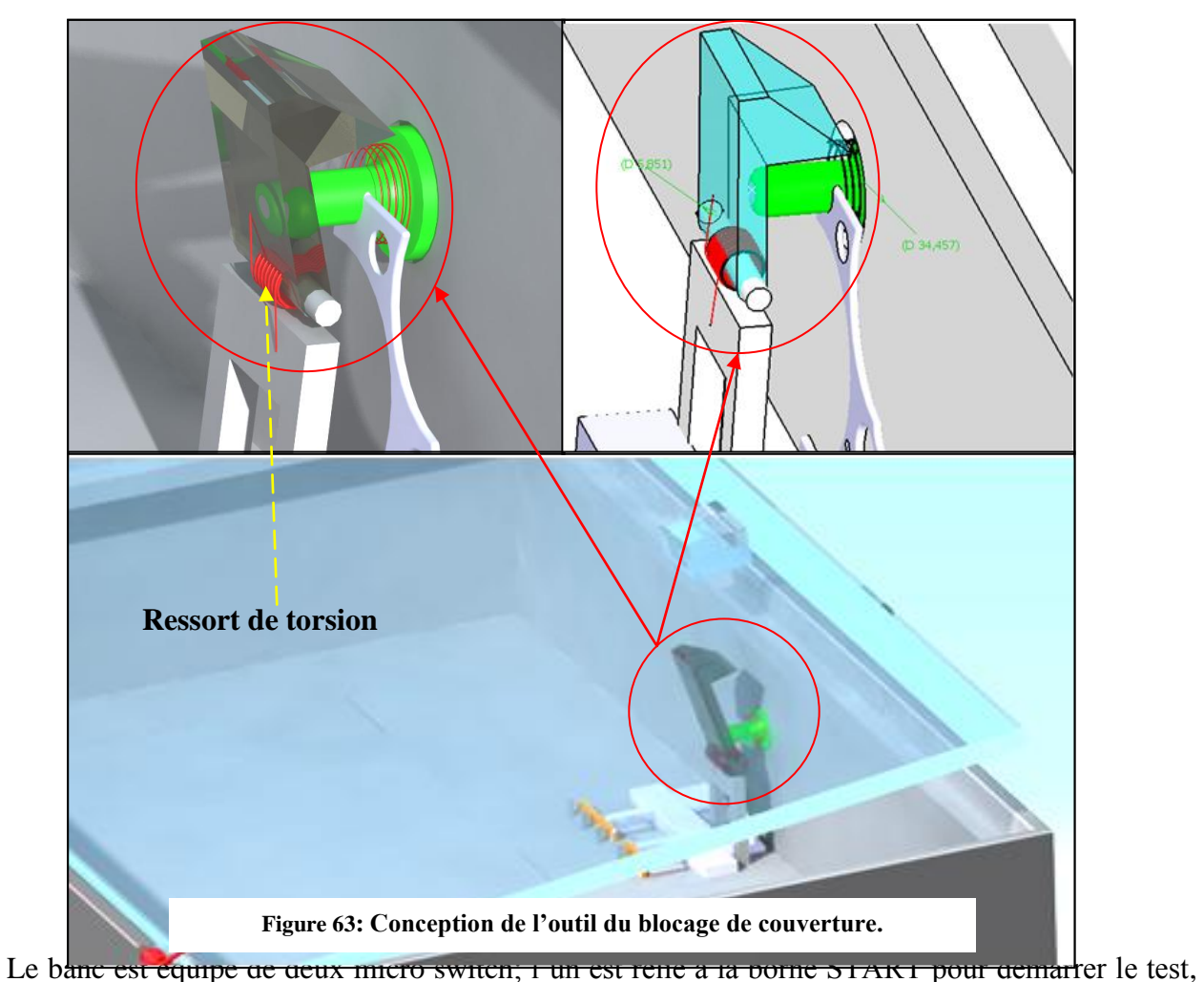

l'autre est relié à la borne RESET ou STOP pour arrêter le test (Voir les figures dans l'annexe  $B : figure5$ ).

# **III-3-3) Exemple d'un test pour un filtre monophasé de type FB-2Z:**

# **Chapitre III**

Le test de rigidité électrique était réalisé pour le filtre type FB-2Z (voir Annexe B, liste des figure, figure 6), Les résultats obtenus pour le test sont enregistrées dans une base de données ACCESS en mentionnant la matricule de l'opérateur, la date et l'heure précise du test ainsi que le code du filtre.

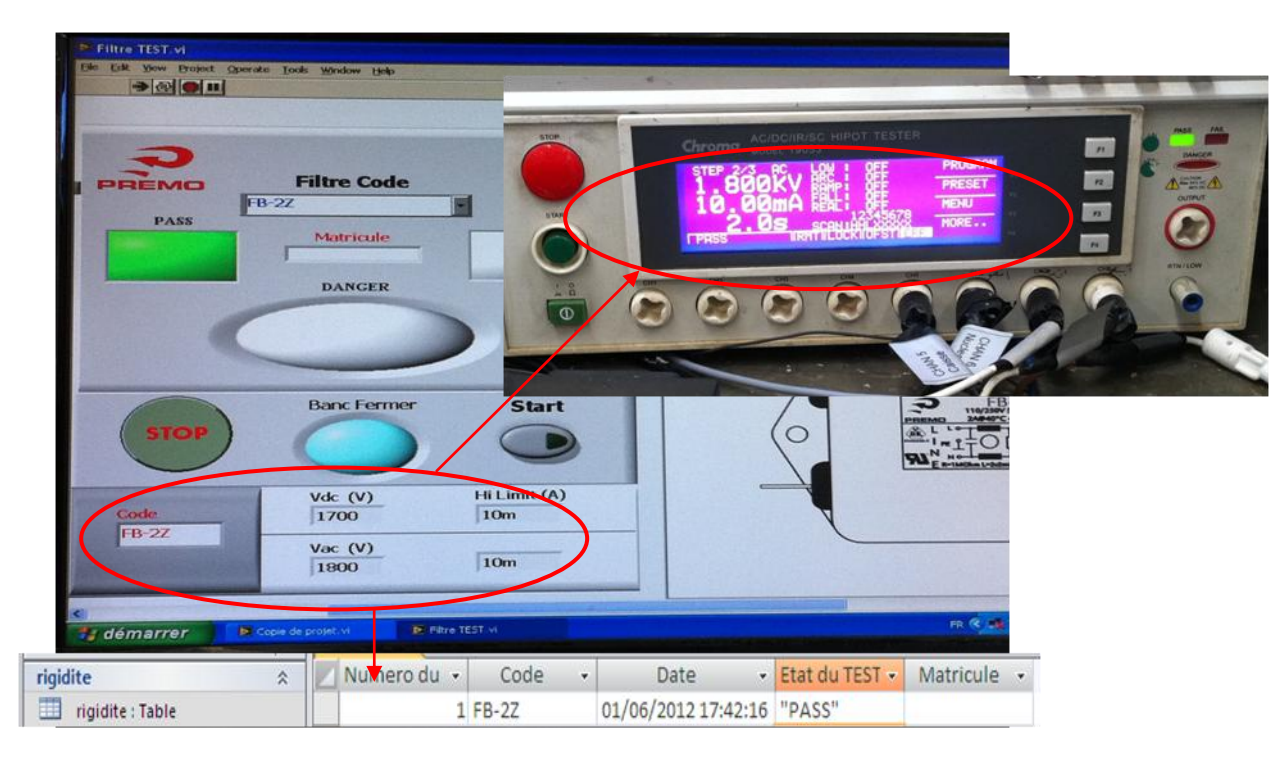

**Figure 64: Exemple de test du filtre type FB-2Z.**

# **III-3-4) Etude de la rentabilité du projet :**

Le test de la rigidité électrique des filtres (configurations+mesures) se fait manuellement, par suite, les pertes en termes de temps de la production sont considérables, ajoutant aussi peut de personnel qui accepte ce poste.

On a pu relever la durée du test concernant des filtres qui est de l'ordre de 3 minutes, contrairement au test automatique qui dure 1 minute.

Le nombre des filtres testés manuellement par semaine arrive à 1500 filtres/semaines.

Les opérateurs travaillant sur la ligne de production des filtres électriques opèrent pendant 8 heures avec un coût horaire de 13 Dh. Il y a deux groupes d'opérateurs qui travaillent en alternance par jour.

#### **Calcul du nombre des filtres testés de manière automatique par semaine :**

16 heures de travail par jour donne :

16 h\*60 min/1 min de test pour chaque filtre = 960 filtres par jour, Soit : 5760 filtres/semaine.

On constate une augmentation au niveau de la productivité comparé au test manuel avec une hausse de 5760 filtres/semaine au lieu de 1500 filtres/semaine.

# **III-4) Conclusion:**

Dans cette partie, on a décrit le banc de test proposé comme moyen de sécurité lors du test de la rigidité électrique ensuite on a mis le point sur l'interface réalisé sous Labview : son paramétrage et ses fonctionnalité.

L'utilité de ce projet se manifeste dans :

- Limitation des erreurs manuelles de l'opérateur.
- Optimisation au maximum la durée du test Gain de temps.
- Réduction des heures de service des opérateurs.
- Augmentation de la productivité.

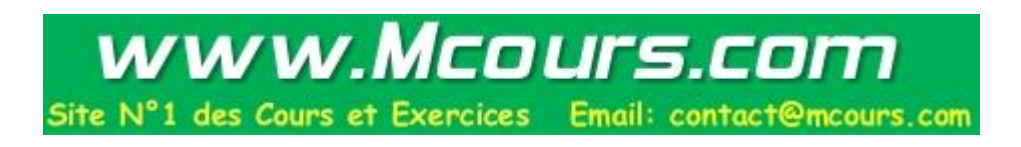

# **Conclusion générale**

Lors de notre stage au sein de la société PREMO, nous avons pu mettre en pratique des différentes connaissances acquises durant notre formation. De plus, nous nous sommes confrontés aux difficultés réelles du monde du travail et du management d'équipes.

Sur le plan technique et concernant la première partie qui traite l'amélioration du flux de production de la ligne 1103, on a travaillé sur trois différents aspects, à savoir la réduction de scrap, l'augmentation de la disponibilité des machines de production, et la réduction du temps de changements de série. A cet égard, nous avons suivi une méthode qui consiste en premier lieu à observer et hiérarchiser les causes potentielles des problèmes recensés puis cibler les causes racines et les analyser, pour ensuite proposer des solutions efficaces relatives à chaque type de problème. Après, on a mis en œuvre les solutions et les améliorations en prenant compte de leurs faisabilités.

Pour atteindre ces objectifs, on a utilisé des techniques et des méthodes qui sont largement utilisées dans l'industrie, tels l'AMDEC, la MSP, la maintenance préventive systématique, le SMED et les méthodes d'approvisionnement, Ceci est réalisé en suivant des démarches de résolution des problèmes comme les 5P et les 8D et les démarches de gestion de la qualité tels que les démarche PDCA et 6 sigma. Toutes ces techniques nous ont permis de proposer des solutions qui sont réalisables à court terme, et d'autres à long terme.

Enfin et en se basant sur les résultats cités dans le rapport, on conclue que nos objectifs ont été dument atteints et on tient à signaler que cet axe du projet présente une base à suivre pour améliorer le flux de la production de la ligne 1103. Cependant, une politique d'amélioration continue doit être suivie pour assurer la continuation de ces progrès, qui nécessitent que toutes les parties intervenantes dans l'entreprise respectent leurs engagements.

En outre, le deuxième axe de ce projet a comme objectif la conception et la réalisation d'un banc de test automatisé.

Vu le danger du test en haute tension (~5KV), nous avons conçu un système sécurisé permettant le test des paramètres des filtres type EMC, ainsi que la protection des opérateurs du poste de test de ces filtres. Cependant, on avait une autre contrainte, c'était le temps consacré au mesure, alors nous avons réalisé un système de contrôle et monitoring sous LabVIEW pour communiquer et contrôler les mesures de ce test.

Grâce à cette automatisation on a réduit considérablement le temps de mesure et amélioré la sécurité des opérateurs. Ensuite, nous avons réalisé une base de données pour stocker les informations relatives aux opérateurs ayant effectué les tests ainsi que les résultats des mesures.

Dans la réalisation de cette partie, on suit une démarche qui consiste à satisfaire le cahier des charges en proposant une solution intégrée optimale. Ainsi, l'entreprise peut profiter de cet axe du projet pour généraliser l'interface IHM pour les différents appareils de test et les différents filtres et partager la base de données sur son réseau local.

Finalement on peut dire que, d'une part, on a pu confronter les contraintes rencontrées durant ce projet vu le respect du cahier de charge et le délai.

D'autre part, on a pu s'intégrer assez facilement au sein de l'équipe. Du fait on a pu développer notre relationnel et en mesurer la diversité des personnalités, durant la collaboration avec des ingénieurs de services et spécialités différentes, on a mis en valeur notre autonomie et la prise de décision.

#### **Références bibliographiques**

- **[1] : François Blondel, Gestion industrielle, 2ème édition 2005**
- **[2] : Maurice PILLET, Six Sigma Comment l'appliquer, 2ème édition 2005**
- **[3] : Jean-Marc Galaire, LES OUTILS DE LA PERFORMANCE INDUSTRIELLE, édition 2008**
- **[4] : Pierre [Zermati,](http://www.eyrolles.com/Accueil/Auteur/pierre-zermati-7283) Pratique de la gestion des stocks, Fabrice [Mocellin,](http://www.eyrolles.com/Accueil/Auteur/fabrice-mocellin-47302) édition 2006**
- **[5] :** S**efelec, LES ESSAIS DE RIGIDITE ET D'ISOLEMENT, édition 2004**
- **[6] : Chroma Ate Inc, HIPOT Tester 19051/19052/19053/19054 User's Manual, Juillet 2010.**
- **[7] : National Instruments, Database Connectivity Toolset User Manual, May 2001.**
- **[8] : Alain COURTOIS, Maurice PILLET, Gestion de Production, 4ème Edition .**
- **[9] : D.Cogniel, Y.Gangloff, Memotech : Maintenance industrielle,F.Castellazzi,.**
- **[10] :Jean HENG,DUNOD, PRATIQUE DE LA MAINTENANCE PREVENTIVE.**
- **[11] : Ronald W.Larsen, E-SOURCE, LabVIEW for Engineers.**
- **[12] : Rick Bitter,Taqi Mohiuddin, LabView Advanced Programming Techniques, 2eme Edition.**

```
[17] : Samoudi BOUSSELHAM, Court : Support de la MSP, Année universitaire 2011-
2012.
```
## **Références Webographique**

- **[13]** : <http://www.grupopremo.com/>
- **[14] :**<http://www.technologuepro.com/cours-maintenance-industrielle/La-maintenance-industrielle.htm>
- **[15] :** <http://www.logistiqueconseil.org/Articles/Logistique/Methode-8D.htm>
- **[16] :** <http://www.scenaris.com/pdf/smed.pdf>

# **Annexes**

# **Annexe A:**

# **La liste des tableaux**

#### **Tableau 1 : AMDEC processus**

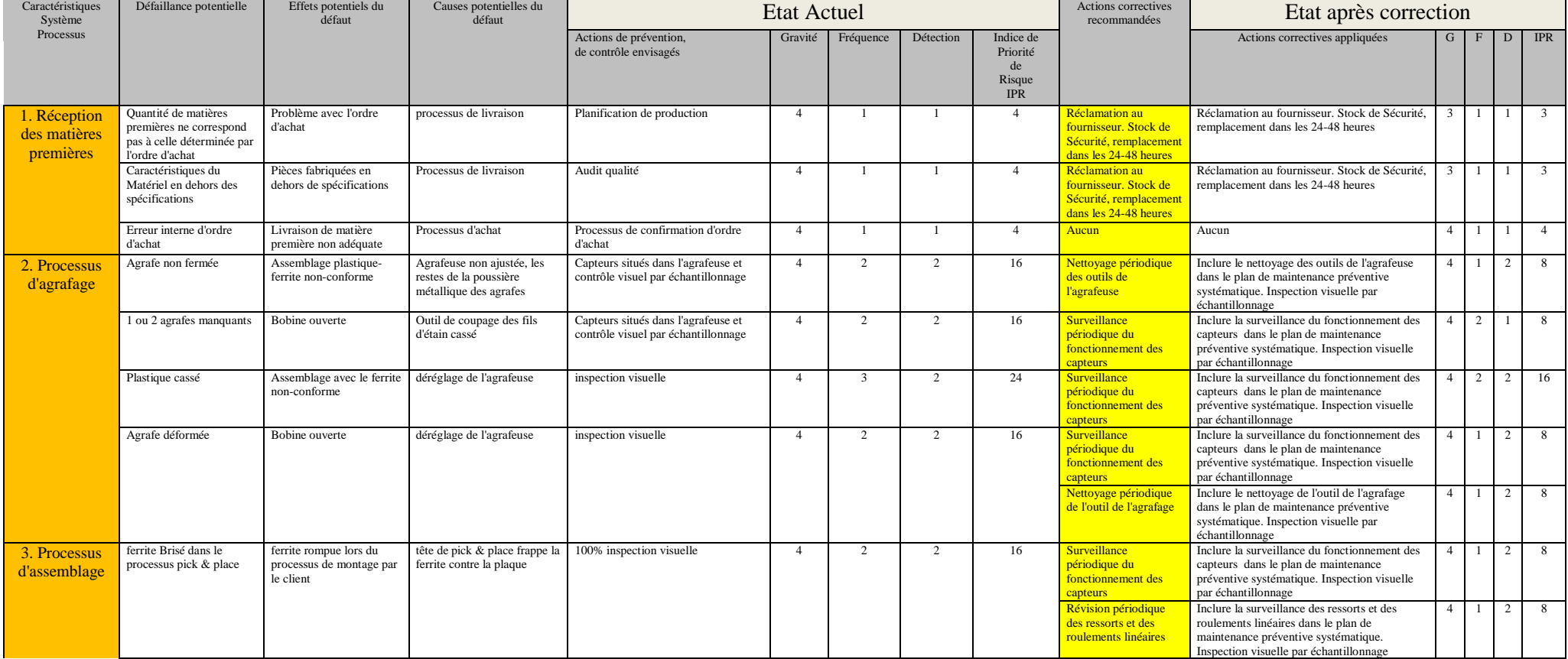

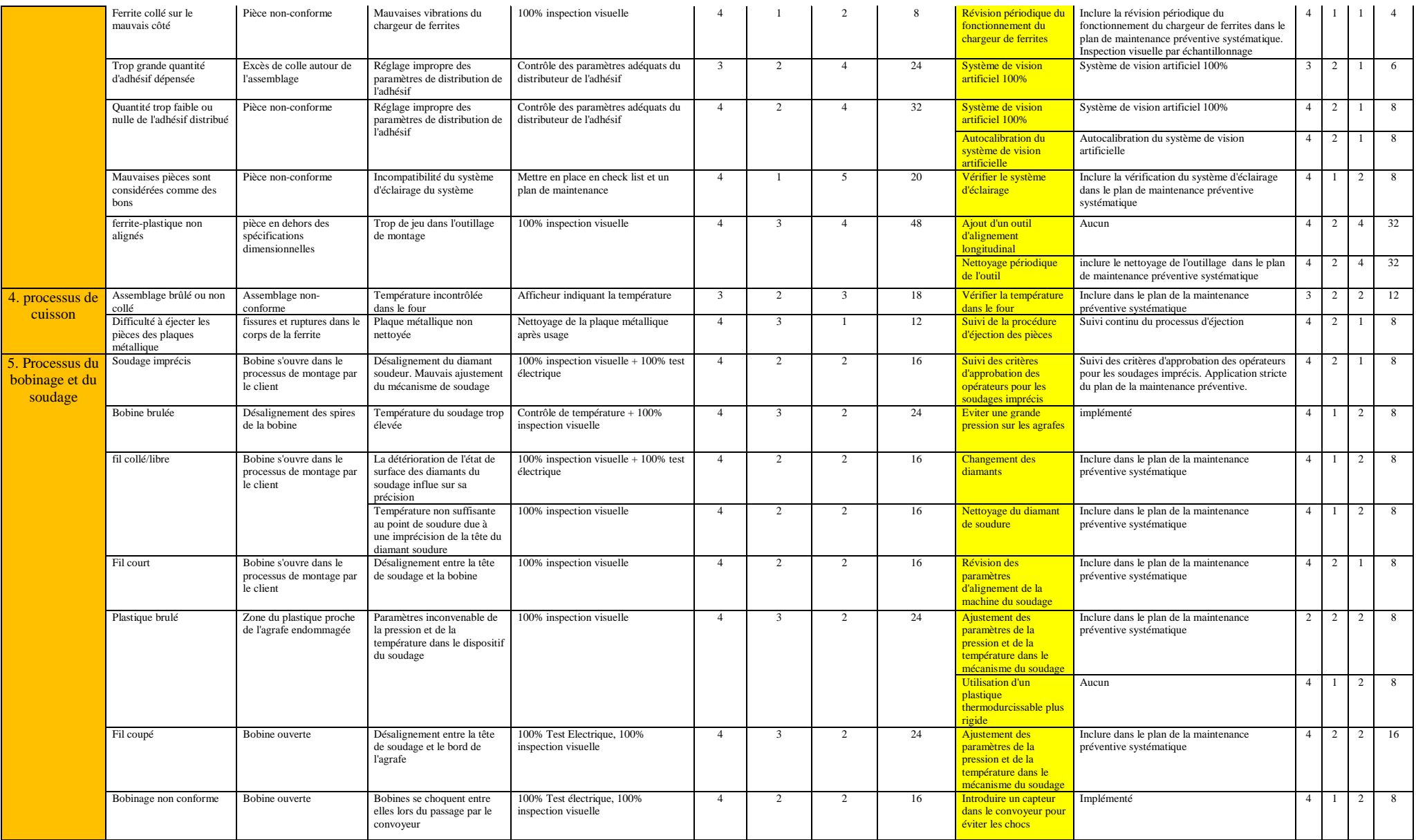

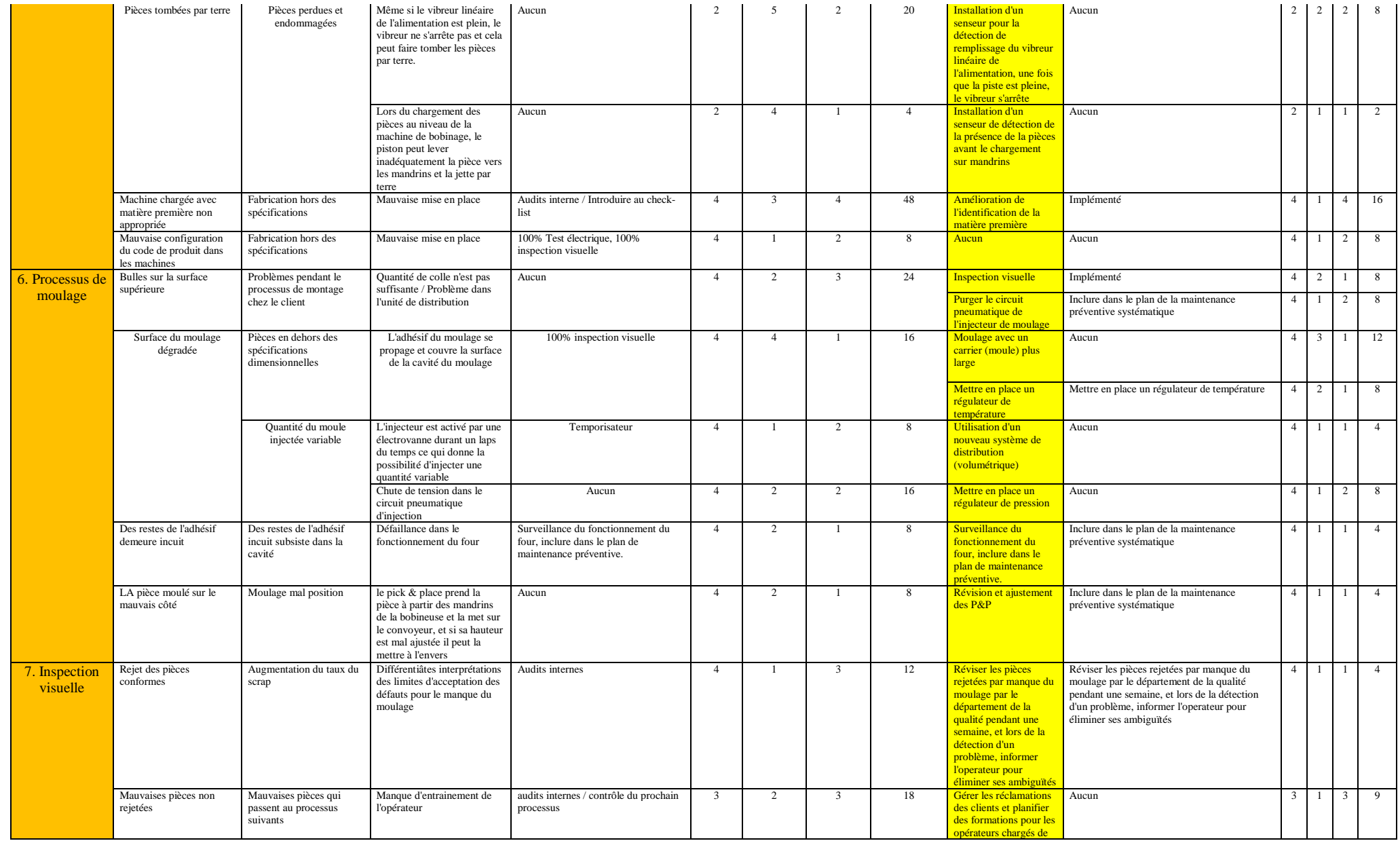

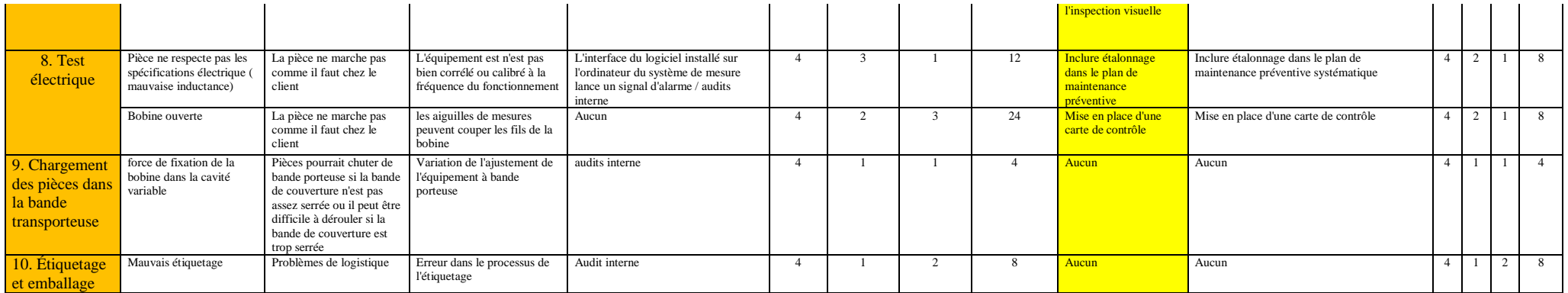

# **Tableau 2 : Plans de maintenance préventive systématique des machines de la ligne 1103**

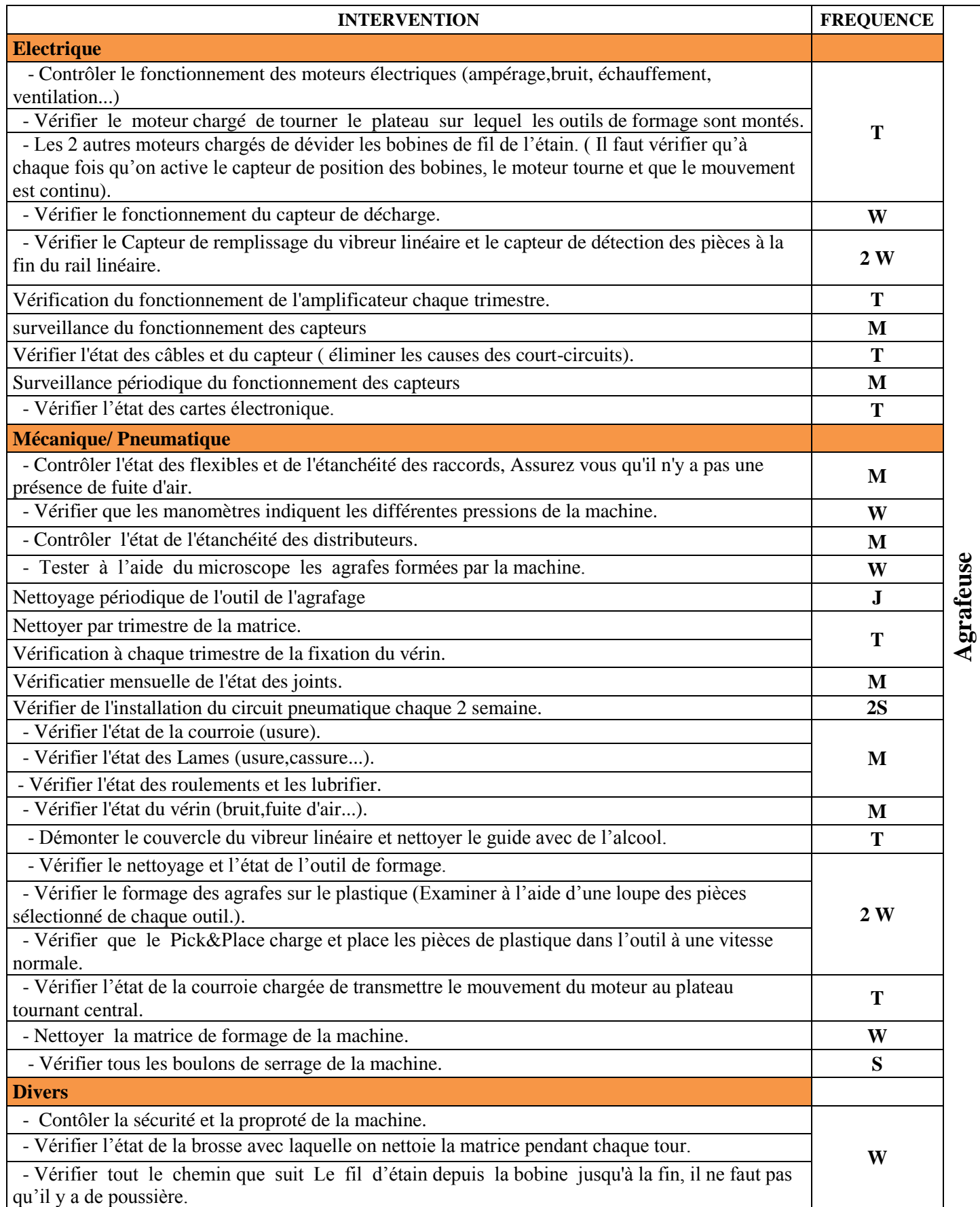
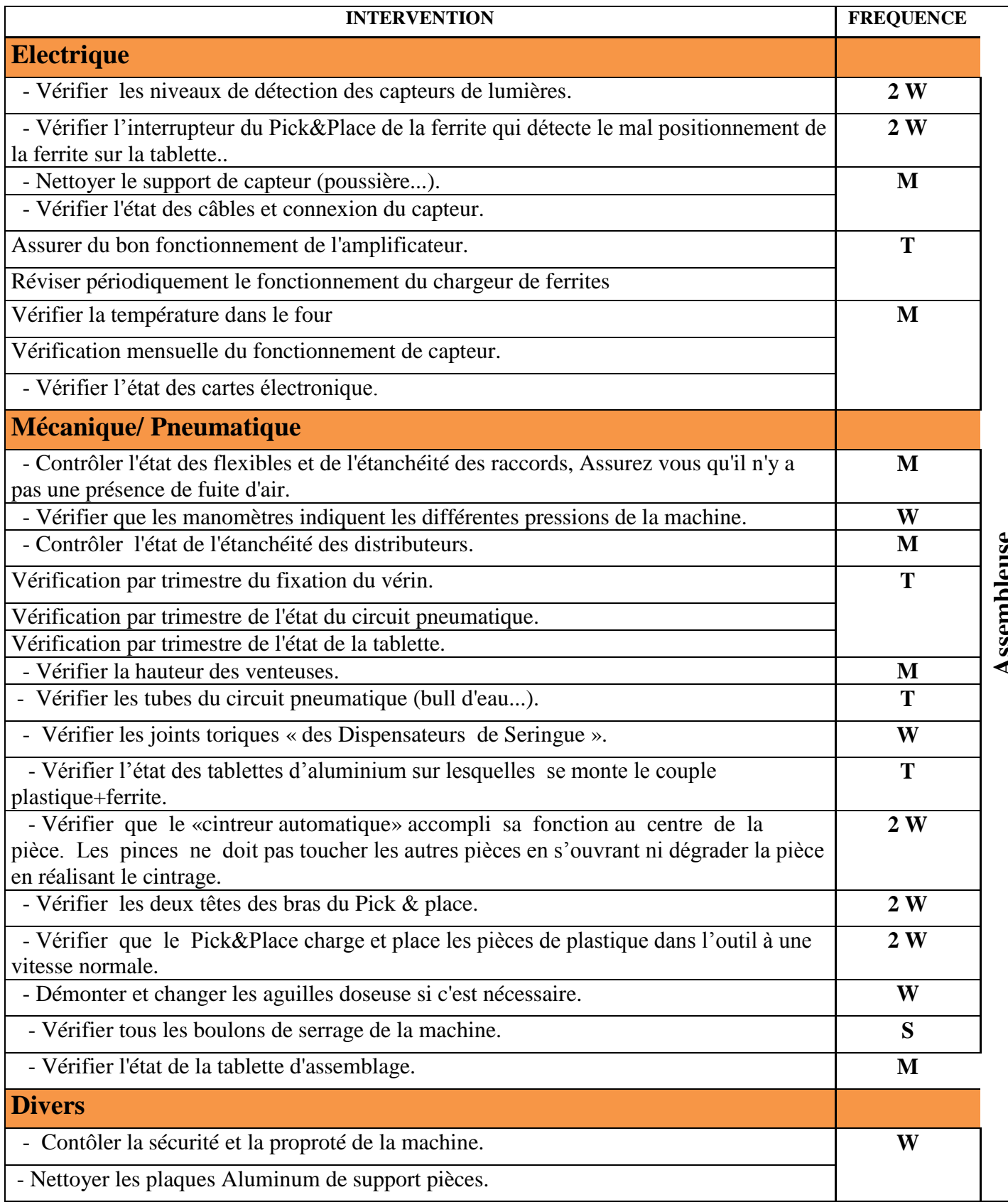

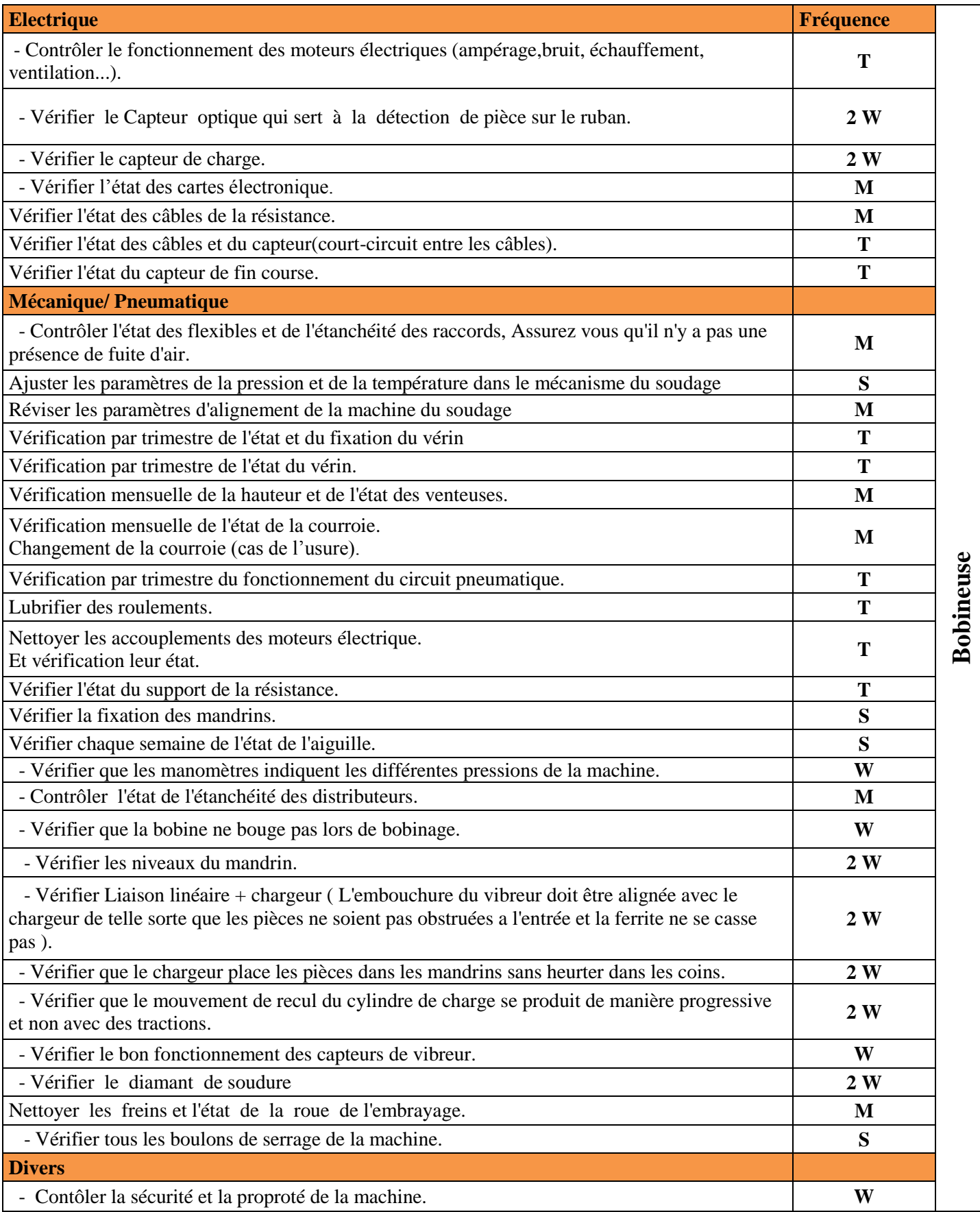

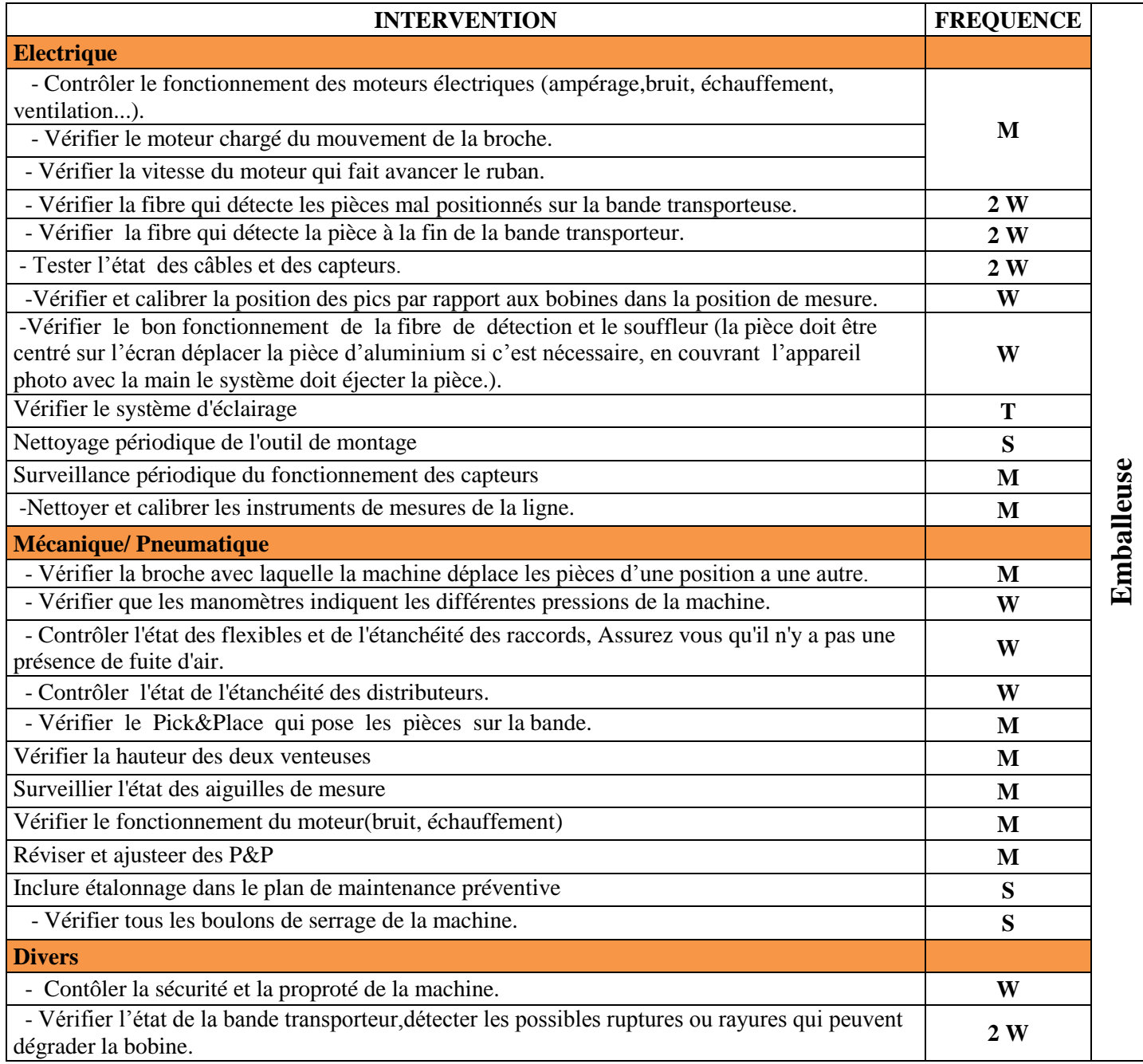

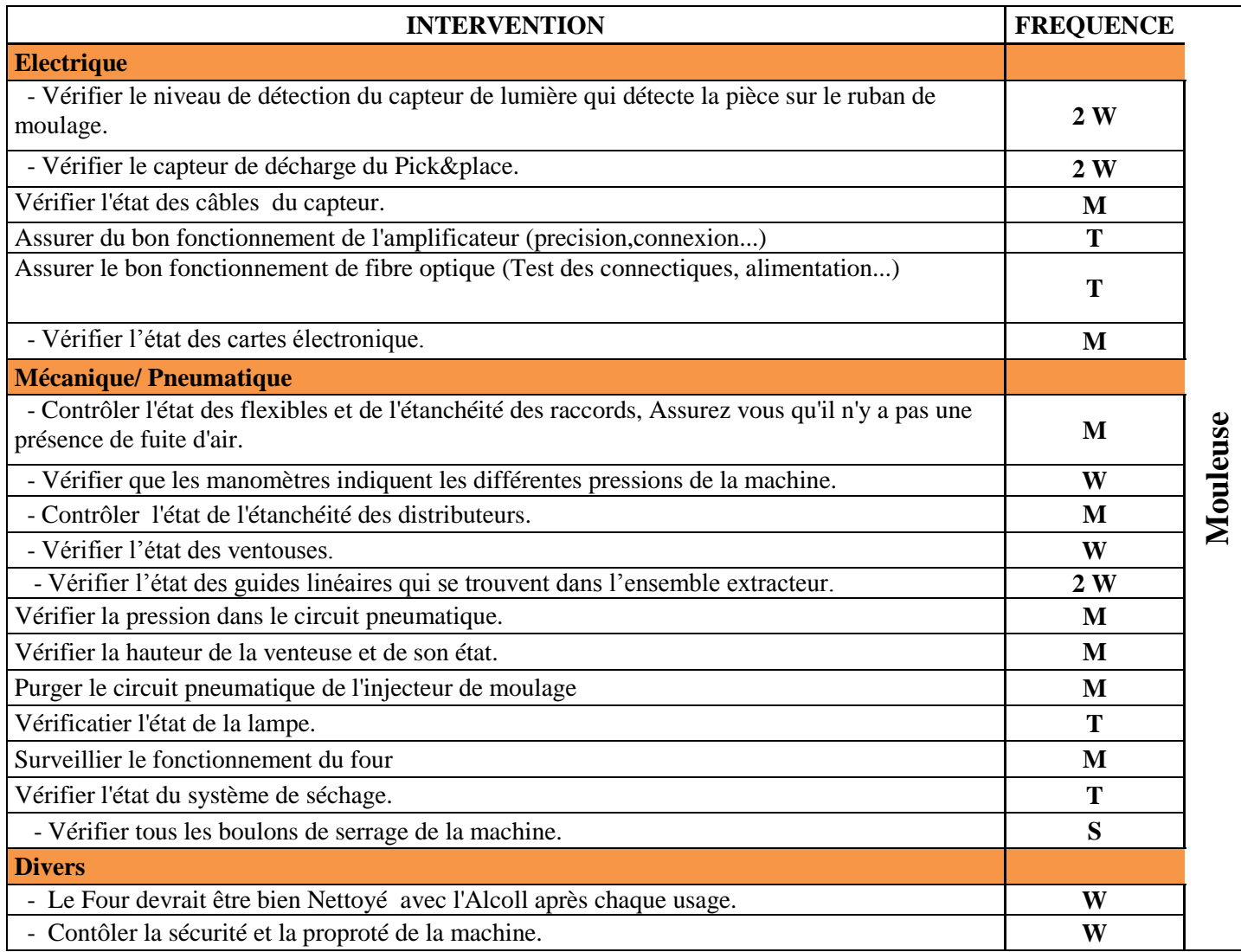

#### **Tableau 3 : Statistiques des échantillons**

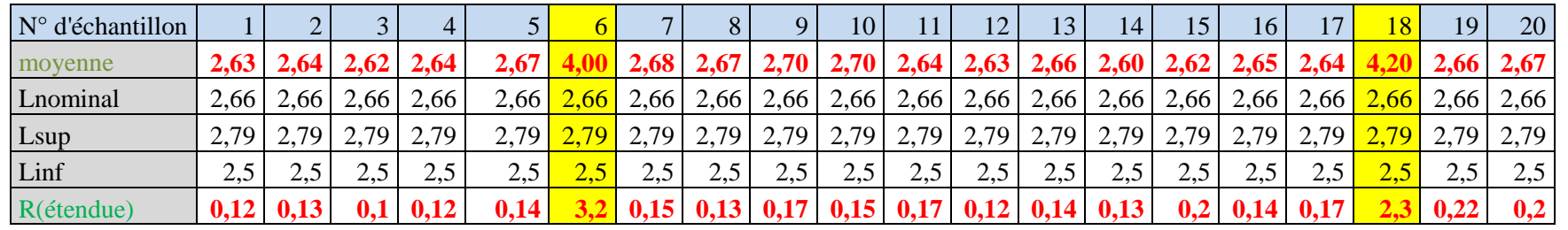

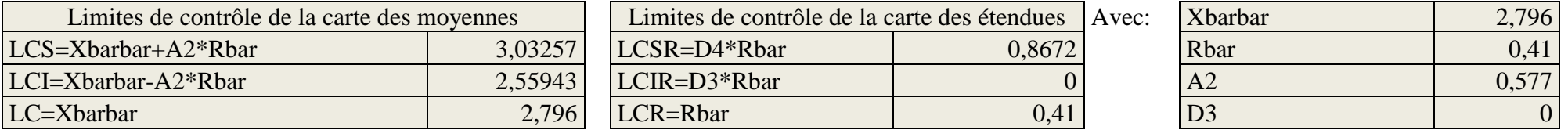

### **Tableau 4 : Nouvelles statistiques des échantillons**

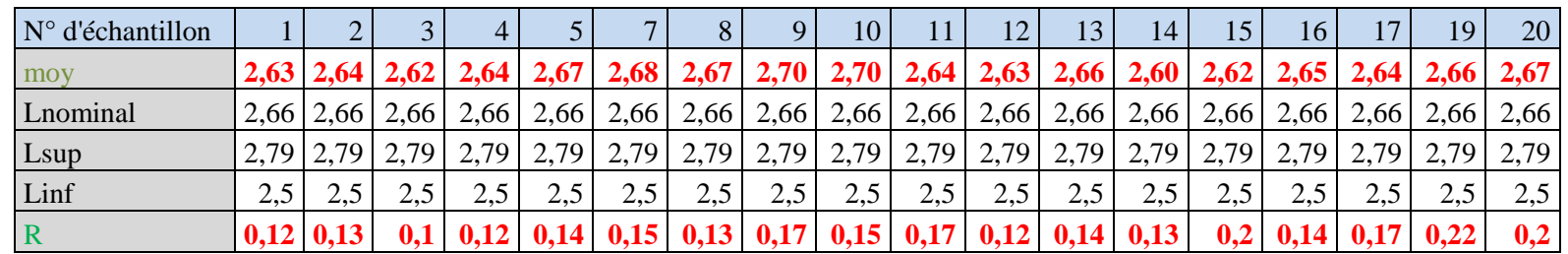

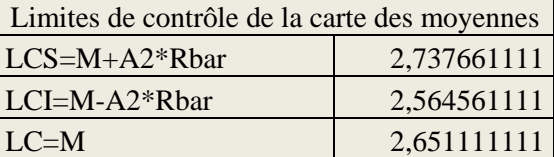

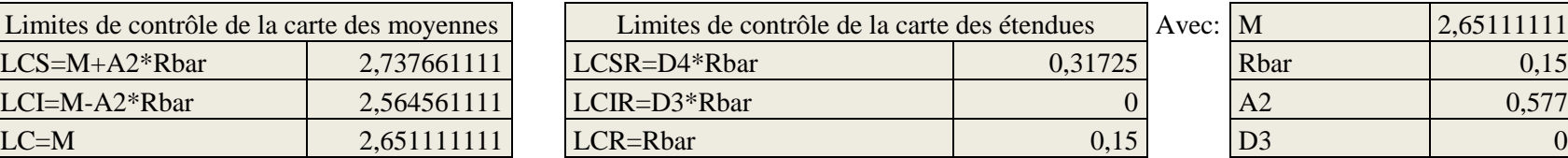

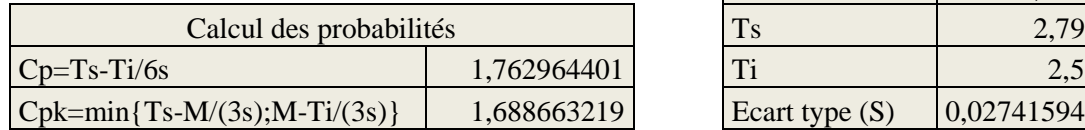

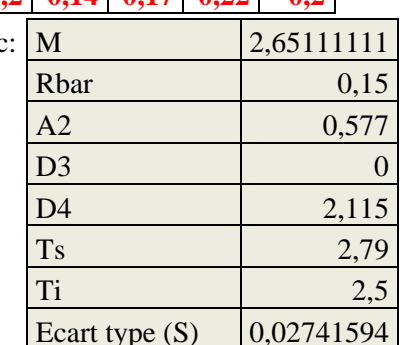

## **Tableau 5 : AMDEC machine des machines de la ligne 1103**

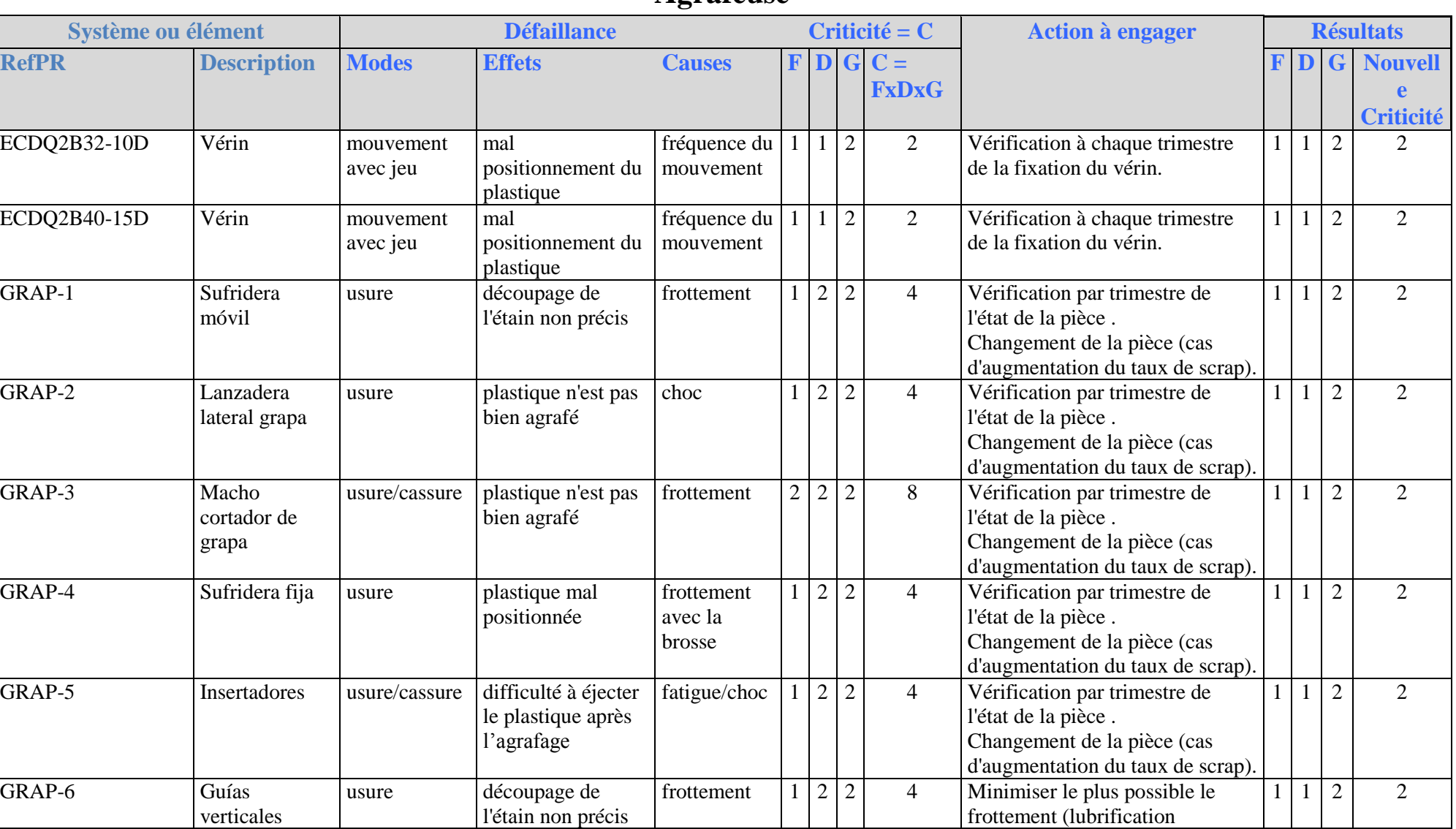

# **Agrafeuse**

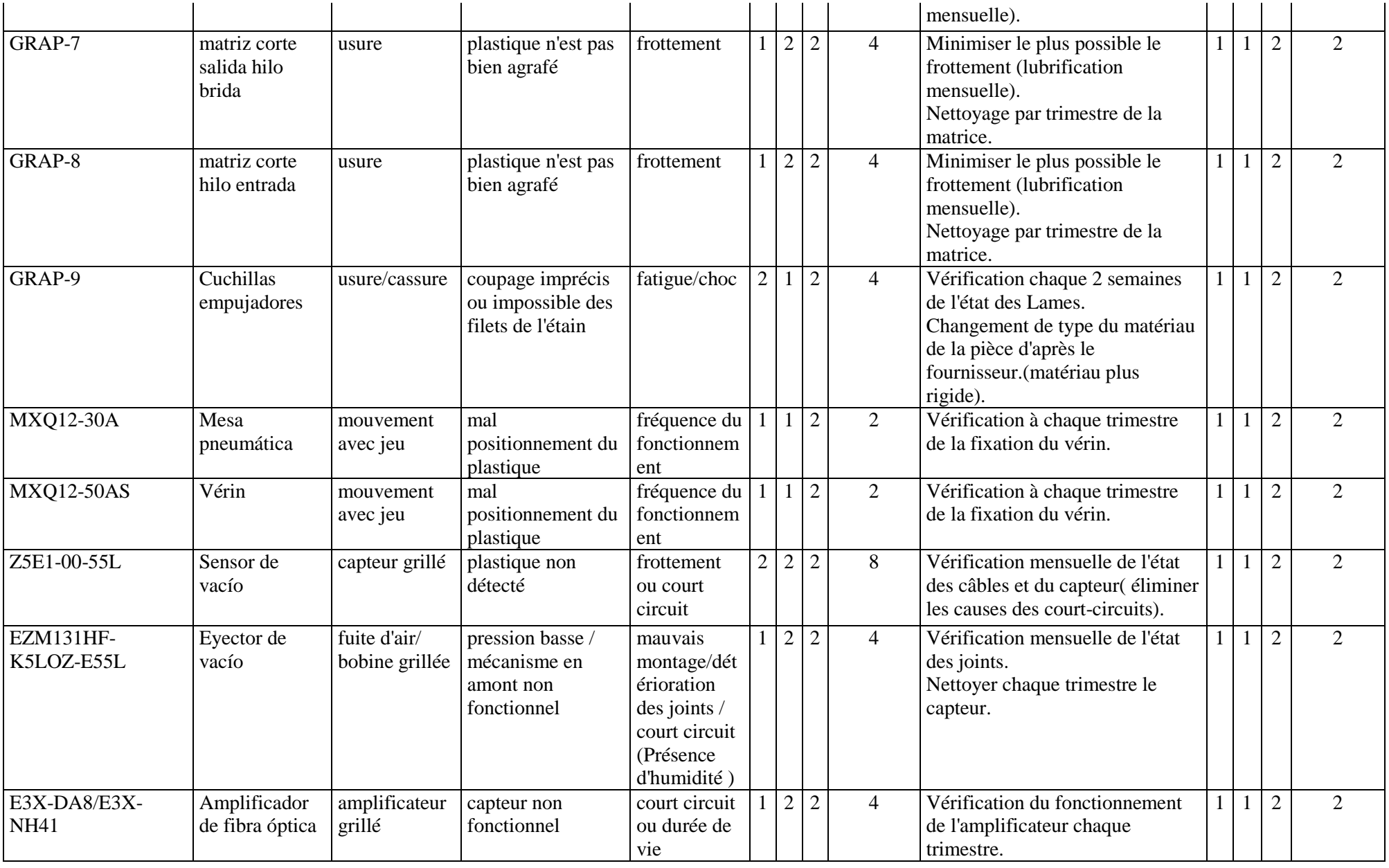

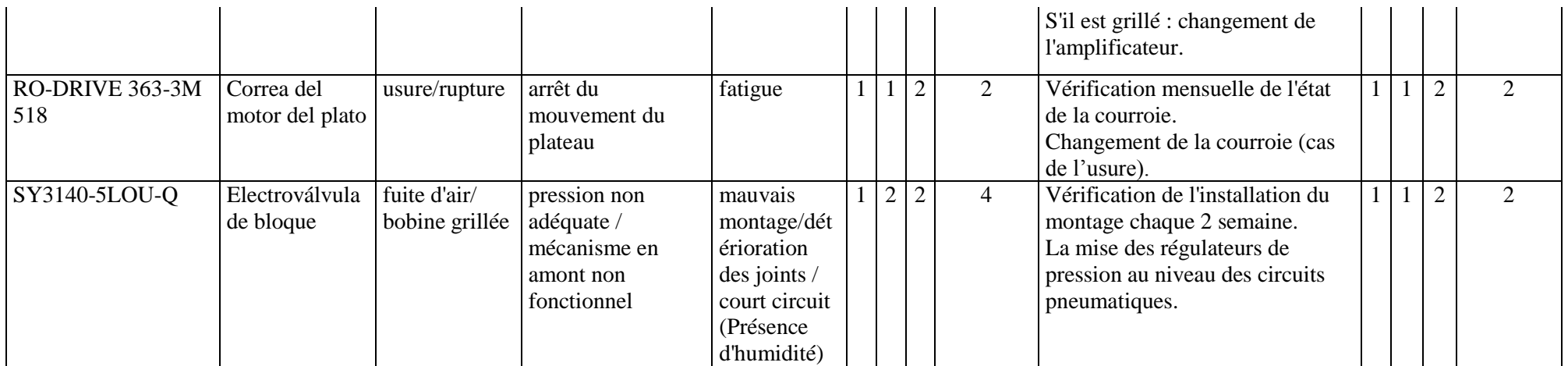

### **Assembleuse**

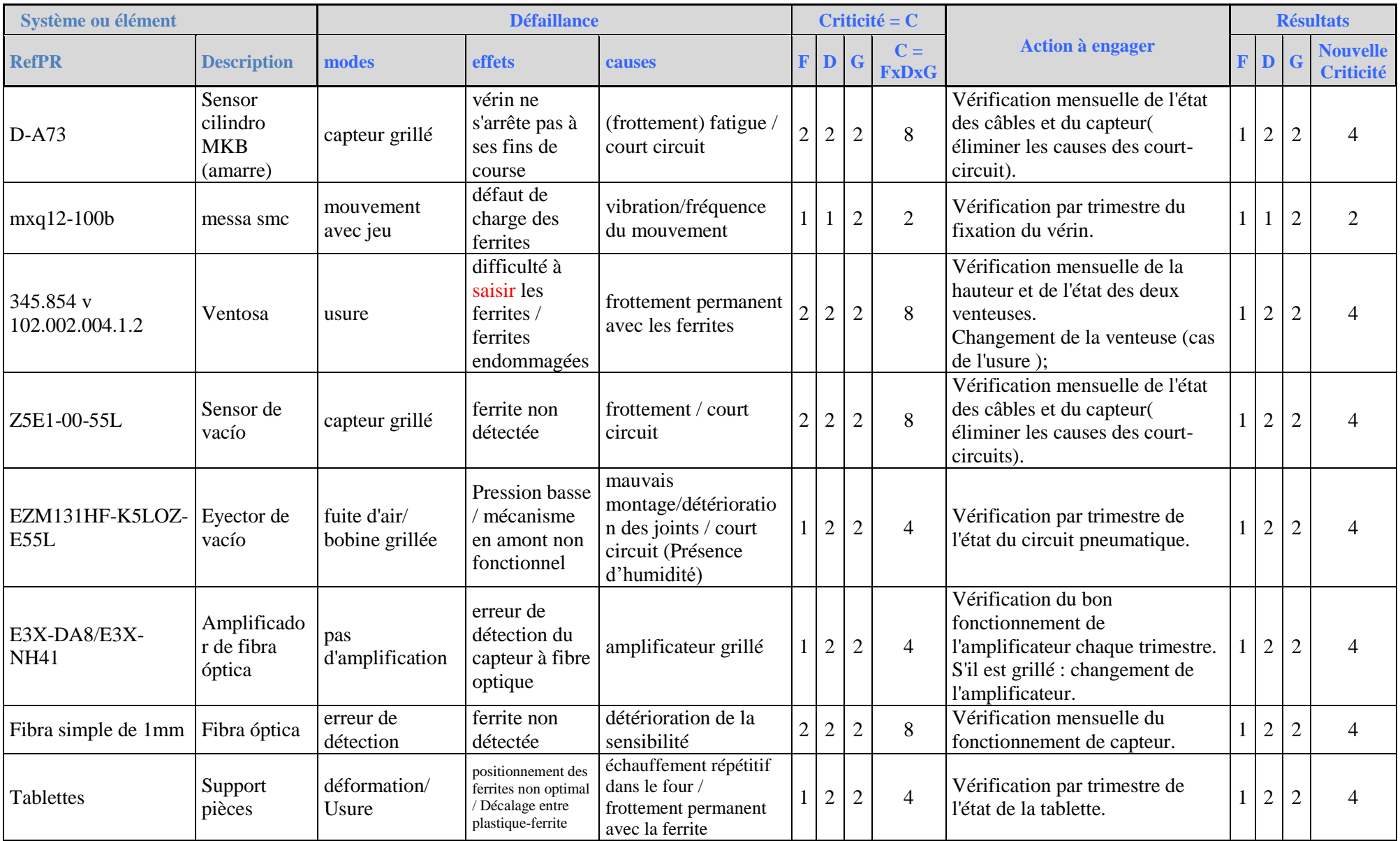

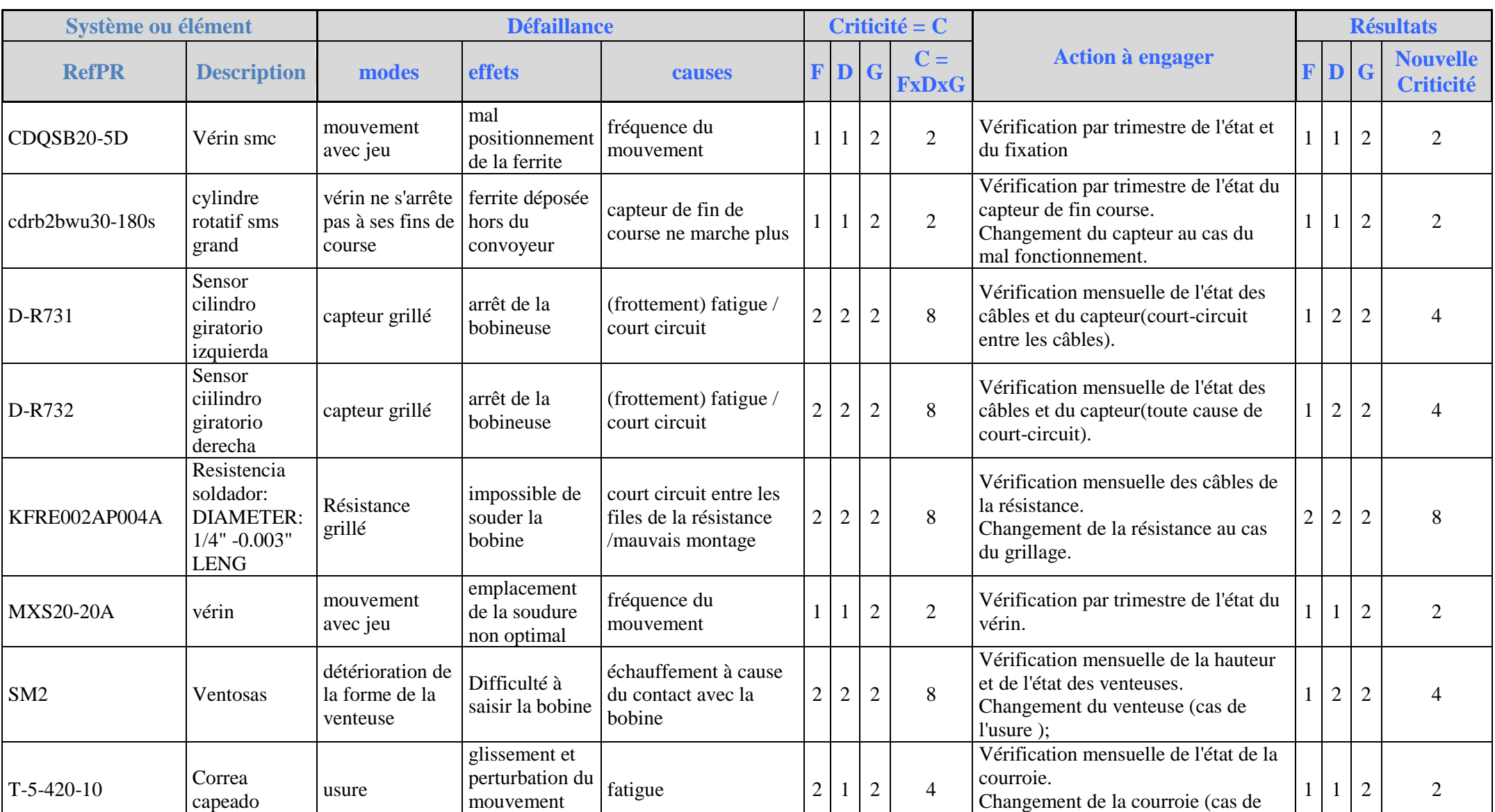

l'usure).

des mandrilles

# Bobineuse

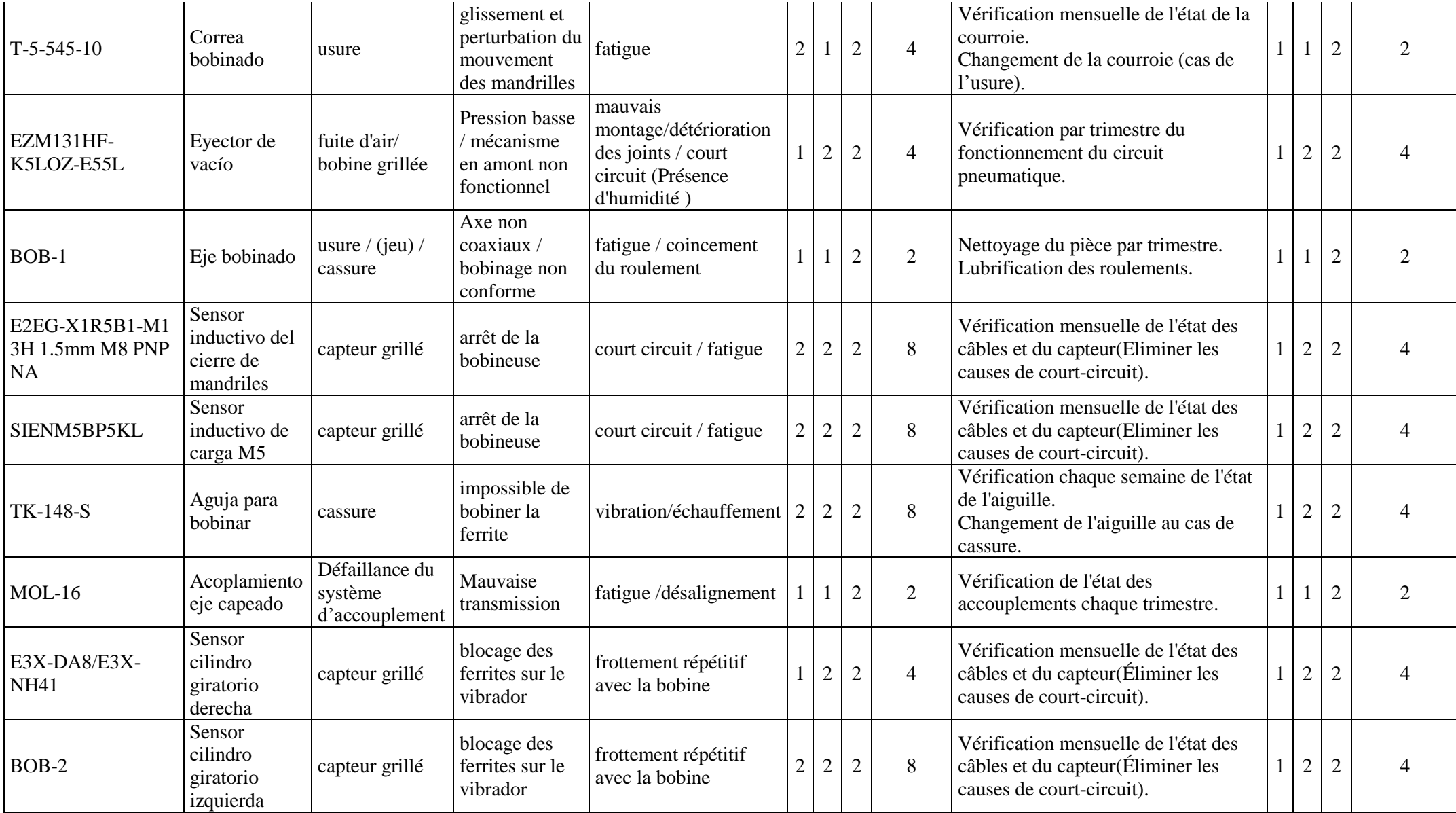

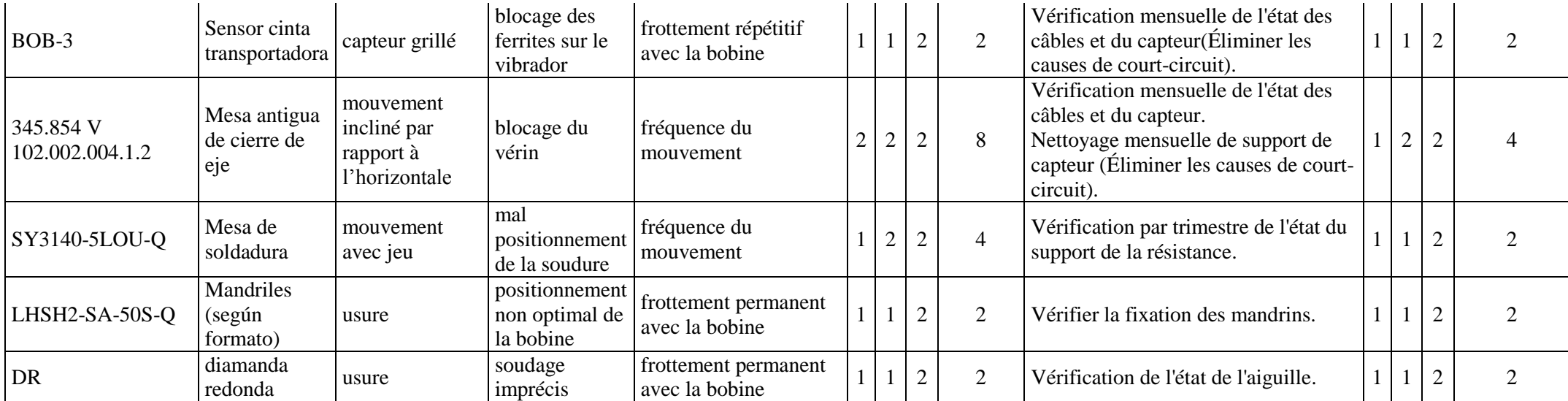

# **Mouleuse**

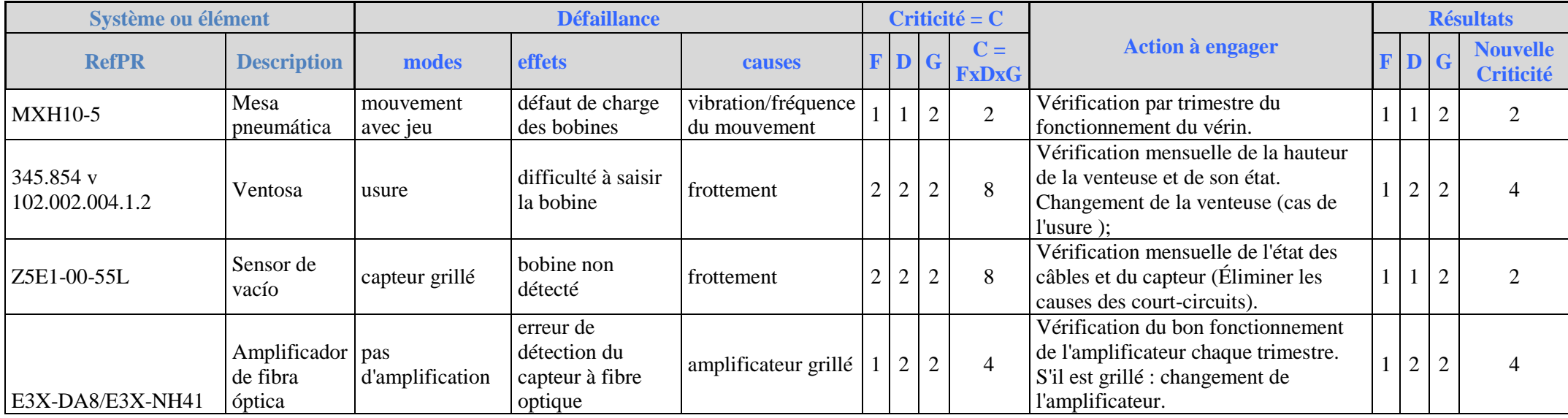

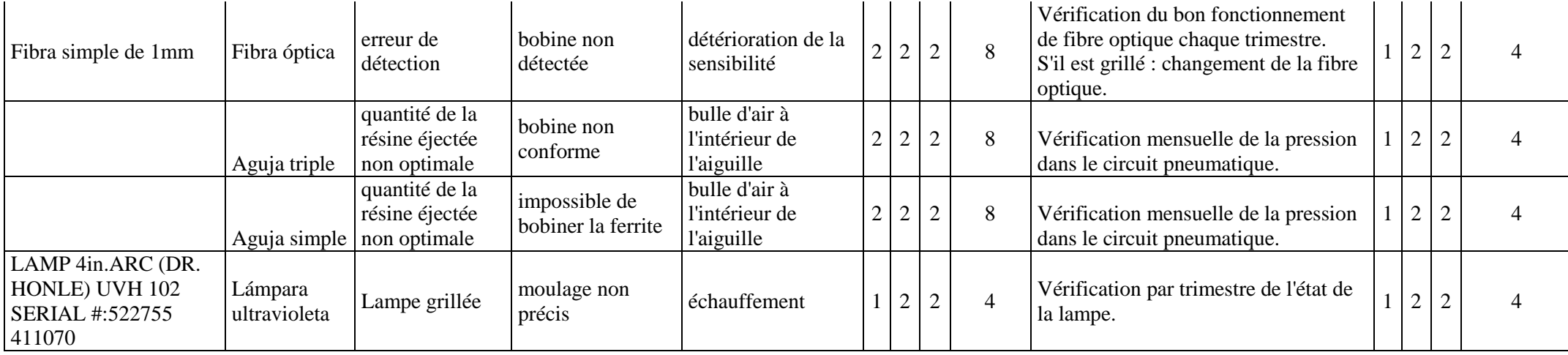

# **Test électrique & Emballeuse**

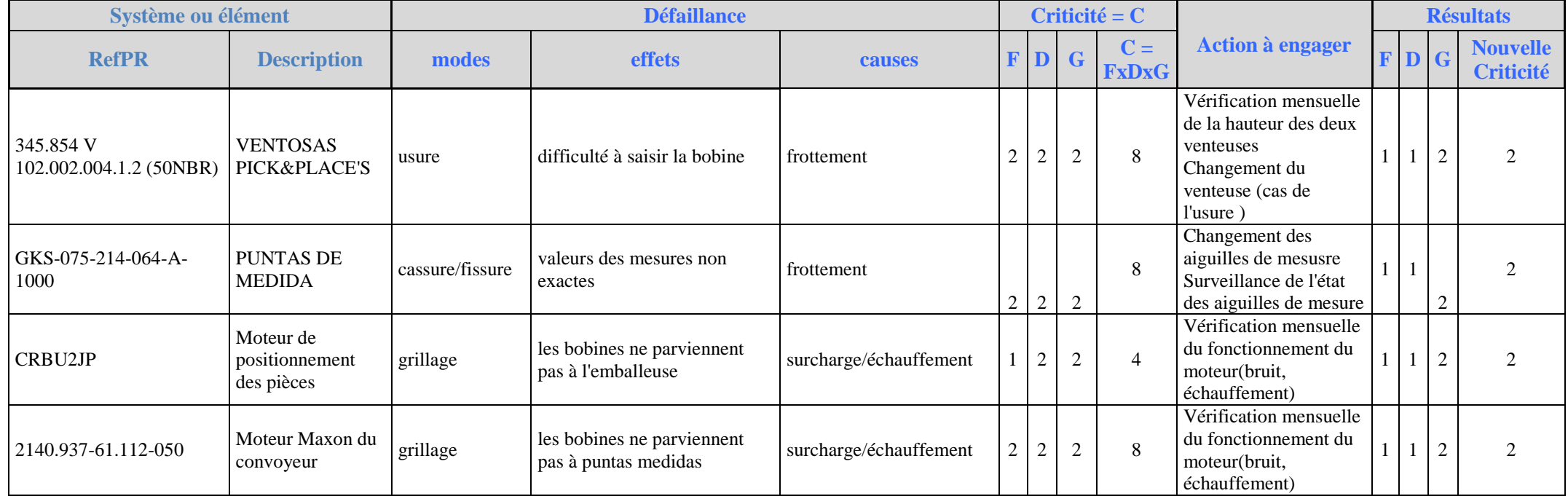

# **La liste des figures**

## **Figure 1: Fiche technique de l'ancienne aiguille de mesure du test électrique**

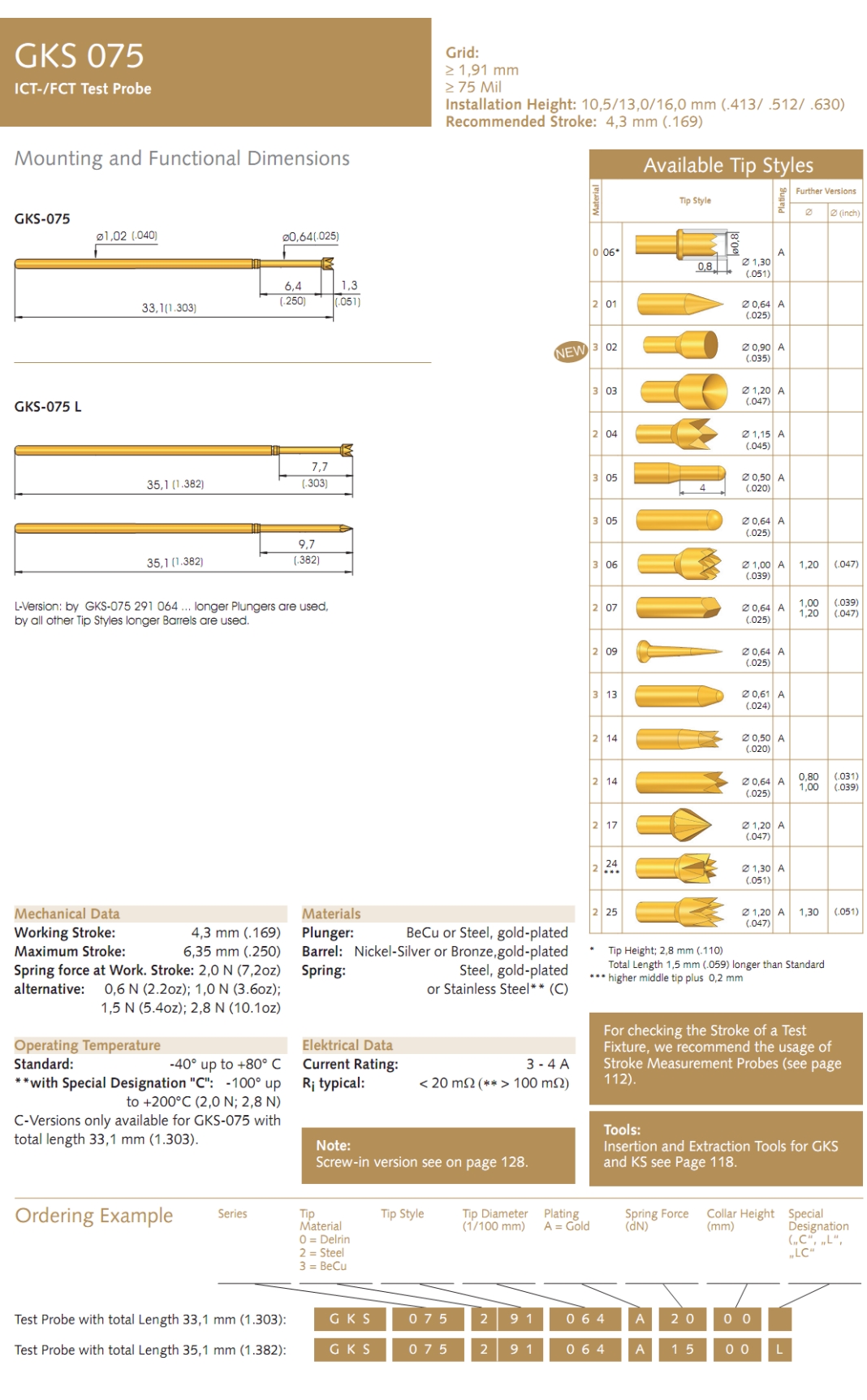

 $26$  All specifications are subject to change without prior notification

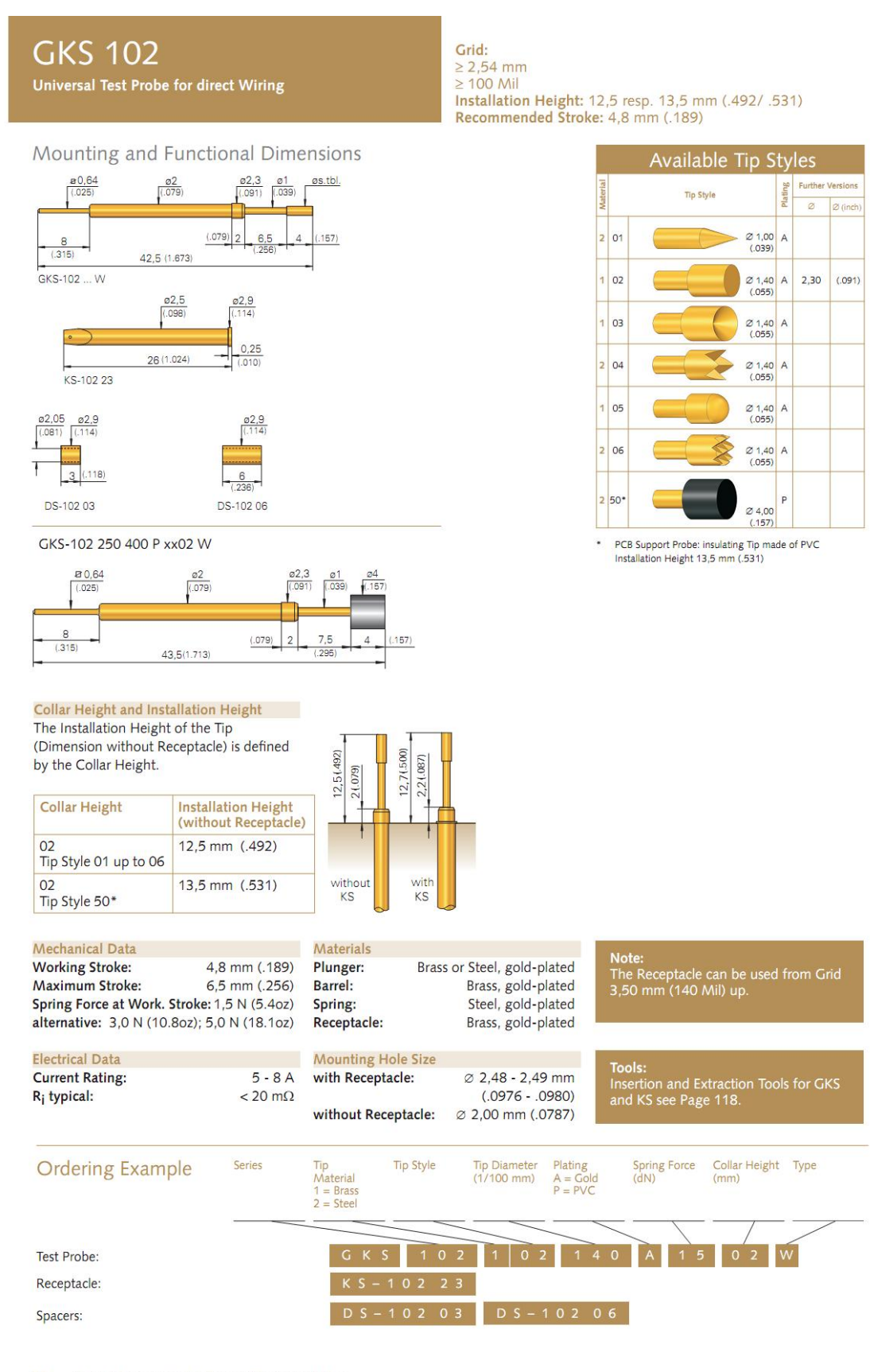

#### **Figure 2: Fiche technique de la nouvelle aiguille de mesure du test électrique**

56 All specifications are subject to change without prior notification

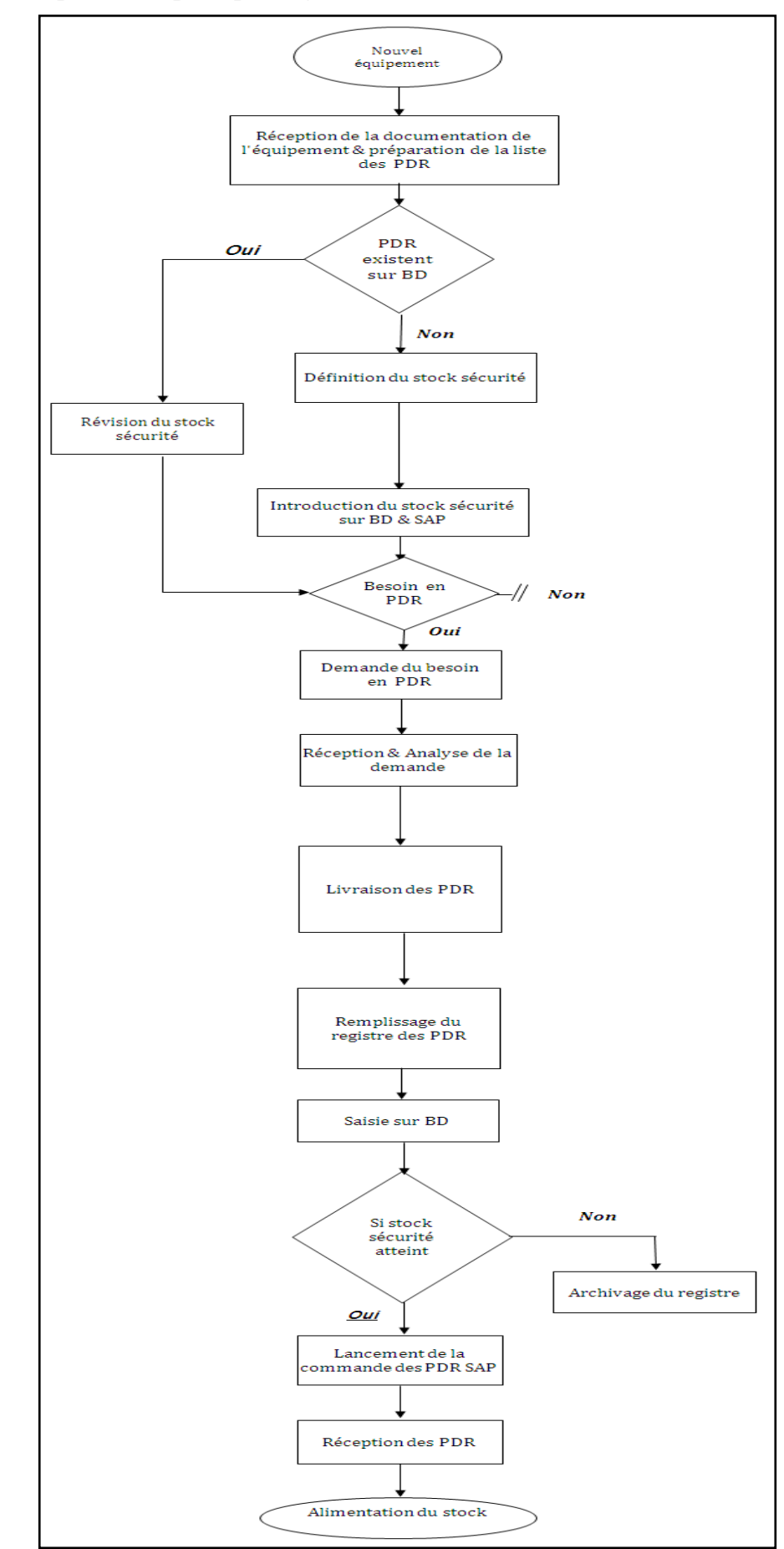

**Figure 3: Description de la politique de gestion actuelle** 

٦

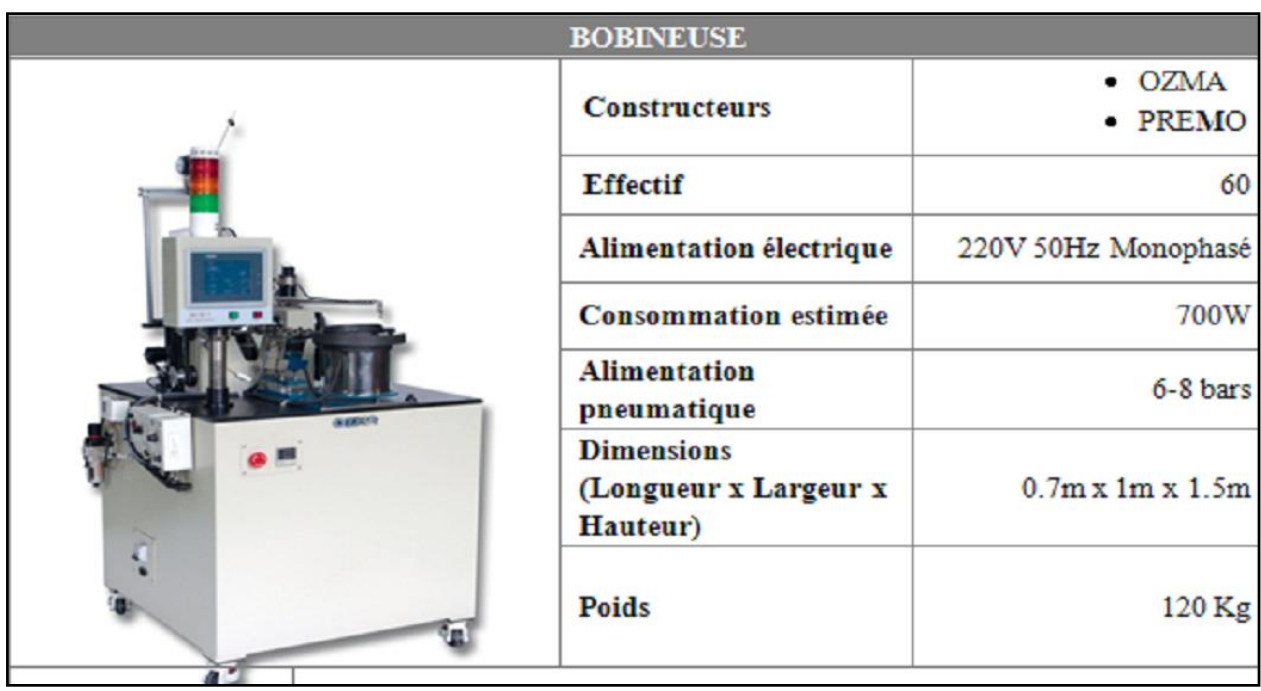

**Figure 4: Spécification technique des machines de la ligne 1103**

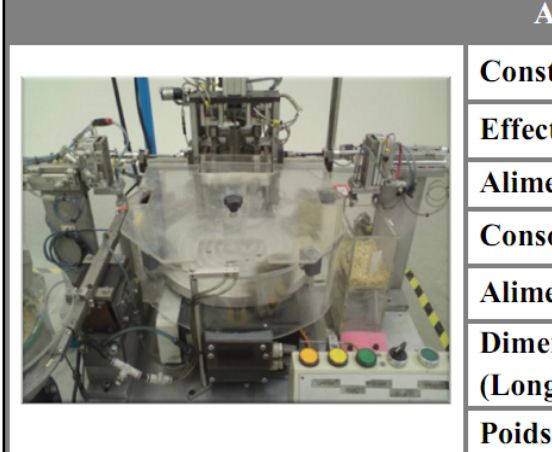

┰

п

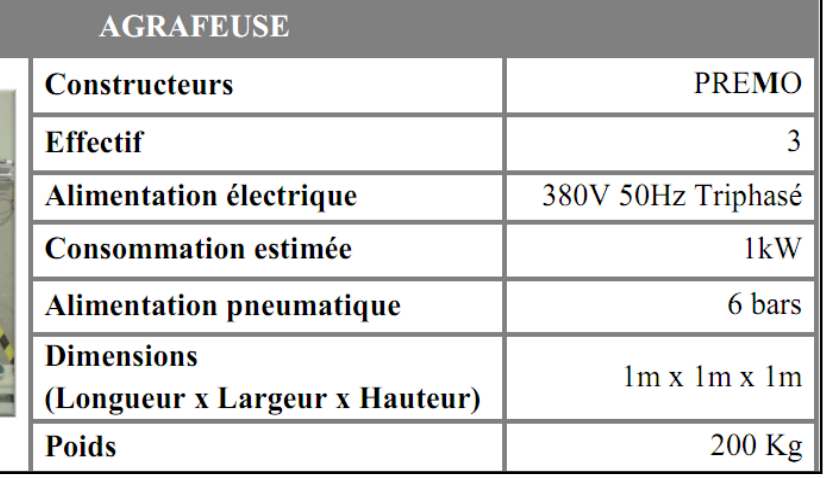

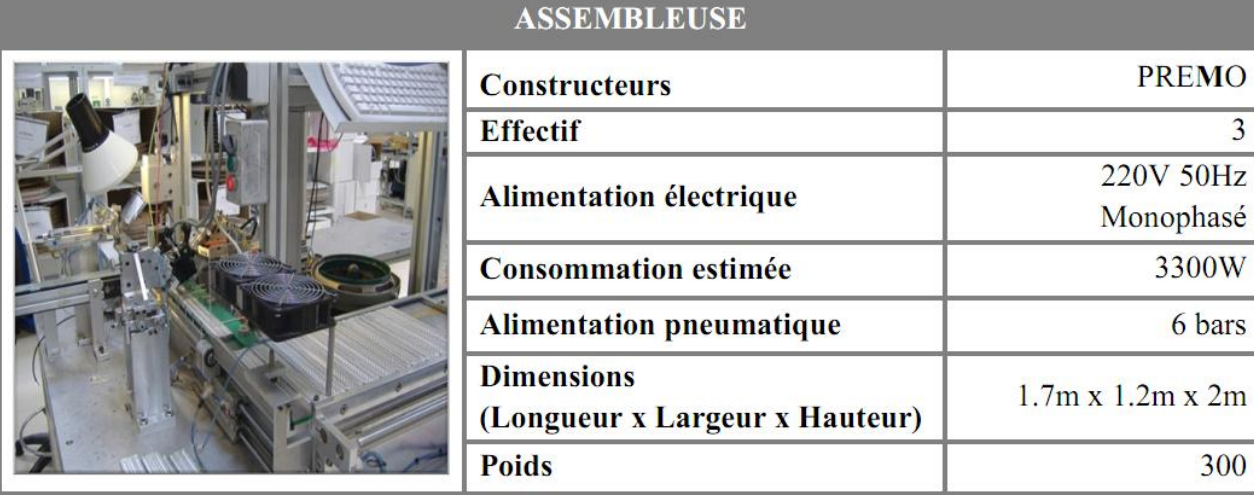

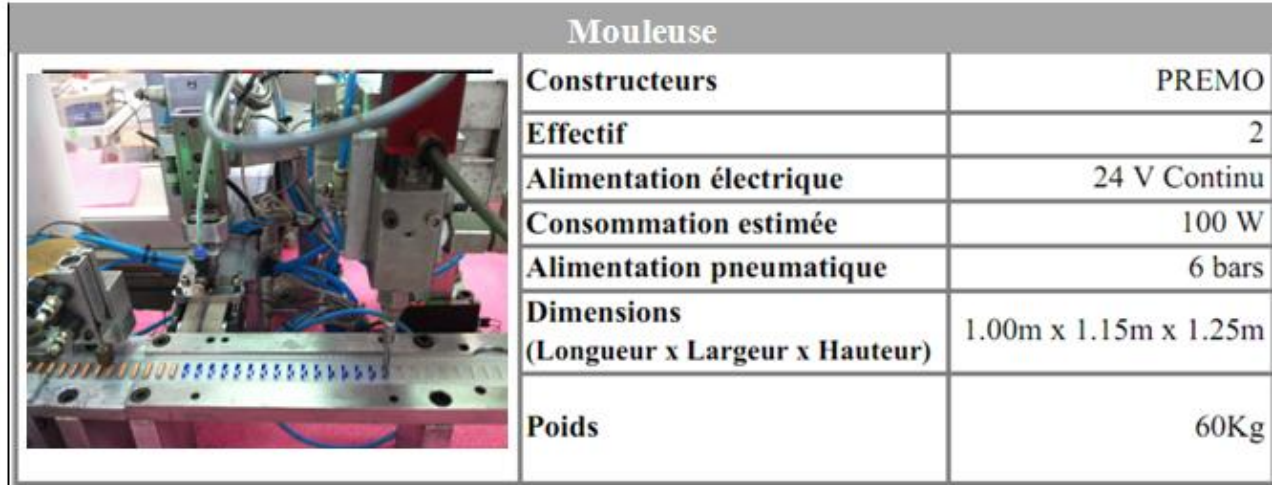

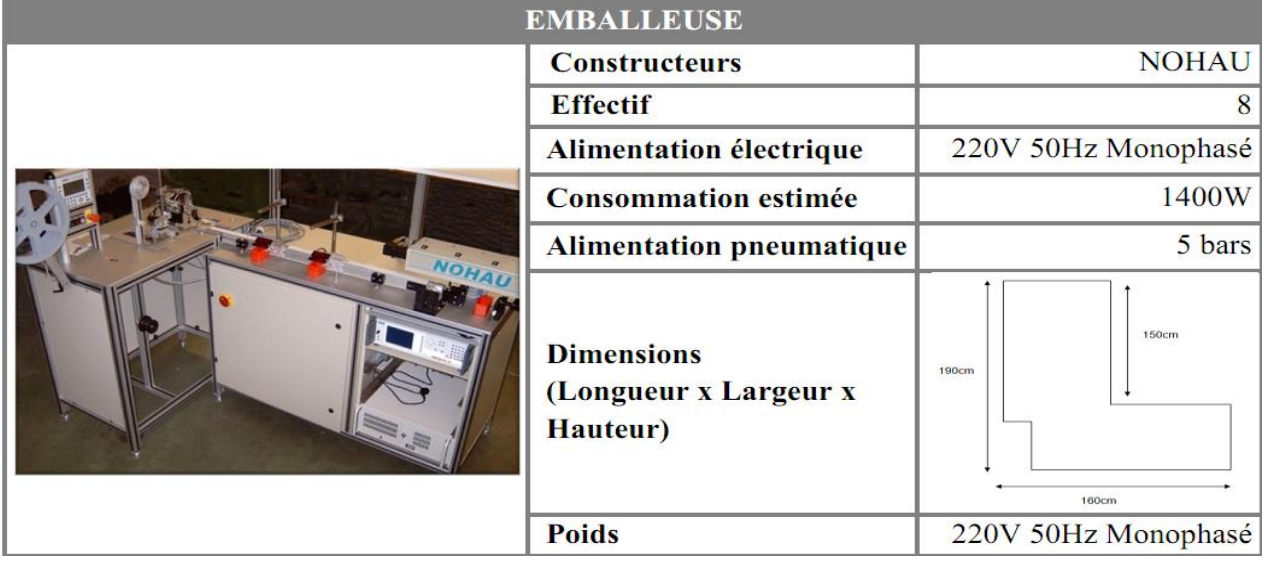

## **Annexe B:**

## **Liste des commandes du HIPOT TESTER CHROMA**

## **Tableau : Liste des principales commandes du HIPOT TESTER CHROMA :**

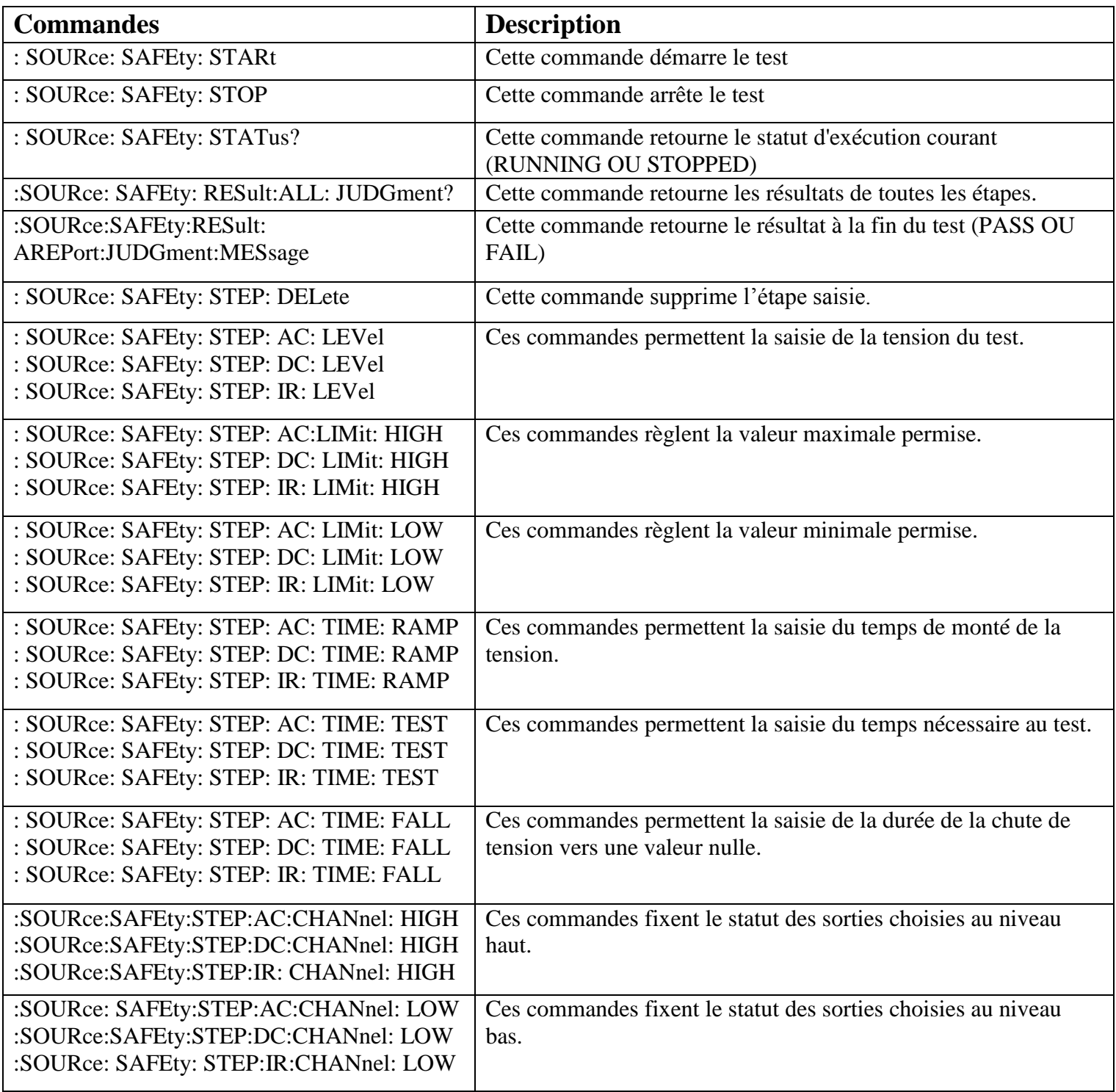

# **Programmes permettant l'automatisation du banc de test Programme 1 : Configuration du HIPOT TESTER CHROMA « monophasé » :**

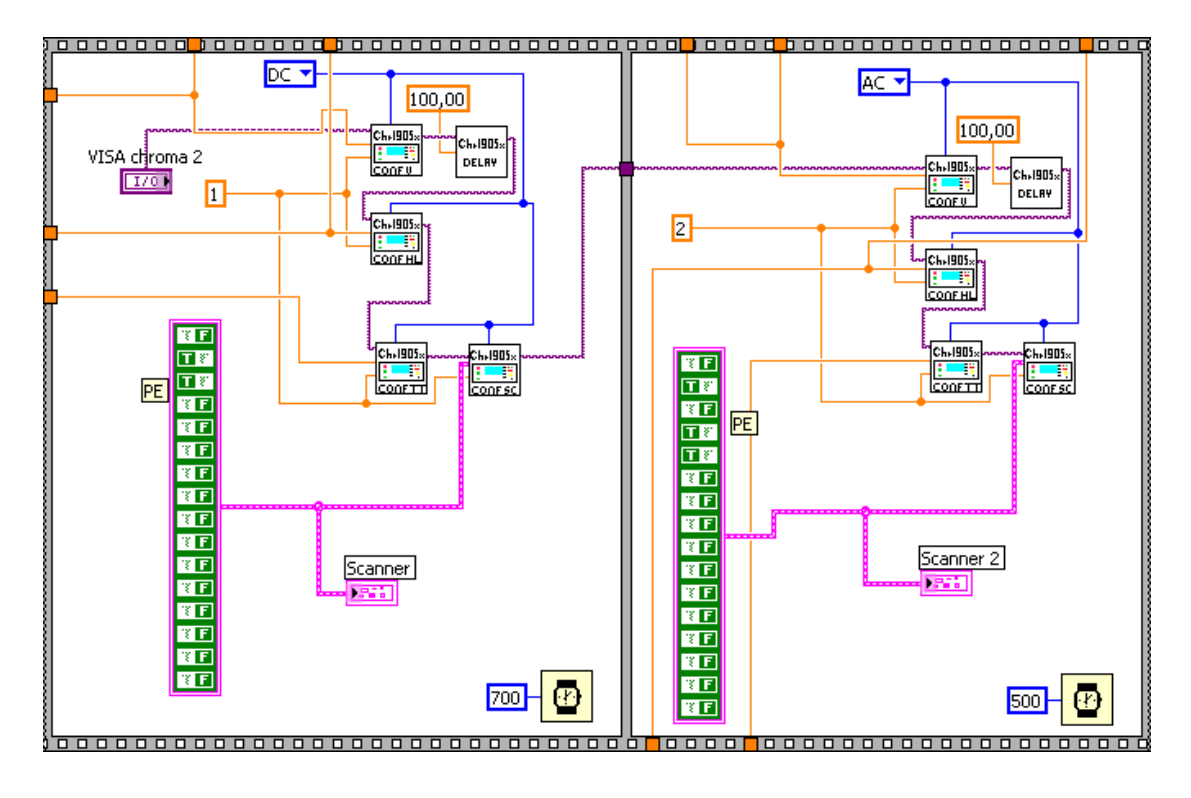

### **Programme 2 : Les outils de configuration du HIPOT TESTER CHROMA :**

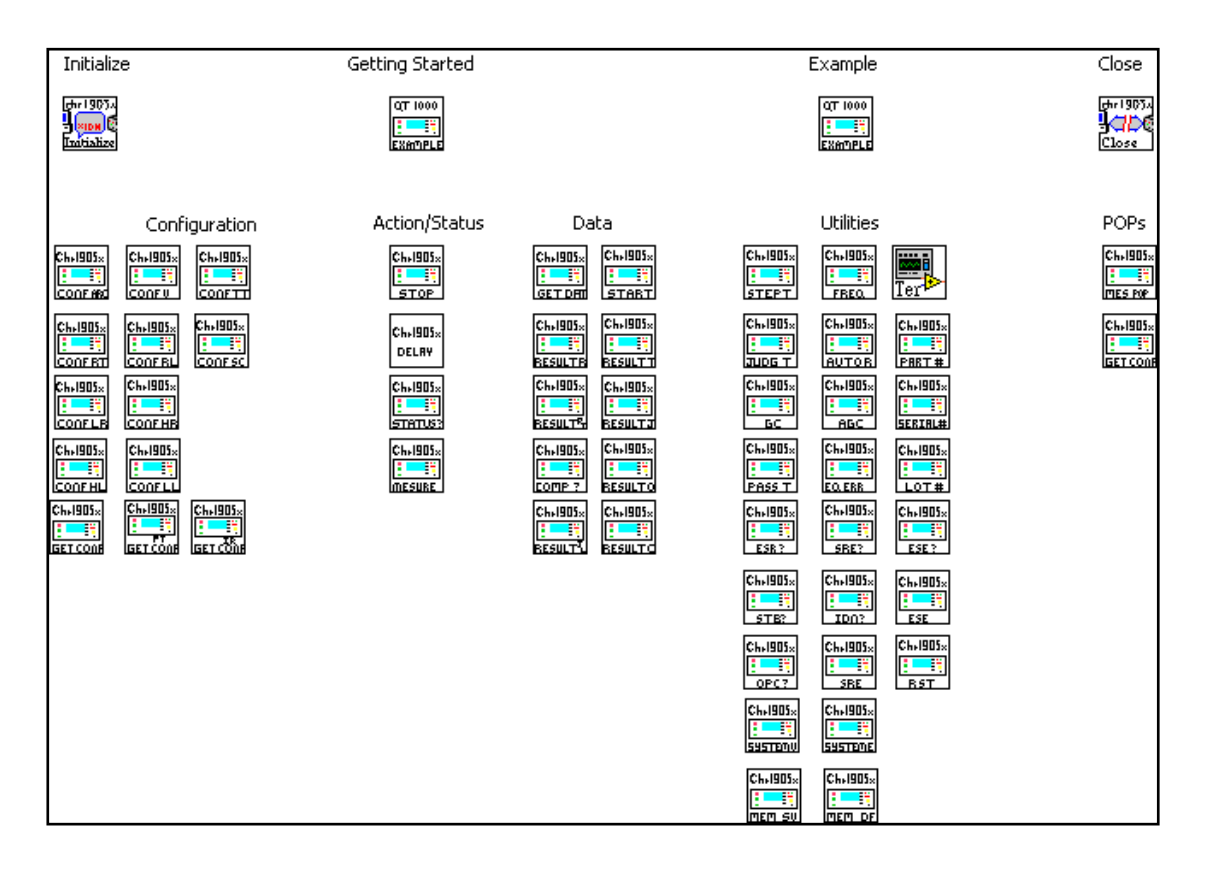

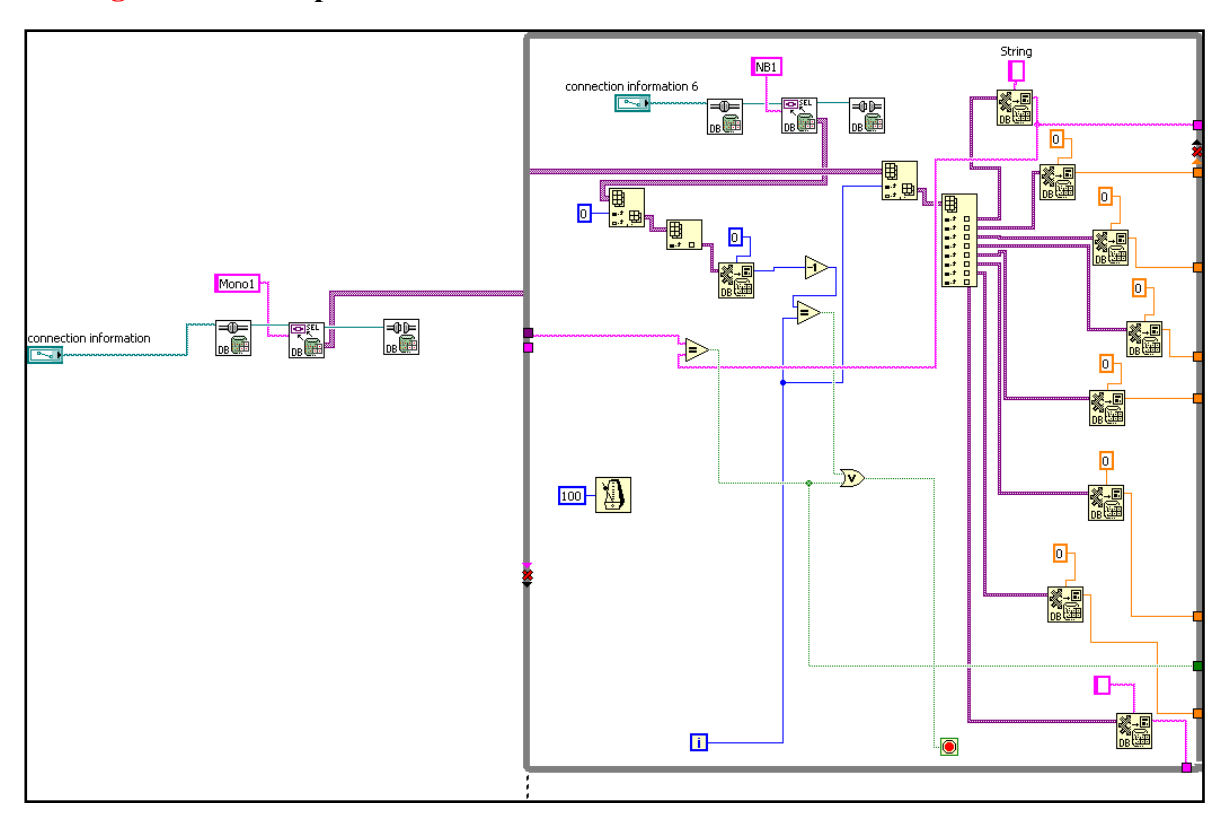

### **Programme 3 : Importation des données de l'Access :**

## **Programme 4 : Transmission des données vers l'Access pour garder la traçabilité:**

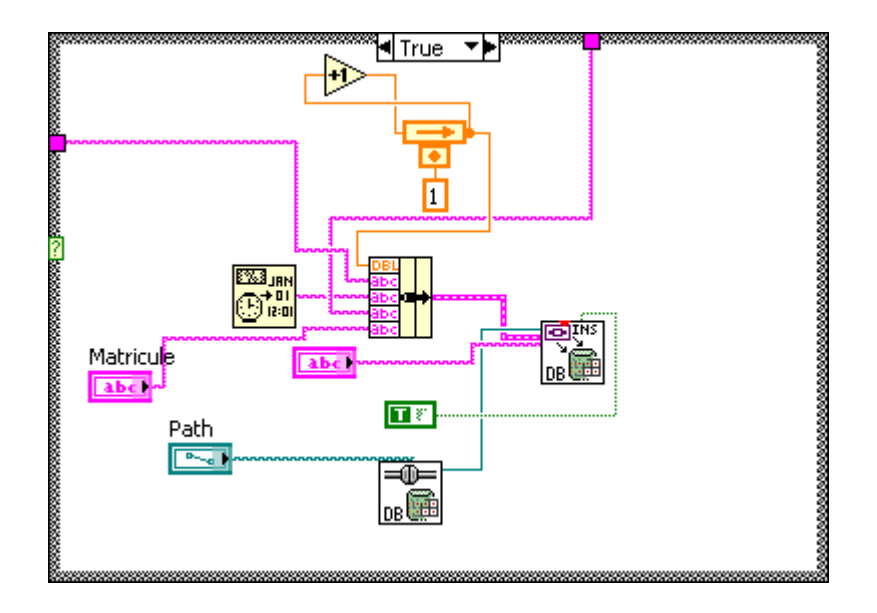

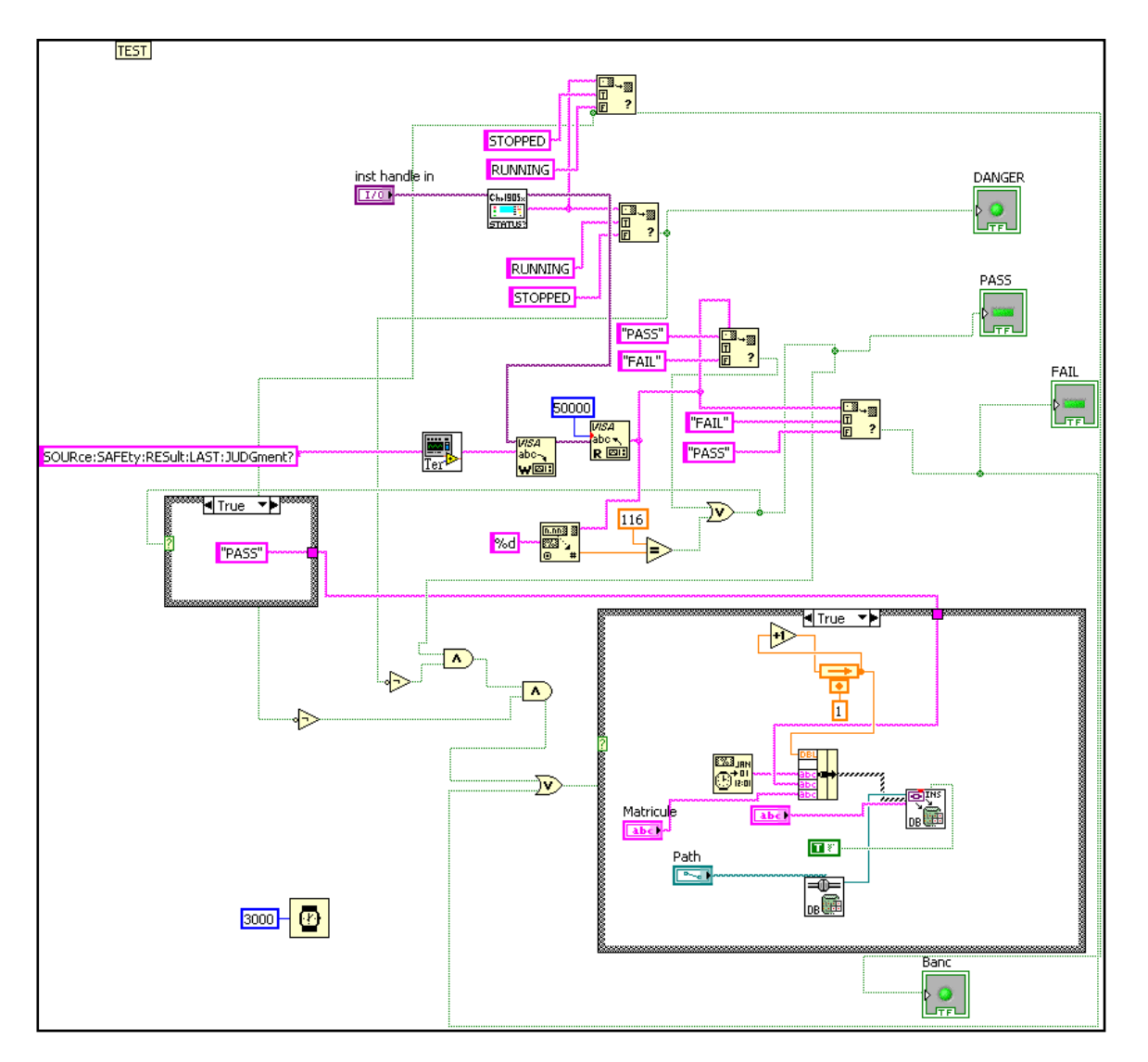

**Programme 5 : Déclenché le test via RS232 :**

### **Programme 6 : Transmission de l'état de HIPOT TESTER CHROMA**

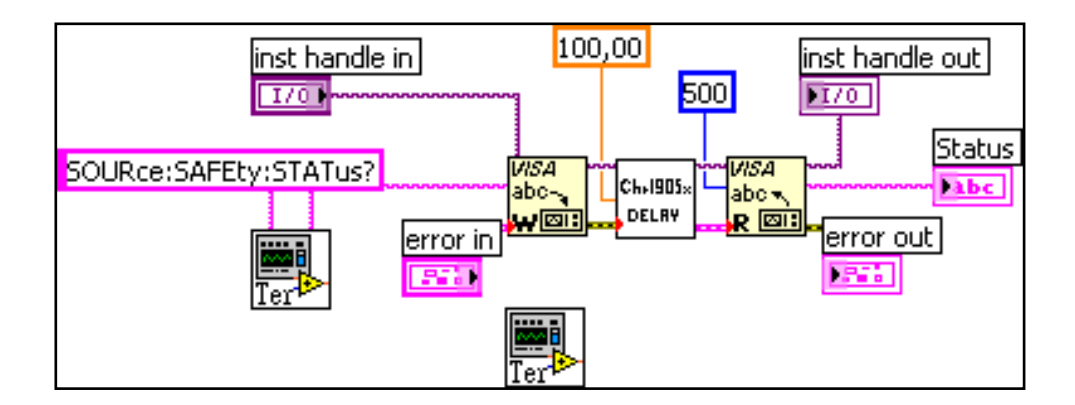

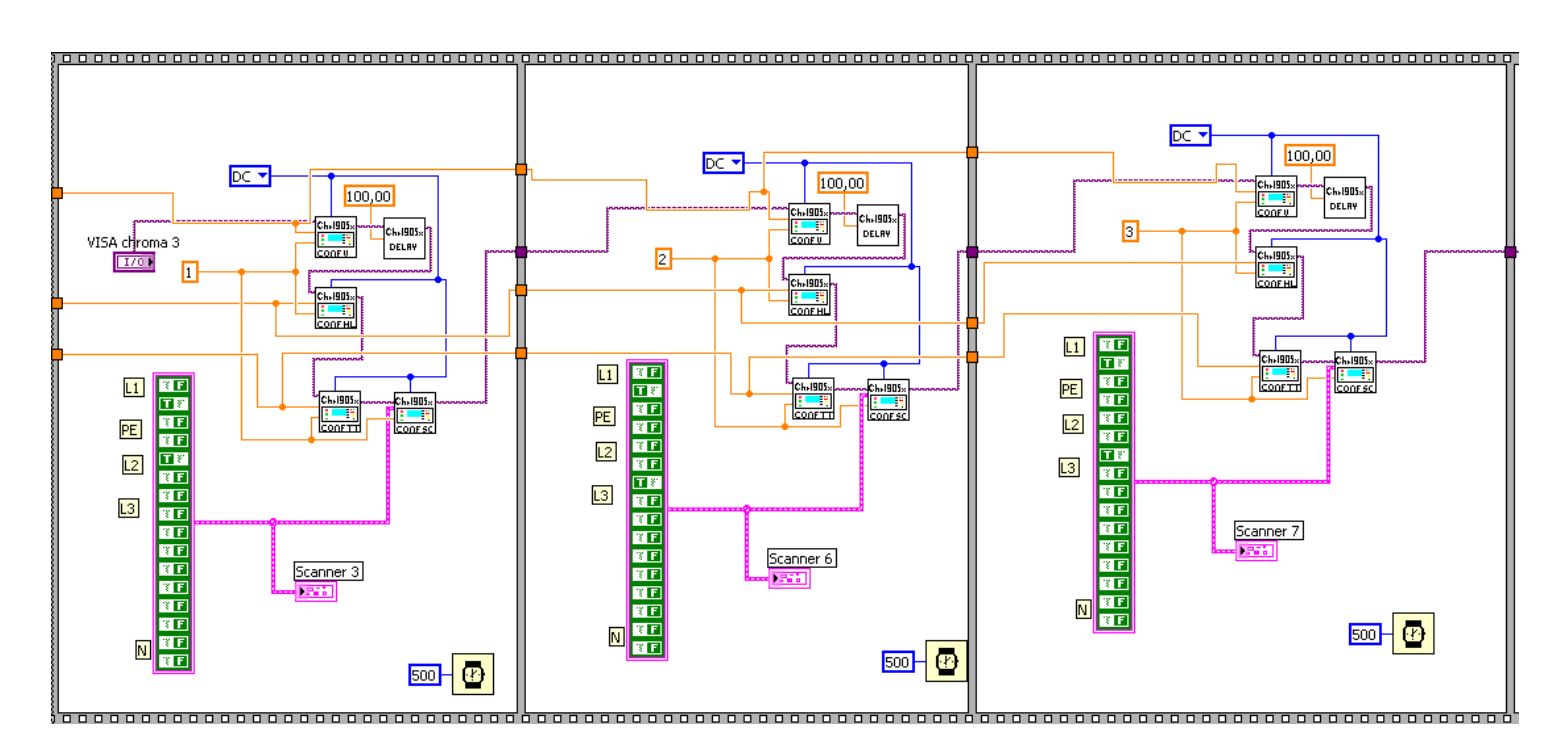

## **Programme 7 : Configuration de HIPOT TESTER CHROMA «Triphasé »**

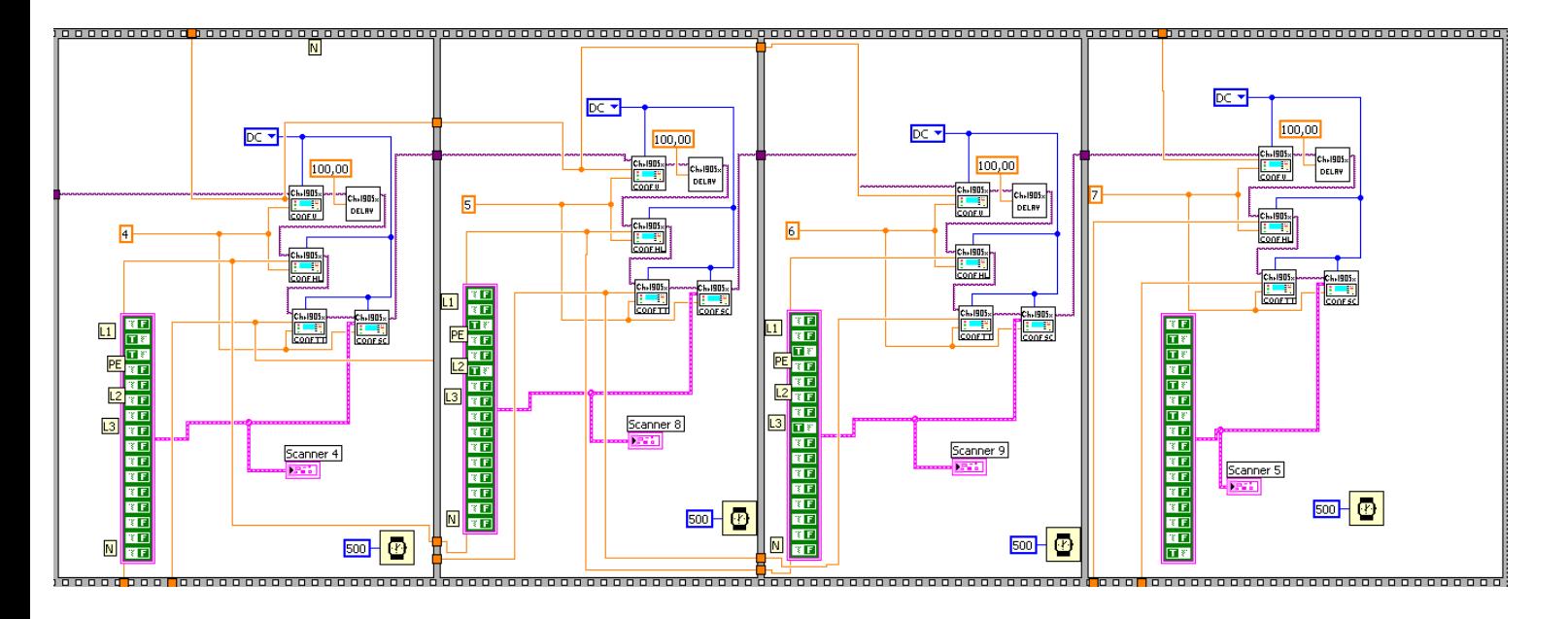

## **Les figures du Banc de test**

### **Figure 1: Conception du bouton poussoir lié à la résistance de décharge**

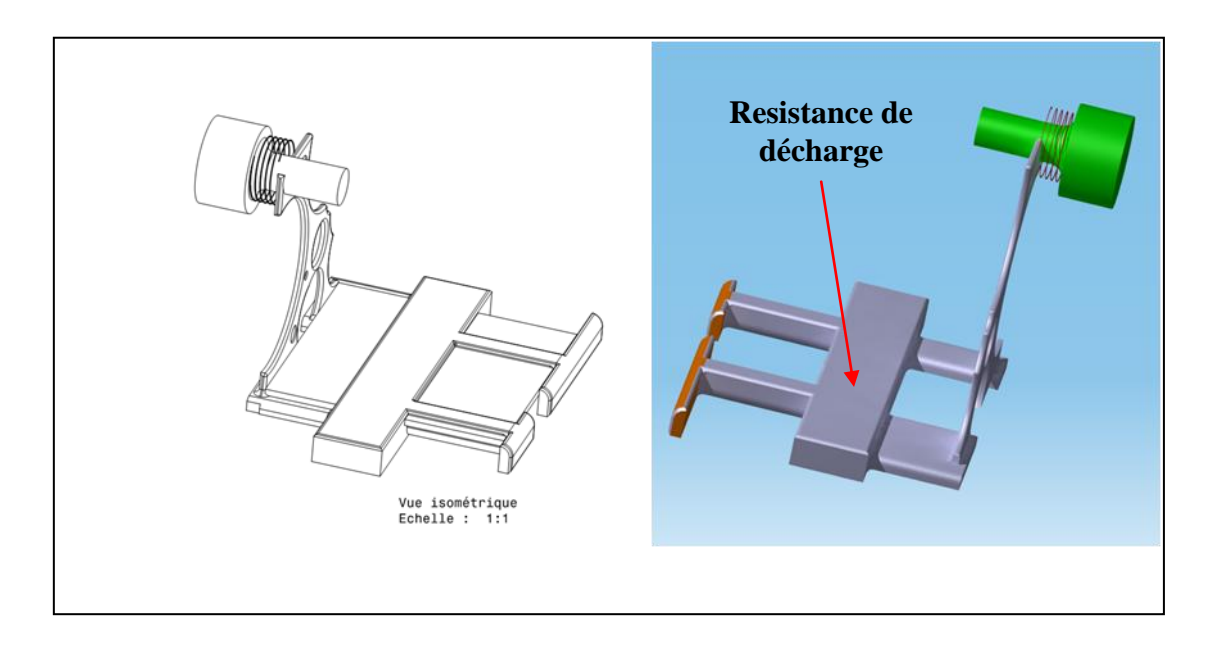

**Figure 2: Branchement des micro switch en vue de sécuriser le banc de test et les pinceaux crocodiles.**

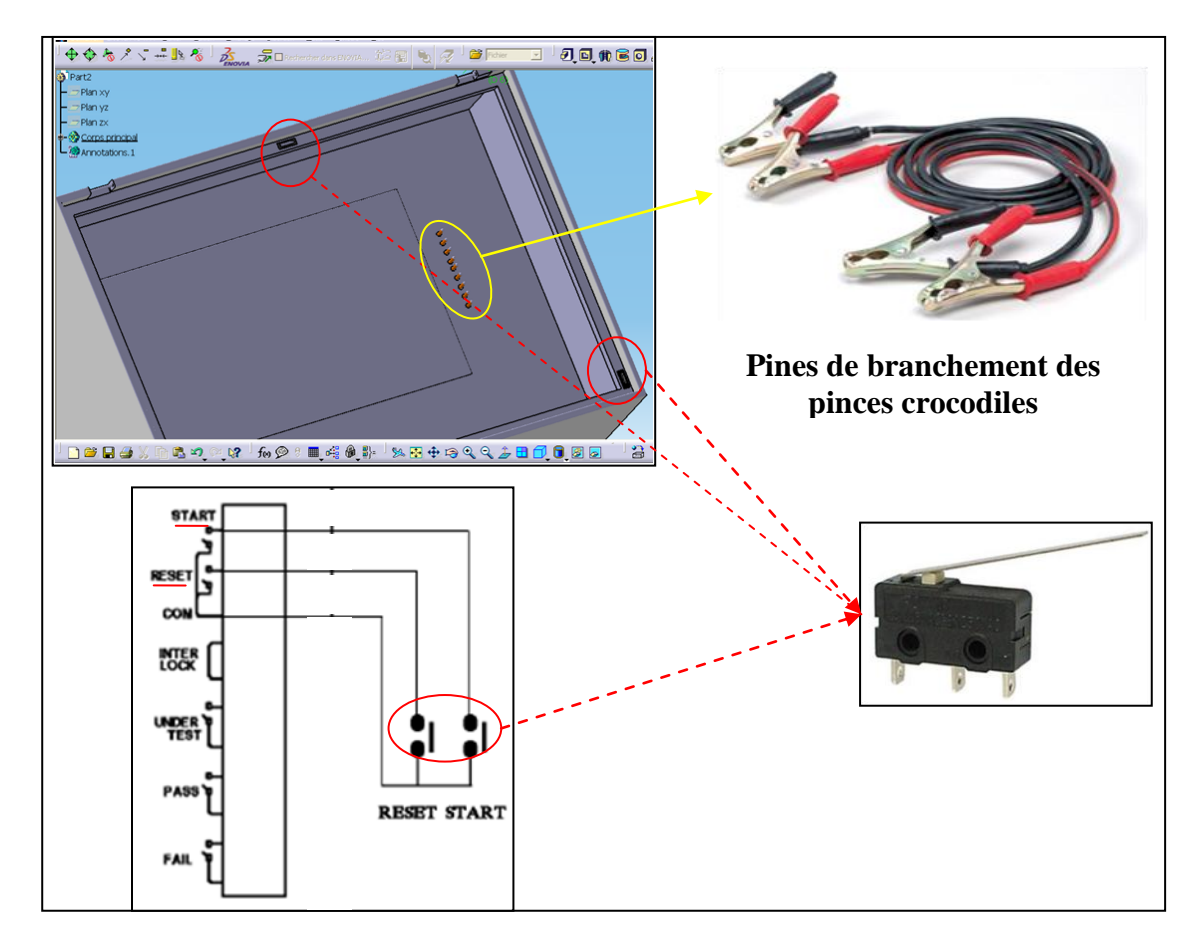

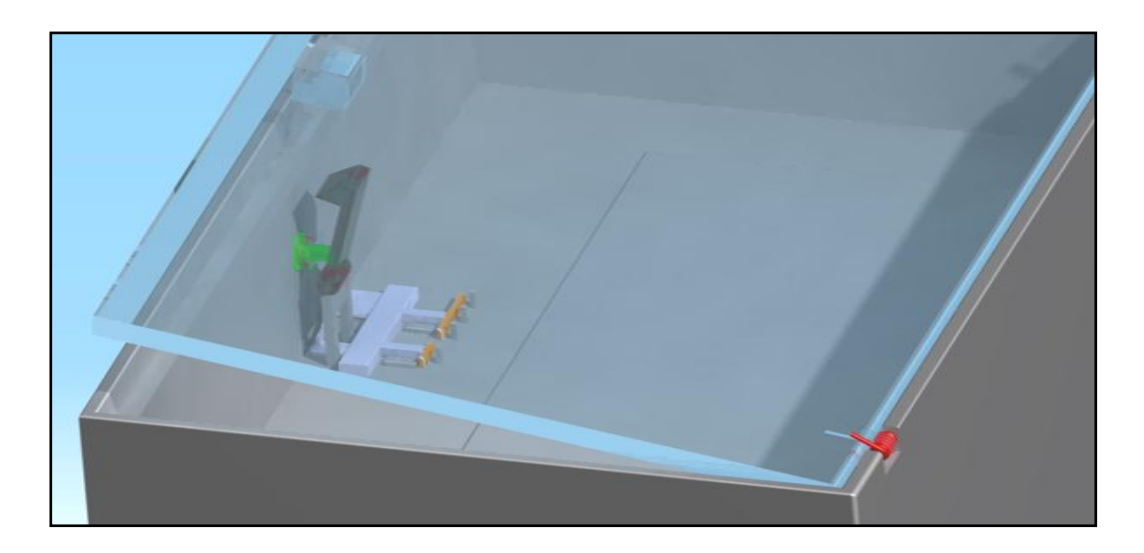

**Figure 3: La forme du banc de test en 3D.**

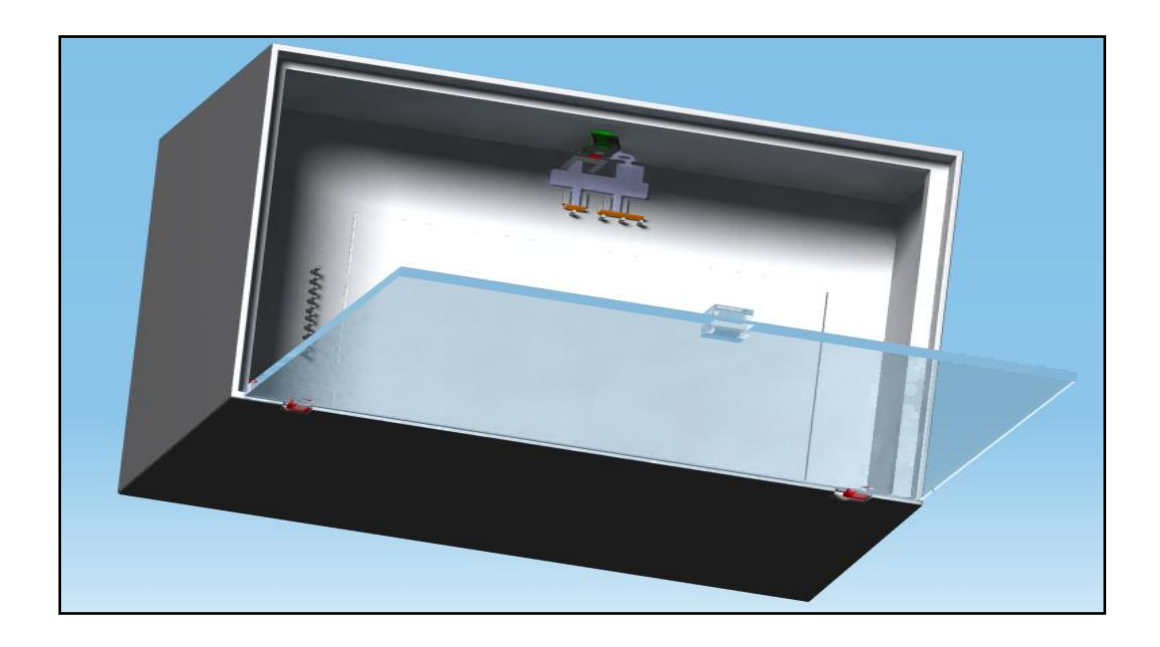

**Figure 4: Evolution dans le temps de la procédure du test de la rigidité électrique.**

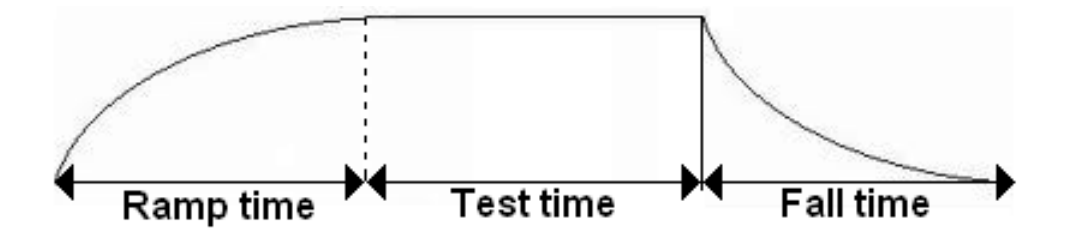

**Figure 5: Les vues du Banc de test.**

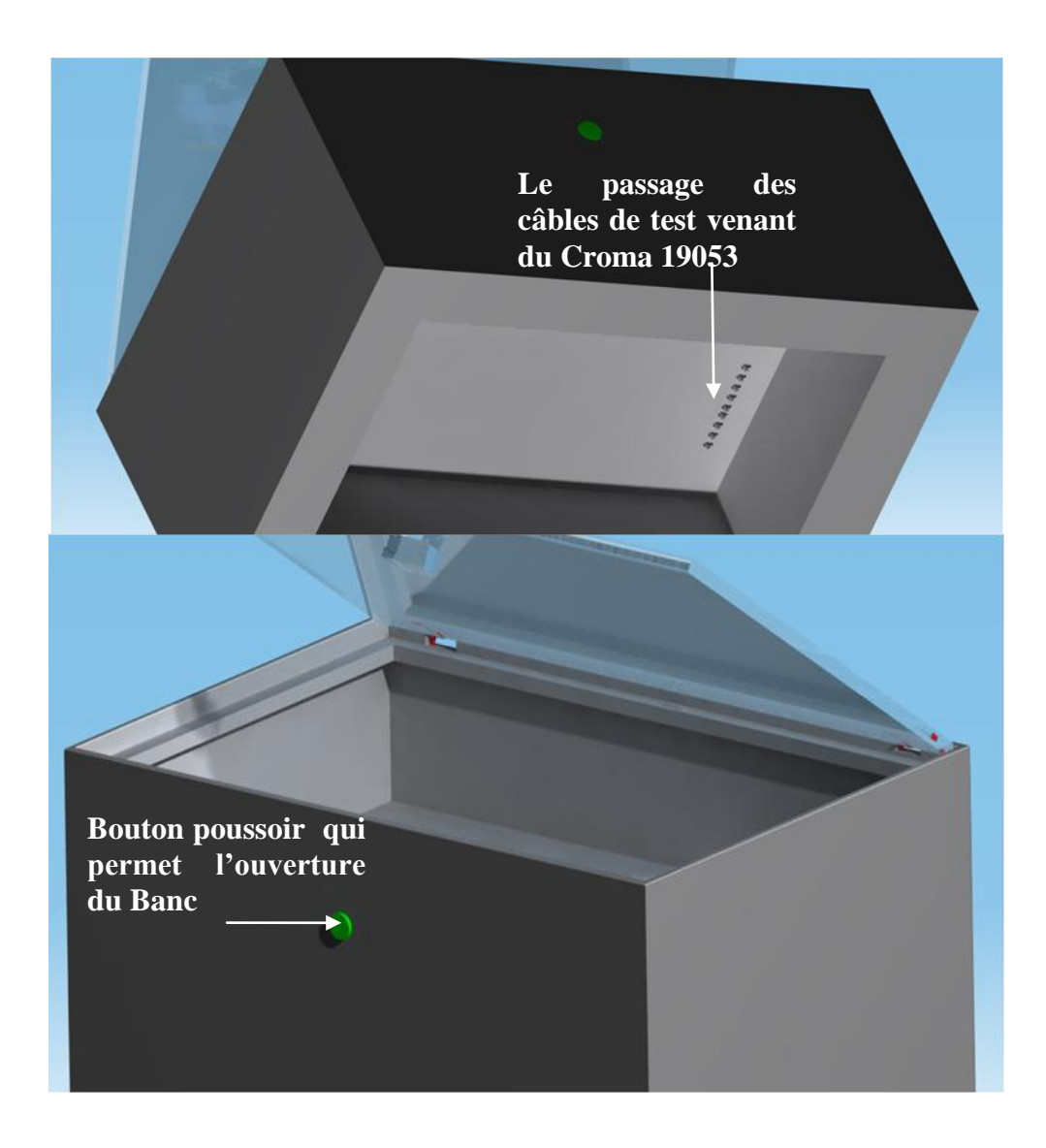

### **Figure 6: Exemple de DATA SHEET du filtre FB-2Z.**

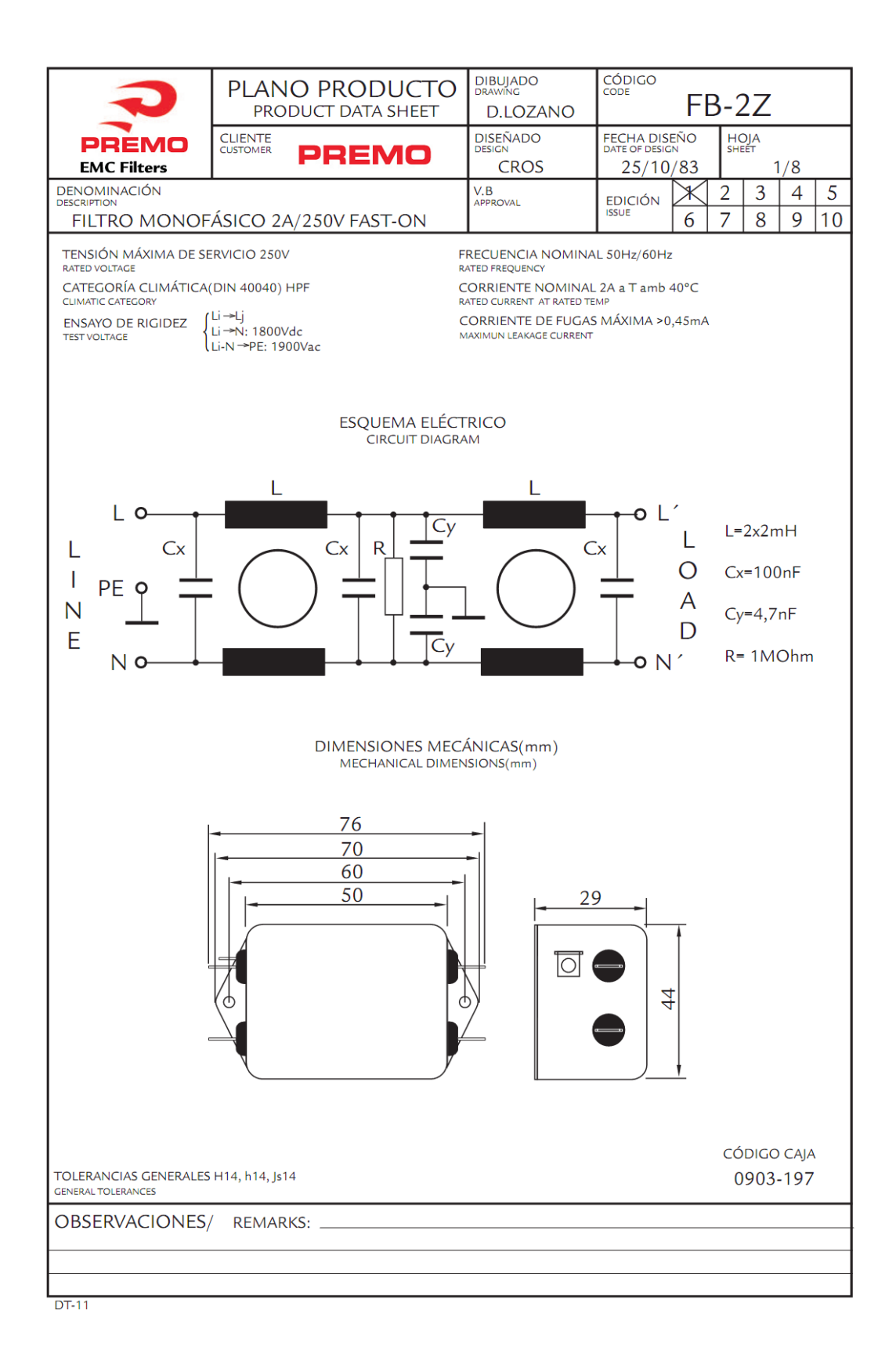

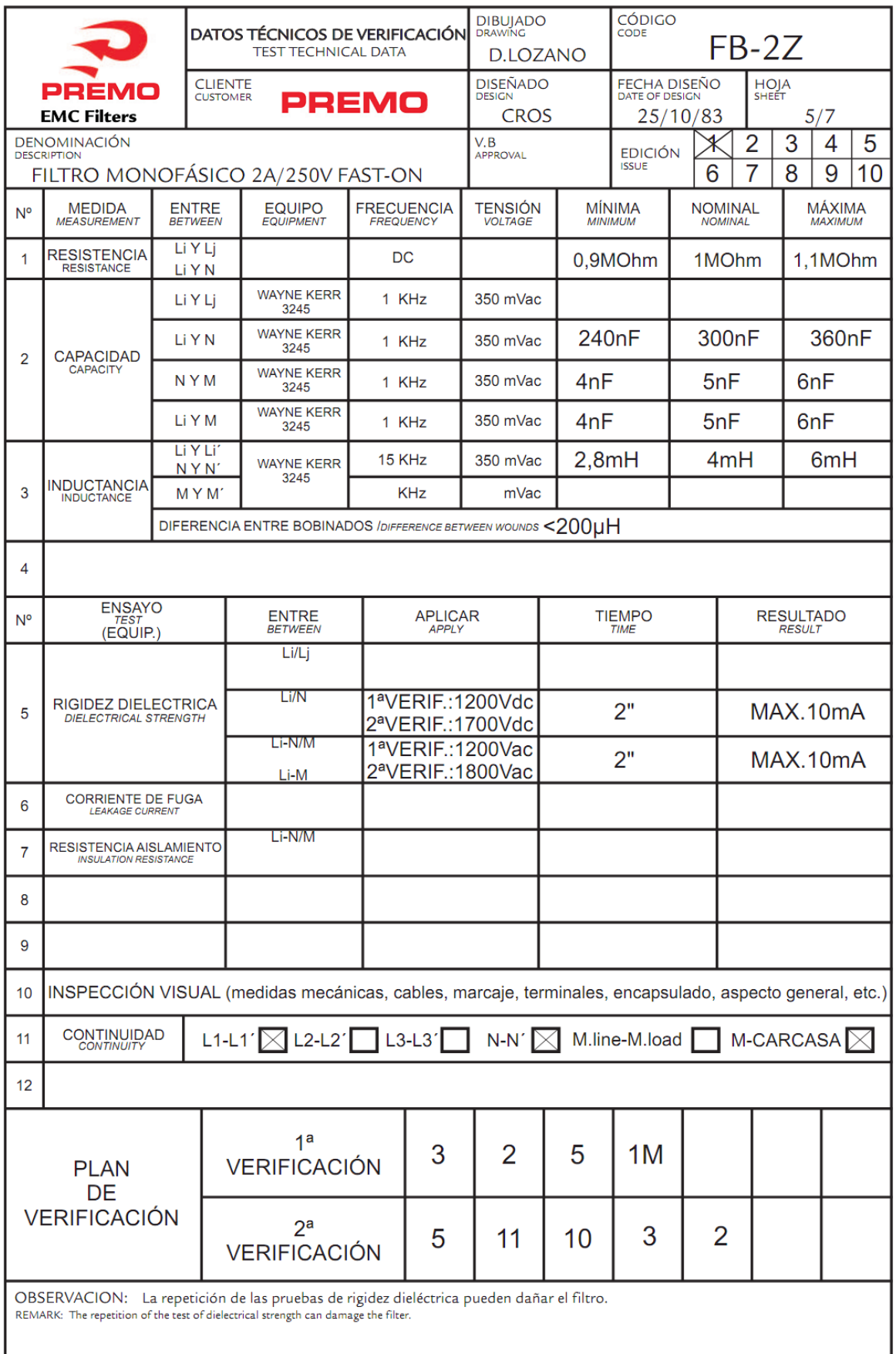

 $DT-08$ 

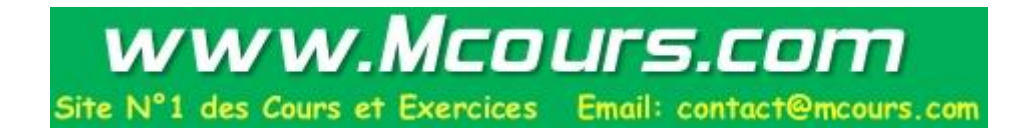